**ESCUELA SUPERIOR POLITÉCNICA DEL LITORAL** 

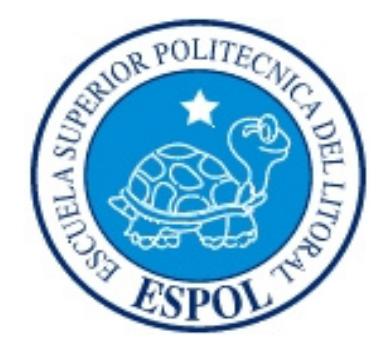

# **ESCUELA DE DISEÑO Y COMUNICACIÓN VISUAL**

# **PROYECTO DE GRADUACIÓN DE SEGURIDADES Y ADMINISTRACIÓN DE REDES**

# **PREVIO A LA OBTENCIÓN DEL TÍTULO DE: AN£LISTA DE SOPORTE DE MICROCOMPUTADORES**

## **TEMA ADMINISTRACIÓN Y SEGURIDAD DE REDES DEL BANCO DE MACHALA**

## **MANUAL DE USUARIO Y CONFIGURACION**

## **AUTORES: VLADIMIR MARX RIVERA CHINGA. DOLORES DEL ROSARIO VIZUETE SALAZAR.**

## **DIRECTOR LSI. ROCKY FABIÁN BARBOZA GILCES.**

 $A\tilde{N}O$ **2010**

## **AGRADECIMIENTO**

Agradezco a Dios por tener la bendición de contar con el apoyo de mis padres, y a mi esposa por su comprensión y ayuda incondicional.

**Vladimir Marx Rivera Chinga.** 

#### **AGRADECIMIENTO**

Agradezco a Dios por brindarme la sabiduría, fuerza y fortaleza necesaria para seguir siempre adelante.y poder culminar mis estudios. A mi madre Melida Salazar Insuasti; aunque hoy ausente, por confiar siempre en mí y darme su apoyo incondicional para estudiar mi carrera. A mi padre Luis Vizuete Samaniego por ayudarme en esta ultima etapa de mis estudios. A mis familiares especialmente a mi primo Freddy Samaniego Vizuete y amistades por estar siempre a mi lado.

**Dolores del Rosario Vizuete Salazar.** 

## **DEDICATORIA**

Dedico esta etapa de mi vida, a quien me dio la fuerza, el empuje y la inspiración para culminar el presente proyecto. Gracias hijo mío por llegar a alegrar mis días.

**Vladimir Marx Rivera Chinga.** 

## **DEDICATORIA**

Dedico este manual especialmente a mi madre por haberme dado siempre su apoyo y consejos para seguir adelante. Te amo mamita y que desde el cielo me guies y bendigas.

**Dolores del Rosario Vizuete Salazar.** 

# **DECLARACIÓN EXPRESA**

La responsabilidad del contenido de este Trabajo Final de Graduación, me corresponde exclusivamente; y el patrimonio intelectual de la misma a la Escuela Superior PolitÈcnica del Litoral (**ESPOL**)

## **FIRMA DEL DIRECTOR DEL PROYECTO**

 $\overline{\mathcal{L}}$  , and the state of the state of the state of the state of the state of the state of the state of the state of the state of the state of the state of the state of the state of the state of the state of the stat Lsi. Rocky Fabián Barboza Gilces

 $\mathcal{L}_\mathcal{L}$  , which is a set of the set of the set of the set of the set of the set of the set of the set of the set of the set of the set of the set of the set of the set of the set of the set of the set of the set of **Delegado**

## **FIRMA DE LOS AUTORES DEL PROYECTO**

\_\_\_\_\_\_\_\_\_\_\_\_\_\_\_\_\_\_\_\_\_\_\_\_\_\_\_\_\_\_\_\_ **Vladimir Marx Rivera Chinga** 

**Dolores del Rosario Vizuete Salazar** 

## **INTRODUCCION**

En la actualidad, las empresas de toda índole se ven en la necesidad de mantener una comunicación interativa entre las diferentes entidades que la conforman.

Ademas de comunicarse con otras empresas que se encuentran en sociedad; hay que observar que no deben sacrificar por ello la integridad, la operatividad y los costos para lograrlo. Por todo motivo la seguridad de las redes es de suma importancia, es por eso que se habla de dispositivos de software y hardware que las protegen.

Es asi que el concepto de comunicación se hace vital y mas aun la seguridad que se le agregue al hecho de tener la información correcta; en el lugar y manos adecuadas.

# **INDICE**

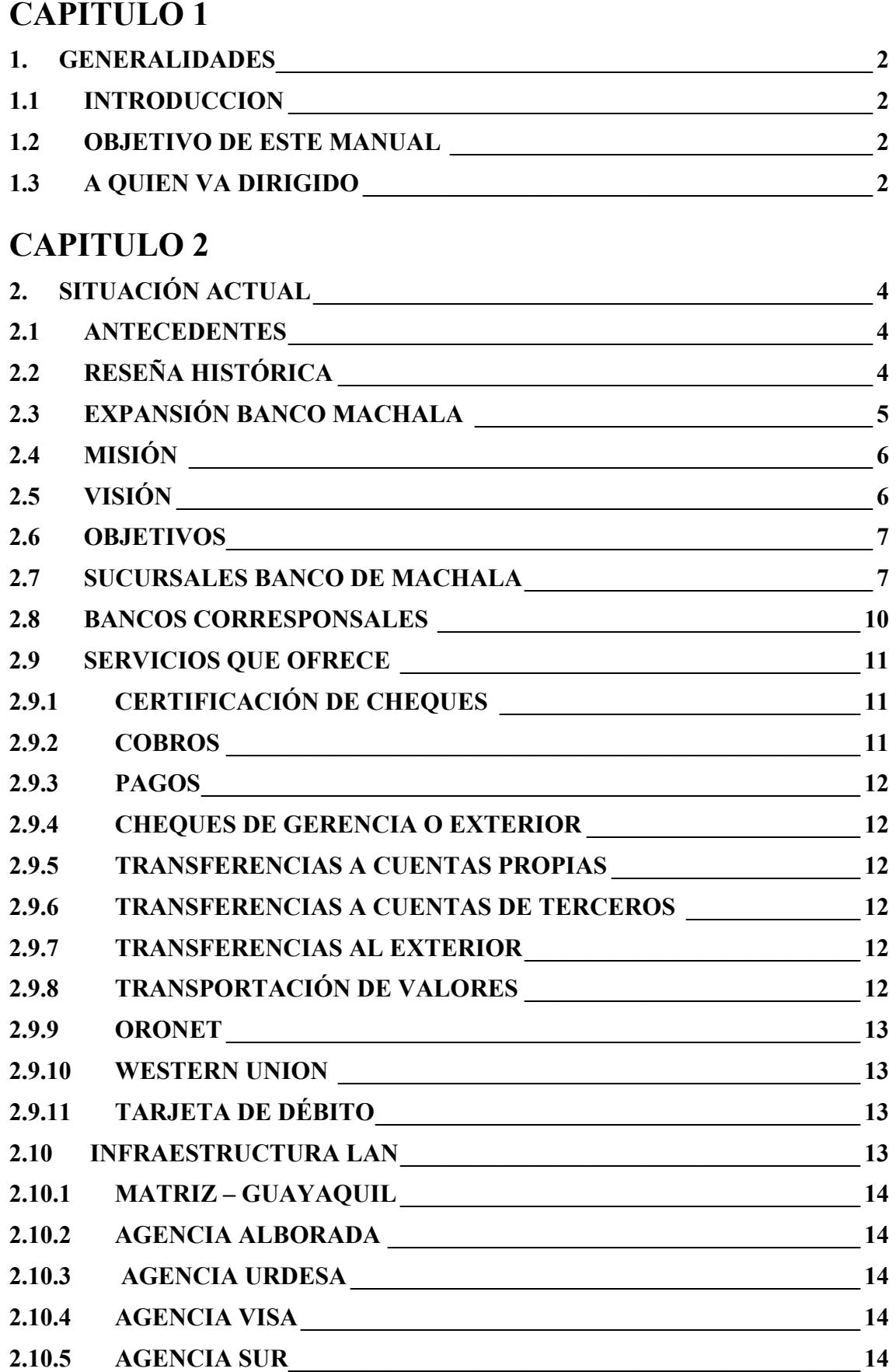

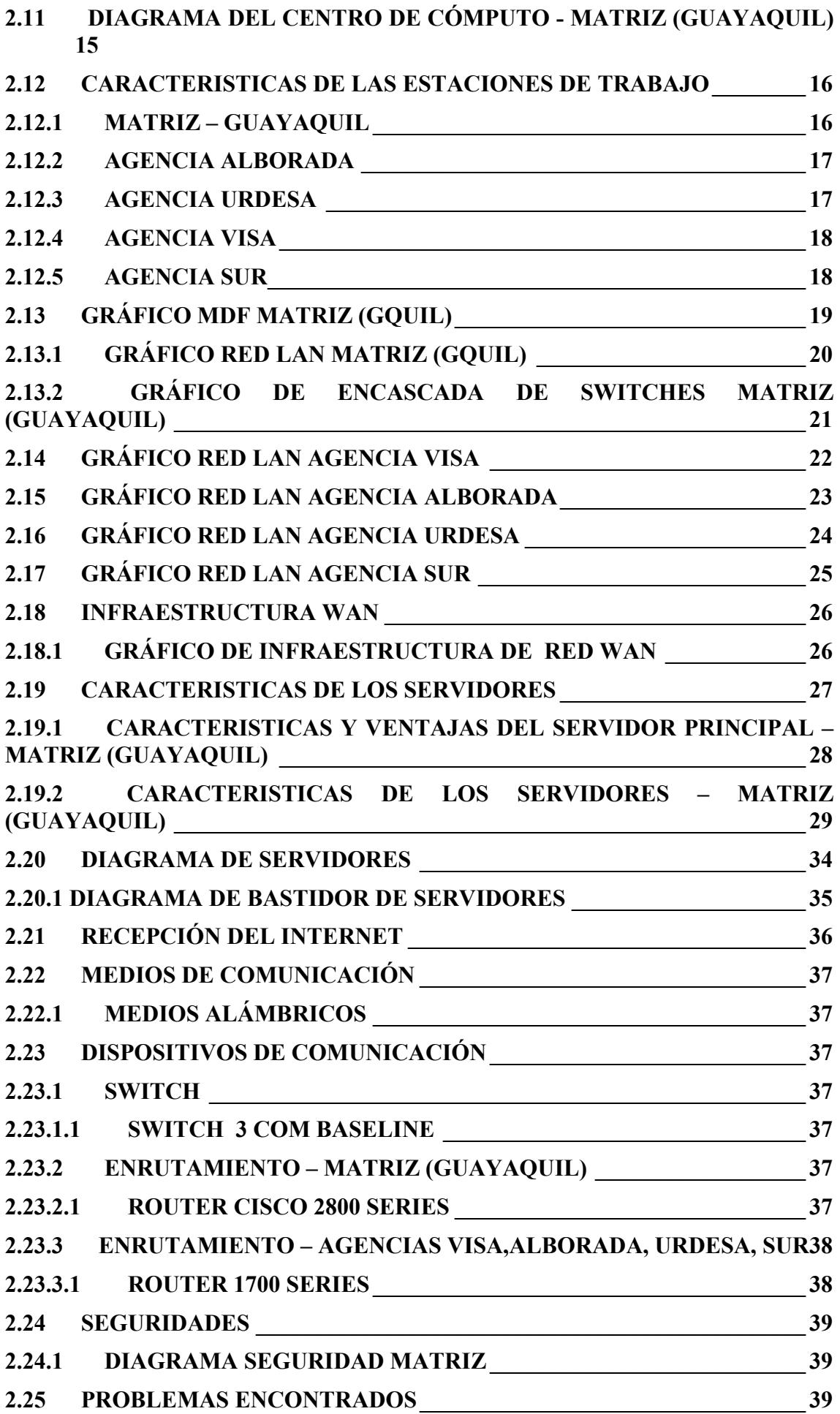

# **CAPITULO 3**

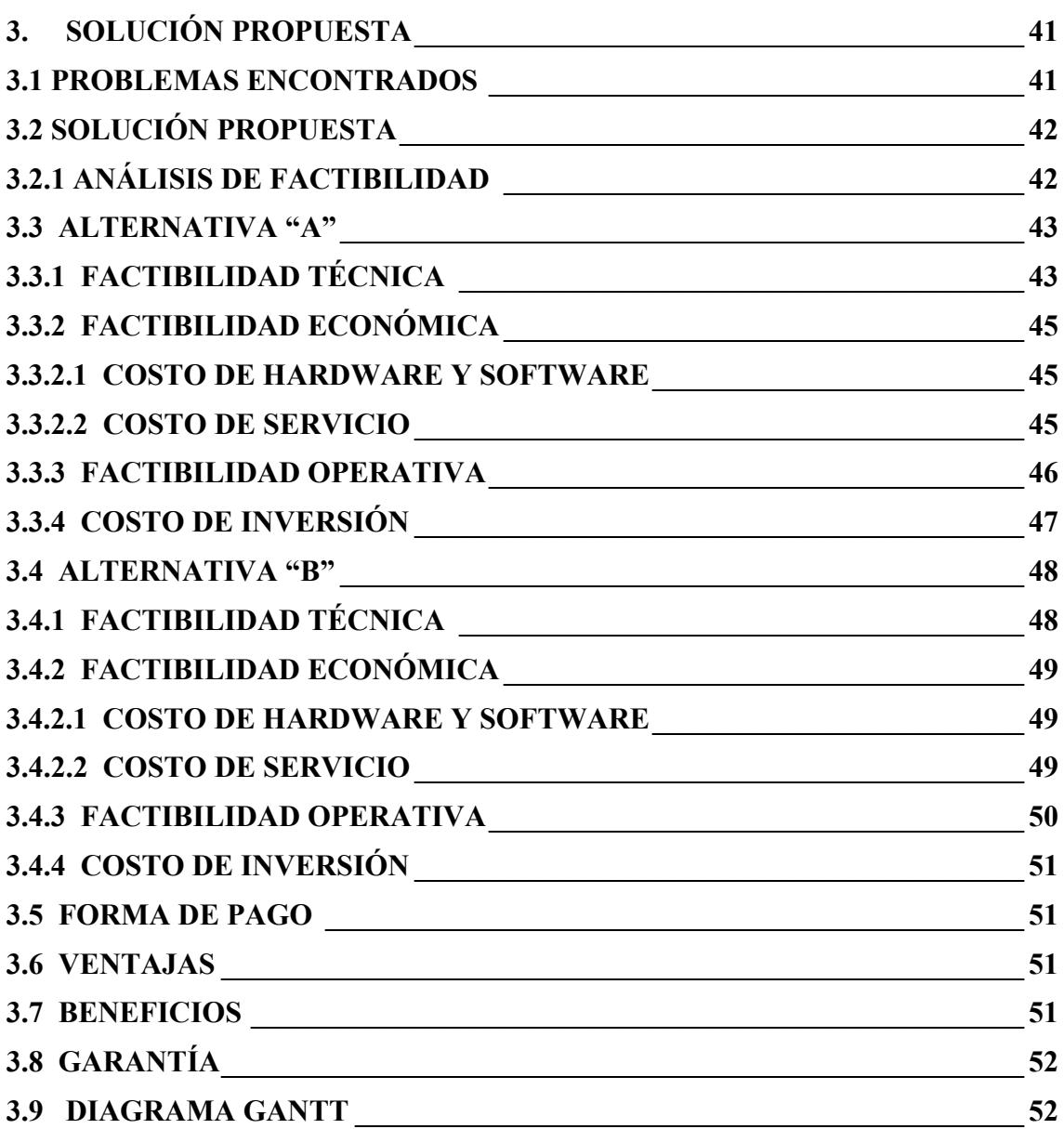

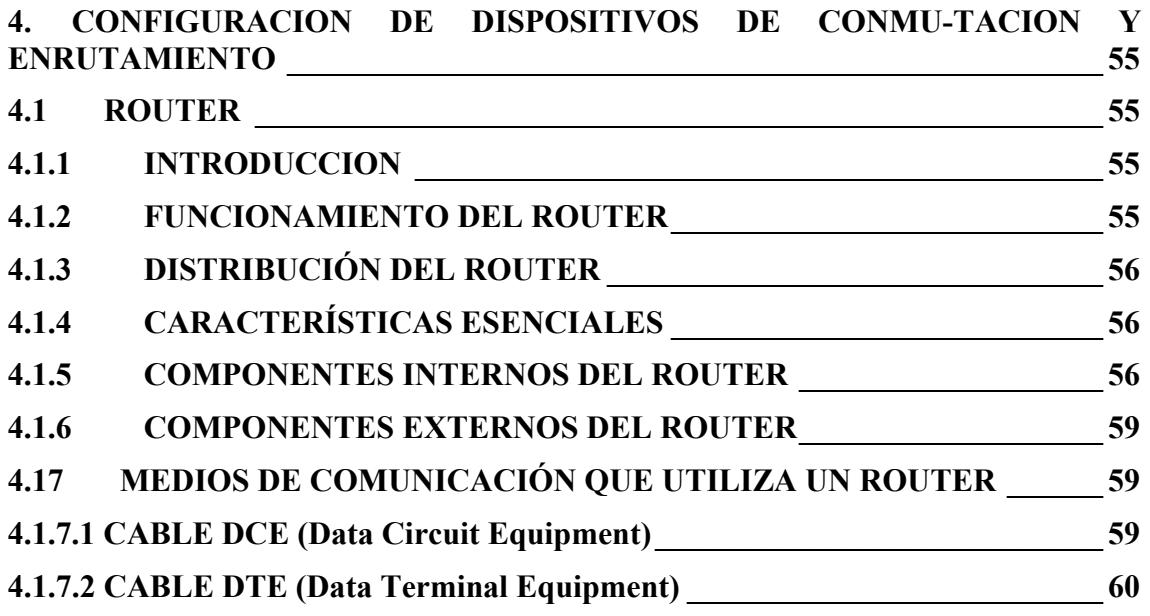

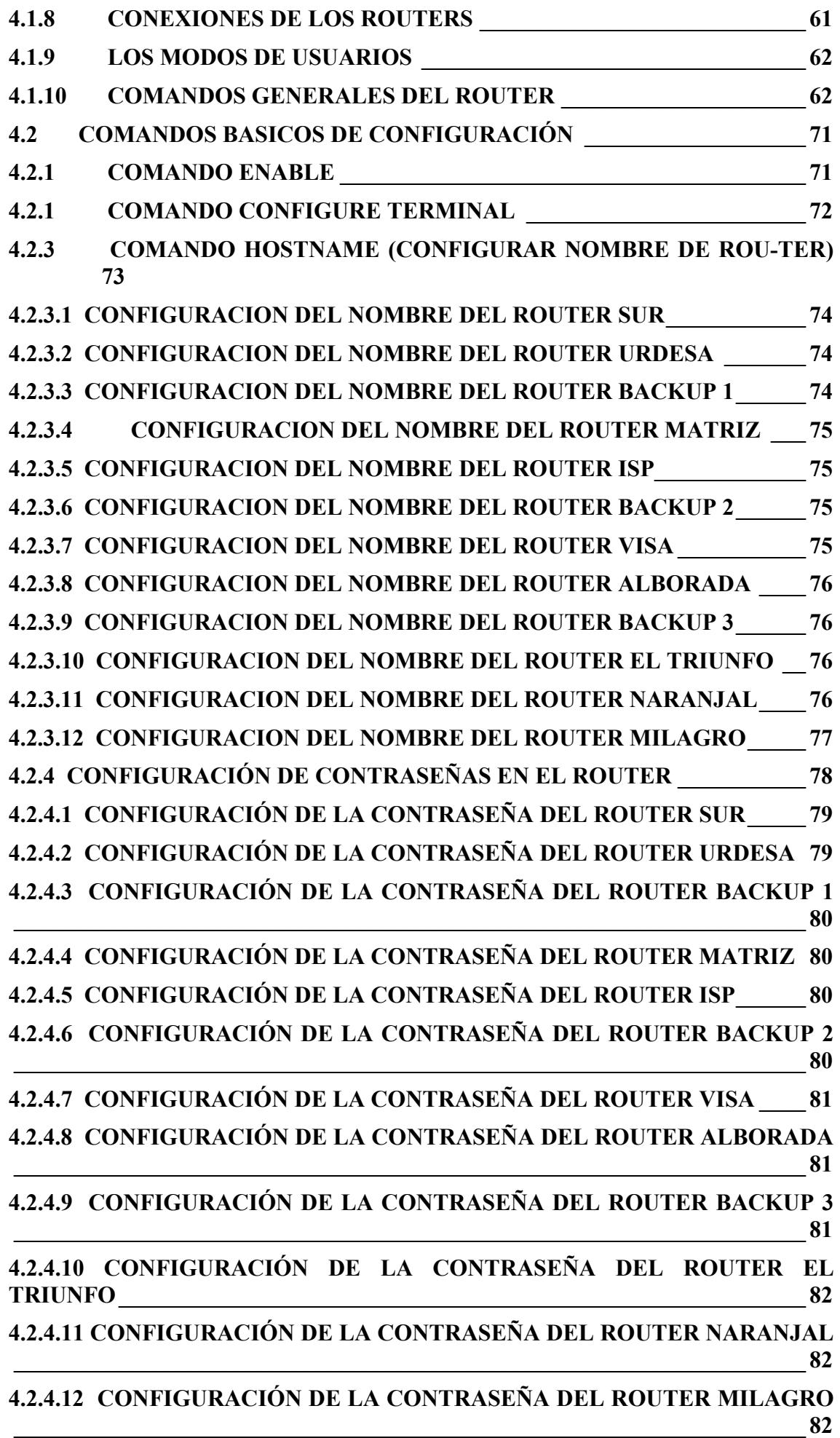

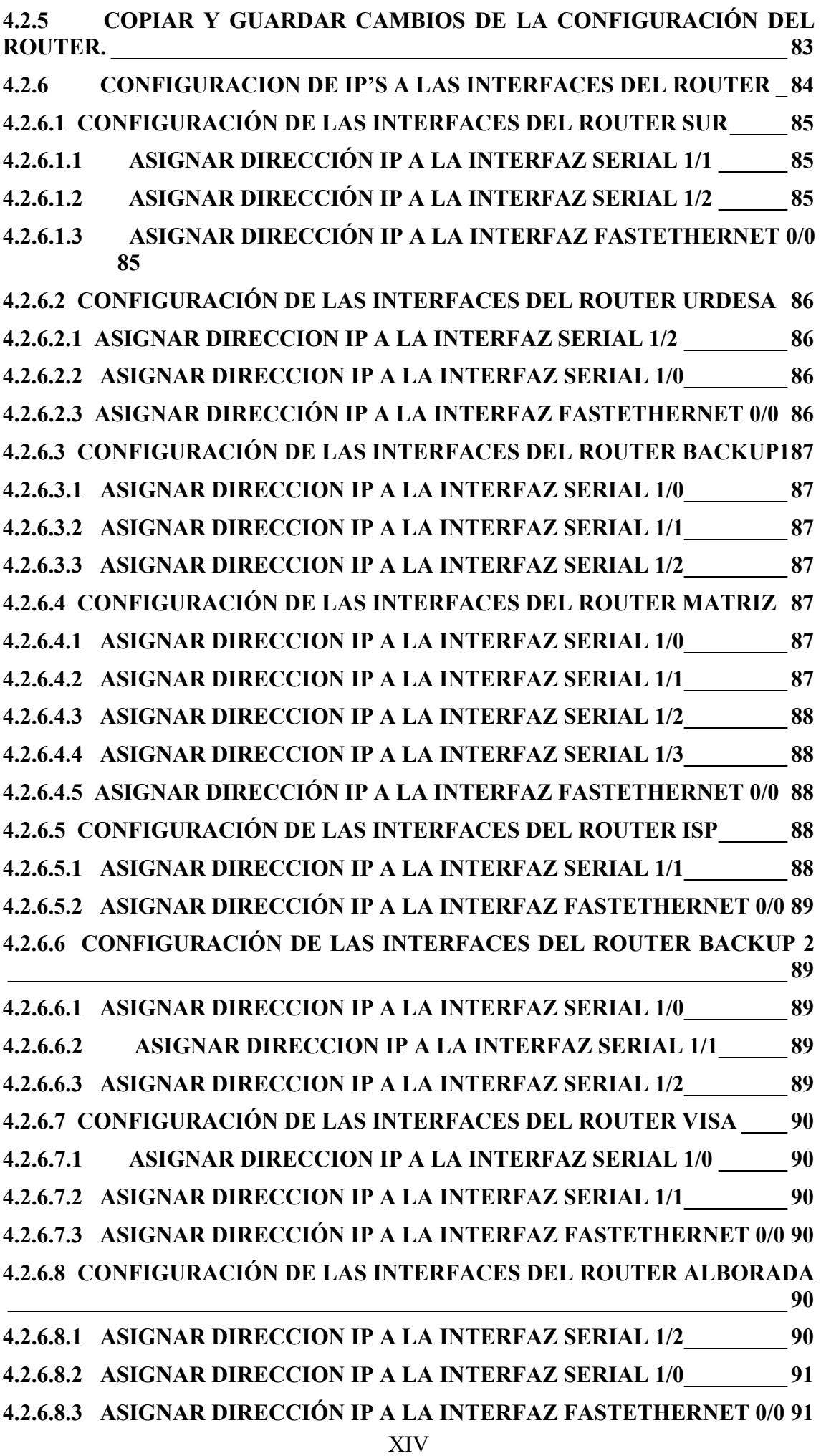

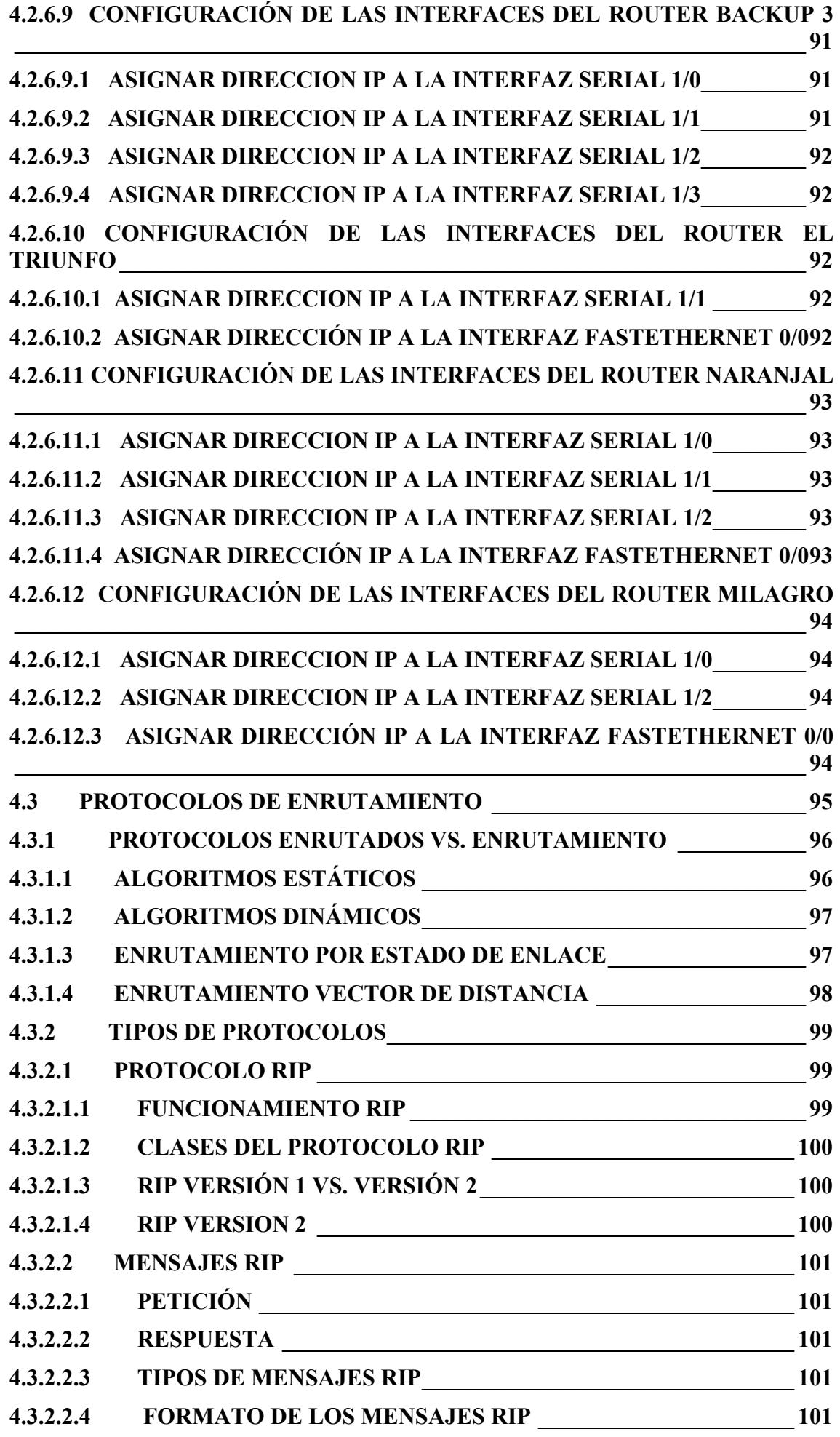

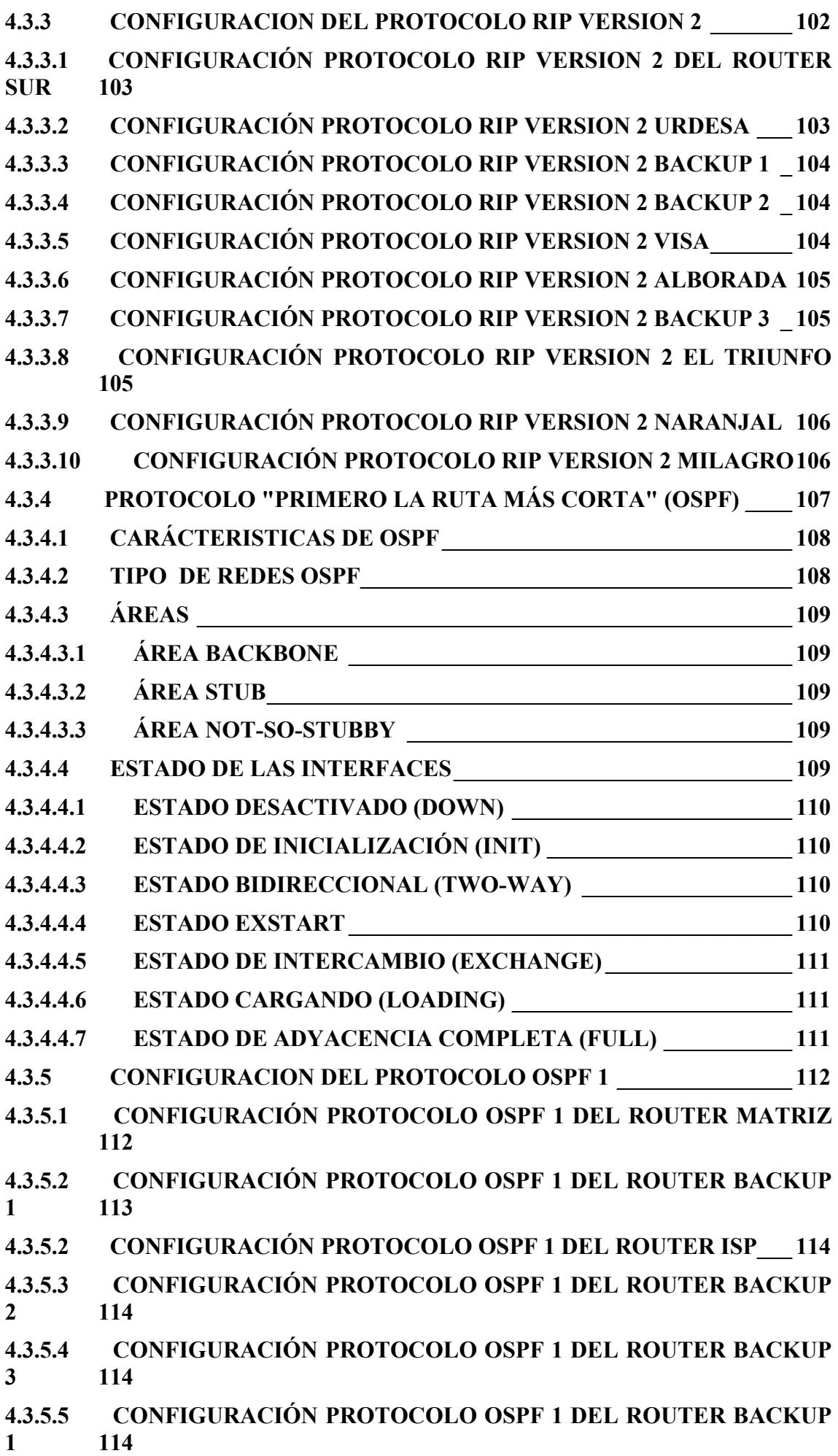

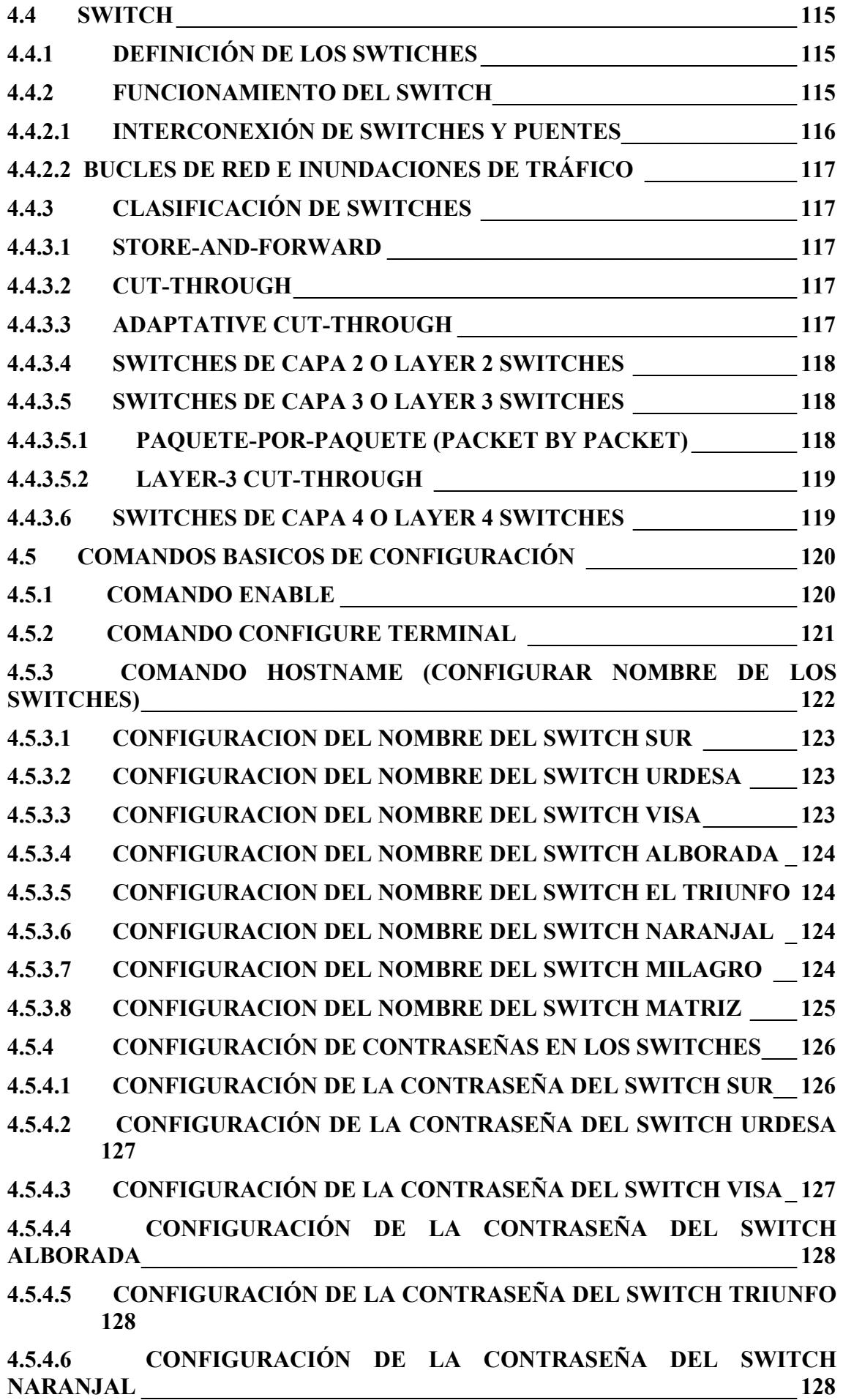

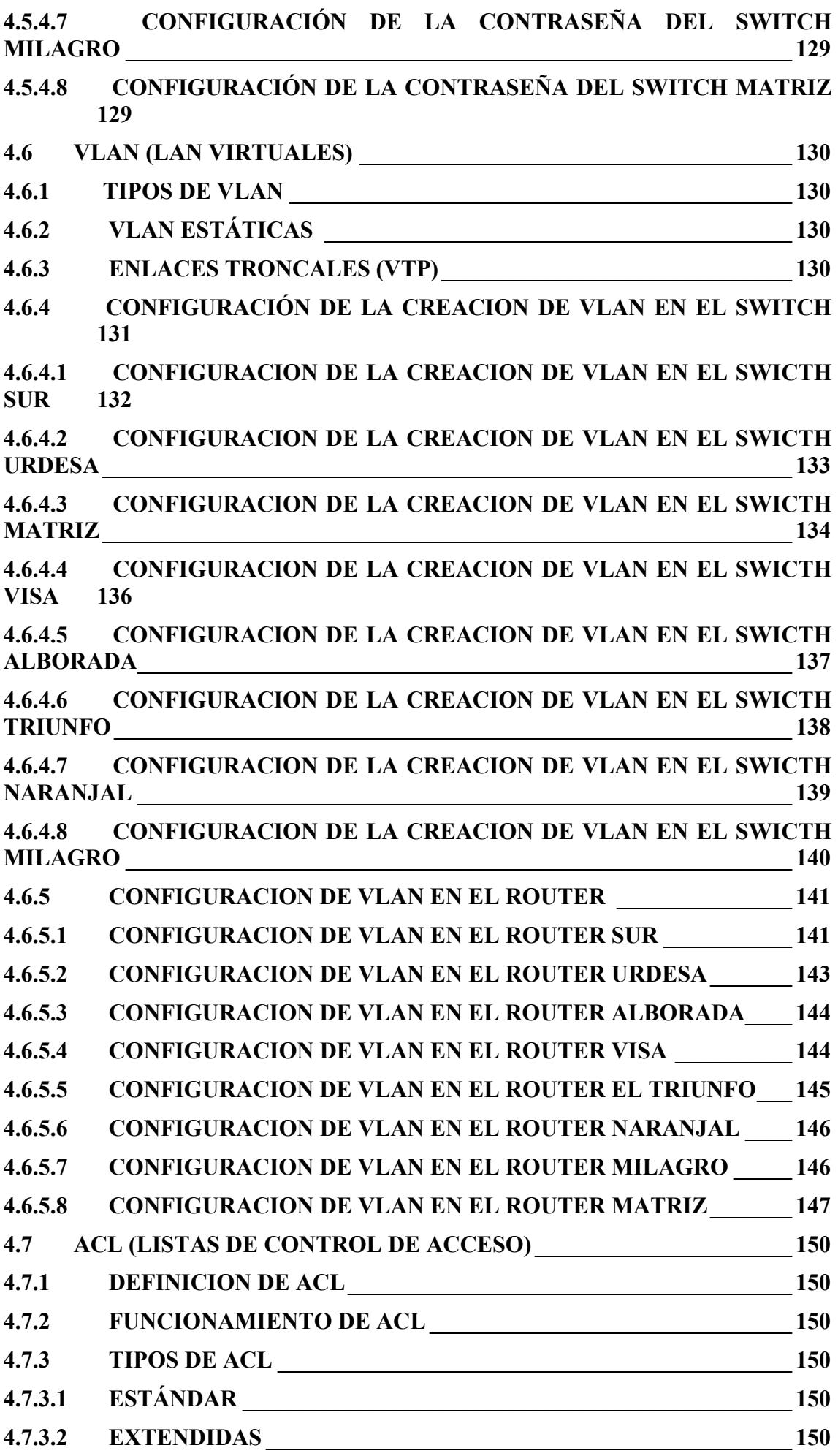

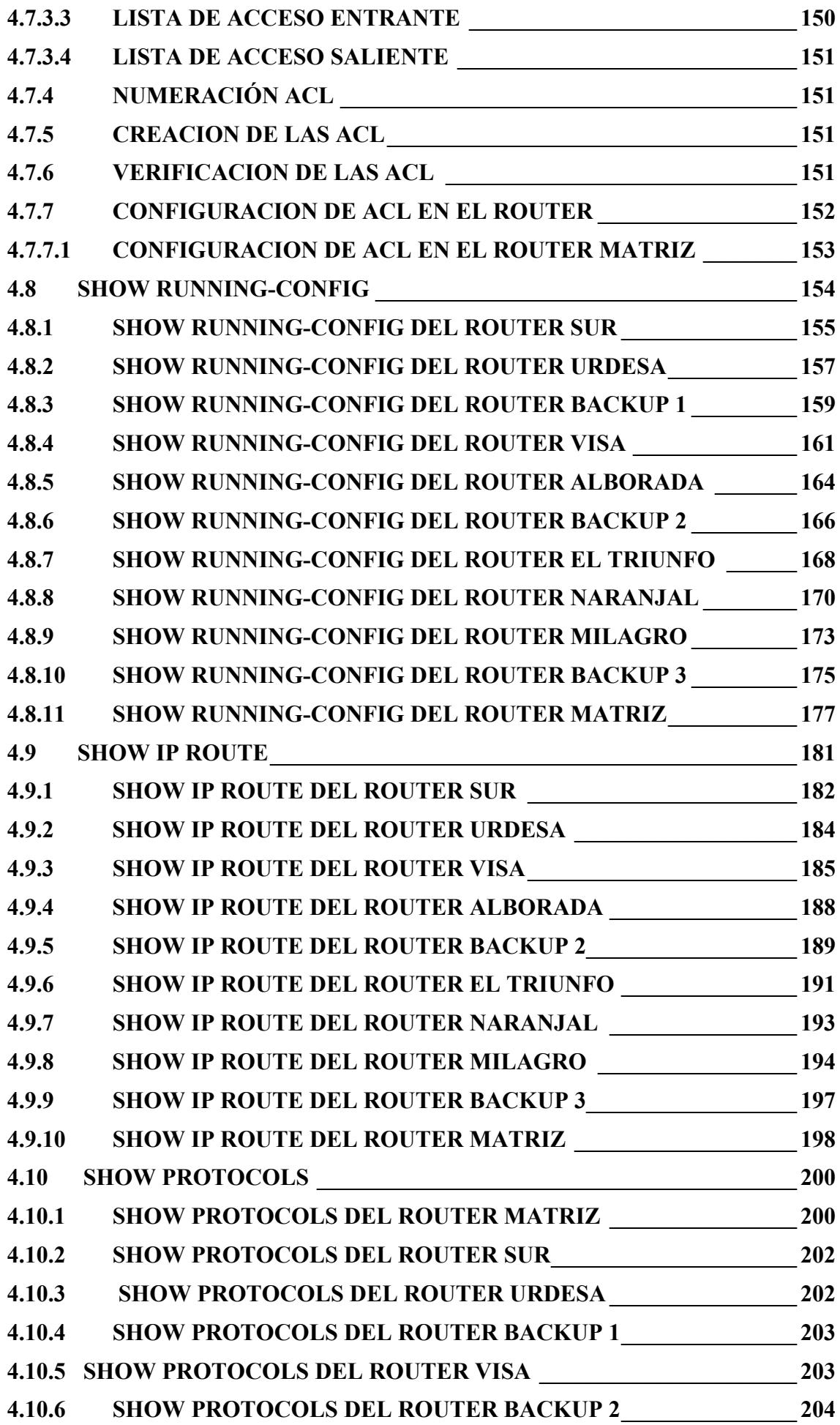

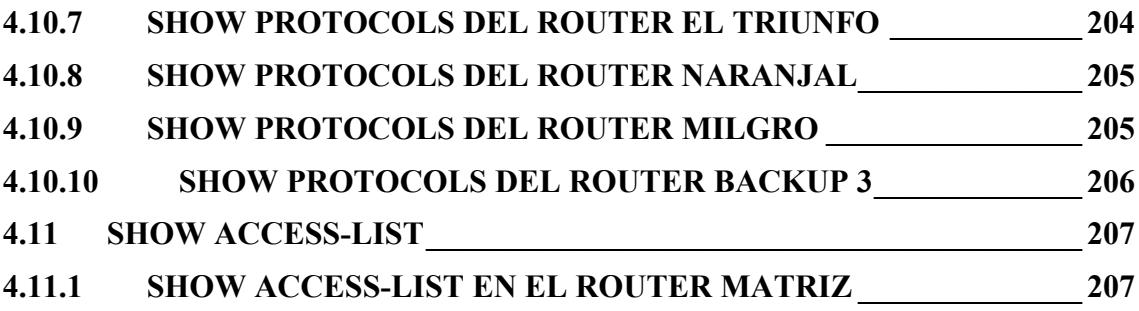

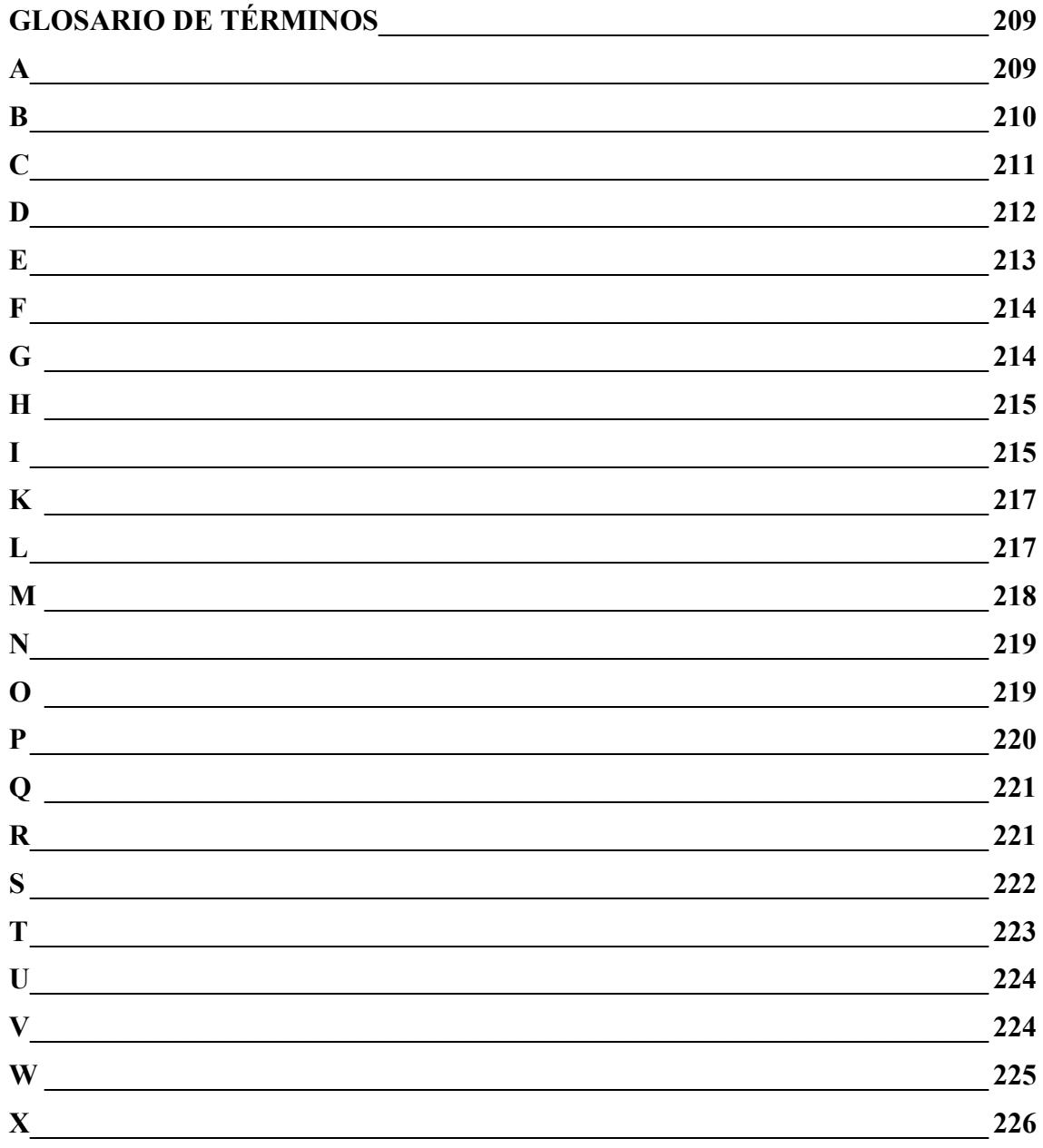

## **INDICE DE TABLAS**

# **CAPITULO 2**

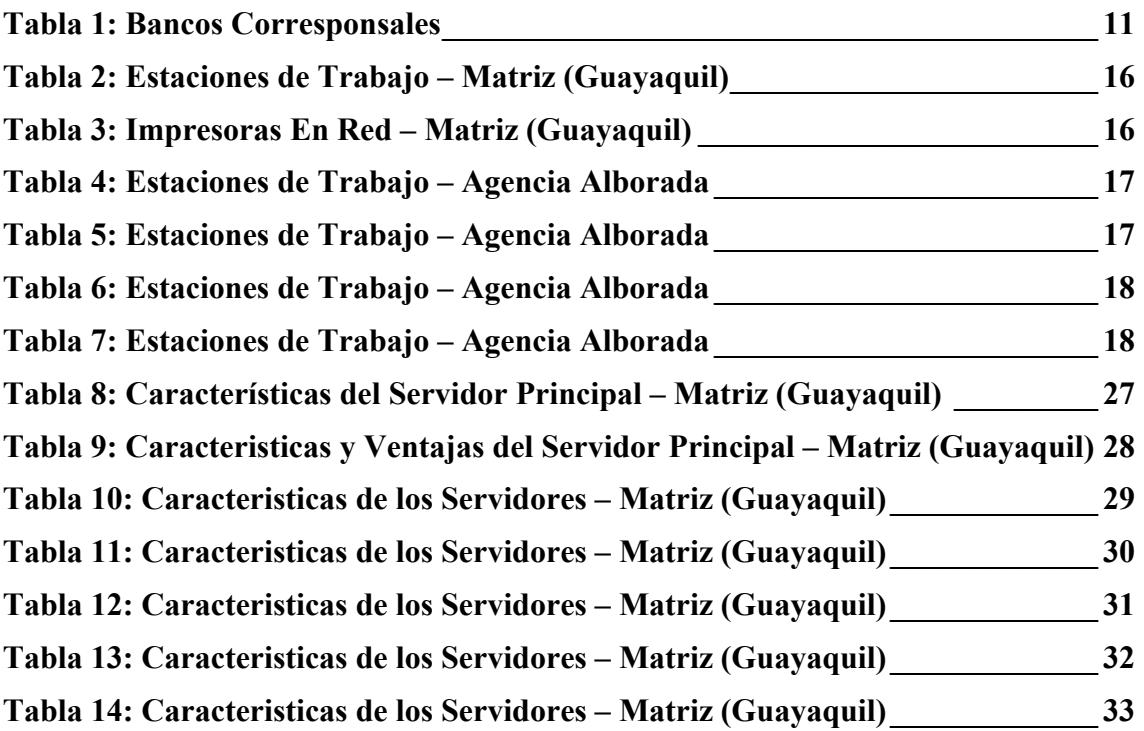

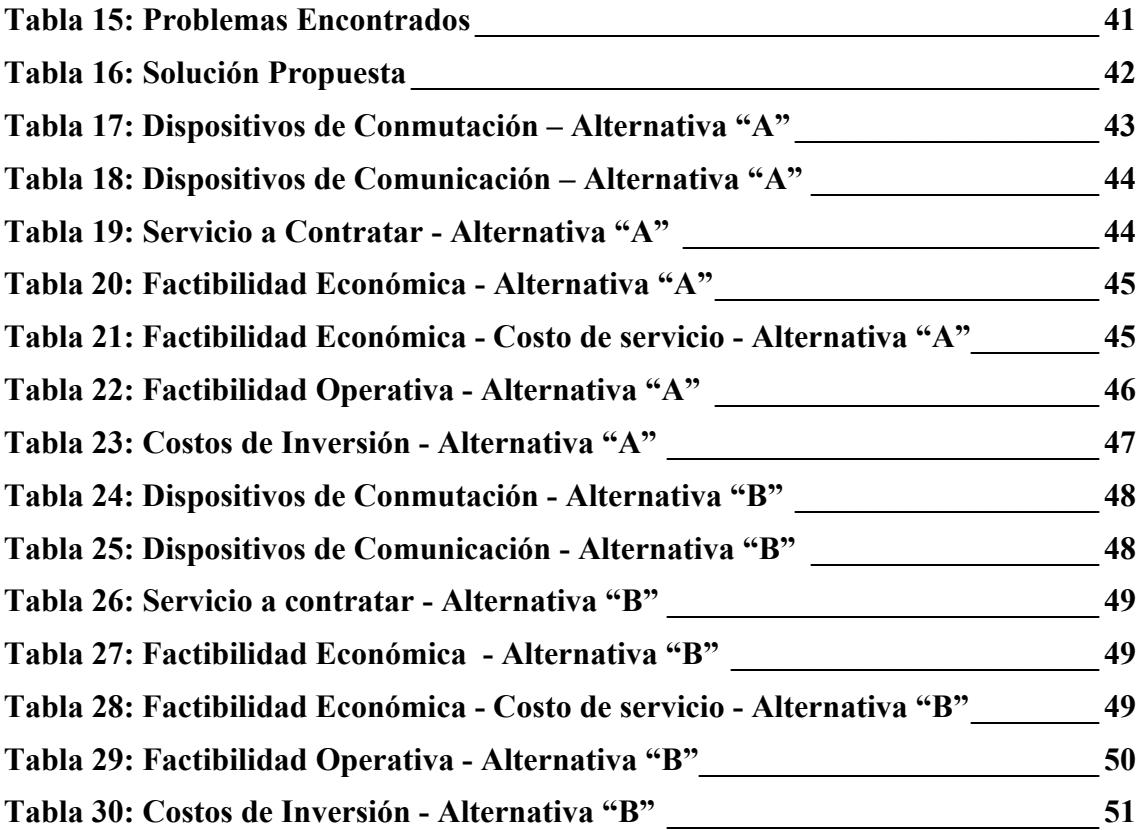

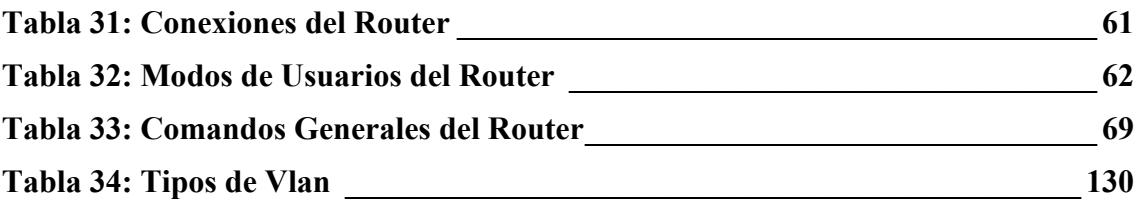

## **INDICE DE GRAFICOS**

# **CAPITULO 2**

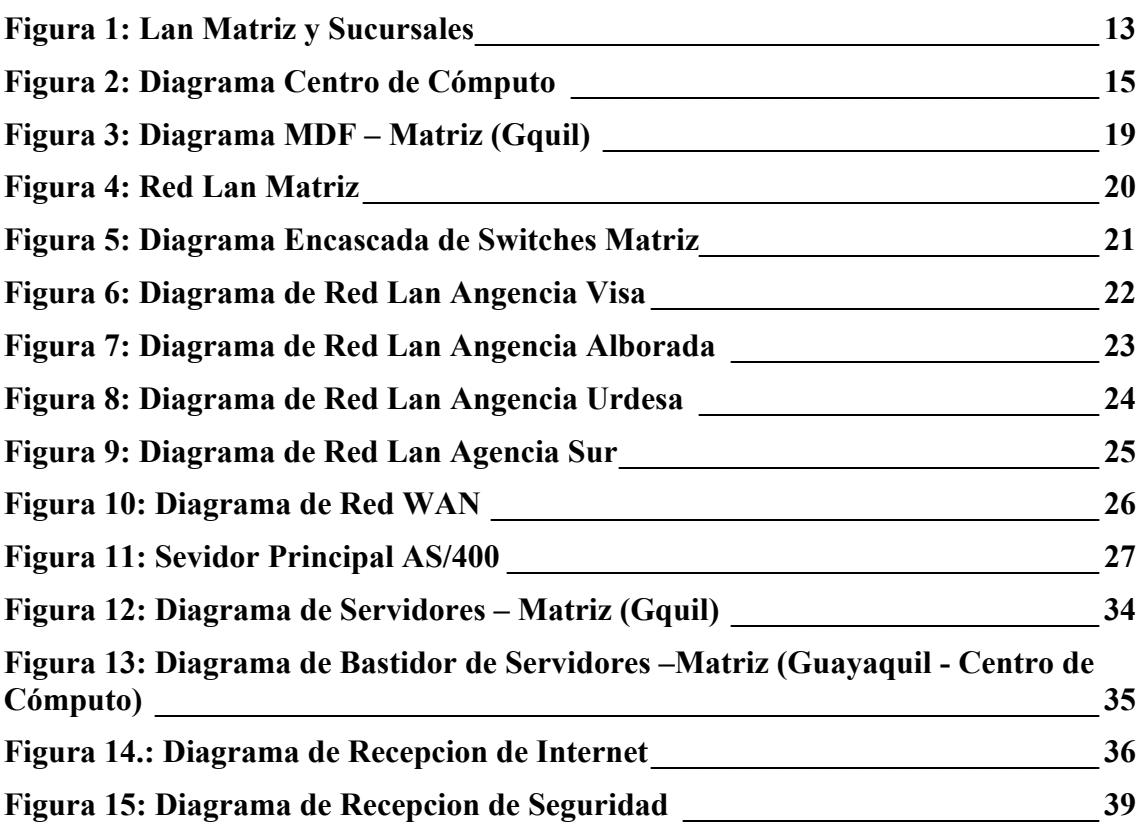

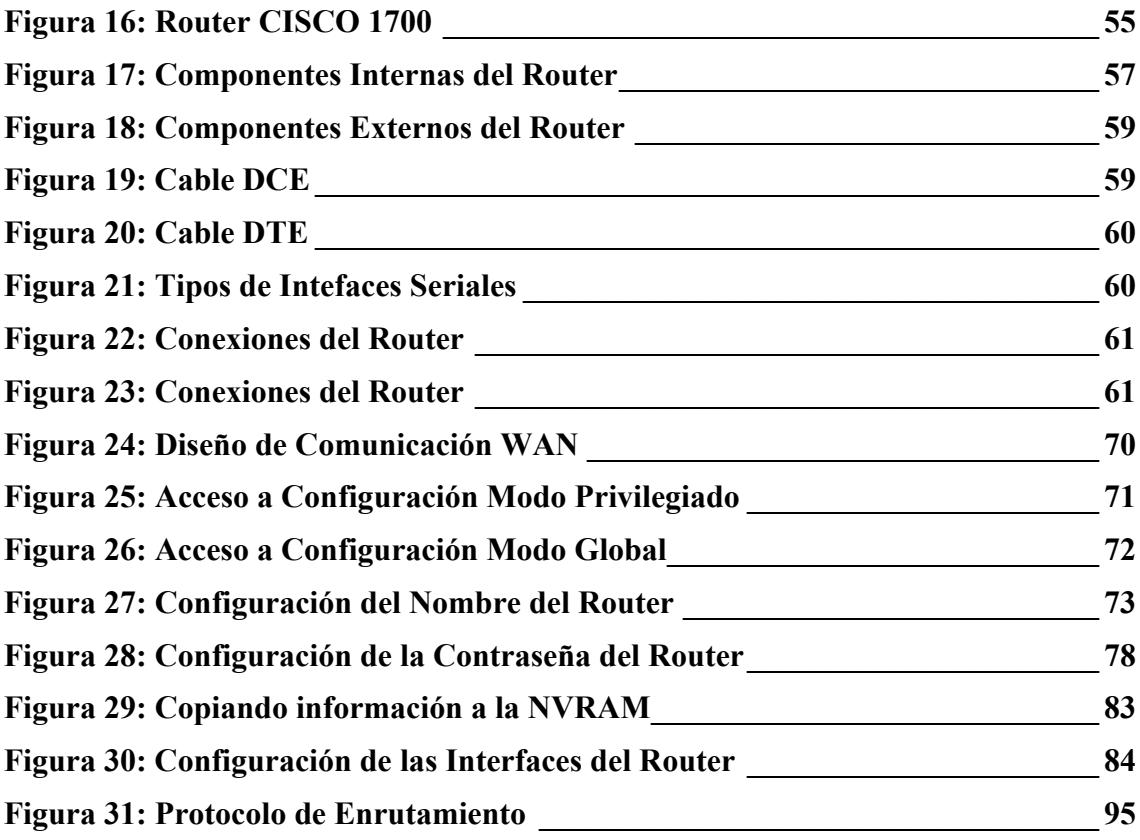

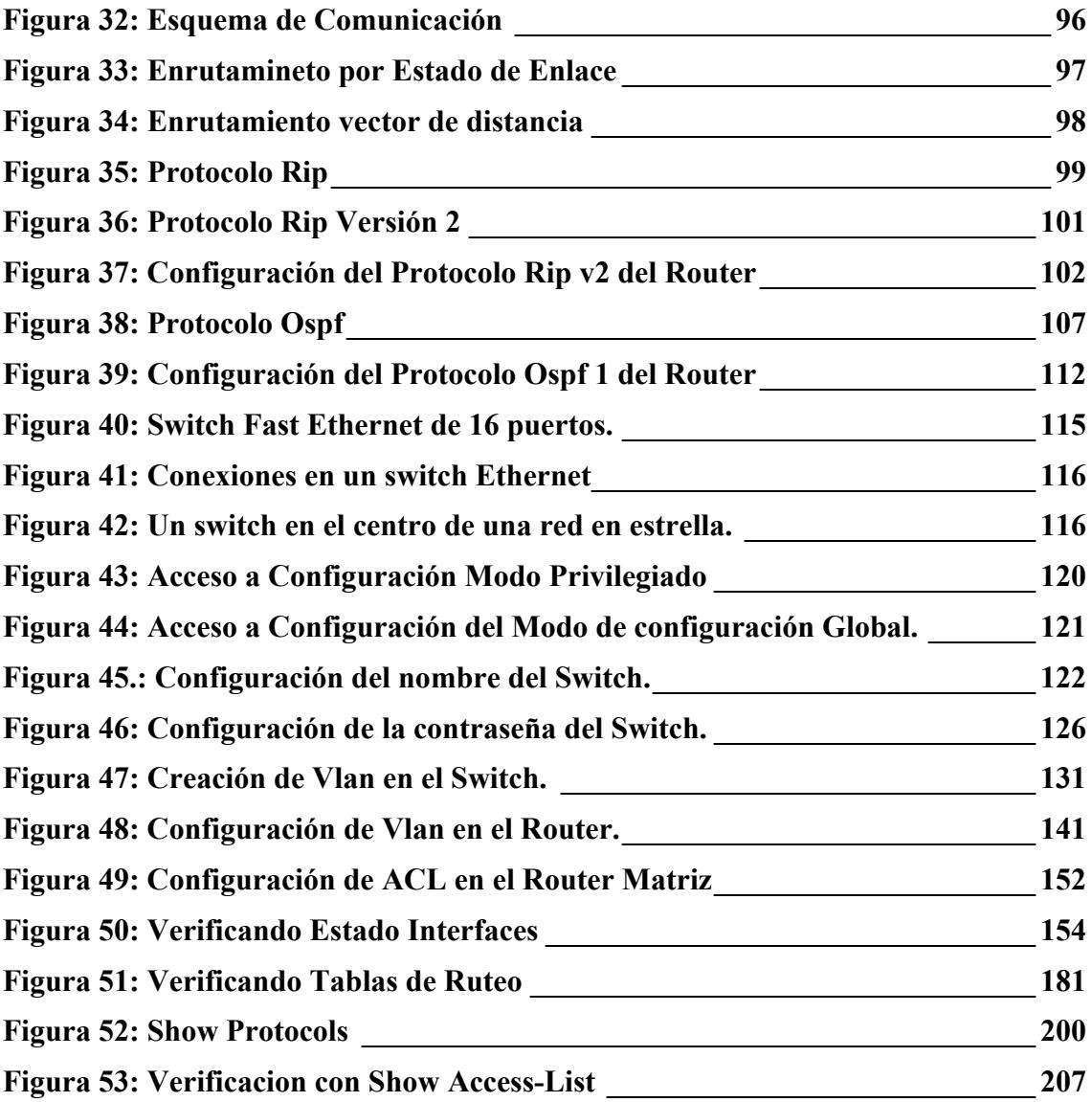

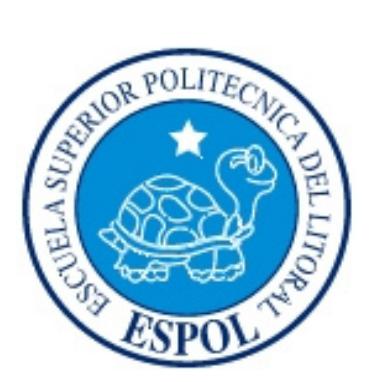

# **CAPÍTULO 1**

**GENERALIDADES** 

## **1. GENERALIDADES**

#### **1.1 INTRODUCCION**

En la actualidad, las empresas de toda Ìndole se ven en la necesidad de mantener una comunicación interativa entre las diferentes entidades que la conforman.

Ademas de comunicarse con otras empresas que se encuentran en sociedad; hay que observar que no deben sacrificar por ello la integridad, la operatividad y los costos para lograrlo. Por todo motivo la seguridad de las redes es de suma importancia, es por eso que se habla de dispositivos de software y hardware que las protegen. Es asi que el concepto de comunicación se hace vital y mas aun la seguridad que se le agregue al hecho de tener la información correcta; en el lugar y manos adecuadas.

#### **1.2 OBJETIVO DE ESTE MANUAL**

El objetivo general de este manual es identificar los riesgos del estado actual y de las seguridades tecnologicas de redes que posee la empresa, proveer de una solución en tecnologías de redes que ayude al desarrollo normal de la operación del mismo de forma ágil y eficiente basandose en la seguridad, confiabilidad, integridad y disponibilidad a fin de evitar futuros ataques.

Mejorar su servicio actual, ganar prestigio para que la empresa sea aceptada y brinde confianza dentro del mercado de los Bancos y como consecuencia pueda ampliar su cartera de clientes. Minimizar el impacto de posibles ataques a la red de forma normal en que la funcionabilidad de la empresa no se vea afectada.

## **1.3 A QUIEN VA DIRIGIDO**

Este manual va dirigido al personal del Departamento de Administración de Redes que deseen ver las implementaciones tanto en hardware como en las configuraciones a nivel de dispositivos de conmutación y comunicación.

- Jefe de Redes,
- $\triangleright$  Jefe de Networking,
- Asistentes de Redes.

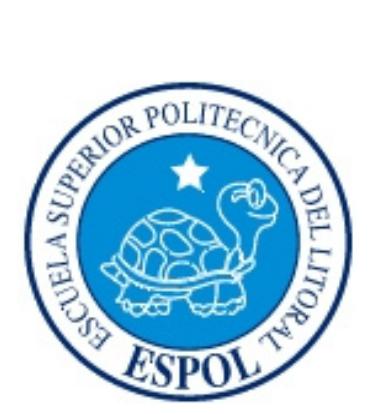

# **CAPÍTULO 2**

**SITUACION INICIAL**

# **2. SITUACIÓN ACTUAL**

#### **2.1 ANTECEDENTES**

Banco de Machala es una Institución Financiera cuyas operaciones comerciales han estado siempre dentro de las leyes existentes teniendo un cuidado muy especial con lo que respecta con el control de lavado de dinero y de activos en general, demostrando de estas forma una rectitud en el manejo de los depósitos de los clientes, brindando una atención por igual al los grande y pequeños empresarios, ayudando al mejoramiento de servicios públicos, modernización, actualización de tecnología y ampliación constante de los servicios bancarios, desarrollando un ayuda a toda actividad generadora de producción.

Con todas estas cualidades se ha generado en sus clientes y publico general una merecida confianza y apoyo constante q se encuentran reflejadas a traves de sus 47 años de operaciones.

## **2.2 RESEÑA HISTÓRICA**

El 16 de julio del año de 1962, el Banco de Machala S.A., inicia sus operaciones bancarias en la ciudad de **Machala**, capital de la provincia de El Oro, zona fronteriza sur del Ecuador, como un Banco Comercial Privado, con el objetivo de ayudar al desarrollo de las actividades productivas de la Provincia de El Oro, la mayor productora de banano del Ecuador. La iniciativa y el gran esfuerzo de un grupo de empresarios liderados por el señor Dr. H.C. Don Esteban Quirola Figueroa, permitieron darle a Machala y a la provincia de El Oro, una Institución Financiera, que luego de 47 años de trabajo tesonero, prudente y constante, se ha convertido en un Banco de alcance nacional, contando a la fecha con 30 oficinas en 7 provincias del País.

La Superintendencia de Bancos emitió la respectiva autorización para el funcionamiento de la entidad, el 27 de mayo de 1962 y la aprobación fue publicada en el Registro Oficial No. 191 del 27 de Junio del mismo año, autorizando que el Banco pueda abrir todas las secciones permitidas por la Ley: **Comercial, Ahorro, Hipotecario y Mandato.** 

Una vez realizada la primera junta general de accionistas el **12 de julio de 1962,** se designó como Presidente del Directorio al Sr. Esteban Quirola Figueroa.

Las operaciones comerciales del Banco de Machala S.A., han estado siempre dentro de las leyes existentes, teniendo un cuidado muy especial en el **control de lavado de** dinero y de Activos en general, demostrando rectitud en el manejo de los depósitos del público, atención por igual a los grandes y pequeños empresarios, ayuda al mejoramiento del nivel de servicios públicos, modernización, actualización de tecnología y ampliación constante de los servicios bancarios, desarrollando una ayuda constante a toda actividad generadora de producción. Estas cualidades han generado en los clientes y público una merecida confianza y apoyo constante que se encuentran reflejadas a través de sus 41 años de operaciones.

## **2.3 EXPANSIÓN BANCO MACHALA**

Cinco años después de la apertura, se inicia la expansión del Banco de Machala S.A., con el objeto de iniciar una cobertura de servicio de carácter nacional, creando sucursales y agencias que van consolidando la organización, las mismas que se fueron creando en el siguiente orden cronológico:

- El 14 de Agosto de **1967**, se crea la **Sucursal Pasaje**, Provincia de El Oro.
- El 18 de Diciembre de **1968**, se crea la **Agencia en Puerto BolÌvar**, Provincia de El Oro
- El 18 de junio de **1970,** se crea la **Agencia el Guabo,** Provincia de El Oro.
- El 17 de noviembre de **1971**, se crea la **Agencia Zaruma,** Provincia de El Oro.
- El 18 de Agosto de **1978,** se crea la **Agencia Santa Rosa**, Provincia de El Oro.
- El 27 de septiembre de **1982**, se crea la **Sucursal Mayor Guayaquil**, Provincia del Guayas, con lo que el Banco de Machala inicia sus **operaciones a nivel nacional.**
- El 18 de Noviembre de **1985,** se crea la **Sucursal en Naranjal**, Provincia del Guayas.
- El 12 de Mayo de **1986,** se crea la **Agencia La Alborada**, en la ciudad de Guayaquil.
- El 19 de Marzo de 1987, se crea la Sucursal Piñas, en la Provincia de El Oro.
- El 20 de marzo de **1990,** se crea la **Sucursal Quevedo,** en la Provincia de Los RÌos.
- El 3 de Mayo de **1990**, se crea la **Agencia Urdesa,** la tercera oficina en Guayaquil.
- El 11 de Agosto de 1993, se crea la Sucursal Quito, Capital de la República.
- El 27 de Septiembre de **1993,** se crea la **Agencia Las Brisas**, en la ciudad de Machala.
- El 13 de Diciembre de **1993**, se crea el **Autobanco en la ciudad de Machala.**
- El 10 de Mayo de **1994,** se crea la **Agencia La BahÌa** en la ciudad de Machala.
- El 1 de Julio de **1994**, se crea la **Agencia Huaquillas**, en la Provincia de El Oro.
- El 22 de Julio de **1994,** se crea la **Agencia Portovelo,** en la Provincia de El Oro.
- El 10 de Febrero de **1995**, se crea la **Sucursal Cuenca,** Provincia de El Azuay.
- El 20 de Diciembre de **1995**, se crea la **Agencia en El Triunfo**, de la Provincia del **Guayas.**
- El 19 de Marzo de 1996, se crea la Agencia Ponce Enríquez, en la Provincia del **Azuay.**
- El 16 de Mayo de **1996,** se crea la **Agencia Centro**, en la ciudad de **Quito.**
- El 10 de Julio de **1996,** se crea la **Agencia Autoridad Portuaria**, en la ciudad de **Machala.**
- El 6 de Octubre de **1997**, se crea el **Centro de Servicios**, en la ciudad de **Machala.**
- El 23 de Julio de **1998,** se crea la **Sucursal Loja,** en la Provincia de **Loja.**
- El 28 de Julio de **1998,** se crea la **Agencia Sur,** en la ciudad de **Quito.**
- El 8 de Septiembre de **1998**, se crea la **Agencia Valencia,** Provincia de **Los RÌos.**
- El 27 de Marzo de **1999**, se crea el **Centro de Servicios,** en la ciudad de **Guayaquil.**
- El 14 de Enero de **2000**, se crea la **Agencia Milagro,** en la ciudad de **Milagro.**
- El 18 de Diciembre de 2002, se crea la **Agencia Río Plaza**, en la ciudad de **Guayaquil.**
- ▶ El 4 Marzo de 2004, se inauguró la **Sucursal Ambato**, Provincia del **Tungurahua.**
- El 30 de Noviembre de 2004, se inauguró la **Agencia Paccha** en la Provincia de **El Oro.**
- **El 13 de Octubre de 2005 se inauguró la Agencia Arenillas** en la Provincia de **El Oro.**
- ► El 20 de Octubre de 2005 se inauguró la Agencia Balsas en la Provincia de El **Oro.**
- ► El 8 de Diciembre de 2005 se inauguró la Agencia Manta en la Provincia de **ManabÌ.**
- **► El 10 de julio se realizó el relanzamiento de la Agencia Alborada en nuevas** instalaciones en la Provincia del **Guayas.**
- El 21 de Julio de 2006 se inauguró la **Agencia Sur** en la Provincia del Guayas.

Con el objeto de ofrecer cada vez más y mejores servicios, se fueron incorporando nuevos servicios y aplicaciones financieras de alta competitividad, generadas por el propio Banco y por sus empresas relacionadas: **ANASA, SISTEMBAN, OTRAPART S.A., PROENOC S.A. y COVSA,** conformando asÌ el grupo financiero Banco de Machala, grupo que seguirá creciendo en la búsqueda de la satisfacción de las necesidades de nuestros clientes y el PaÌs.

## **2.4 MISIÓN**

La misión del Banco de Machala es impulsar el crecimiento económico del país, de sus clientes y colaboradores, obteniendo una adecuada rentabilidad para los accionistas, dentro del marco legal de justicia, equidad, Ètica y responsabilidad social, con un portafolio de productos y servicios financieros de calidad, con recursos humanos capacitados, tecnología avanzada, adecuada administración del riesgo, y buen gobierno corporativo; ofreciendo asesoría y oportuna respuesta a sus requerimientos, a través de una red de oficinas en las principales provincias del país.

## **2.5 VISIÓN**

A inicios del año 2010 nos vemos como una institución líder entre los bancos medianos del paÌs, con una eficiente y motivada fuerza laboral, ajustados a los principios de gobierno corporativo, cumpliendo con la responsabilidad social empresarial y controlando adecuadamente el riesgo, brindando a la sociedad y al mercado productos y servicios innovadores y de alta calidad, con el respaldo de una tecnología de punta, consolidando nuestra alta confiabilidad, siendo un banco altamente solvente, confiable, rentable y con una cobertura geográfica adecuada.

## **2.6 OBJETIVOS**

- **Calidad de Servicio al cliente: Brindar atención personalizada, ágil y** profesional, identificando las necesidades de los clientes, para mejorar y crear nuevos productos y servicios a costos competitivos.
- Seguridad: Generar confianza en el servicio integral a los clientes; protección a los colaboradores, bienes y sistemas de información de la institución.
- **Etica:** Desarrollar nuestras actividades con honestidad y rectitud.
- **Recursos Humanos:** Recompensar el desempeño y la superación de todos los colaboradores; fortalecer la comunicación interna, creando un espíritu de equipo, capacitación continua y un comportamiento de lealtad y fidelidad con la institución.
- **Imagen:** Mantener y fortalecer la percepción de solvencia, excelencia, buen nombre e integridad institucional.
- Eficiencia: Mediante una efectiva gestión de negocios y una adecuada administración de los recursos, optimizar la rentabilidad de la Institución.
- **Prudencia:** Administrar los recursos del Banco en general, con una actitud responsable y eficiente.
- **Proactivo:** Propender al crecimiento permanente de negocios y operaciones de intermediación financiera con los actuales y potenciales clientes.
- $\triangleright$  Creatividad: Generar acciones y procesos innovadores que permitan la creación de productos y servicios, acorde a las exigencias del mercado.
- **Responsabilidad:** A través de un liderazgo activo, serio y comprometido, responder por la adecuada administración de los recursos encomendados por nuestros clientes y accionistas.

## **2.7 SUCURSALES BANCO DE MACHALA**

En la actualidad cuenta con 54 sucursales situadas en varias provincias del Ecuador.

#### **TUNGURAHUA:**

**AMBATO** 

Dirección: Montalvo 319 y Rocafuerte.

#### **El ORO:**

**ARENILLAS** 

Dirección: Capitán Chiriboga entre José Joaquín de Olmedo y Callejón Ibarra. **PACCHA** 

- Dirección: 10 de Agosto y José Ferrín.
- **BALSAS**  Dirección: Padre Guzmán Ayora entre 24 de Mayo y Teodoro Loayza.
- **EL GUABO**  Dirección: Av. del Ejército entre Sucre y General Serrano.

 **HUAQUILLAS**  Dirección: Av. La República y Santa Rosa. **PASAJE**  Dirección: 10 de Agosto y Machala esquina. **AUTOBANCO PASAJE**  Dirección: Colón y Bolívar. **CENTRO DE SERV. PASAJE**  Dirección: Colón y Bolívar.  $\triangleright$  **PIÑAS** Dirección: Calle Sucre y Juan León Mera (esquina). **PORTOVELO**  Dirección: Jaime Roldós y Antonio José de Sucre. **ETAPA GAPAL**  Dirección: Av. 10 de Agosto y Gapal. **MATRIZ**  Dirección: 9 de Mayo y Rocafuerte Esquina. **LA BAHIA**  Dirección: Olmedo y Tarqui esquina. **LAS BRISAS**  Dirección: Av. El Periodista, Condominio Jambeli. **AUTORIDAD PORTUARIA**  Dirección: Recinto Portuario de Puerto Bolívar. **PUERTO BOLÍVAR** Dirección: Municipalidad y Apolinario Galvez. **EMELORO**  Dirección: Calle Arízaga 503. **AUTOBANCO MATRIZ**  Dirección: 9 de Octubre y 10 de Agosto. **CENTRO DE SERV. MACHALA**  Dirección: Calle Vela entre Rocafuerte y Bolívar. **MERCADO 25 DE JUNIO**  Dirección: Local 1, 2do. Piso Ed. del Mercado 25 de Junio, Pichincha y N. Mera. **PASEO SHOPPING MACHALA**  Dirección: Centro Comercial Paseo Shopping. **SANTA ROSA**  Oficina Especial Dirección: Nuevo Centro Comercial Municipal, Colón y Eloy Alfaro **AUTOBANCO SANTA ROSA**  Dirección: El Oro entre Colón y Sucre. **ZARUMA**  Dirección: Parque Central de Independencia.

#### **AZUAY:**

- **CUENCA**  Dirección: Av. Gran Colombia, Mz. K12.
- **REMIGIO CRESPO**  Dirección: Av. Remigio Crespo 2140.

**ETAPA** 

Dirección: Tarquí y Gran Colombia.

- **CENTRO DE SERV. CUENCA**  Dirección: Luis Cordero 710 y Presidente Córdova.
- **PONCE ENRÍQUEZ** Dirección: Calle 4 y Calle D, esquina.

#### **GUAYAS:**

- $\triangleright$  RÍO PLAZA Dirección: C.C. Río Plaza Km. 3 1/2 de la Vía Samborondón.
- **EL TRIUNFO**  Dirección: Av. 8 de Abril 527
- **GUAYAQUIL (SUCURSAL MAYOR CENTRO DE CÓMPUTO)** Dirección: Francisco de P. Icaza y Pedro Carbo.
- **URDESA**  Dirección: Av. Las Lomas 210 y Víctor Emilio Estrada.

#### **ALBORADA**

Dirección: Cdla. Alborada, 8va. Etapa Mz 376, Av. 2-NE, calle 17A, Edif.  $\triangleright$  **SUR** 

- Dirección: Av. 25 de Julio, Solar 12 Mz. 6, Cdla. 9 de Octubre.
- **INTERAGUA SUR**  Dirección: Calicuchima y Coronel.
- **INTERAGUA NORTE**  Dirección: Av. Francisco De Orellana y Nicasio Safady.
- **CENTRO DE SERV. GUAYAQUIL**  Dirección: P. Icaza 423 y Córdova.
- **C.C. HIPERMARKET ALBAN BORJA**  Dirección: Av. Carlos Julio Arosemena Tola Km. 2.5 vía a la costa.
- **C.C. HIPERMARKET ELOY ALFARO**  Dirección: Eloy Alfaro y Calicuchima.
- **C.C. HIPERMARKET AV. ORELLANA**  Dirección: Av. Francisco de Orellana km 4 ½.
- **ECOMUNDO**  Dirección: Colegio Ecomundo - Av. Juan Tanca Marengo km. 2.
- $\triangleright$  **U.E.E.S** Dirección: Universidad de Especialidades Espíritu Santo.
- **MILAGRO**  Dirección: Juan Montalvo, entre 9 de Octubre y Rocafuerte.
- **NARANJAL**  Dirección: Calle Guayaquil y Tarquí (esquina).

## **LOJA:**

#### **LOJA**

Dirección: José Antonio Eguiguren entre Bolívar y Sucre.

#### **MANABI:**

- **MANTA**
- Dirección: "Av. Malecón" "Jaime Chávez entre las Calles 13 y 14. **AUTOBANCO MANTA**  Dirección: "Av. Malecón" "Jaime Chávez entre las Calles 13 y 14.

#### **LOS RIOS:**

 **QUEVEDO**  Dirección: Bolívar 408 entre Cuarta y Quinta **VALENCIA**  Dirección: Av. Jorge Herrera No.711 y Gral. Enríquez

#### **PICHINCHA:**

- **EXECUTO (CENTRO DE CÓMPUTO ALTERNO)** Dirección: Av. Amazonas 3655 y Juan Pablo Sanz
- **QUITO CENTRO**  Dirección: Av. 10 de Agosto N13-90 entre Checa y Arenas **QUITO SUR** 
	- Dirección: Av. Maldonado 236 y Francisco Gómez

#### **2.8 BANCOS CORRESPONSALES**

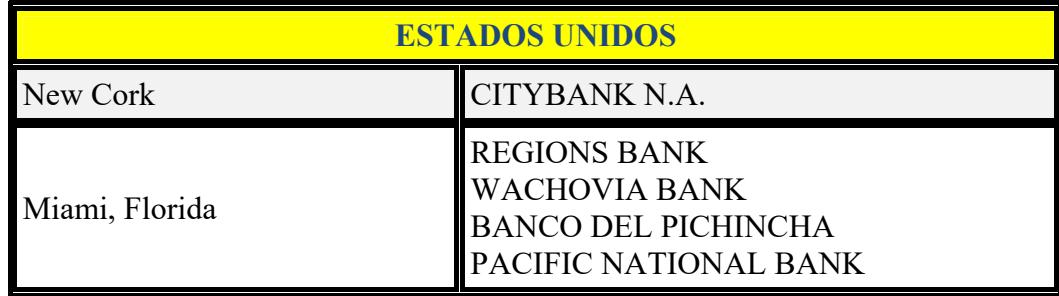

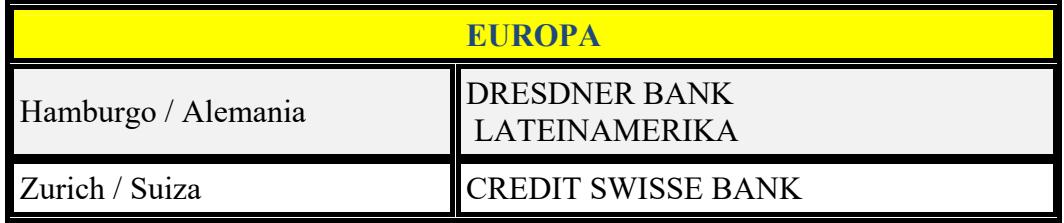

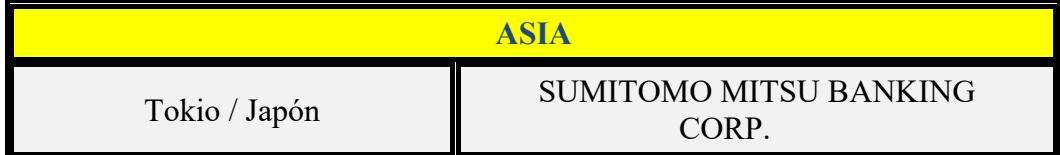

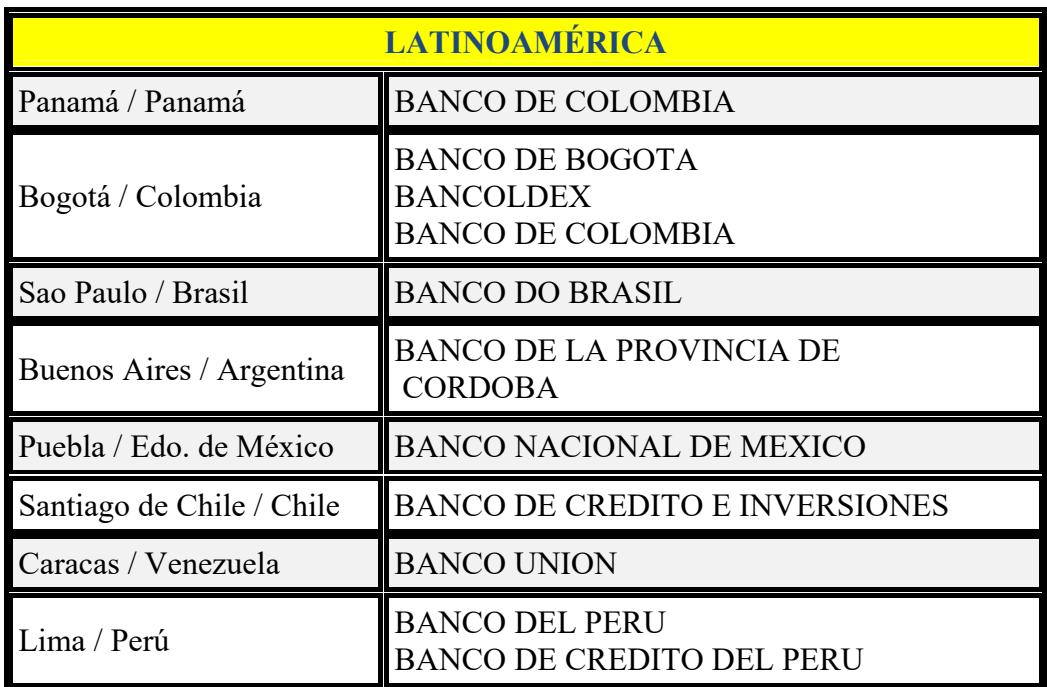

#### **Tabla 1: Bancos Corresponsales**

#### **2.9 SERVICIOS QUE OFRECE**

Banco de Machala le ofrece una gama de servicios para su comodidad y seguridad a través de:

#### **2.9.1 CERTIFICACIÓN DE CHEQUES**

En las ventanillas de caja en cualquier oficina del Banco de Machala puede solicitar este servicio que le permite realizar transacciones de pago de obligaciones con sus propios cheques garantizando debidamente la existencia de fondos.

Acercándose al área de Servicios Bancarios en cualquier oficina del Banco de Machala a nivel nacional usted puede solicitar mediante la suscripción del convenio de cobros y pagos o dÈbitos a sus cuentas los siguientes servicios:

#### **2.9.2 COBROS**

Es un servicio que ofrecemos a las empresas que demandan de recaudaciones y cobros a sus clientes y que disminuirá sus costos operativos. Podemos brindar los servicios detallados a continuación:

- $\triangleright$  Recaudación de Agua, Luz, Teléfonos.
- $\triangleright$  Recaudación de Aportes Patronales.
- $\triangleright$  Recaudación de Escuelas, Colegios y Universidades.
- $\triangleright$  Recaudación de Impuestos Fiscales.
- $\triangleright$  Recaudación de Matriculación Vehicular.
- $\triangleright$  Cobro de lotería.
- $\triangleright$  Cobros de servicios de Internet, televisión pagada, metro,
- $\triangleright$  Telefonía celular y,
- $\triangleright$  Otras órdenes de cobros.

#### **2.9.3 PAGOS**

Es un servicio desarrollado para las empresas que demandan pagos a sus empleados, clientes, accionistas y que disminuirán sus costos operativos. Podemos brindar los siguientes servicios:

- $\triangleright$  Pago a proveedores.
- $\triangleright$  Pago de nomina.
- $\triangleright$  Pago a accionistas.
- $\triangleright$  Pagos a jubilados.
- **Pagos interbancarios.**
- $\triangleright$  Otras órdenes de pagos.

#### **2.9.4 CHEQUES DE GERENCIA O EXTERIOR**

Para realizar sus pagos debidamente garantizados y respaldados, sin necesidad de utilizar efectivo, usted puede solicitar la emisión de Cheques de Gerencia con cargo a los fondos en su cuenta Corriente o de Ahorros o cheques del exterior sobre un banco corresponsal de gran reconocimiento internacional.

#### **2.9.5 TRANSFERENCIAS A CUENTAS PROPIAS**

Usted puede realizar transferencias de dinero propias o de terceros entre sus cuentas o a cuentas de terceros sin necesidad de hacer retiros de efectivo y posteriores depósitos, además puede acceder a este servicio a través de Oronet.

#### **2.9.6 TRANSFERENCIAS A CUENTAS DE TERCEROS**

Usted puede solicitar transferencias de fondos desde sus cuentas en el Banco de Machala a sus cuentas o a cuentas de terceros en cualquier institución del sistema financiero para realizar sus pagos a cualquier persona natural o jurídica del Sistema Financiero Nacional.

#### **2.9.7 TRANSFERENCIAS AL EXTERIOR**

Si hace negocios internacionales, nuestro servicio de ransferencias al exterior le resultará una manera rápida y fácil de enviar a proveedores o terceros.

#### **2.9.8 TRANSPORTACIÓN DE VALORES**

Para su seguridad y comodidad, cuando requiera movilizar sumas importantes de dinero, papeles fiduciarios, cheques u otros valores desde o hacia el Banco de Machala, puede solicitar la contratación del servicio de vehículos blindados por intermedio nuestro con compañías serias y responsables que le brindarán un servicio profesional.

El cliente deberá informar al oficial de su cuenta la frecuencia, días, horarios y direcciones exactas de los recorridos para establecer el costo del kilometraje. El dÈbito por el costo del servicio se lo realiza a su cuenta corriente o ahorro.
#### **2.9.9 ORONET**

Es un servicio a través de Internet para acceder a realizar consultas de los movimientos de sus cuentas, transferencias de fondos y pago de servicios.

#### **2.9.10 WESTERN UNION**

Si desea enviar o recibir dinero de sus familiares en el exterior, le brindamos el servicio de envio-recepción de dinero por montos hasta US\$5,000 de forma rápida y oportuna.

#### **2.9.11 TARJETA DE DÉBITO**

Con la apertura de su cuenta el Banco le proporciona la tarjeta de dÈbito que le permite obtener dinero las 24 horas del día en nuestra red de cajeros automáticos y de los cajeros de Banred. Además usted puede realizar consultas de saldos de sus cuentas. El cupo de retiro diario es de USD \$200.

#### **2.10 INFRAESTRUCTURA LAN**

El Banco de Machala cuenta con 54 agencias dentro del país, por lo tanto el caso de estudio esta reflejado en cinco agencias importantes de la Ciudad de Guayaquil y a su vez cuenta con problemas.

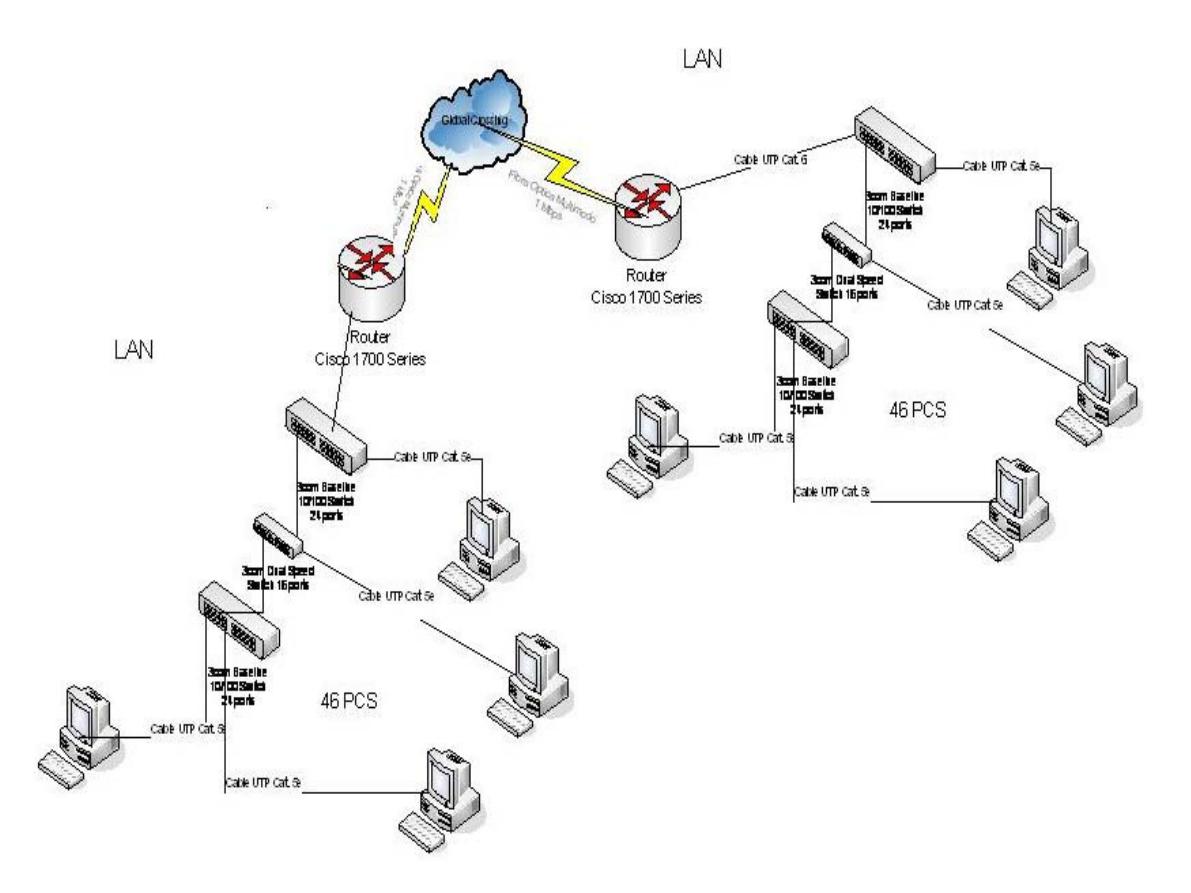

**Figura 1: Lan Matriz y Sucursales** 

#### **2.10.1 MATRIZ - GUAYAQUIL**

El Edifio Matriz cuenta cuenta con 12 pisos, ubicado en las calles Francisco de P. Icaza y Pedro Carbo. El Banco Machala cuenta con una infraestructura de red convergente, ya que posee un servidor centralizado (**AS/400**), donde se encuentra el core bancario de la base de datos principal donde se guarda todo lo necesario para el negocio.

Banco de Machala posee un topologia estrella, la distancia del cableado estructurado dentro de la infraestructura LAN es de 20 metros de las estaciones al Switch y la distancia de encascada de los switches es de 10 metros. El tipo de cableado usado esta de routers a switches con cable utp cat. 6 y de switch a hosts cat 5e.

#### **2.10.2 AGENCIA ALBORADA**

La Agencia Alborada cuenta con una construcción de una planta, ubicada en la Cdla. Alborada, 8va. Etapa Mz 376, Av. 2-NE, calle 17A, Edif.

#### **2.10.3 AGENCIA URDESA**

La Agencia Alborada cuenta con una construcción de una planta, ubicada en la Av. Las Lomas 210 y VÌctor Emilio Estrada.

#### **2.10.4 AGENCIA VISA**

La Agencia Alborada cuenta con una construcción de 3 pisos, ubicado en las calles P. Icaza 423 y Córdova.

#### **2.10.5 AGENCIA SUR**

La Agencia Alborada cuenta con una construcción de una planta, ubicada en la Av. 25 de Julio, Solar 12 Mz. 6, Cdla. 9 de Octubre.

Todas las Agencias se conectan al Servidor vía remota mediante una sesion Telnet por usuario para poder acceder a las diferentes funciones que se requieren.

## 2.11 DIAGRAMA DEL CENTRO DE CÓMPUTO - MATRIZ **(GUAYAQUIL)**

La matriz Guayaquil es un edificio de 12 pisos en el cual el centro de cómputo se encuentra en el piso 3.

## PLANO DE CENTRO DE COMPUTO

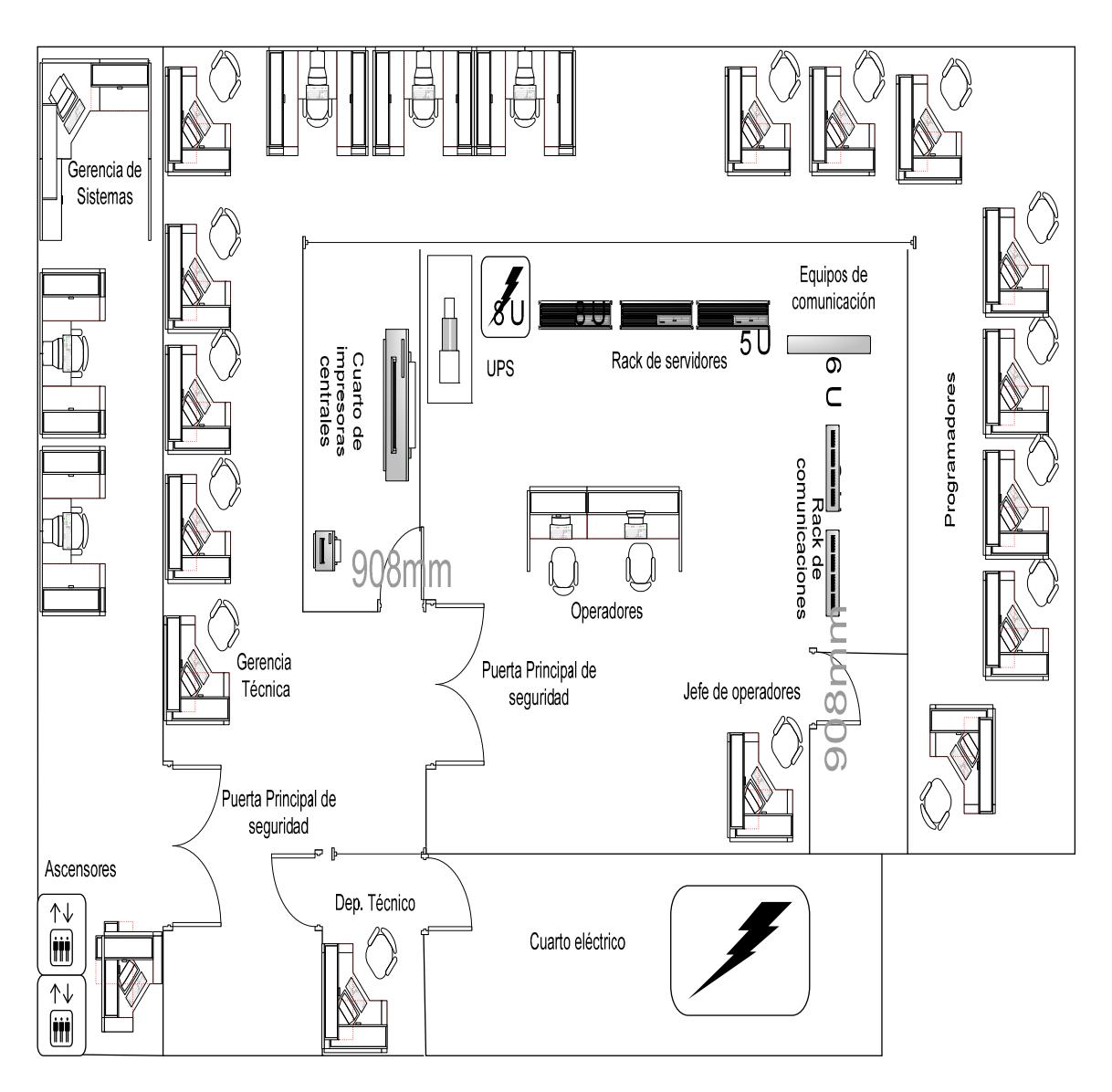

Figura 2: Diagrama Centro de Cómputo

#### **2.12 CARACTERISTICAS DE LAS ESTACIONES DE TRABAJO**

Las características de host que posee Banco de Machala en sus estaciones de trabajo son las siguientes:

#### **2.12.1 MATRIZ – GUAYAQUIL**

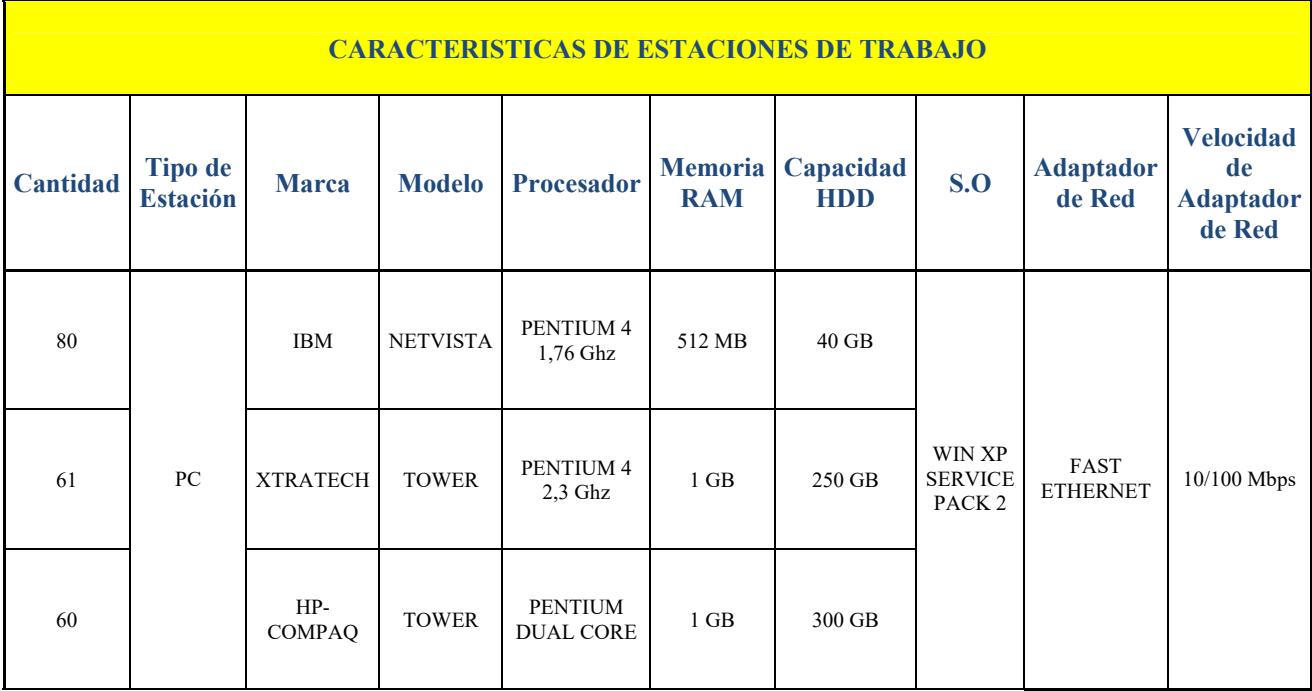

#### Tabla 2: Estaciones de Trabajo - Matriz (Guayaquil)

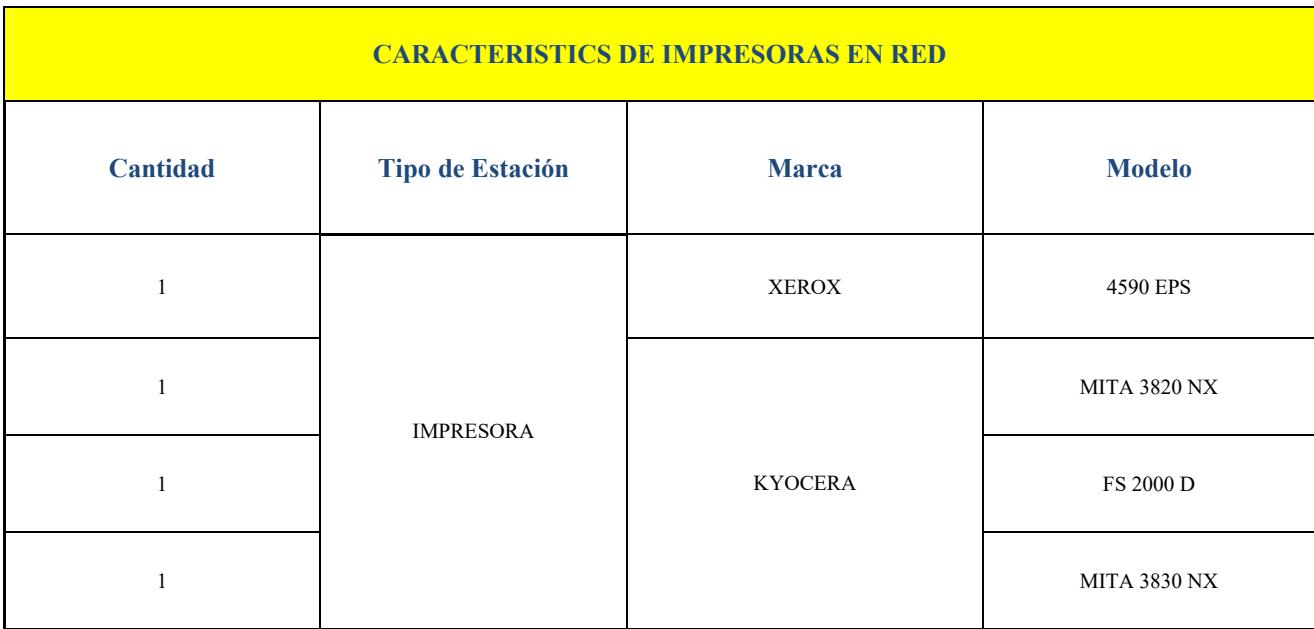

#### Tabla 3: Impresoras En Red - Matriz (Guayaquil)

## **2.12.2 AGENCIA ALBORADA**

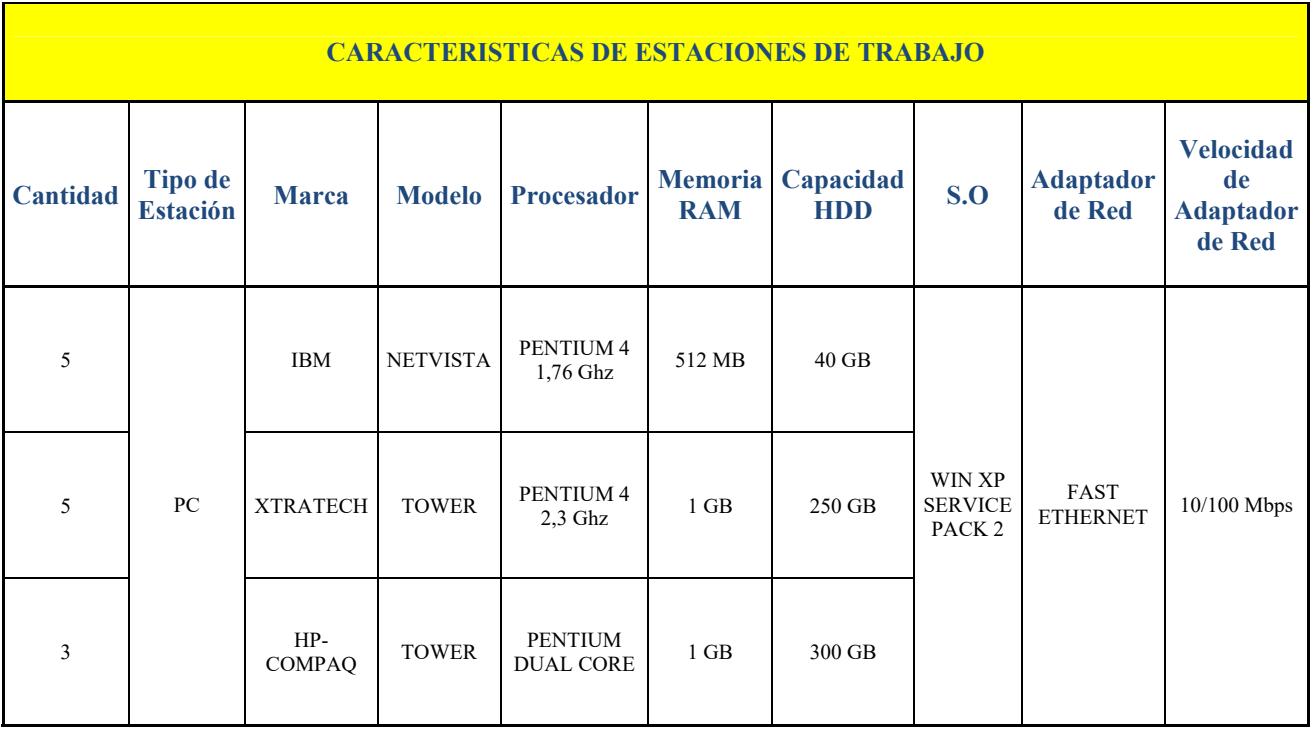

#### Tabla 4: Estaciones de Trabajo - Agencia Alborada

#### **2.12.3 AGENCIA URDESA**

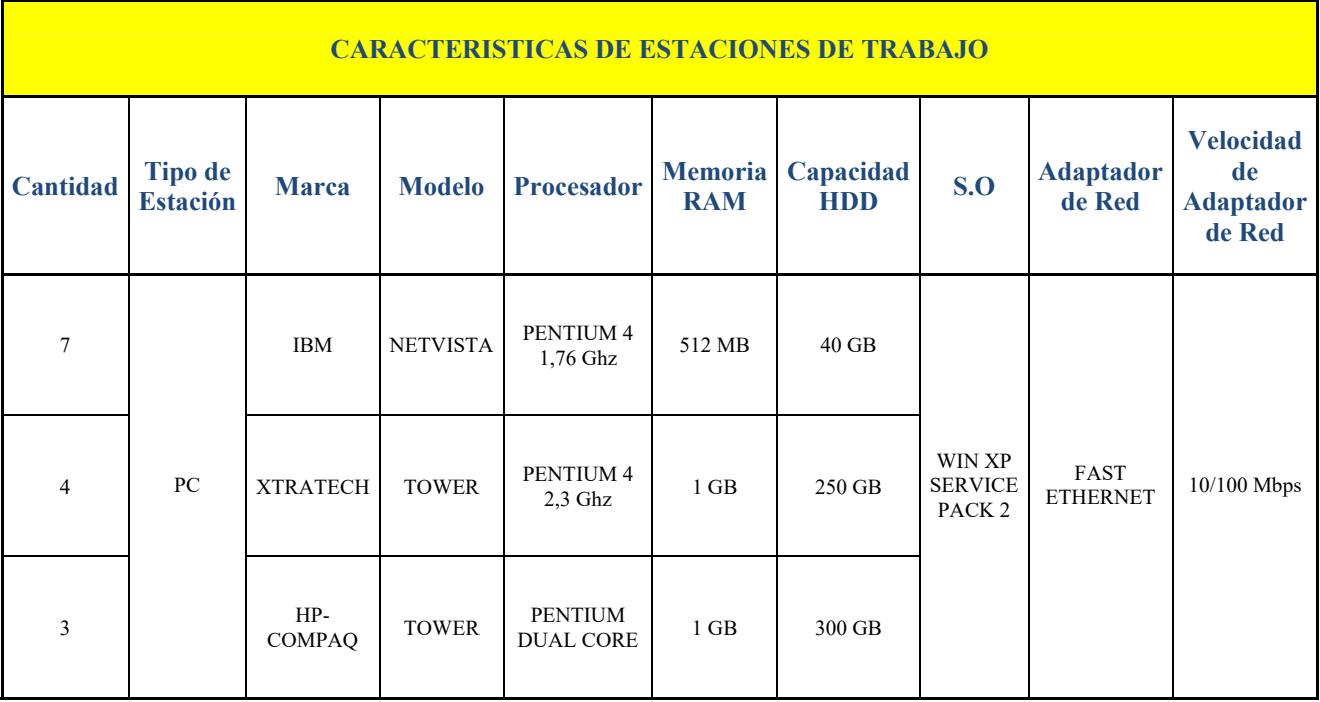

Tabla 5: Estaciones de Trabajo - Agencia Alborada

#### **2.12.4 AGENCIA VISA**

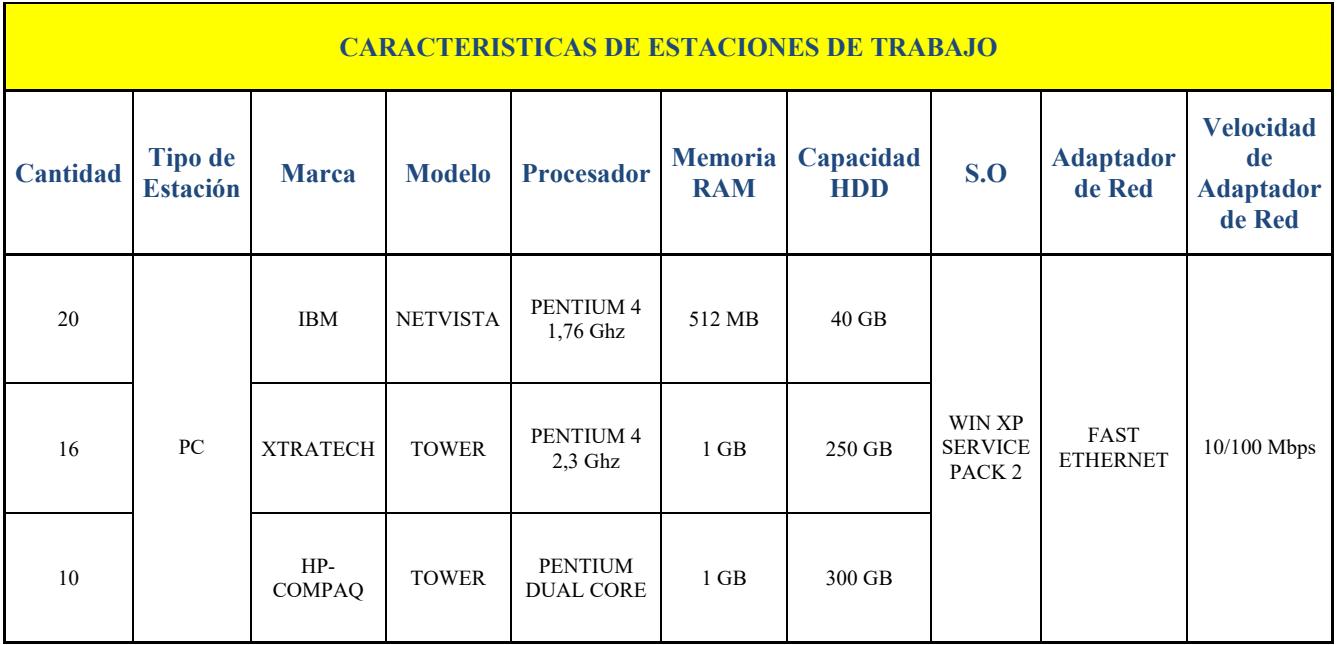

Tabla 6: Estaciones de Trabajo - Agencia Alborada

## **2.12.5 AGENCIA SUR**

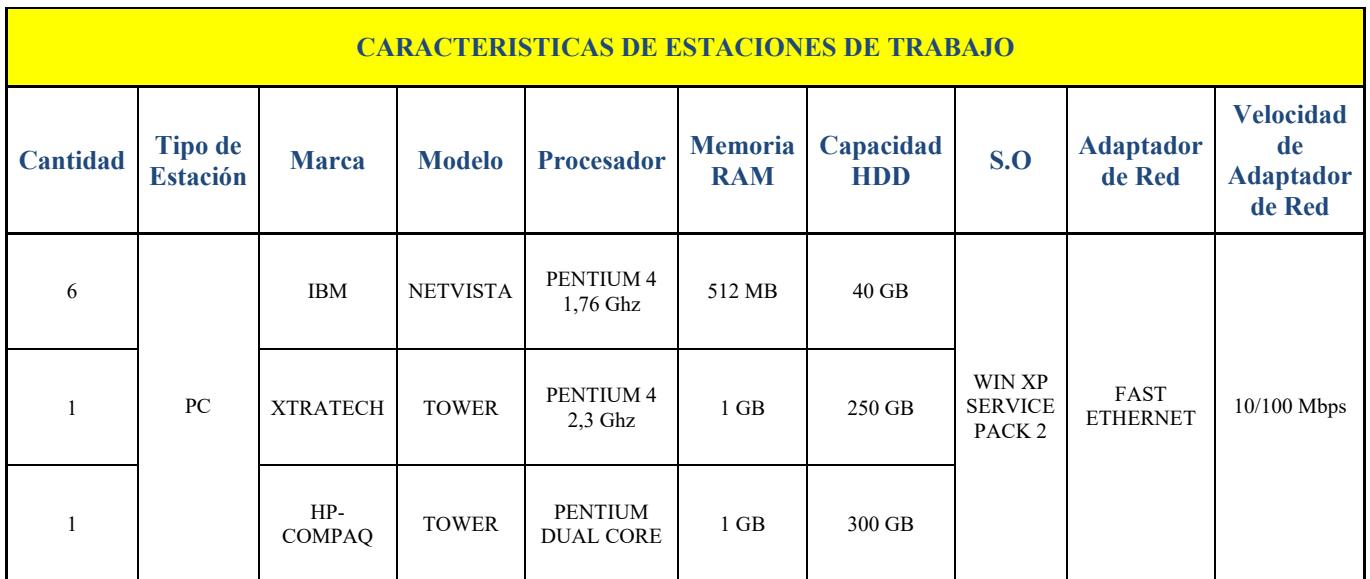

Tabla 7: Estaciones de Trabajo - Agencia Alborada

Las estaciones de trabajo cuentan con el siguiente software para su desempeño:

- $\triangleright$  Sistema Operativo Windows XP SP2 Professional (Con licencia-Español).
- $\triangleright$  Microsoft Office 2003 Professional (Con licencia-Español).
- $\triangleright$  F-Secure Antivirus version 8.1
- > Demás Aplicativos Propios de la Empresa.

## **2.13 GR£FICO MDF MATRIZ (GQUIL)**

En el piso 3 (Centro de Cómputo) se encuentran los rack principales de comunicación, donde se conecta la red LAN de matriz, servidores y Routers principales.

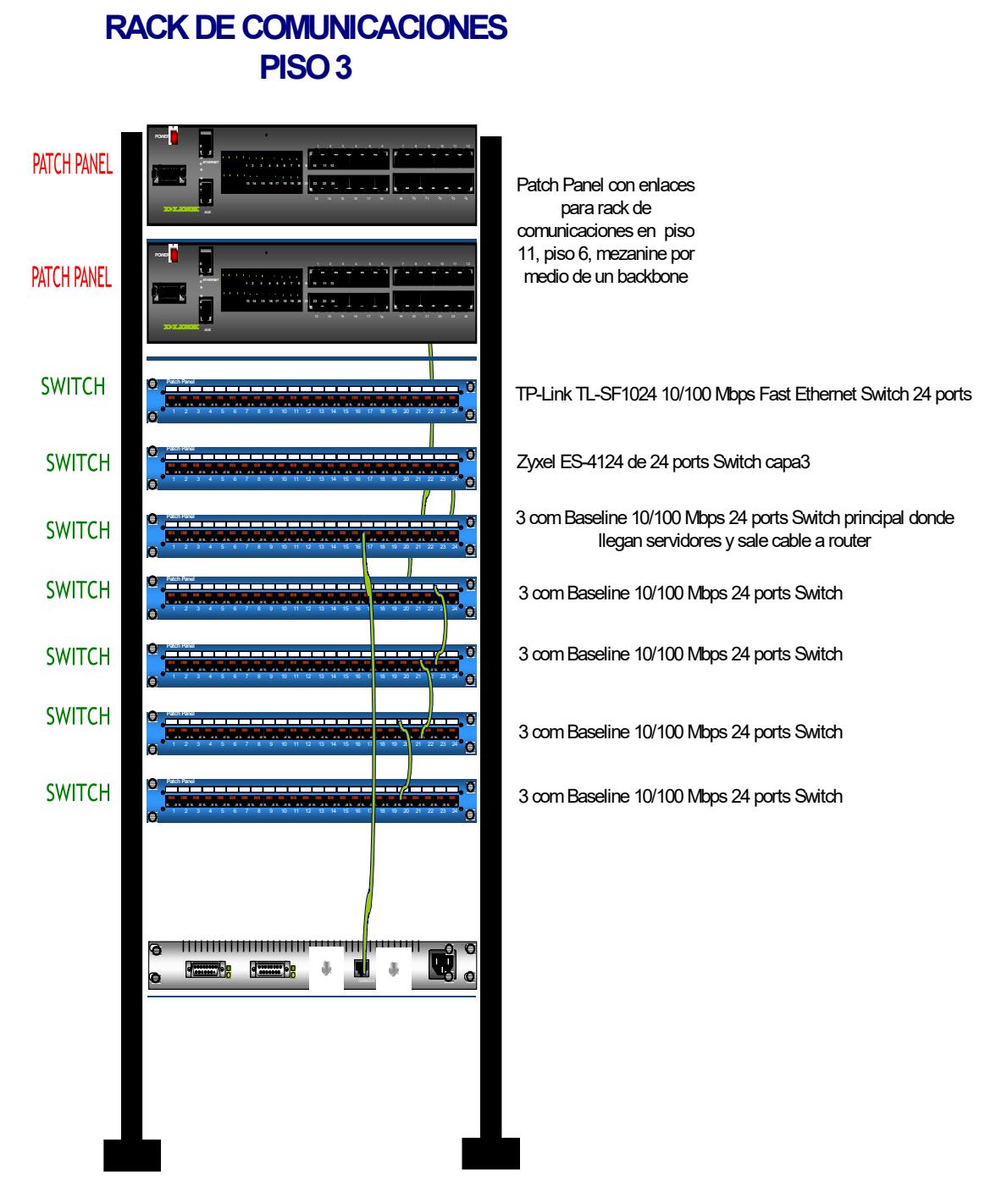

Figura 3: Diagrama MDF - Matriz (Gquil)

## **2.13.1 GR£FICO RED LAN MATRIZ (GQUIL)**

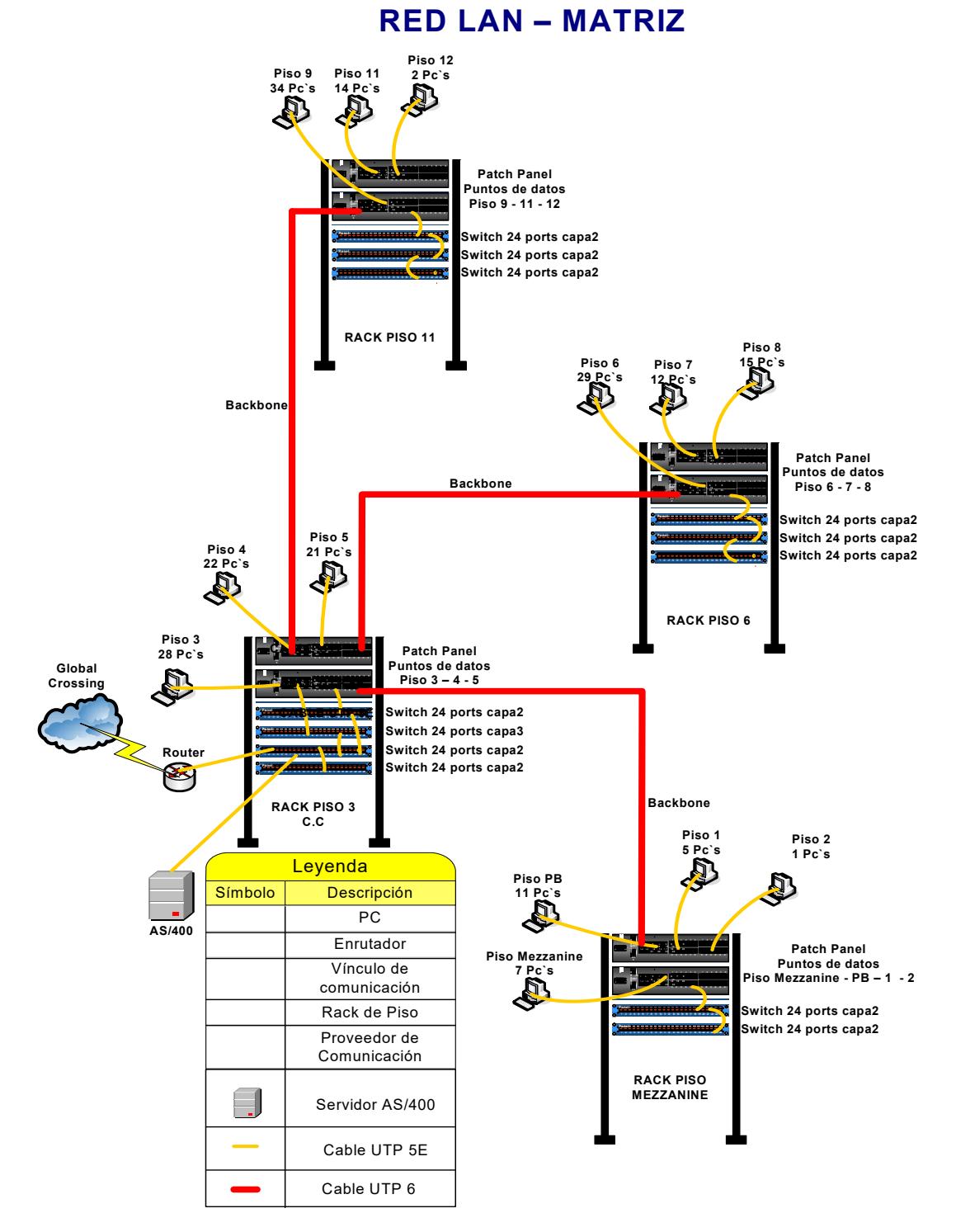

**Figura 4: Red Lan Matriz** 

#### 2.13.2 GRÁFICO DE ENCASCADA DE SWITCHES MATRIZ **(GUAYAQUIL)**

#### **DIAGRAMA DE ENCASCADA DE SWITCHES DE RED LAN DE MATRIZ**

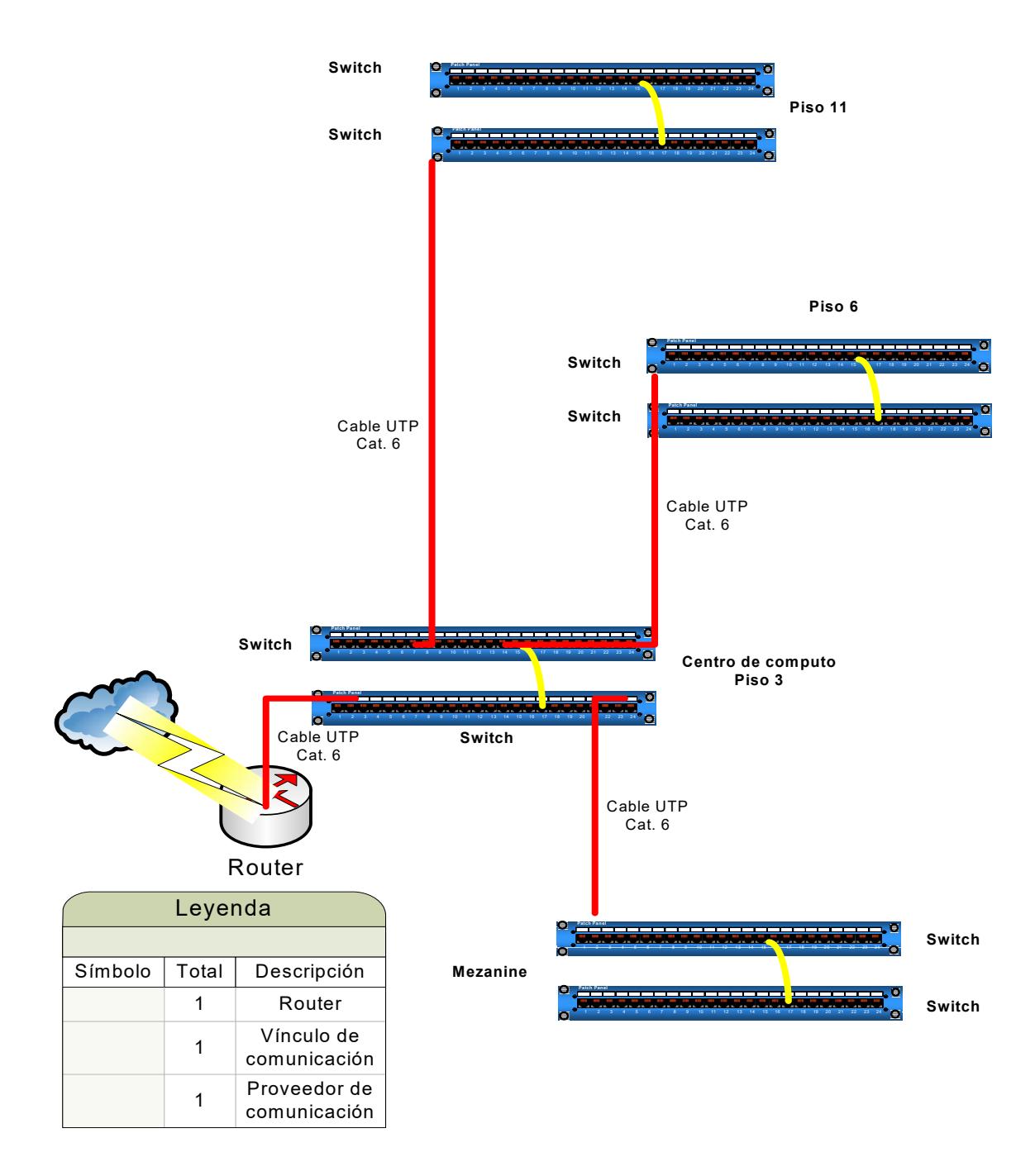

**Figura 5: Diagrama Encascada de Switches Matriz** 

## **2.14 GR£FICO RED LAN AGENCIA VISA**

# **RED LAN AGENCIA VISA - GYE**

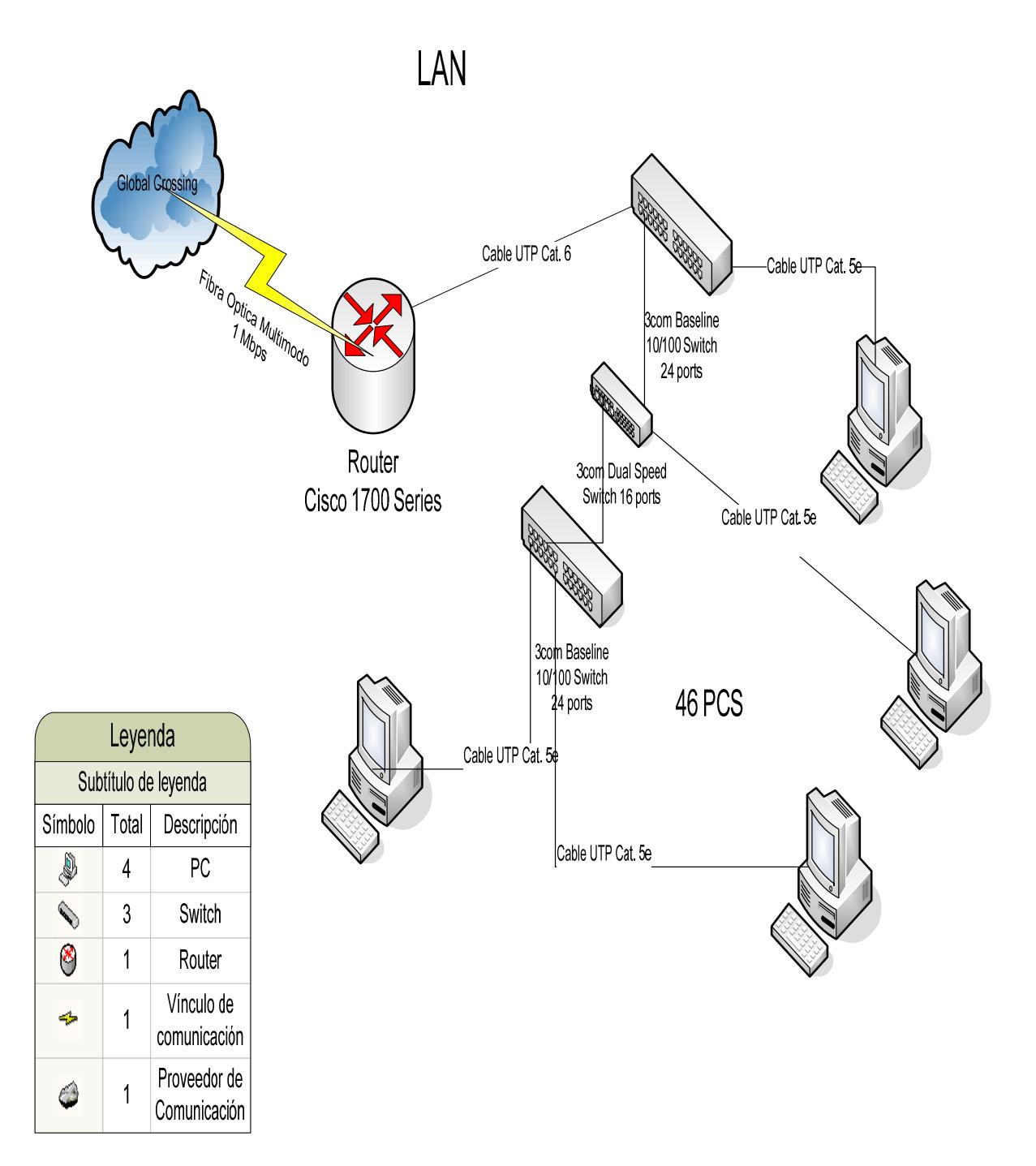

**Figura 6: Diagrama de Red Lan Angencia Visa** 

# **2.15 GR£FICO RED LAN AGENCIA ALBORADA**

## **RED LAN AGENCIA ALBORADA**

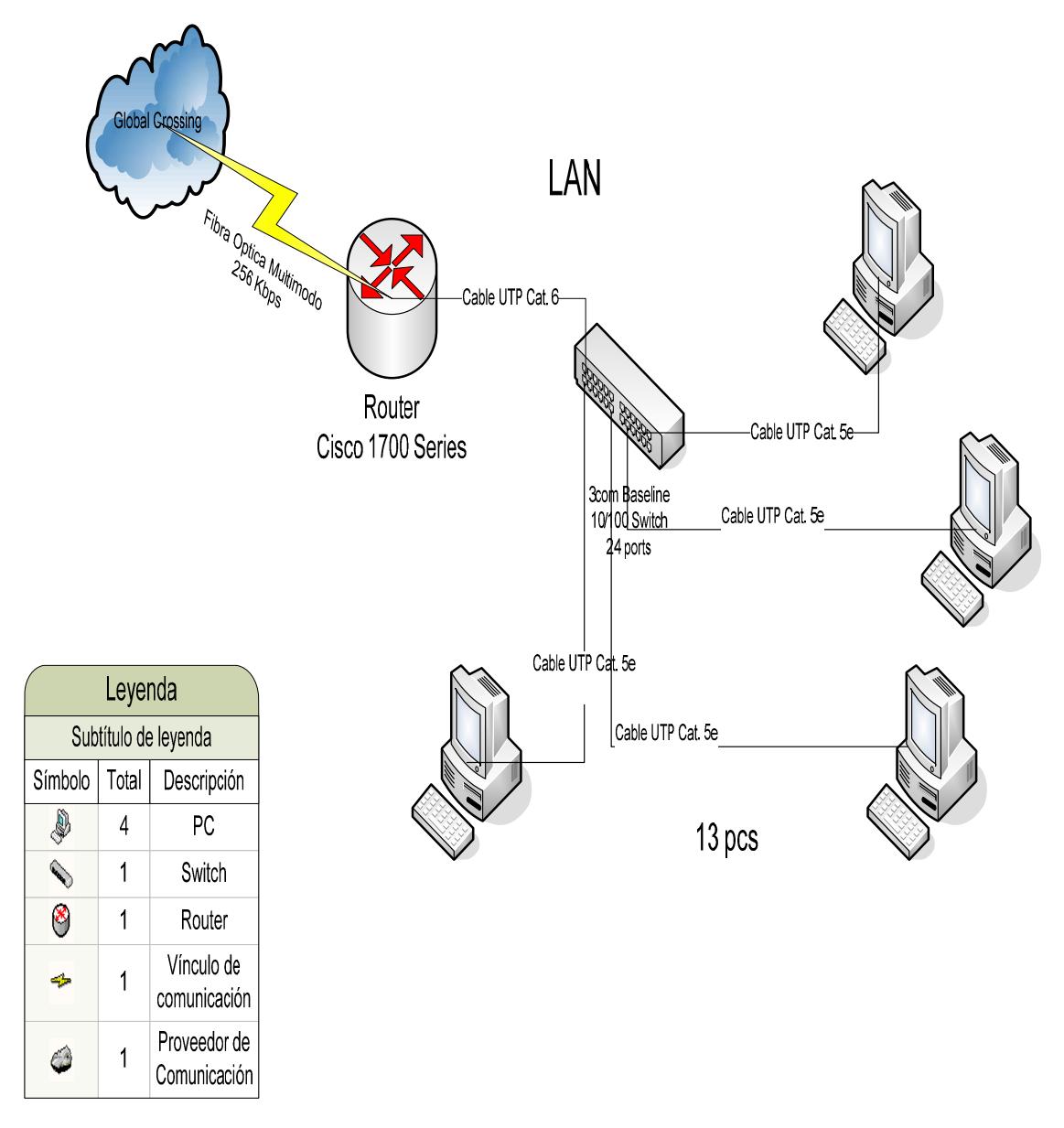

**Figura 7: Diagrama de Red Lan Angencia Alborada**

## **2.16 GR£FICO RED LAN AGENCIA URDESA**

## **RED LAN AGENCIA URDESA**

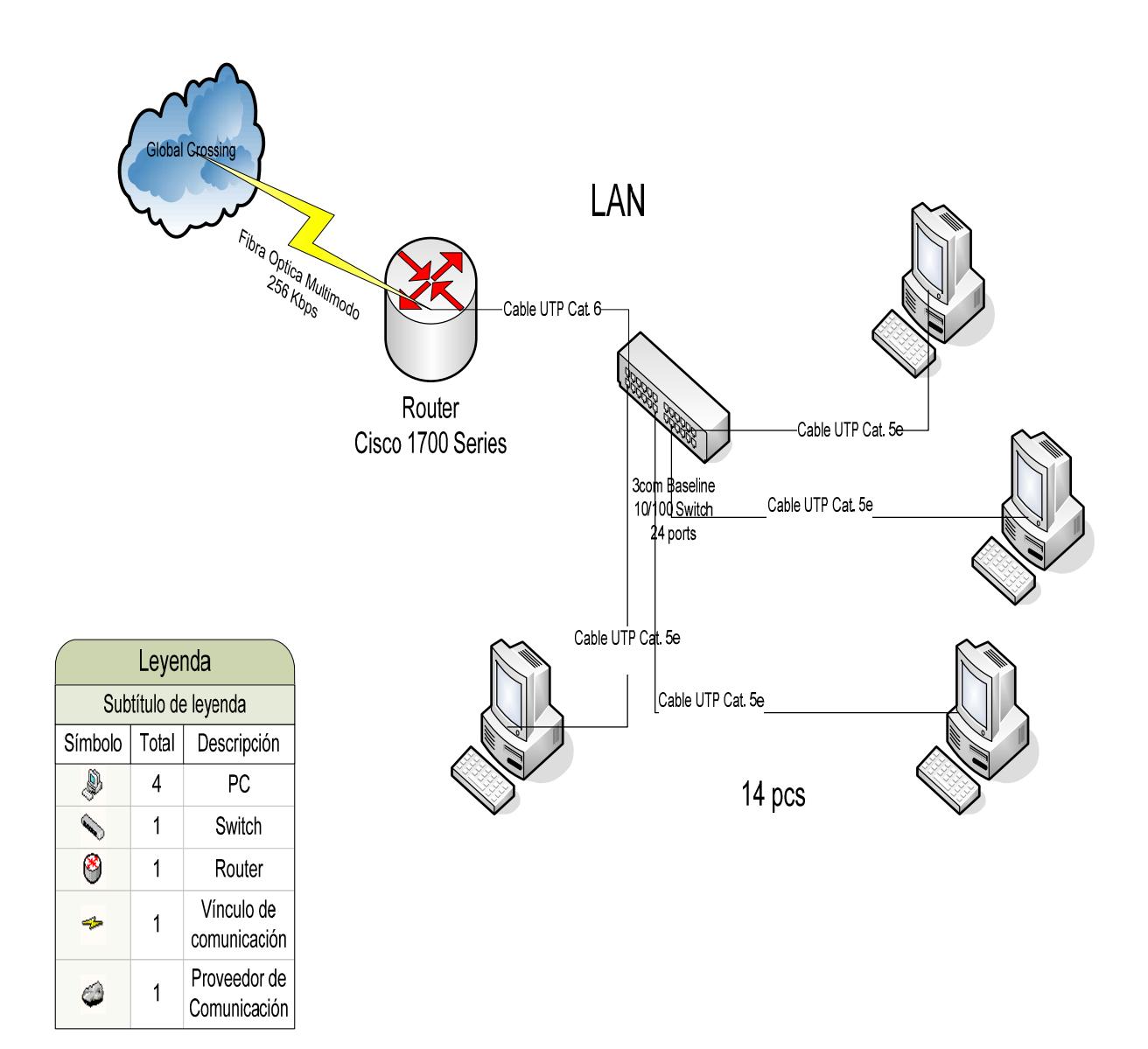

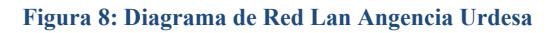

## **2.17 GR£FICO RED LAN AGENCIA SUR**

# **RED LAN AGENCIA SUR**

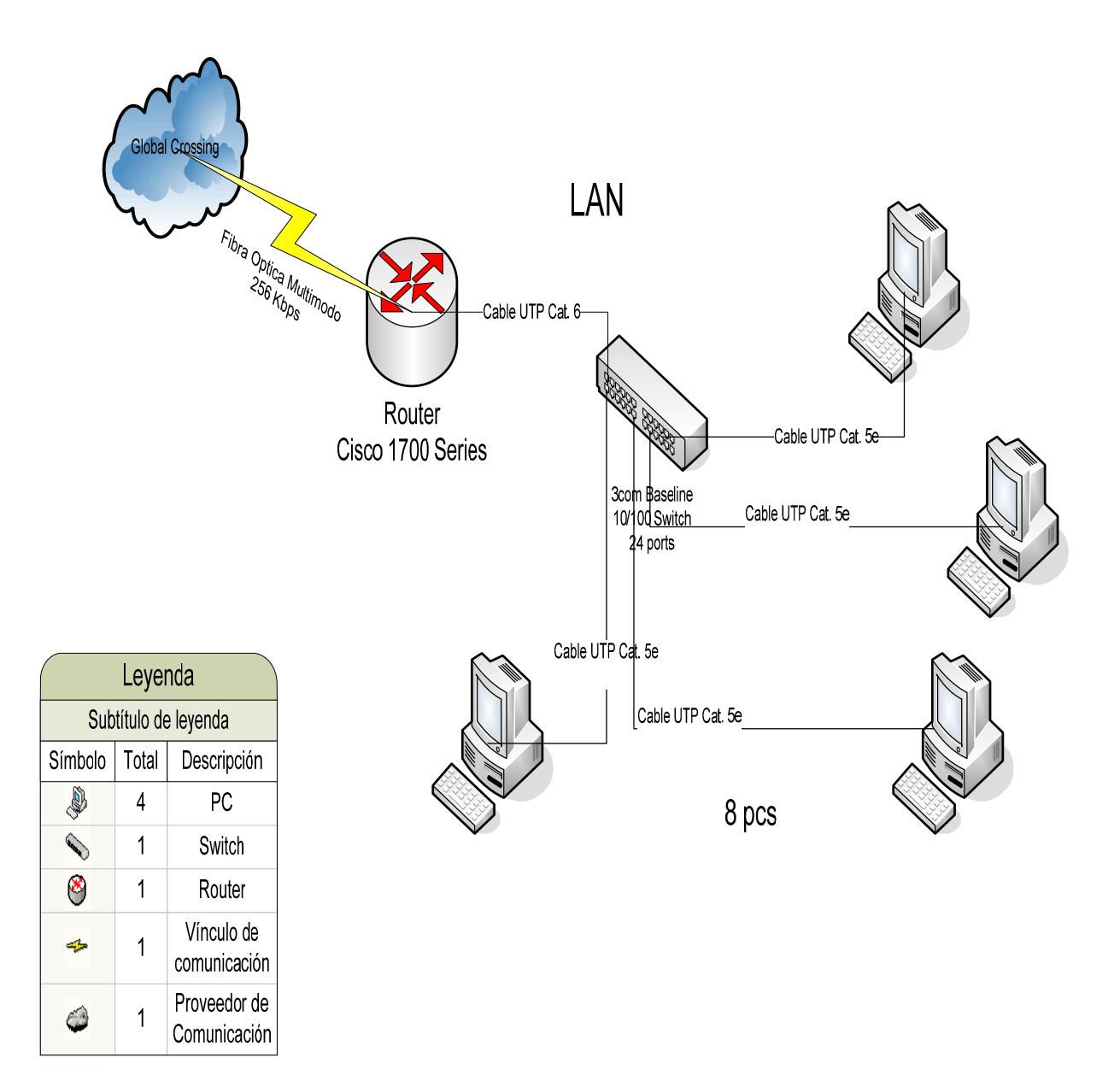

**Figura 9: Diagrama de Red Lan Agencia Sur** 

#### **2.18 INFRAESTRUCTURA WAN**

Banco de Machala cuenta con una comunicación suministrada por el proveedor Global Crossing.

#### **2.18.1 GRÁFICO DE INFRAESTRUCTURA DE RED WAN**

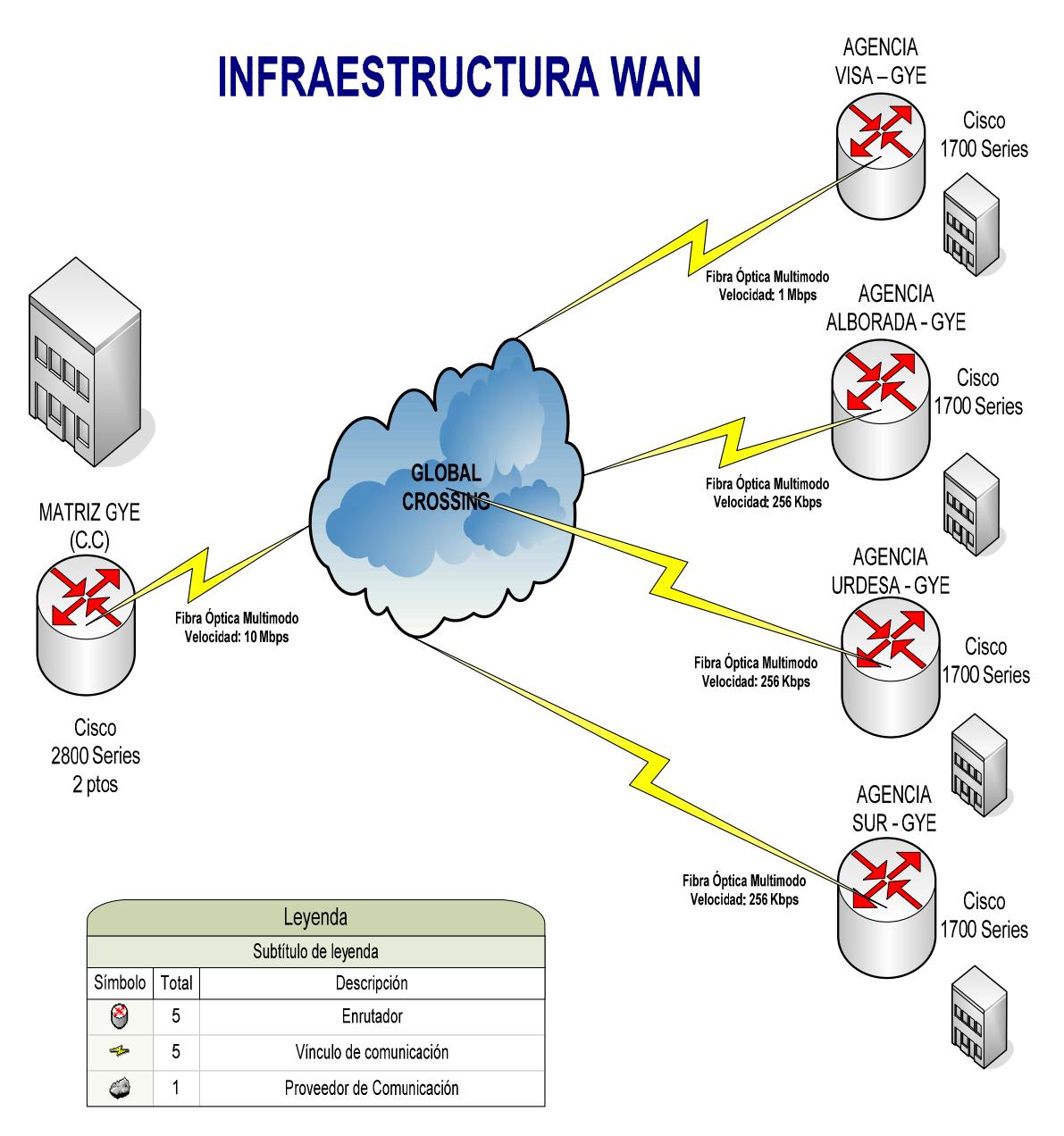

**Figura 10: Diagrama de Red WAN** 

En la Matriz y cada sucursal se encuentra con un router Cisco 1700 SERIES, estos son conectados mediante Fibra Optica a la nube de la Empresa Global Crossing, la cual es la que provee los recursos necesarios e infraestructura para la comunicación entre las oficinas. La ultima milla de estas oficinas usan como medio de comunicación Fibra Optica Multimodo.

#### **2.19 CARACTERISTICAS DE LOS SERVIDORES**

A nivel de servidores Banco de Machala cuenta con su servidor principal AS/400, que interactua con otros servidores que poseen diferentes funciones. Todos los servidores se encuentran situados en le tercer piso de la Matriz (Gquil – Centro de Cómputo).

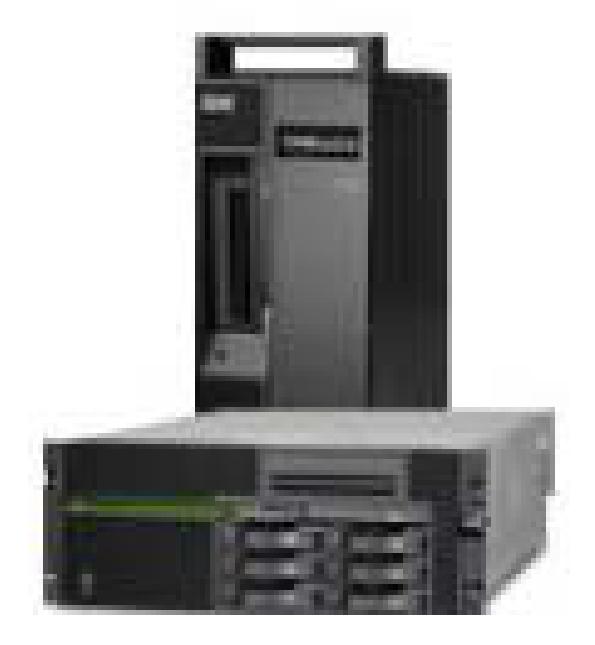

**Figura 11: Sevidor Principal AS/400** 

#### **CARACTERISTICA DEL SERVIDOR PRINCIPAL MATRIZ (GUAYAQUIL)**

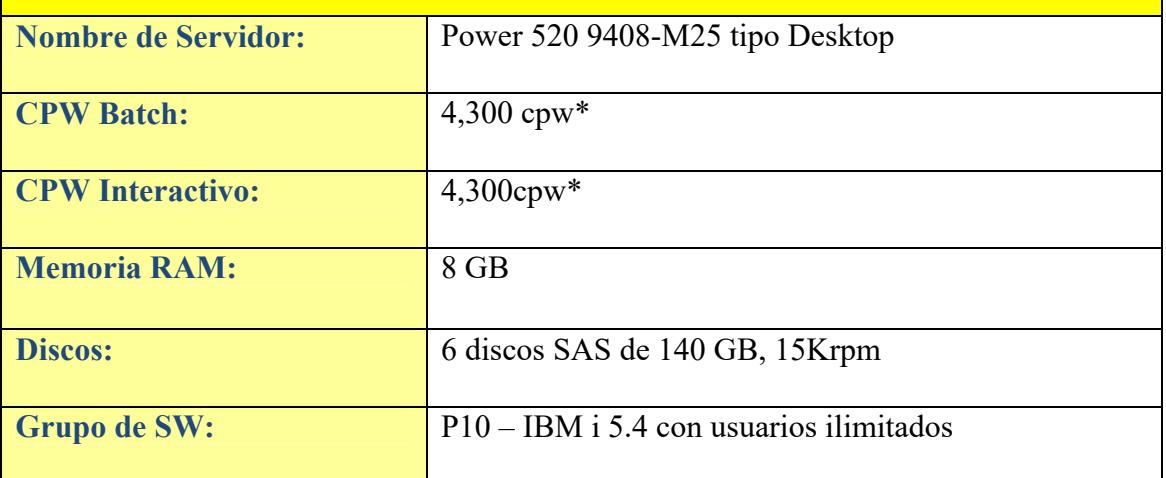

Tabla 8: Características del Servidor Principal - Matriz (Guayaquil)

#### **2.19.1 CARACTERISTICAS Y VENTAJAS DEL SERVIDOR PRINCIPAL ñ MATRIZ (GUAYAQUIL)**

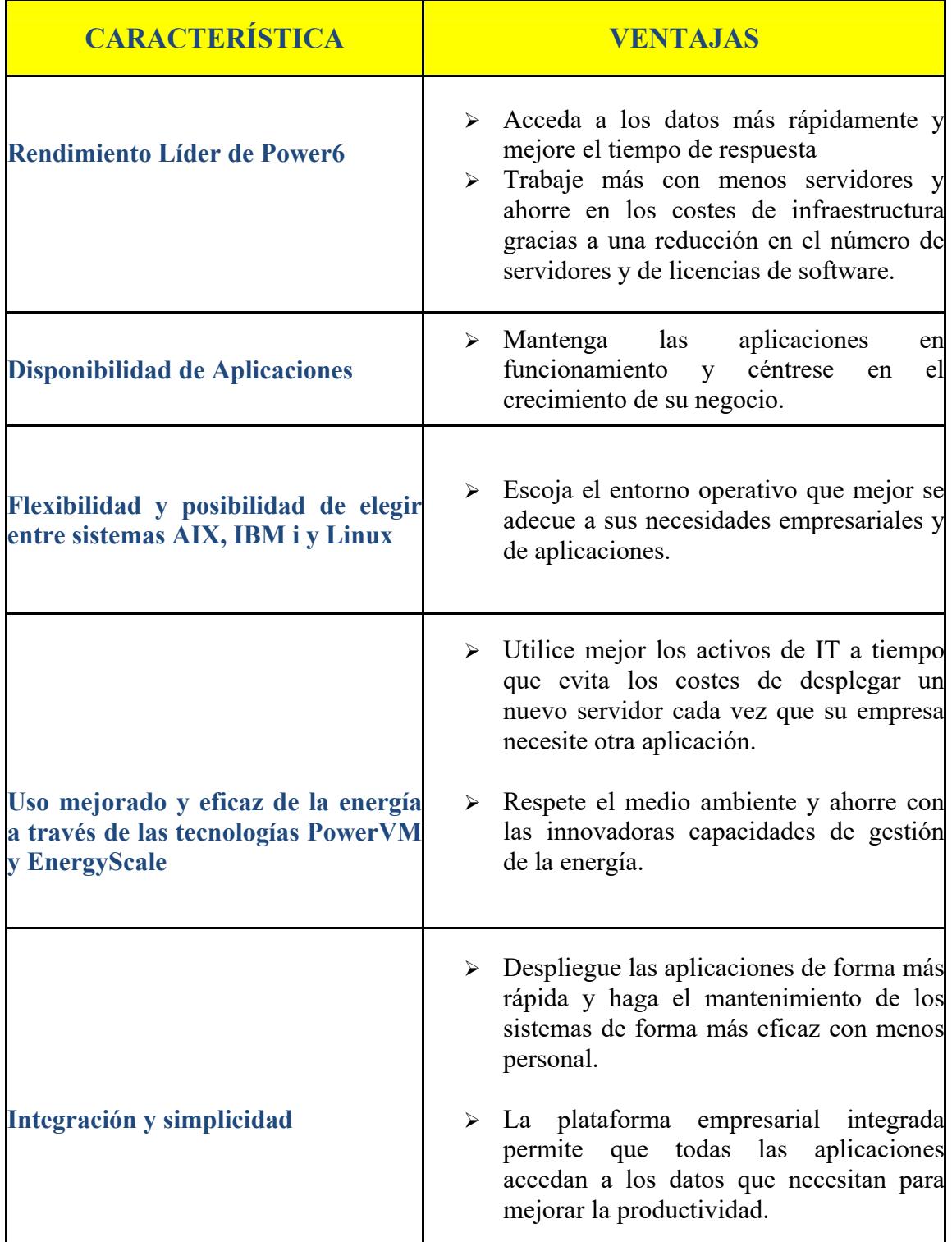

Tabla 9: Caracteristicas y Ventajas del Servidor Principal - Matriz (Guayaquil)

#### 2.19.2 CARACTERISTICAS DE LOS SERVIDORES - MATRIZ **(GUAYAQUIL)**

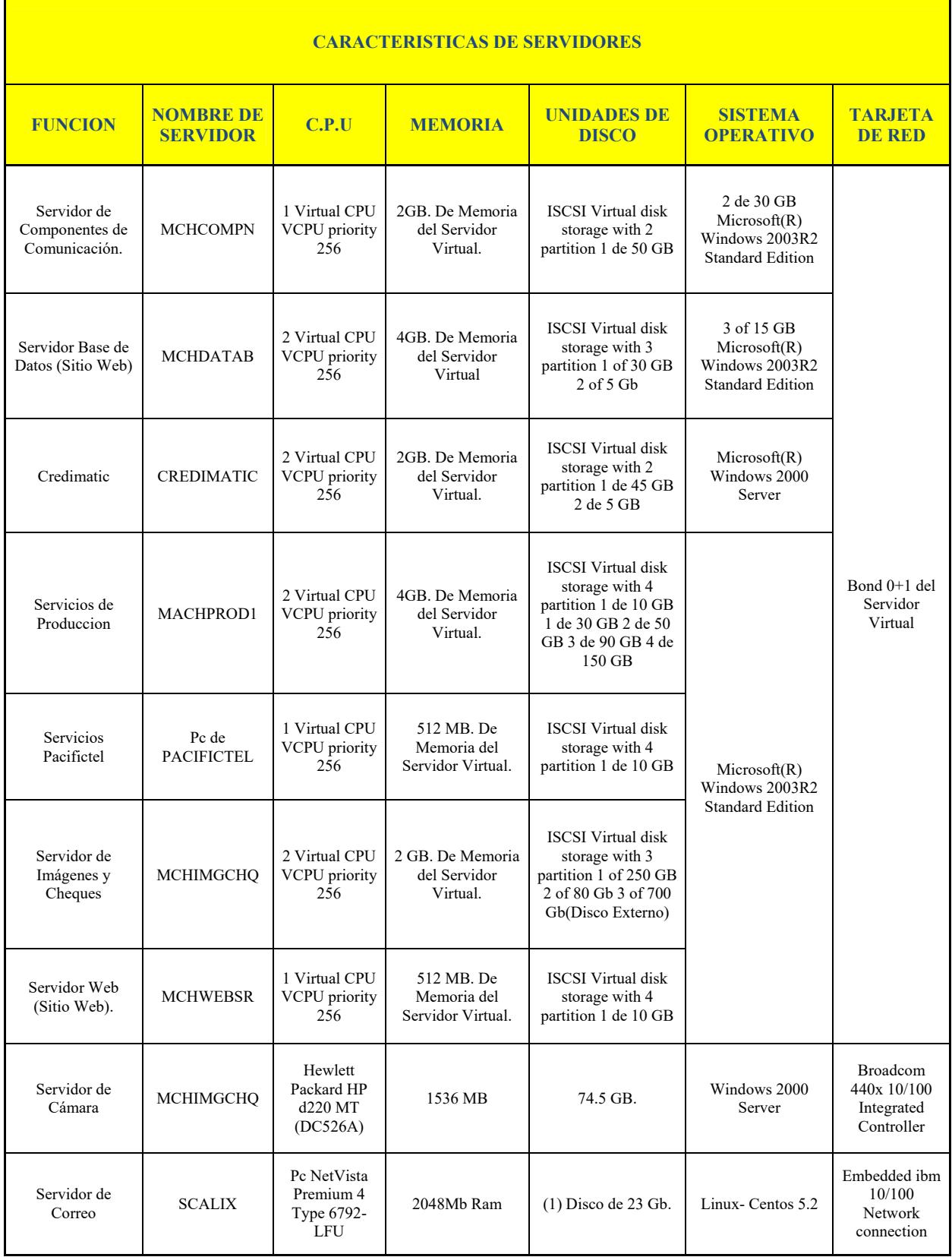

Tabla 10: Caracteristicas de los Servidores - Matriz (Guayaquil)

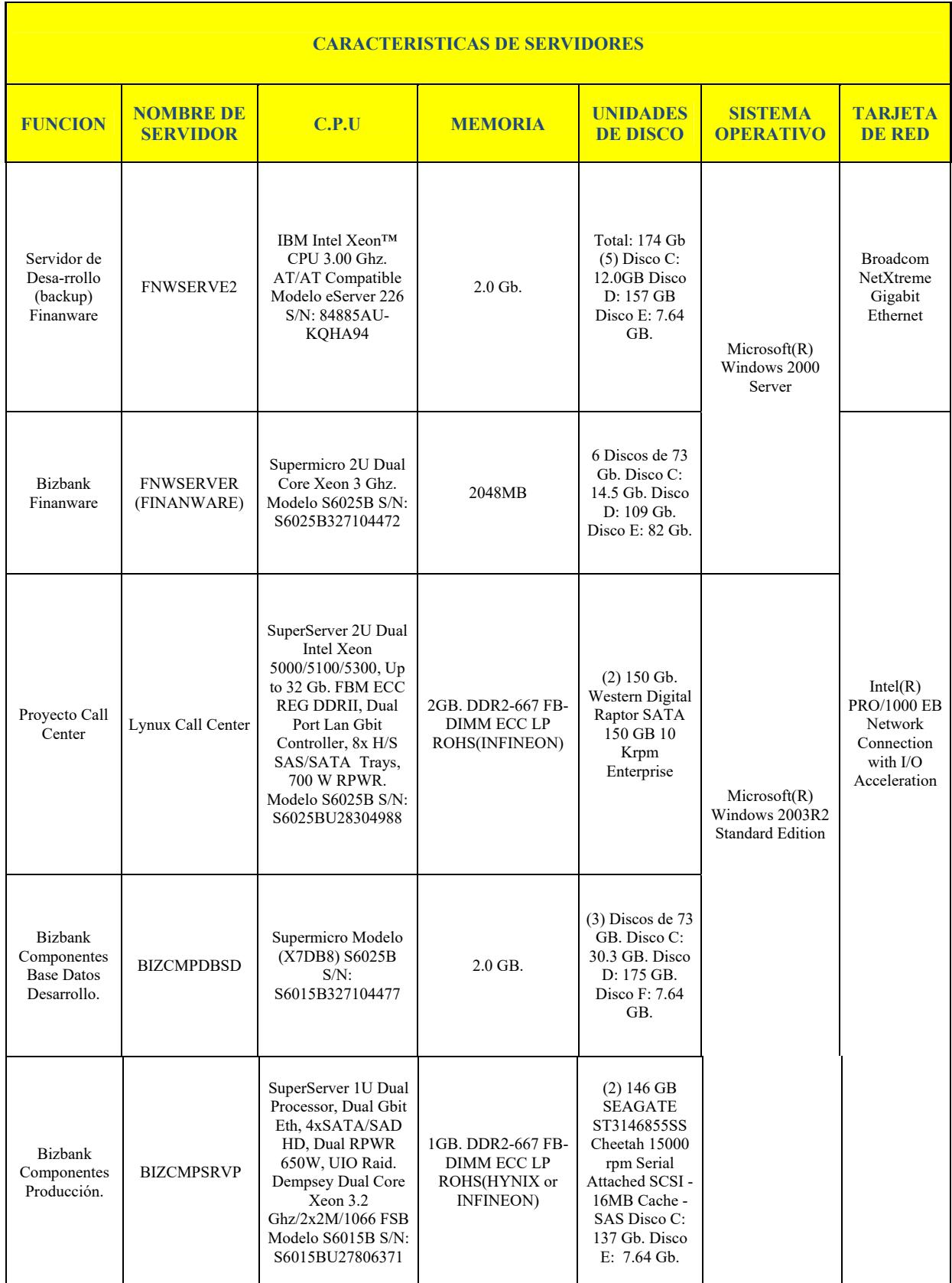

Tabla 11: Caracteristicas de los Servidores - Matriz (Guayaquil)

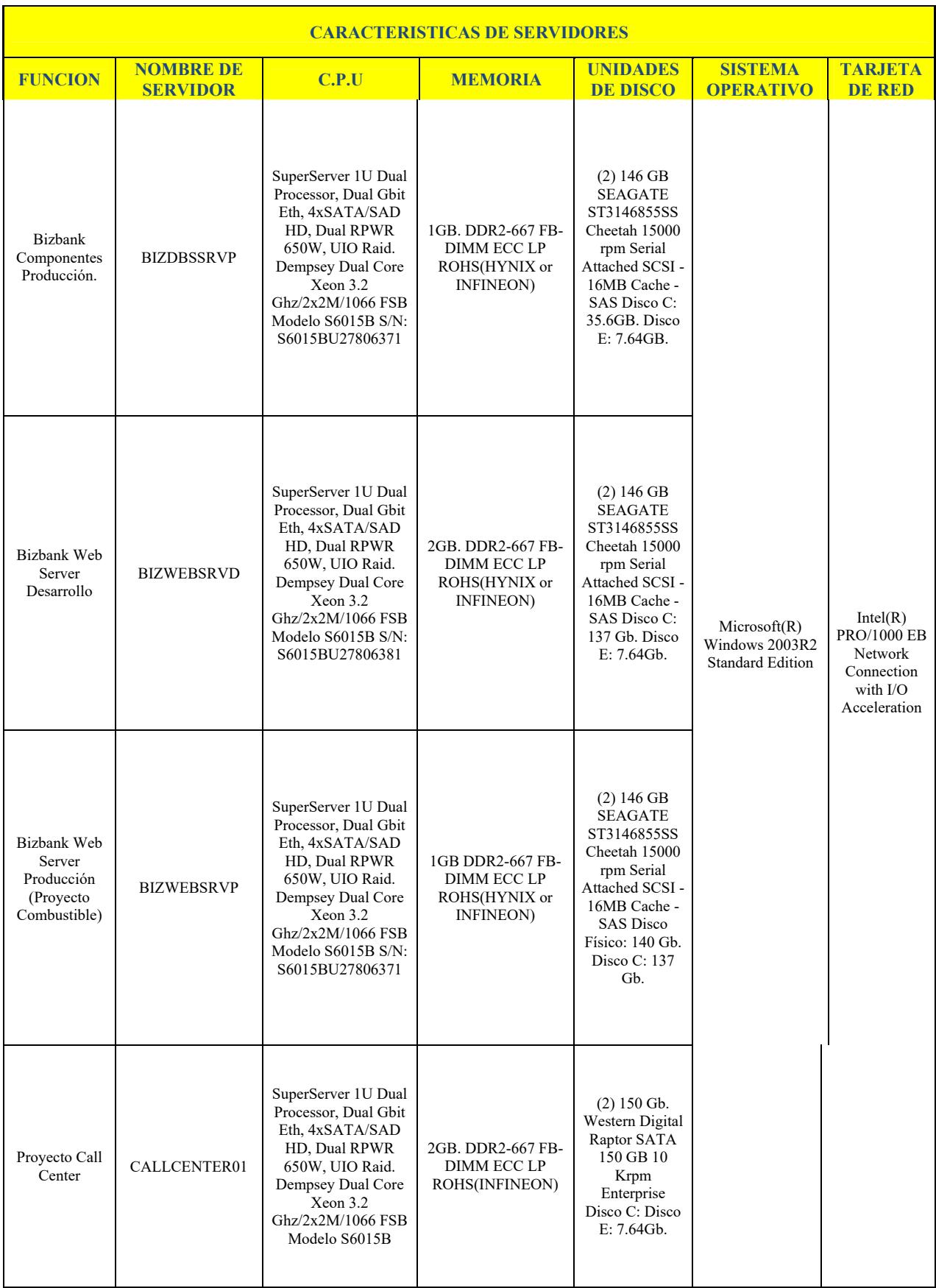

Tabla 12: Caracteristicas de los Servidores - Matriz (Guayaquil)

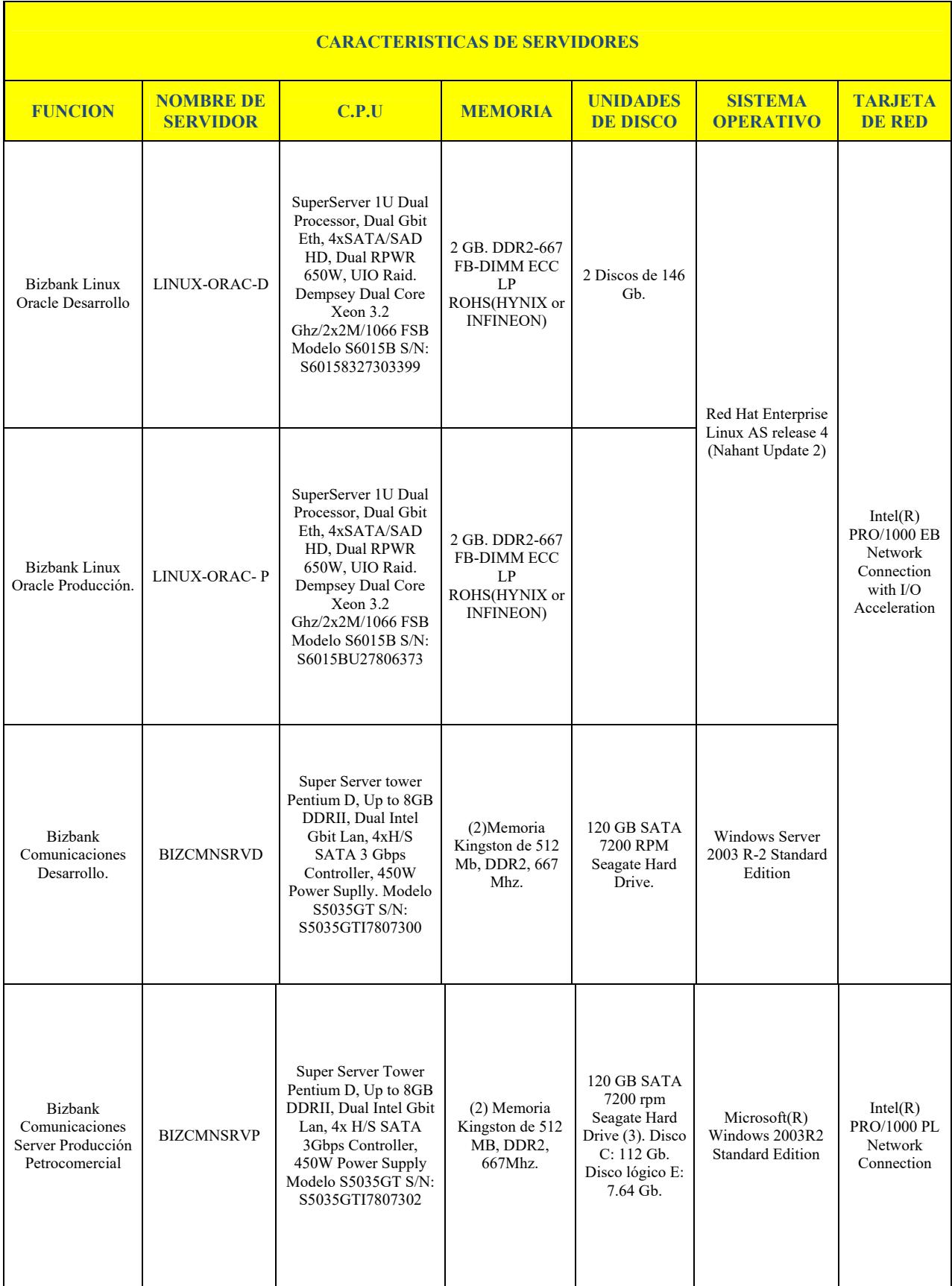

Tabla 13: Caracteristicas de los Servidores - Matriz (Guayaquil)

| <b>CARACTERISTICAS DE SERVIDORES</b>      |                                     |                                                                                                    |                                                                                                    |                                                                                                    |                                                           |                                                                                                    |
|-------------------------------------------|-------------------------------------|----------------------------------------------------------------------------------------------------|----------------------------------------------------------------------------------------------------|----------------------------------------------------------------------------------------------------|-----------------------------------------------------------|----------------------------------------------------------------------------------------------------|
| <b>FUNCION</b>                            | <b>NOMBRE DE</b><br><b>SERVIDOR</b> | C.P.U                                                                                                    | <b>MEMORIA</b>                                                                                     | <b>UNIDADES DE</b><br><b>DISCO</b>                                                                                                    | <b>SISTEMA</b><br><b>OPERATIVO</b>                        | <b>TARJETA</b><br><b>DE RED</b>                                                                                                    |
| Aplicaciones<br>RR.HH                     | <b>MACHADAM</b>                     | Supermicro Server 2U<br>Dual Core Xeon<br>Dempsey/Woodcrest<br>Support UP tp 32GB<br>DDR 667/533 FB-<br>DIMM Gigabit Intel,<br>8x SAS HD H/S,<br>RPWR. Modelo<br>S6025B S/N:<br>S6025B326B10294 | 2GB. (2 DE 1GB).<br>DDR2-667 FB-<br>DIMM ECC LP<br>ROHS(HYNIX).<br>S/N: MEM206809<br>$-$ MEM206810 | (2) Maxtor Serial<br>Attach SCSI 10<br>Krpm 73GB<br>3Gbps S/N:<br>J203AQ6K-<br>J203AQLK Disco<br>Físico: 70 Gb.<br>Disco C:30 GB.<br>Disco E: 38.33 GB.                                                                                                    | Microsoft(R)<br>Windows 2003R2<br><b>Standard Edition</b> | $IPMI$ 2.0<br>W/<br>Virtual Media<br>Over<br>LAN<br>Intel@<br>PRO/1000 EB<br>Network<br>Connection<br>with<br>I/0<br>Acceleration. |
| Servidor de<br>Desarrrollo (Sitio<br>Web) | <b>MCHDESAR</b>                     | Supermicro Server 2U<br>Dual Core Xeon<br>Dempsey/Woodcrest<br>Support UP tp 32GB<br>DDR 667/533 FB-<br>DIMM Gigabit Intel,<br>8x SAS HD H/S,<br>RPWR. Modelo<br>S6025B S/N:<br>S6025B326B10294 | 2GB. (2 DE 1GB).<br>DDR2-667 FB-<br>DIMM ECC LP<br>ROHS(HYNIX).<br>S/N: MEM206809<br>$-MEM206810$  | (3) Maxtor Serial<br>Attach SCSI<br>10Kprm 73 GB 3<br>Gbps S/N:<br>DQA0P65003ES-<br>DQA0P65003VL -<br>DOA0P6500415<br>Disco Físico:<br>204.98GB Disco C:<br>30.00 GB NTFS<br>Disco Lógico E:<br>59.58 GB NTFS<br>Disco Lógico F:<br>60.07 GB NTFS<br>Disco Lógico G:<br>55.34 GB NTFS. |                                                           |                                                                                                    |

Tabla 14: Caracteristicas de los Servidores - Matriz (Guayaquil)

Cuentan con una arquitectura tolerante a fallas y multiprocesamiento simÈtrico lo que garantiza la operación de la red y el procesamiento de las transacciones las 24 horas los 365 días del año.

Poseen herramientas avanzadas de **Desarrollo de Aplicaciones** como: **POSIX1, C++, Cobol, Fortran.** Estos equipos trabajan con protocolos: tcp, X25, SNA, etc.

Cada componente del equipo se encuentra duplexado, de tal forma que el procesamiento se efectúa en ambas partes de cada componente, y en caso de falla de una de las partes, el procesamiento continúa en el sitio alterno.

Además facilita la compatibilidad total con todos los computadores del mercado, como por ejemplo: IBM, NCR, UNISYS, etc. El soporte remoto integrado permite contar con la supervisión y control.

## **2.20 DIAGRAMA DE SERVIDORES**

# **SERVIDORES DE PLATAFORMA WINDOWS Y LINUX**

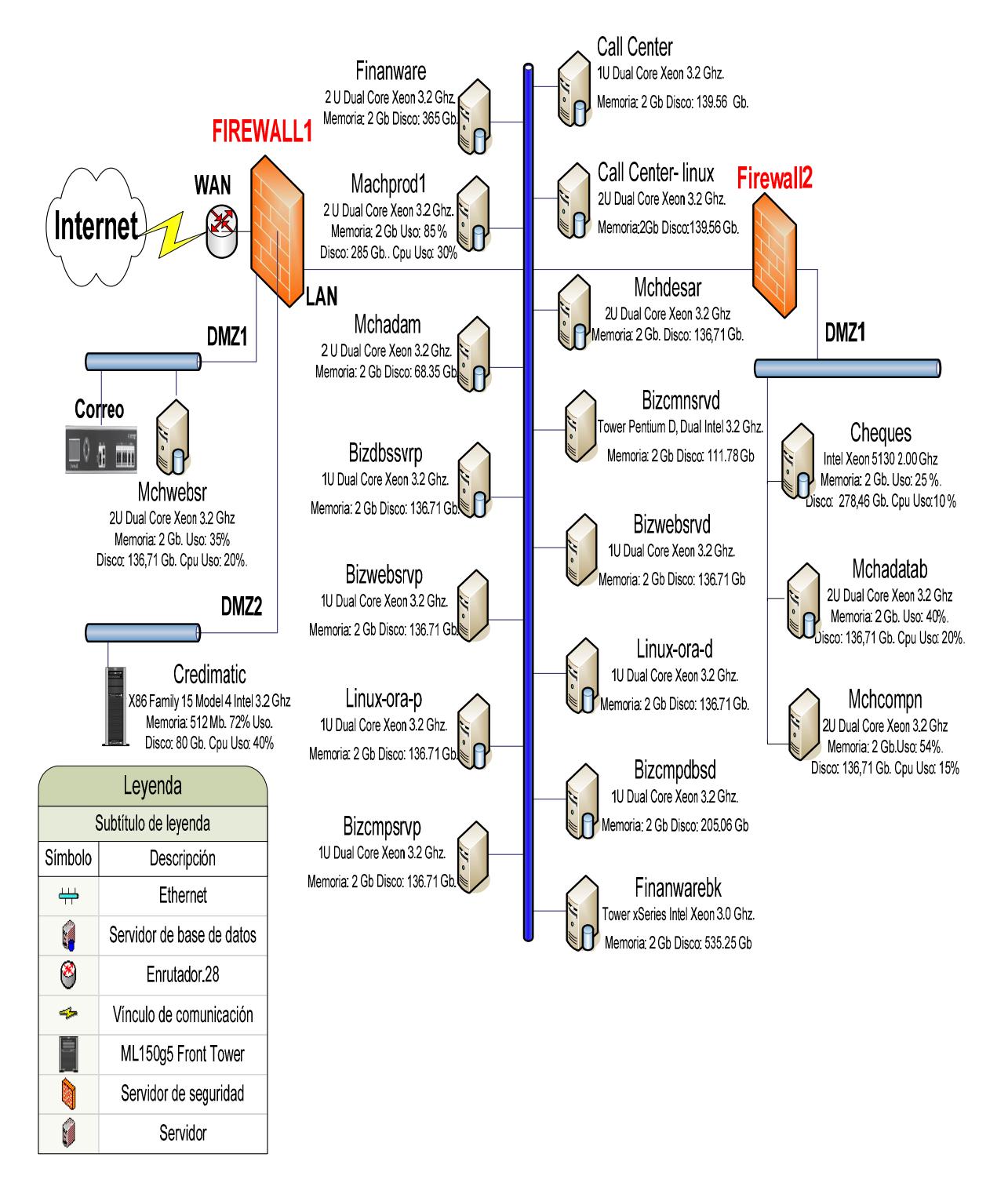

Figura 12: Diagrama de Servidores - Matriz (Gquil)

#### **2.20.1 DIAGRAMA DE BASTIDOR DE SERVIDORES**

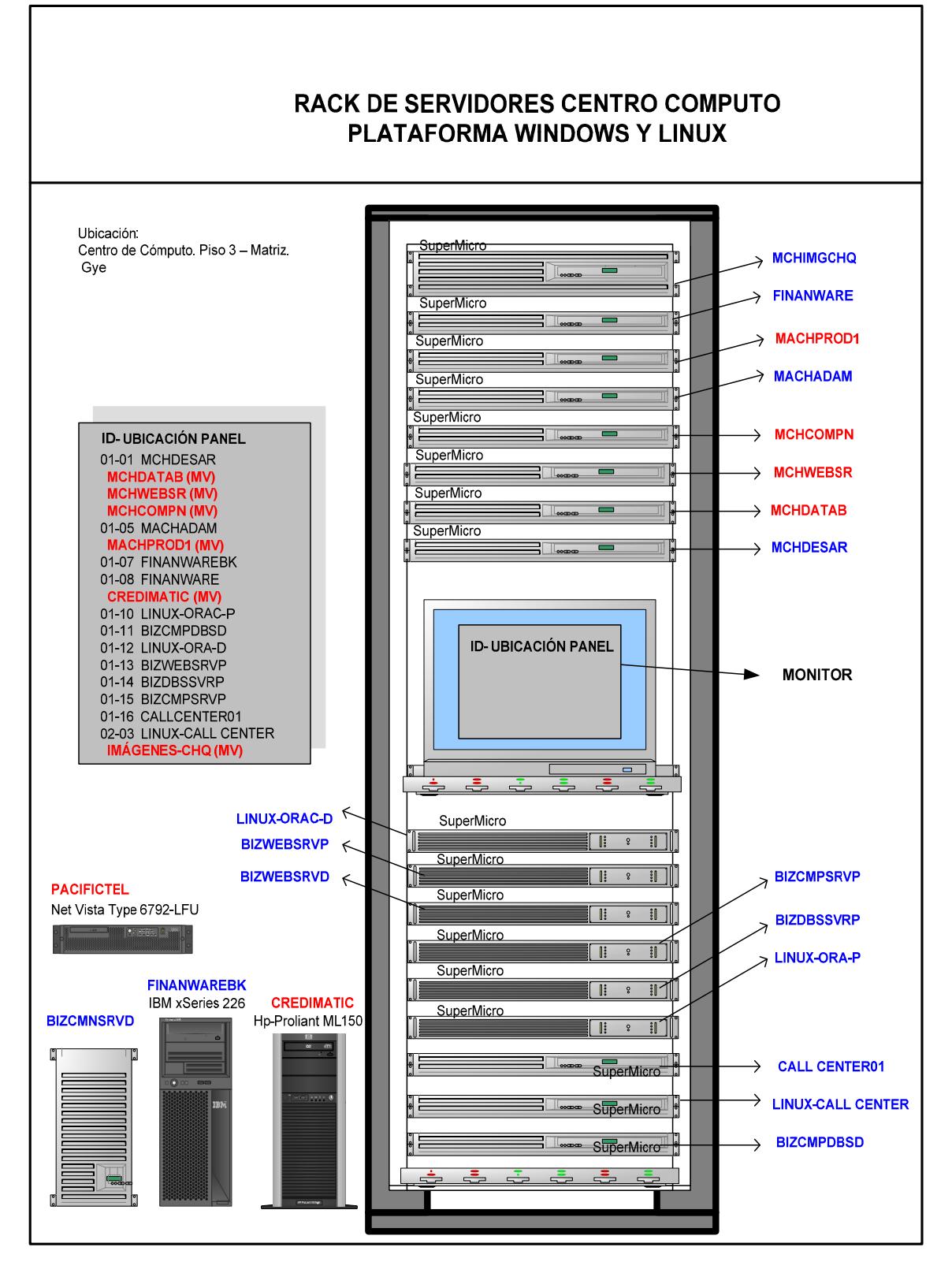

Figura 13: Diagrama de Bastidor de Servidores -Matriz (Guayaquil - Centro de Cómputo)

# **2.21 RECEPCIÓN DEL INTERNET**

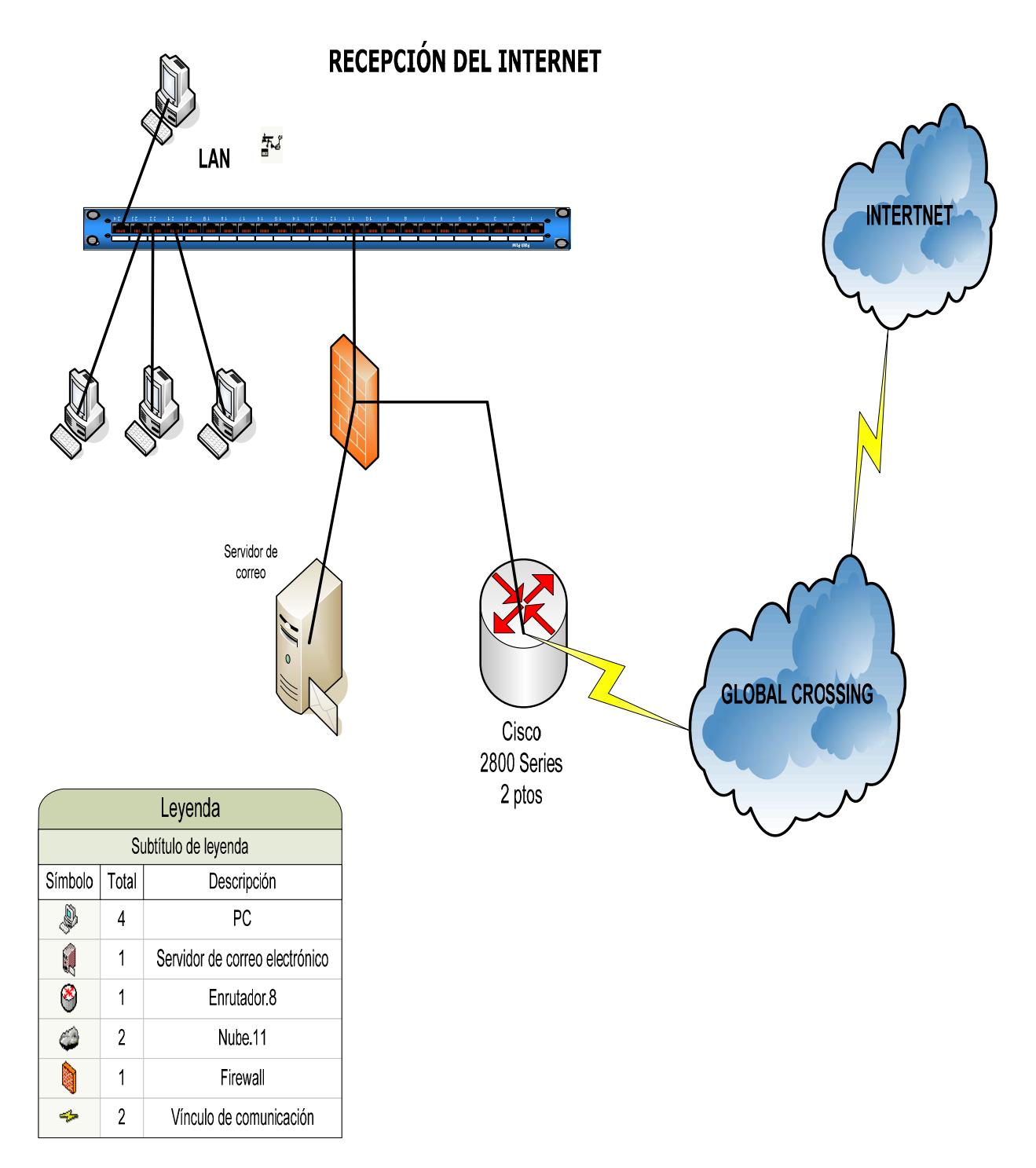

**Figura 14.: Diagrama de Recepcion de Internet** 

## **2.22 MEDIOS DE COMUNICACIÓN**

#### **2.22.1 MEDIOS AL£MBRICOS**

Los medios alámbricos utilizados en la Matriz del Banco de Machala son MARCA distribuidas de la siguiente manera:

- $\triangleright$  Conexión por Fibra Óptica Multimodo, conectada desde el Backbone de 48 puertos con la terminación de Panel de 6 puertos de cada uno de los pisos de la Matriz, con un cableado estructurado Cat 6 (HC -Topología Estrella), con una velocidad de hasta 1000 Mbps, un ancho de banda de 1 Mbps. Para el área de Servidores y Estaciones de Trabajo tiene un ancho de banda (datos) de 300 Kbps, compartido. El ancho de Banda WAN, compartido entre Matriz  $-$  y agencias es de 10 Mbps.
- Los medios alambricos usados en las Agencias distribuidas a nivel Nacional. Distribuidas de la siguiente manera Cat. 6 en las Areas Administrativas y Operativas.

## **2.23 DISPOSITIVOS DE COMUNICACIÓN**

#### **2.23.1 SWITCH**

#### **2.23.1.1 SWITCH 3 COM BASELINE**

- $\triangleright$  Capa 2 24ptos 10/100 LEDs.
- Protocolo de gestión remota: SNMP 1, SNMP 2, RMON 1, RMON 2, RMON 3, RMON 9, Telnet, SNMP 3, http.
- $\triangleright$  Control de flujo, concentración de enlaces, soporte VLAN, snooping IGMP, soporte para Syslog, Weighted Round Robin (WRR), actualizable por firmware.
- $\geq$  32-MB maximum packet buffer shared by all ports.
- ▶ 16-MB DRAM and 8-MB Flash memory.
- $\triangleright$  Configurable up to 8000 MAC addresses.
- $\triangleright$  Modo de Comunicación: Full-dúplex, Half-dúplex

#### **2.23.2 ENRUTAMIENTO – MATRIZ (GUAYAQUIL)**

#### **2.23.2.1 ROUTER CISCO 2800 SERIES**

Las características más sobresalientes son las siguientes:

- $\triangleright$  Factor de forma: Modular 3U (Rackeable)
- Procesador: 1
- $\triangleright$  Memoria RAM: 256 MB (instalados)/256 MB (máx.)
- $\triangleright$  Memoria Flash: 32MB (instalados)/128 MB (máx.)
- $\triangleright$  Protocolo de interconexión de datos: Ethernet, ATM, ISDN, HSSI, Fast Ethernet, X.25
- Protocolo VoIP: H.323, MGCP, SIP v2
- $\geq 10/100/1000$  (router ports) 112/10/100 (switch ports)
- ▶ Hasta 2500 VPN Tunnels

#### **2.23.3 ENRUTAMIENTO - AGENCIAS VISA, ALBORADA, URDESA, SUR.**

#### **2.23.3.1 ROUTER 1700 SERIES**

Las características más sobresalientes son las siguientes:

- $\triangleright$  Factor de Forma: 19' Rack (U 2) (rackeable)
- DDRAM (default): 256 MB
- $\triangleright$  DDRAM (max): 256 MB
- Flash (default): 32MB
- $\triangleright$  Flash (max): 128 MB
- $\blacktriangleright$  Lan ports: hasta 2 10/100
- USB Ports: no
- $\triangleright$  Puerto de Consola: 1
- $\triangleright$  Puerto Auxiliar: 1
- $\triangleright$  Vpn Access with encryption
- $\triangleright$  Enrutamiento con administración de ancho de banda (W)

#### **2.24 SEGURIDADES**

#### **2.24.1 DIAGRAMA SEGURIDAD MATRIZ**

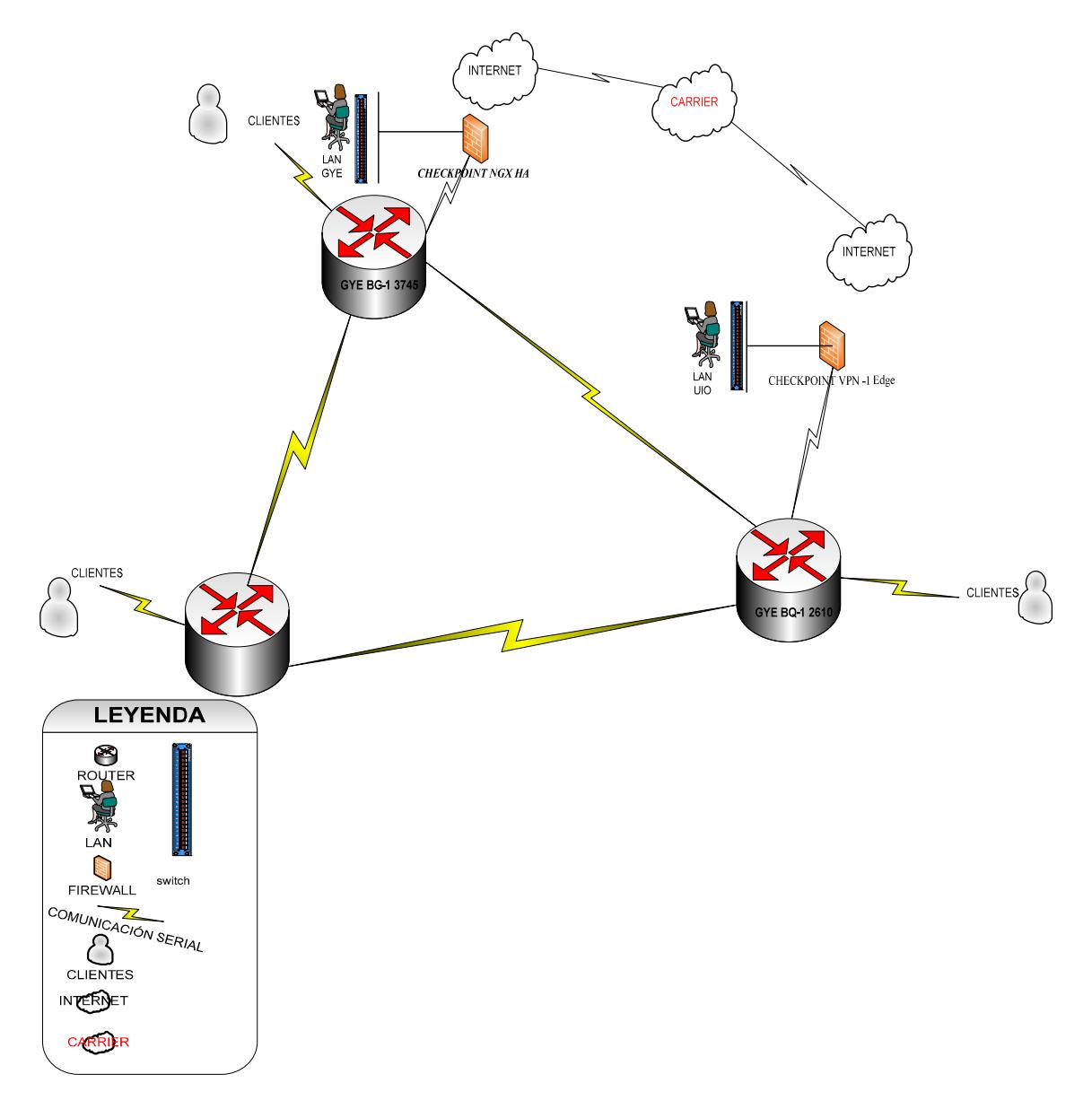

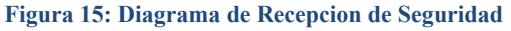

#### **2.25 PROBLEMAS ENCONTRADOS**

- No posee infraestructura de respaldo WAN entre la Matriz y demás Agencias.
- Switches principales no poseen Redundancia Fisica en Fuentes de Poder.
- $\triangleright$  No existe una buena arquitectura de Comunicación entre Switches Cores y Secundarios.
- $\triangleright$  No se posee una arquitectura de un Cliente Servidor Antivirus.

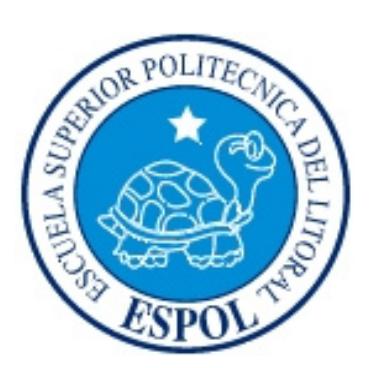

# **CAPÍTULO 3**

**SOLUCIÓN PROPUESTA**

# **3. SOLUCIÓN PROPUESTA**

## **3.1 PROBLEMAS ENCONTRADOS**

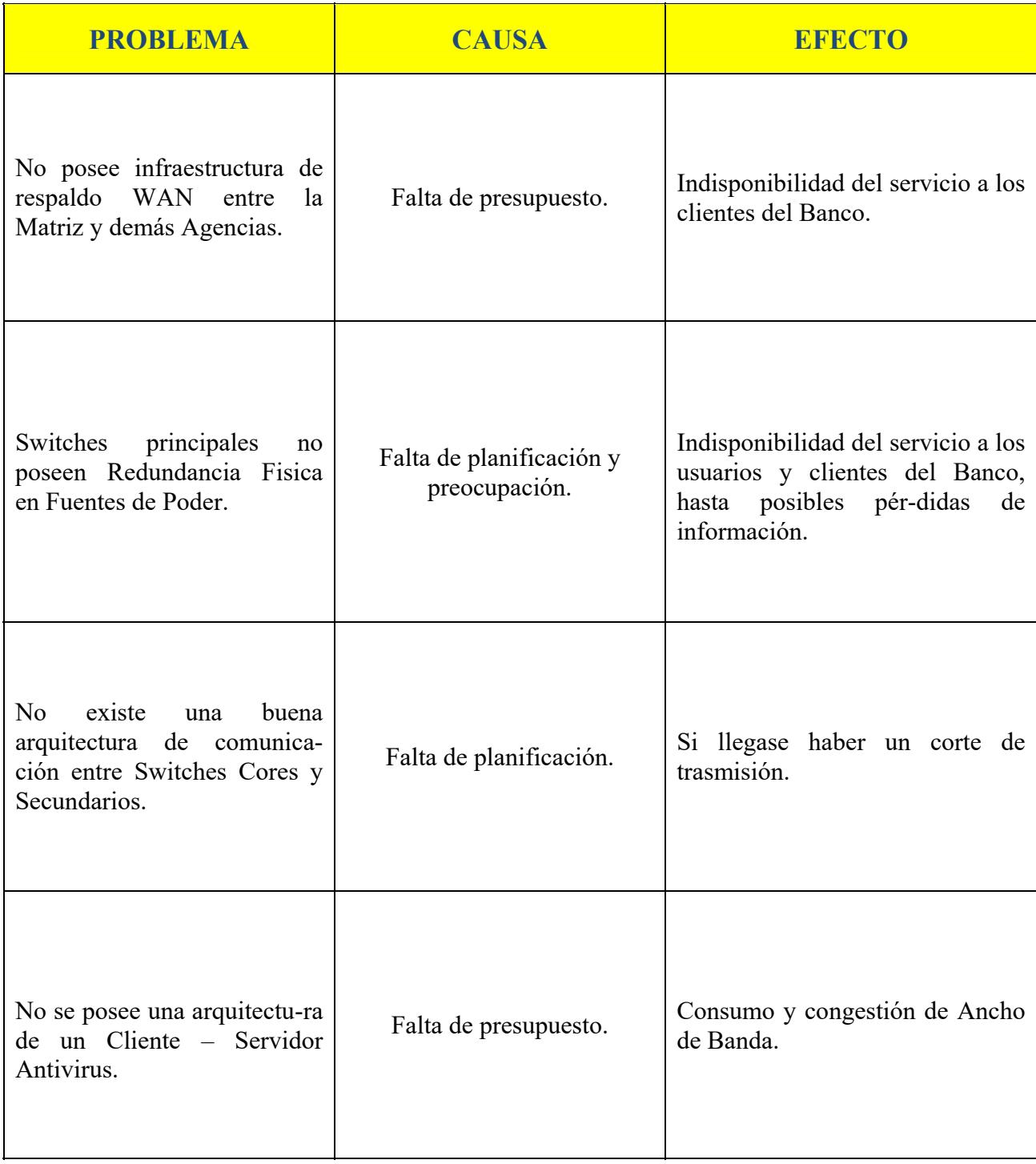

#### **Tabla 15: Problemas Encontrados**

# **3.2 SOLUCIÓN PROPUESTA**

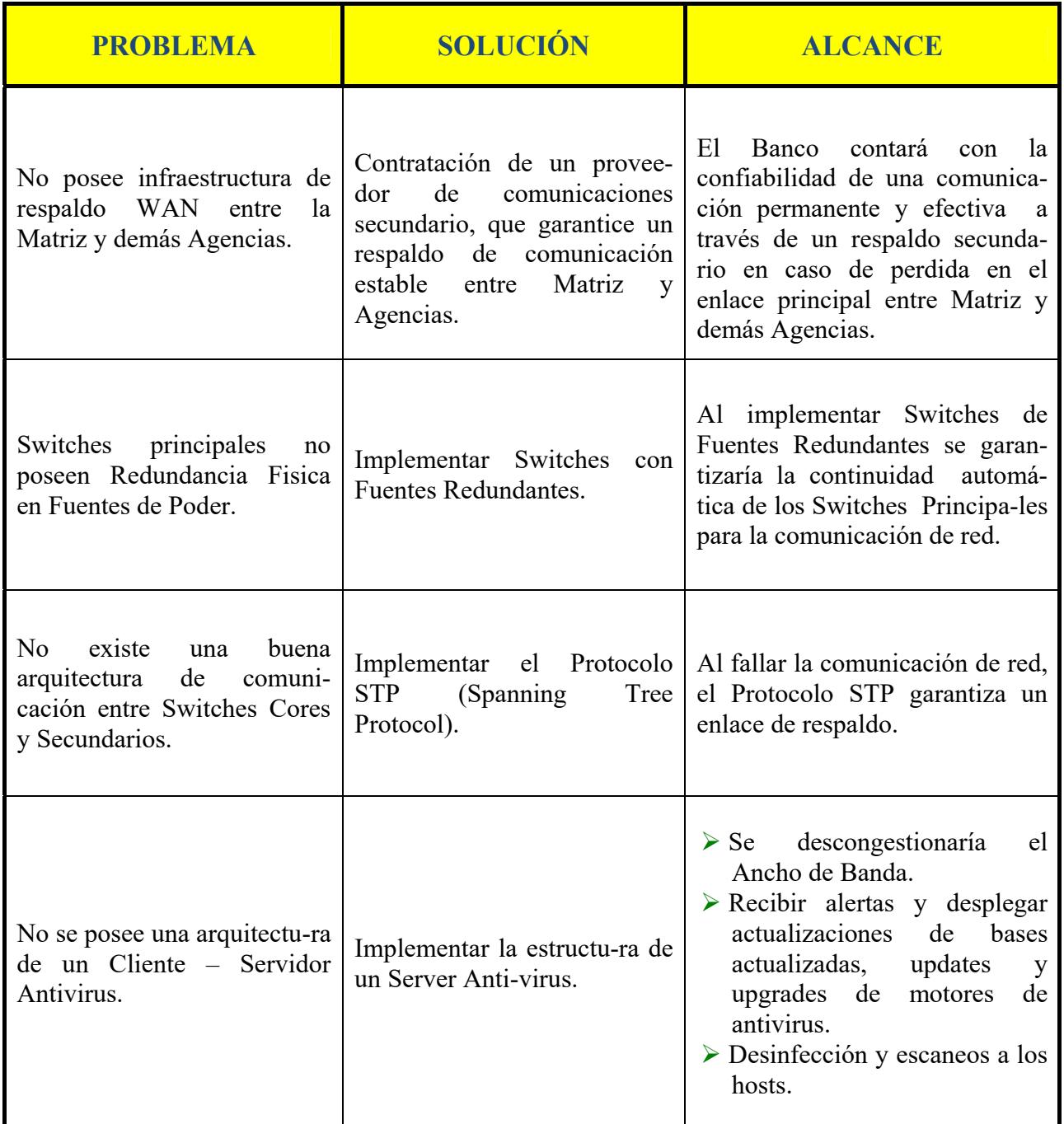

**Tabla 16: Solución Propuesta** 

## **3.2.1 AN£LISIS DE FACTIBILIDAD**

Con el fin de mejorar la infraestructura tecnológica del Banco se desarrollaron dos soluciones en base a los problemas encontrados, las mismas que se detallan a continuación.

## **3.3 ALTERNATIVA "A"**

Esta alternativa abarca la implementación de contingente de respaldo WAN más seguro y robusto para el Banco. Plantear respaldos automáticos de Switches Principales, también se propone la arquitectura de un Cliente - Servidor Actualizacion Antivirus. El objetivo principal es fortalecer la infraestructura tanto WAN y LAN de la empresa Banco Machala.

#### **3.3.1 FACTIBILIDAD TÉCNICA**

En esta factibilidad se detalla los dispositivos, servicios y equipos de comunicación, que se van adquirir para el Banco.

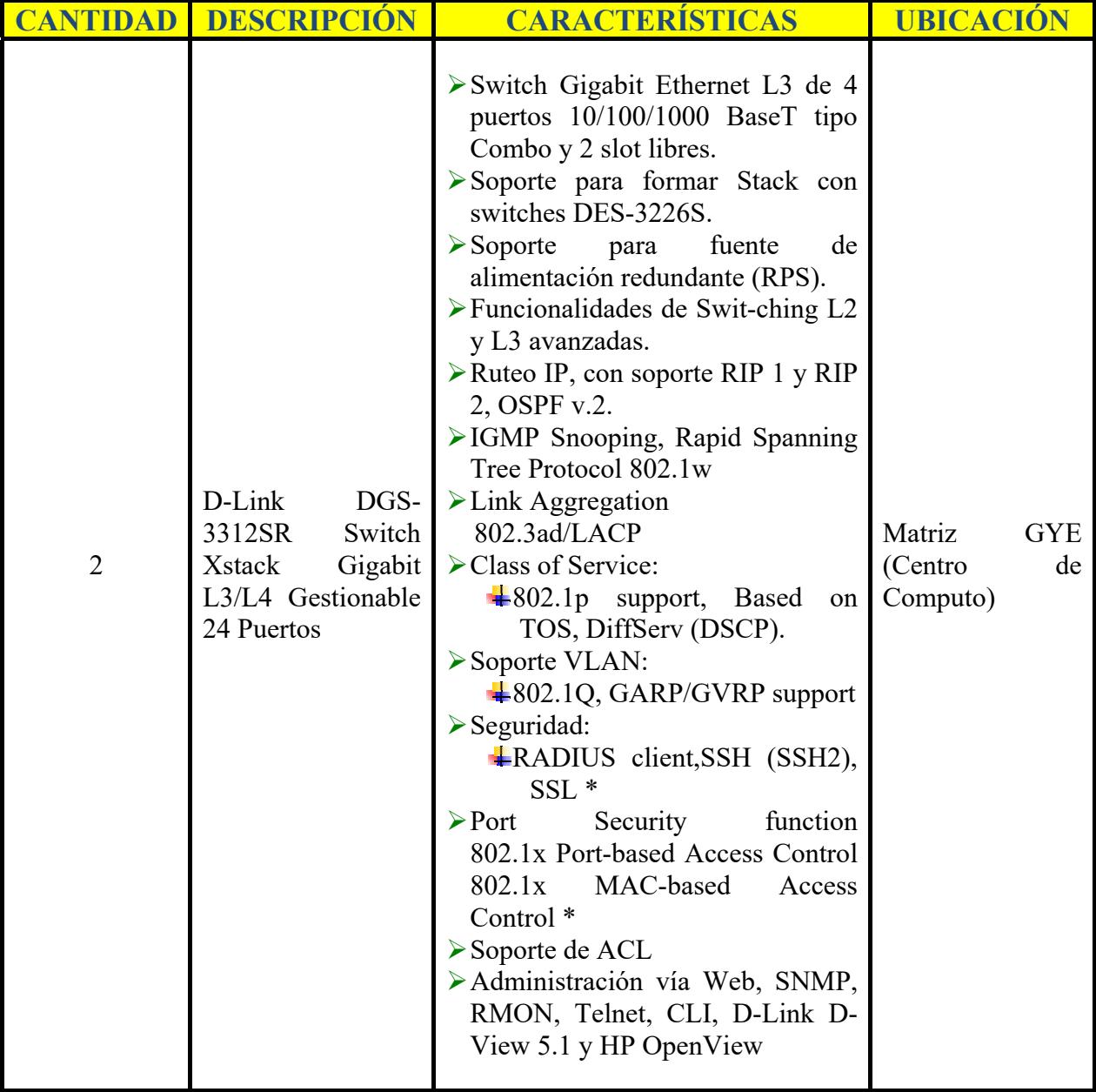

Tabla 17: Dispositivos de Conmutación – Alternativa "A"

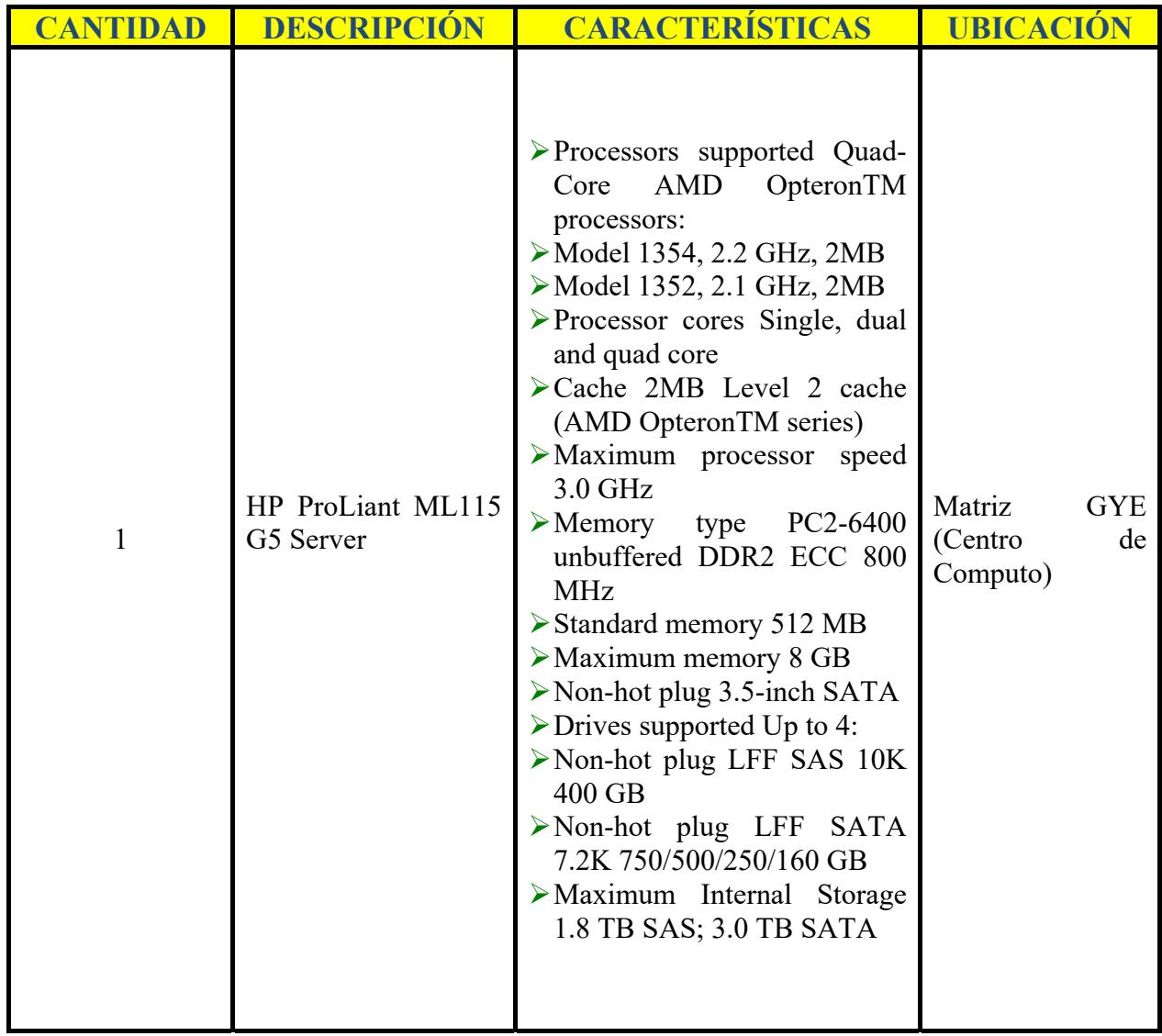

Tabla 18: Dispositivos de Comunicación – Alternativa "A"

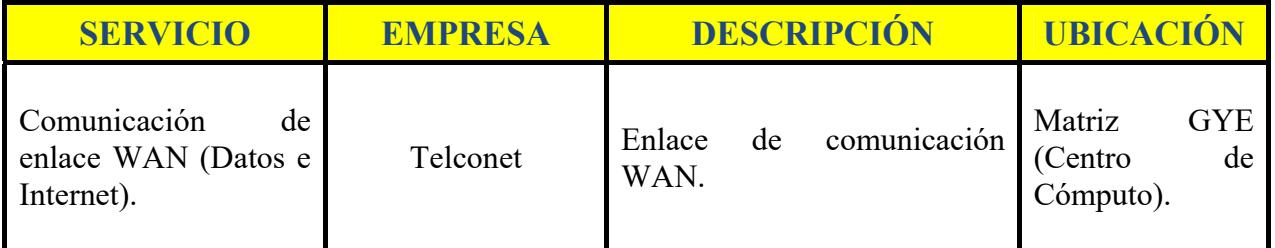

Tabla 19: Servicio a Contratar - Alternativa "A"

# **3.3.2 FACTIBILIDAD ECONÓMICA**

#### **3.3.2.1 COSTO DE HARDWARE Y SOFTWARE**

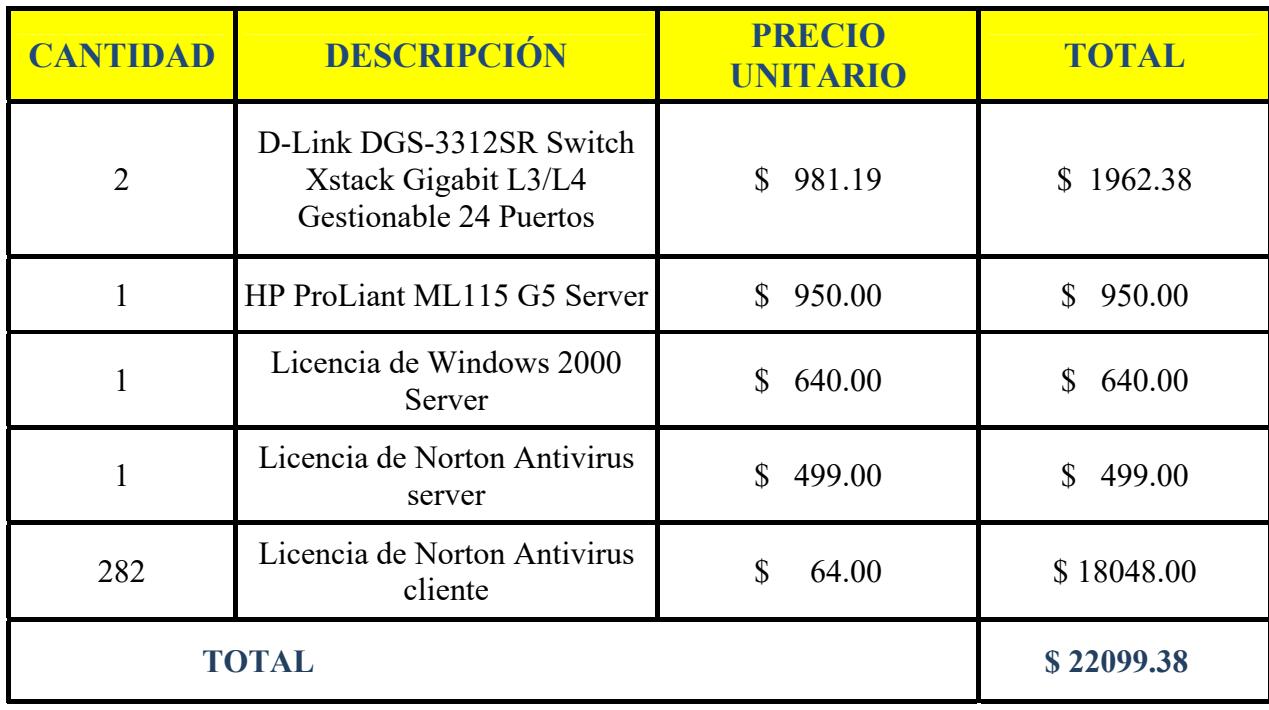

Tabla 20: Factibilidad Económica - Alternativa "A"

#### **3.3.2.2 COSTO DE SERVICIO**

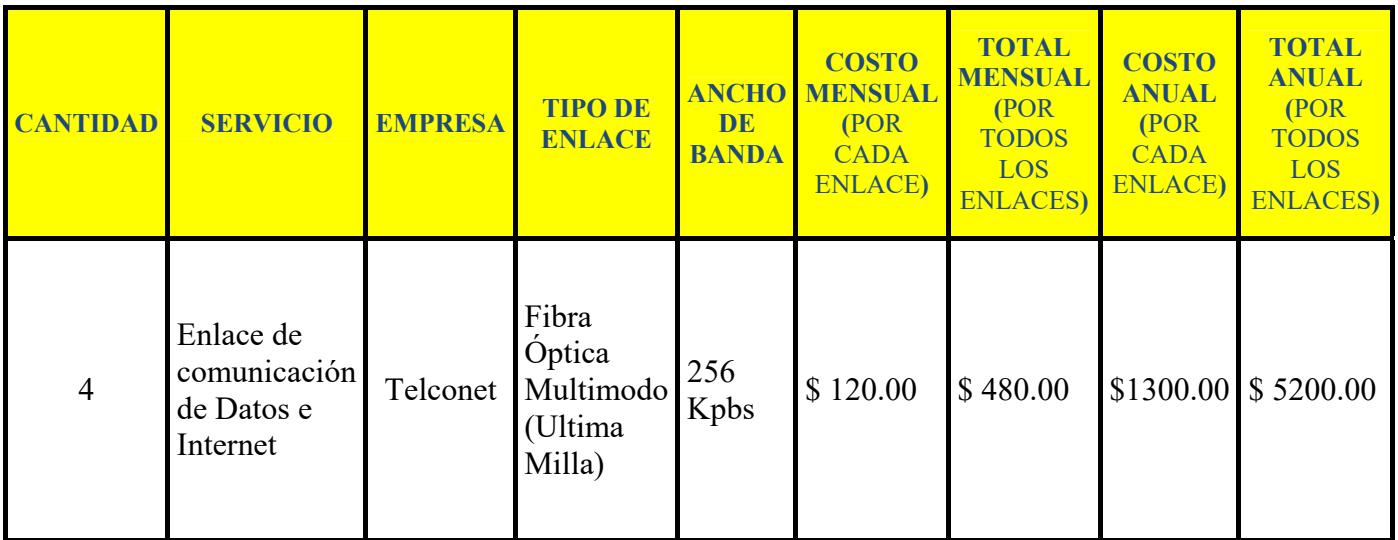

Tabla 21: Factibilidad Económica - Costo de servicio - Alternativa "A"

## **3.3.3 FACTIBILIDAD OPERATIVA**

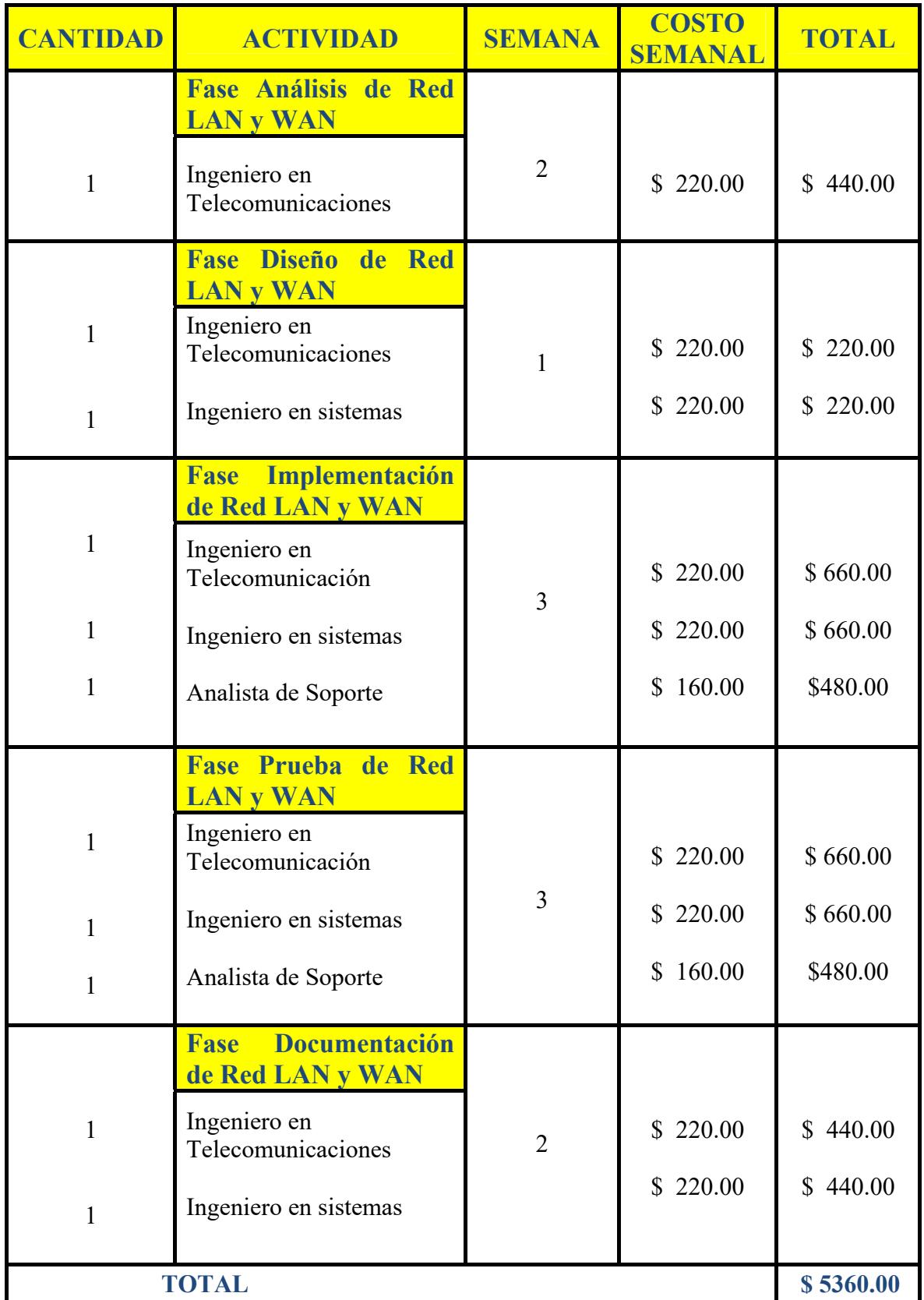

Tabla 22: Factibilidad Operativa - Alternativa "A"

## **3.3.4 COSTO DE INVERSIÓN**

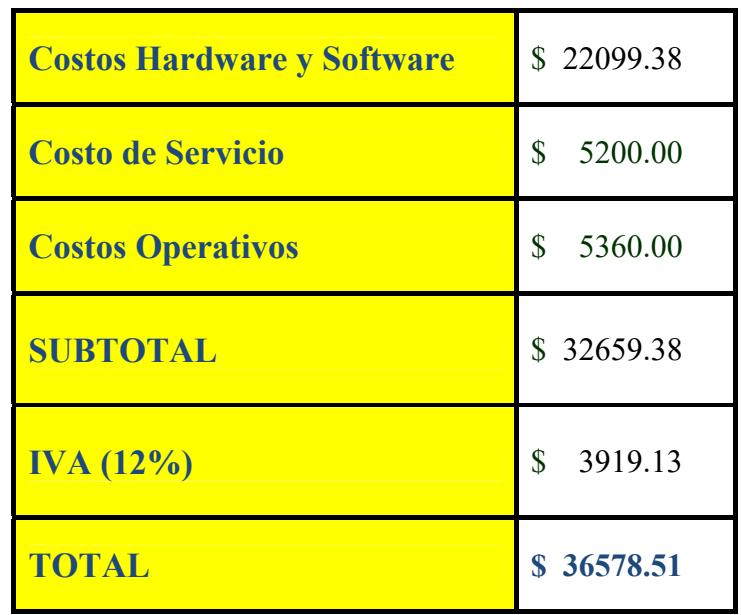

Tabla 23: Costos de Inversión - Alternativa "A"

#### **3.4 ALTERNATIVA "B"**

La alternativa "B" comprende la adquisición de dispositivos, servicios y equipos de comunicación con un menor costo, a diferencia de la alternativa "A", de igual condición predomina el objetivo principal proyectado en la alternativa anterior.

## **3.4.1 FACTIBILIDAD TÉCNICA**

En esta factibilidad se detalla los dispositivos, servicios y equipos de comunicación, que se van adquirir para el Banco.

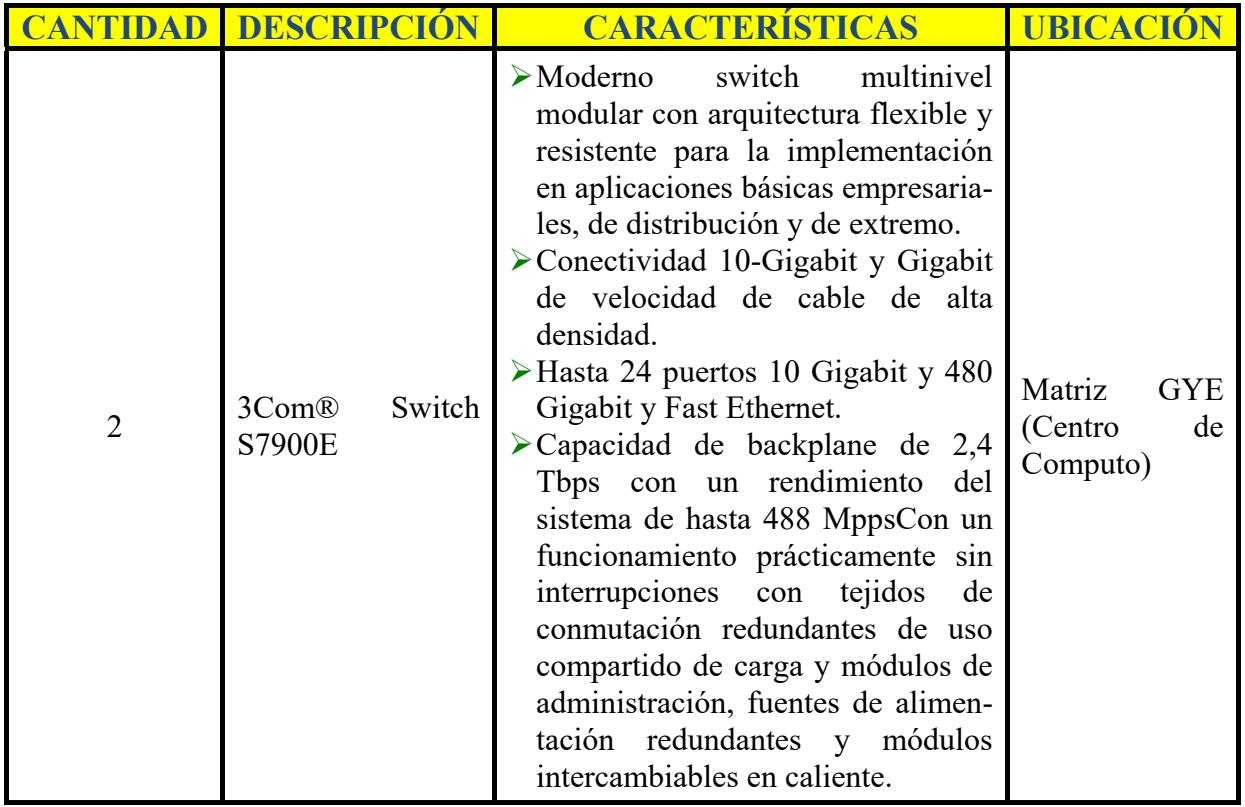

Tabla 24: Dispositivos de Conmutación - Alternativa "B"

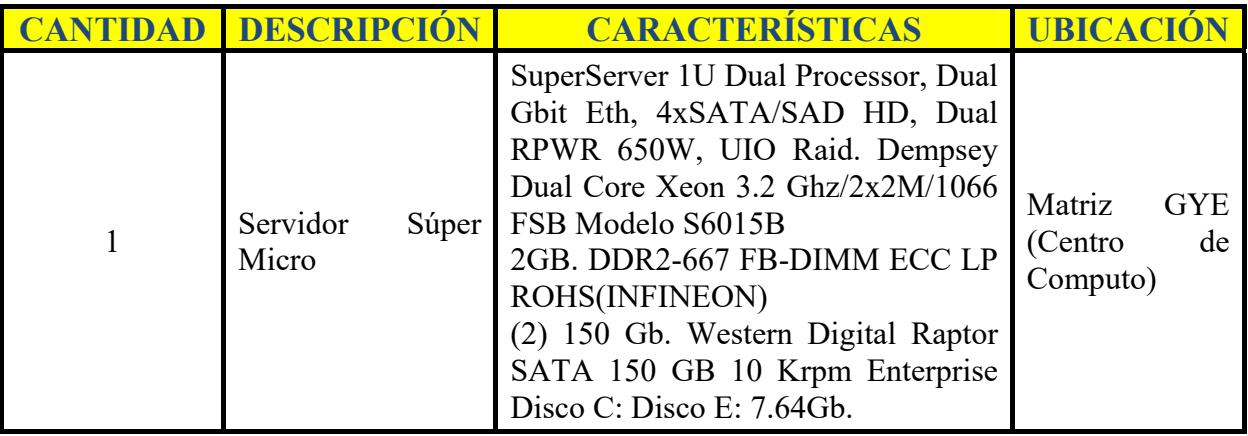

Tabla 25: Dispositivos de Comunicación - Alternativa "B"
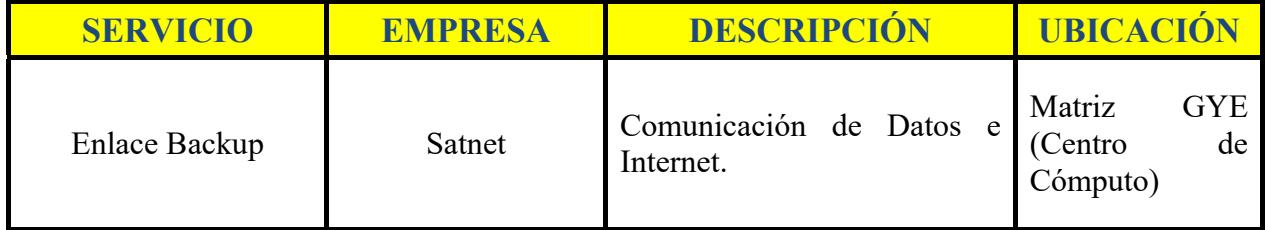

Tabla 26: Servicio a contratar - Alternativa "B"

## **3.4.2 FACTIBILIDAD ECONÓMICA**

### **3.4.2.1 COSTO DE HARDWARE Y SOFTWARE**

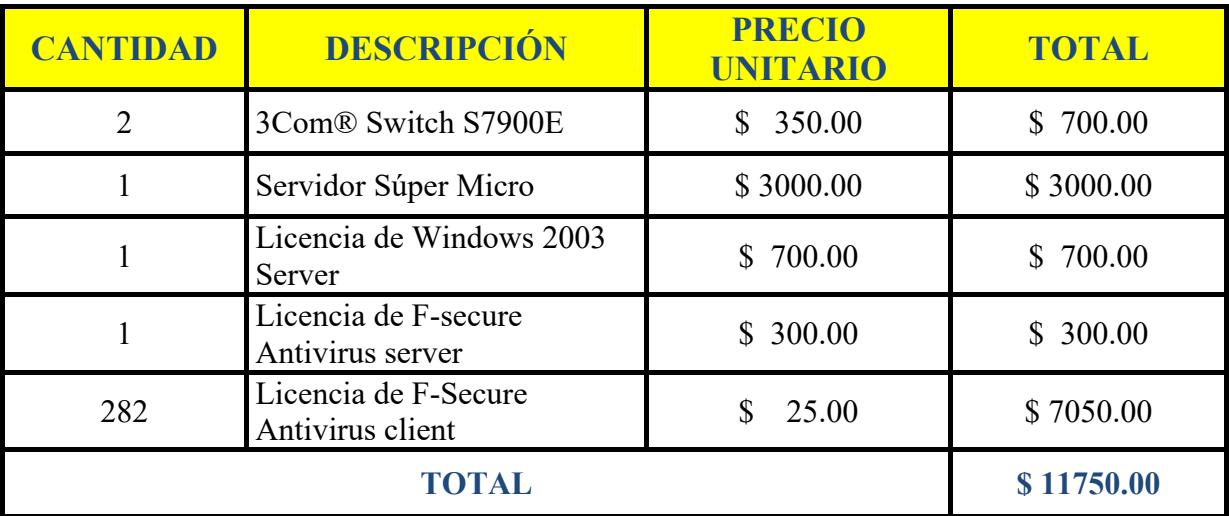

Tabla 27: Factibilidad Económica - Alternativa "B"

### **3.4.2.2 COSTO DE SERVICIO**

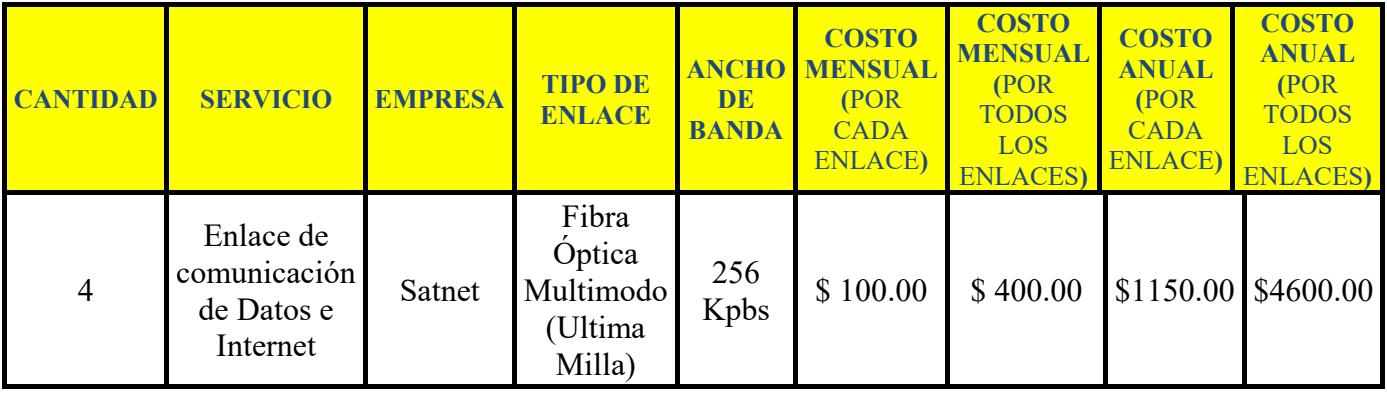

Tabla 28: Factibilidad Económica - Costo de servicio - Alternativa "B"

## **3.4.3 FACTIBILIDAD OPERATIVA**

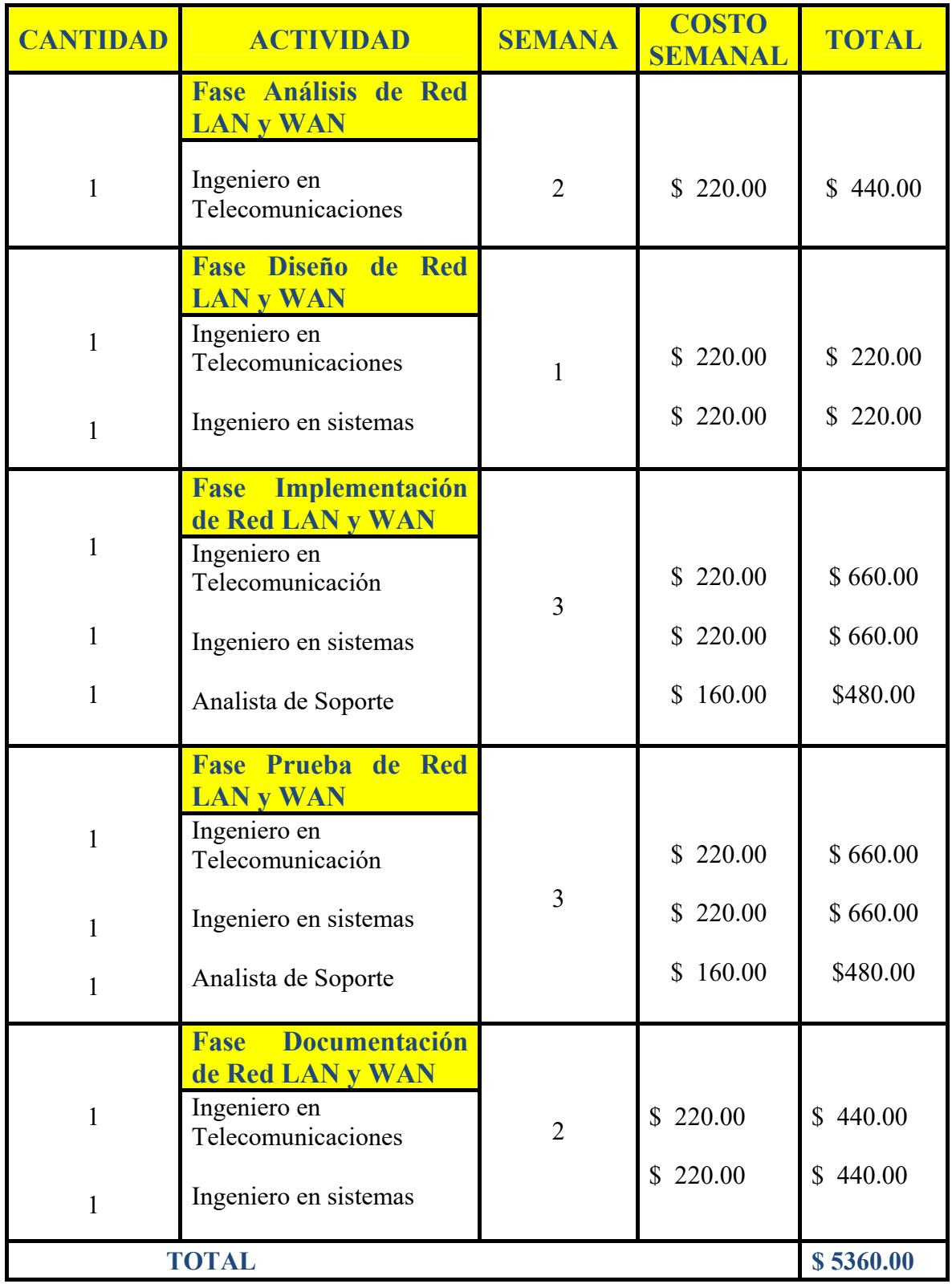

Tabla 29: Factibilidad Operativa - Alternativa "B"

## **3.4.4 COSTO DE INVERSIÓN**

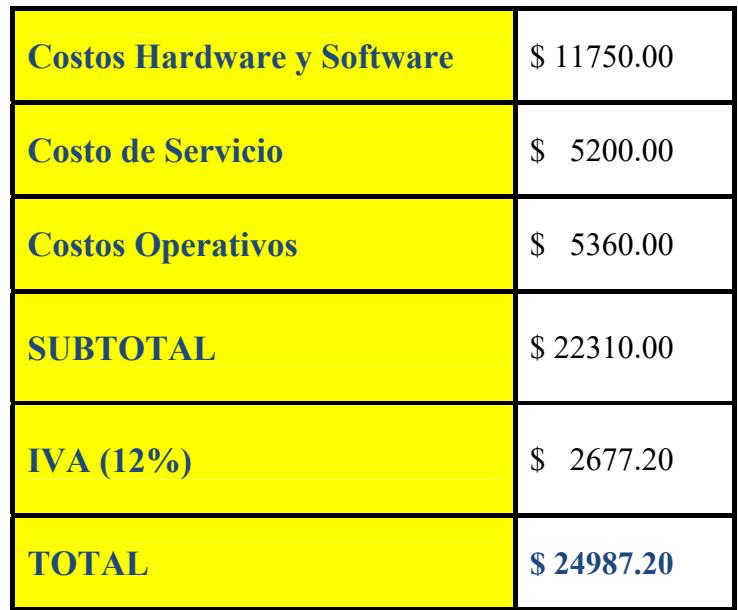

**Tabla 30: Costos de Inversión - Alternativa "B"** 

## **3.5 FORMA DE PAGO**

La forma de pago se desglosa mediante el siguiente acuerdo dispuesto en el contrato:

- $\triangleright$  Cancelación del 60% a la firma del Contrato.
- $\triangleright$  Cancelación del 20% al culminar la Fase de Implenentacion.
- $\triangleright$  Cancelación del 20% al culminar la Fase de Prueba.

## **3.6 VENTAJAS**

- $\triangleright$  La contiunidad de la comunicación WAN.
- $\triangleright$  No habría pérdida de información y transmisión al contar con switches redundantes manejados mediante el protocolo STP (**Stanning Tree Protocol**).
- $\triangleright$  Al contar con un servidor de antivirus se podría plantear políticas de administración a los clientes antivirus.

## **3.7 BENEFICIOS**

- Garantizar la continuidad de los servicios que ofrece el Banco.
- $\triangleright$  Contar con un respaldo de comunicación que permita confiabilidad y seguridad constante de información sensible tales como: datos bancarios, tarjetas de crédito, etc; entre Matriz y Agencias del Banco.
- $\triangleright$  Seguridad garantizada, protección en todos los dispositivos de la empresa y sus diferentes puntos de atención.

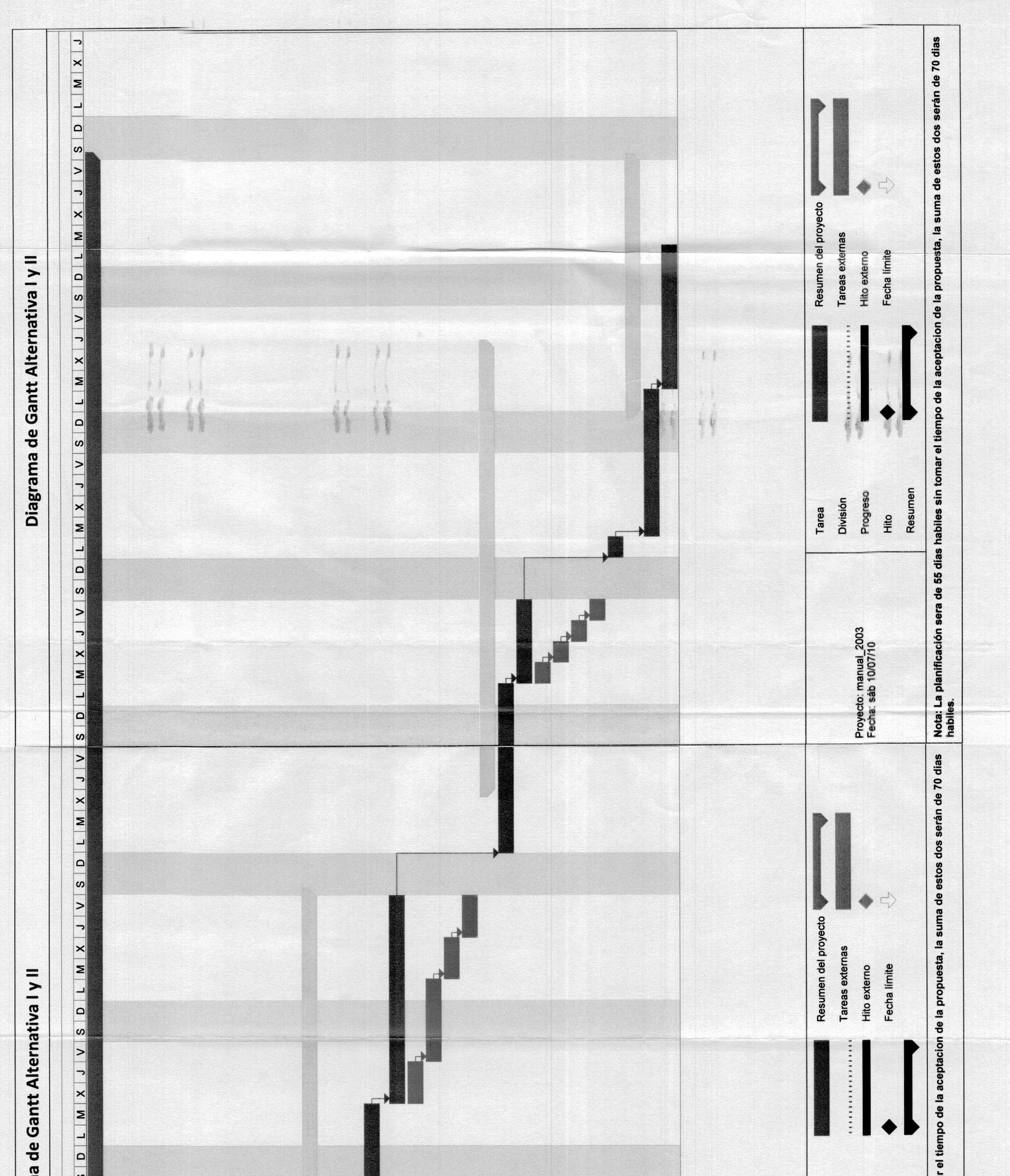

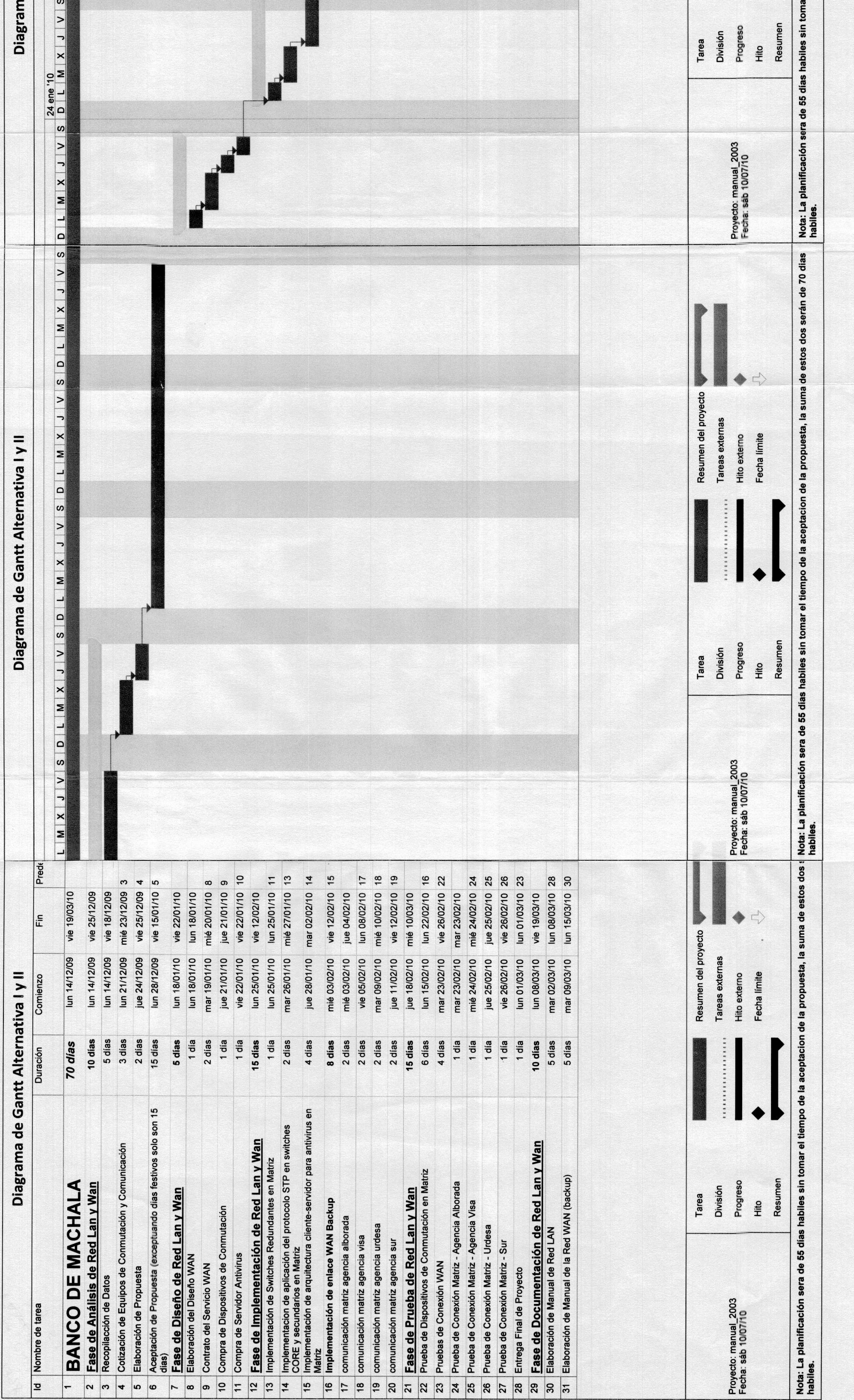

## **3.8 GARANTÍA**

Una vez implementados todos los servicios y equipos con sus respectivas configuraciones se realizarán seguimientos de los mismos para verificar su buen funcionamiento. En cuanto a equipos las garantías se detallan a continuación:

- $\triangleright$  Se ofrece un año de garantía en cuanto a los dispositivos de comunicación se refiere, esto es por parte de la empresa vendedora.
- $\triangleright$  En cuanto al servicio de Comunicación Backup esta incluido en el costo mensual equipos, soporte, instalación y servicio.
- $\triangleright$  Se ofrece 6 meses de garantía en cuanto soporte técnico en las configuraciones del Servidor y Dispositivos a partir de la entrega formal del proyecto implementado.

## **3.9 DIAGRAMA GANTT**

Cabe mencionar que en las dos alternativas se toma el mismo tiempo de trabajo, motivo por el cual se usará el mismo diagrama de Gantt.

(Para mejor apreciación, mirar en Anexos)

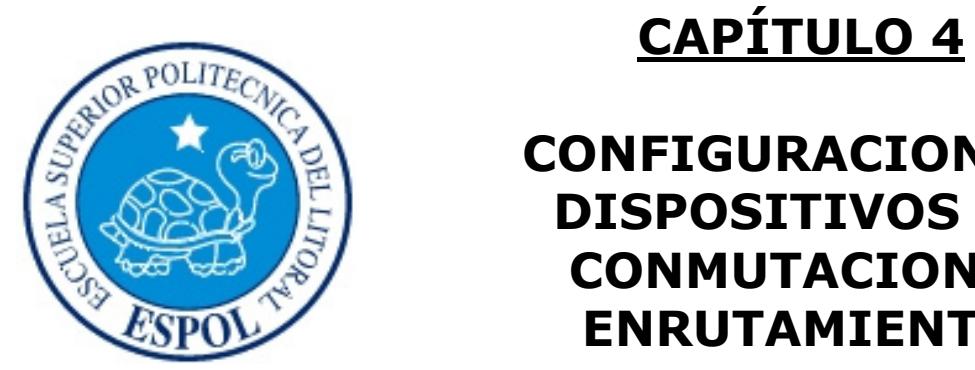

**CONFIGURACION DE DISPOSITIVOS DE CONMUTACION Y ENRUTAMIENTO** 

# **4. CONFIGURACION DE DISPOSITIVOS DE CONMU-TACION Y ENRUTAMIENTO**

## **4.1 ROUTER**

## **4.1.1 INTRODUCCION**

Un Router es un tipo especial de computador. Cuenta con loas mismas características básicas de un PC estándar de escritorio. Tiene un CPU, Memoria, Bus de Sistema y distintas Interfaces de Entrada/Salida.

Los routers necesitan el software denominado Sistema Operativo Internetworking (IOS).

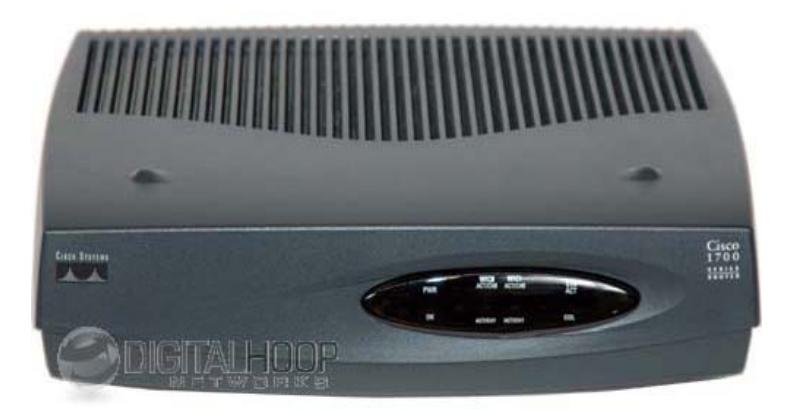

**Figura 16: Router CISCO 1700** 

## **4.1.2 FUNCIONAMIENTO DEL ROUTER**

La primera función de un router, la más básica, es como ya hemos indicado, saber si el destinatario de un paquete de información está en nuestra propia red o en una remota. Para determinarlo, el router utiliza un mecanismo llamado "máscara de subred". La máscara de subred es parecida a una dirección IP (la identificación única de un ordenador en una red de ordenadores, algo asÌ como su nombre y apellido) y determina a que grupo de ordenadores pertenece uno en concreto. Si la máscara de subred de un paquete de información enviado no se corresponde a la red de ordenadores de por ejemplo, nuestra oficina, el router determinará, lógicamente que el destino de ese paquete está en alguna otra red.

A diferencia de un Hub o un switch del tipo layer 2, un router inspecciona cada paquete de información para tomar decisiones a la hora de encaminarlo a un lugar a otro. Un switch del tipo "layer 3" si tiene también esta funcionalidad.

Cada PC conectado a una red (bien sea una local o a la red de redes - Internet-) tiene lo que llamamos una tarjeta de red. La tarjeta de red gestiona la entrada salida de información y tiene una identificación propia llamada identificación MAC.

A esta identificación MAC la podríamos llamar identificación física, sería como las coordenadas terrestres de nuestra casa. Es única, real y exacta. A esta identificación física le podemos asociar una identificación lógica, la llamada IP.

La identificación física (MAC) serian sus coordenadas terrestres, y su identificación lógica sería su dirección. La identificación lógica podría cambiar con el tiempo, pero la identificación física no cambia.

El router asocia las direcciones físicas (MAC) a direcciones lógicas (IP). En comunicaciones informáticas, una dirección física (Mac) puede tener varias direcciones  $logicas$  (IP).

## **4.1.3 DISTRIBUCIÓN DEL ROUTER**

Los enrutadores de distribución agregan tráfico desde enrutadores de acceso múltiple, ya sea en el mismo lugar, o de la obtención de los flujos de datos procedentes de múltiples sitios a la ubicación de una importante empresa.

Los enrutadores de distribución son a menudo responsables de la aplicación de la calidad del servicio a través de una WAN, por lo que deben tener una memoria considerable, múltiples interfaces WAN, y transformación sustancial de inteligencia. También pueden proporcionar conectividad a los grupos de servidores o redes externas. Los enrutadores de acceso, conectados a una red de área local (LAN), si se interconectan a través de Core routers.

## **4.1.4 CARACTERÕSTICAS ESENCIALES**

- $\triangleright$  Es un dispositivo Inteligente
- $\triangleright$  Procesa y toma decisiones
- $\triangleright$  Genera tabla de enrutamiento (conoce si sus Routers vecinos están en funcionamiento).
- $\triangleright$  Siempre toma una dirección Lógica.
- Tiene varias interfases (sirven para interconectarse con las redes LAN u otros Routers).
- Reconoce las redes que tiene directamente conectadas.
- $\triangleright$  Mantiene una actualización constante de la topología (depende del protocolo).
- LOAD 1/255 entre menor sea el numerador esta mas ocupado.
- RALY 255/255 entre mayor sea el numerador es mas confiable y seguro.

### **4.1.5 COMPONENTES INTERNOS DEL ROUTER**

Los principales componentes internos del router son:

- Unidad Central de Procesamiento (**CPU**)
- Memoria de acceso aleatorio (**RAM**)
- $\triangleright$  Memoria de acceso aleatorio no volátil (**NVRAM**)
- $\triangleright$  Memoria flash
- Memoria de sÛlo lectura (**ROM**)
- $\triangleright$  Interfaces
- $\triangleright$  Buses

#### $\triangleright$  Fuente de Alimentación

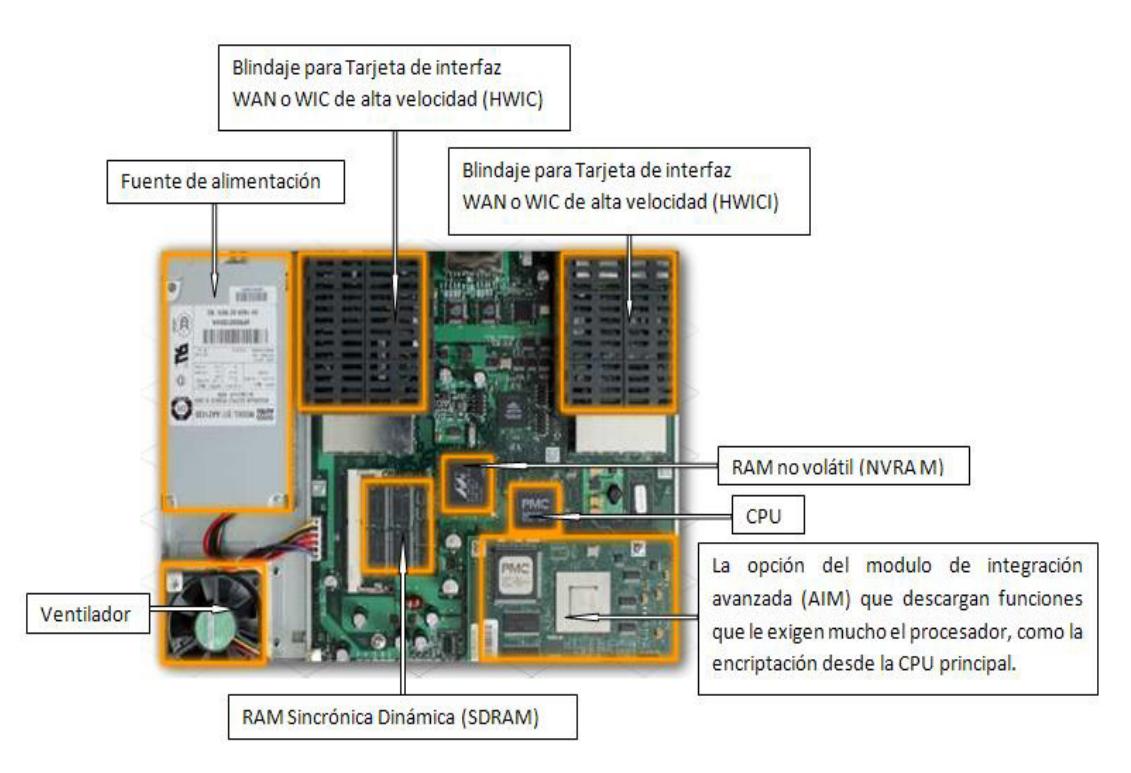

**Figura 17: Componentes Internas del Router** 

**CPU:** La Unidad Central de Procesamiento (**CPU**) ejecuta las instrucciones del sistema operativo. Estas funciones incluyen la inicialización del sistema, las funciones de enrutamiento y el control de la interfaz de red. La CPU es un microprocesador. Los grandes routers pueden tener varios CPU.

**RAM:** La Memoria de Acceso Aleatorio (en inglés: Random-Access Memory cuyo acrónimo es **RAM**). Es la [memoria](http://es.wikipedia.org/wiki/Memoria_(inform%C3%A1tica)) desde donde el [procesador](http://es.wikipedia.org/wiki/Procesador) recibe las [instrucciones](http://es.wikipedia.org/wiki/Conjunto_de_instrucciones) y guarda los resultados. Es el área de trabajo para la mayor parte del software de un computador. Existe una memoria intermedia entre el Procesador y la RAM, llamada [Cache](http://es.wikipedia.org/wiki/Memoria_cache), pero ésta sólo es una copia (de acceso rápido) de la [memoria principal](http://es.wikipedia.org/wiki/Memoria_principal) (típicamente discos duros) almacenada en los módulos de RAM. El contenido de la RAM se pierde cuando se apaga la unidad. En general la RAM es una memoria de acceso aleatorio dinámico (DRAM) y puede actualizarse agregando mas modulos de memoria en lÌnea doble (**DIMM**).

Tiene las siguientes características y funciones:

- Almacena las tablas de enrutamiento.
- Guarda el Cache ARP
- $\triangleright$  Guarda en Cache de conmutación rápida-
- Crea el buffer de los paquetes (RAM compartida)

Mientras las colas de espera los paquetes. Brinda una memoria temporal para el archivo de configuración del router mientras esta encendido. Pierde el contenido cuando se apaga o reinicia el router.

**NVRAM:** La **memoria de acceso aleatorio no volátil**, referida a veces por sus [siglas](http://es.wikipedia.org/wiki/Sigla) en [inglÈs](http://es.wikipedia.org/wiki/Idioma_ingl%C3%A9s) **Non-volatile random access memory**. Es un tipo de [memoria de acceso](http://es.wikipedia.org/wiki/Memoria_de_acceso_aleatorio)  [aleatorio](http://es.wikipedia.org/wiki/Memoria_de_acceso_aleatorio) como su nombre indica no pierde la información almacenada al cortar la alimentación eléctrica. En los [routers](http://es.wikipedia.org/wiki/Routers) se utiliza para almacenar un archivo de configuración de respaldo/inicio.

**MEMORIA FLASH:** Se utiliza para almacenar una imagen completa del software IOS de CISCO. Normalmente el router adquiere el IOS por defecto de la memoria flash. Esta imágenes pueden actualizarse cargando una nueva imagen en la memoria flash. El IOS puede estar comprimido o no. En la mayoría de los router, una copia ejecutable del IOS se transfiere a la RAM durante el proceso de arranque.

**ROM: Memoria de sólo lectura** (normalmente conocida por su acrónimo, **Read Only Memory**) es una clase de medio de almacenamiento utilizado en los ordenadores y otros dispositivos electrónicos. Los datos almacenados en la ROM no se pueden modificar al menos no de manera rápida o fácil y se utiliza principalmente para contener el [firmware](http://es.wikipedia.org/wiki/Firmware) (software que está estrechamente ligado a hardware específico, y es poco probable que requiera actualizaciones frecuentes).

**INTERFACES:** Las interfaces son las conexiones de los routers con el exterior. Los tres tipos de interfaces son:

- Red de £rea Local (**LAN**),
- Red de £rea Amplia (**WAN**) y
- $\triangleright$  Consola Aux.

Las interfaces LAN generalmente constan de uno de los distintos tipos de Ethernet o Token Ring. Estas interfaces tienen chip controladores que proporcionan el sistema a los medios.

Las interfaces tienen las siguientes características y funciones:

- Conectan el router a la red para permitir que las tramas entren y salgan.
- $\triangleright$  Pueden estar en la motherboard o en un modulo aparte.

**BUSES:** La mayoría de los routers contienen un bus de Sistema y un bus de CPU. El bus de Sistema se usa para la comunicación entre la CPU y las interfaces y/o ranuras de expansión. Este bus transfiere los paquetes hacia y desde las interfaces.

**FUENTE DE ALIMENTACIÓN: Brinda la energía necesaria para operar los** componentes internos. Los routers de mayor tamaño pueden contener varias fuentes de alimentación o fuentes modulares

## **4.1.6 COMPONENTES EXTERNOS DEL ROUTER**

La función de los routers de administración es diferente a las otras conexiones. Las conexiones LAN y WAN proporcionan conexiones de red por donde se transmiten los paquetes. El puerto de administración proporciona una conexión basada en texto para la configuración de fallas del router.

Los puertos auxiliares y de consola constituyen las interfaces de administración comunes. Estos son puertos seriales asíncronos EIA-232. Están conectados a un puerto de comunicaciones de un computador. El computador debe ejecutar la emulación del Terminal para iniciar la sesión basada en texto con el router. A lo largo de esta sesion, el administrador de la red puede administrar el dispositivo.

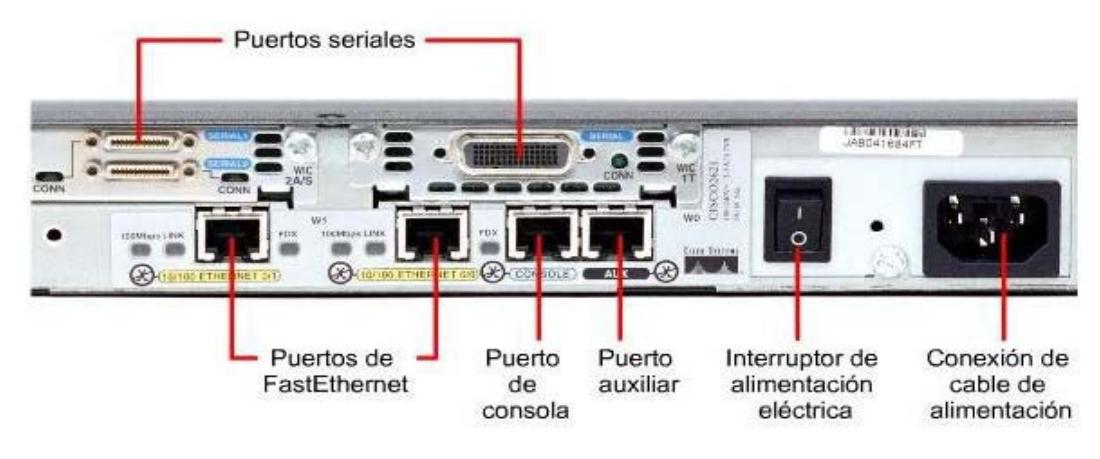

**Figura 18: Componentes Externos del Router**

## **4.17 MEDIOS DE COMUNICACIÓN QUE UTILIZA UN ROUTER**

### **4.1.7.1 CABLE DCE (Data Circuit Equipment)**

Es el cable que se conectará al equipo que realiza la función de DCE. Para simular la conexión serie con otro router, se utilizan dos cables uno DCE-DTE. Siendo el DCE el que marcara el clock rate. Es un conector hembra distinguible por tener el conector smartnet más pequeño.

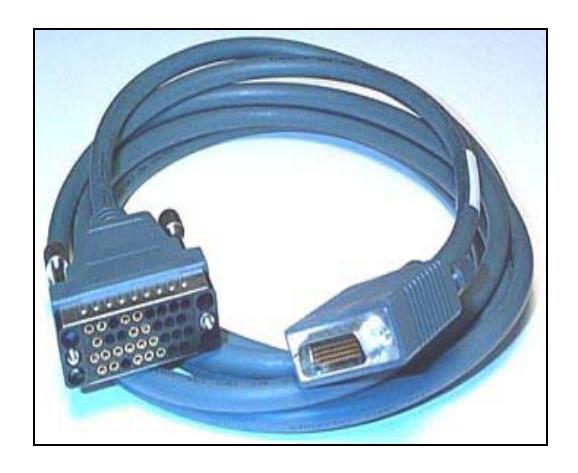

**Figura 19: Cable DCE** 

#### **.1.7.2 CABLE DTE (Data Terminal Equipment) 4**

Es el cable que se conectará al equipo que realiza la función de DTE. Generalmente será el cable que unirá un router a un modem CSU/DSU. Es un conector macho distinguible por tener el conector Smartnet más grande.

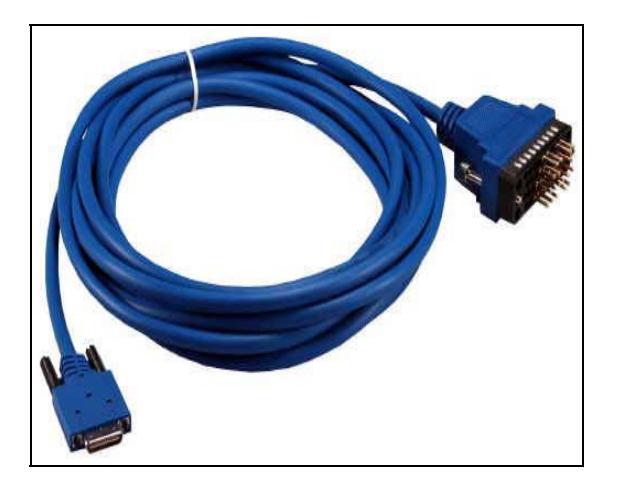

**Figura 20: Cable DTE** 

El DTE y el DCE son dos tipos de interfaces seriales que los dispositivos usan para comunicarse. La diferencia clave entre los dos es que el dispositivo DCE proporciona la señal reloj para las comunicaciones en el bus. La documentación del dispositivo debe especificar si es **DTE** o **DCE**.

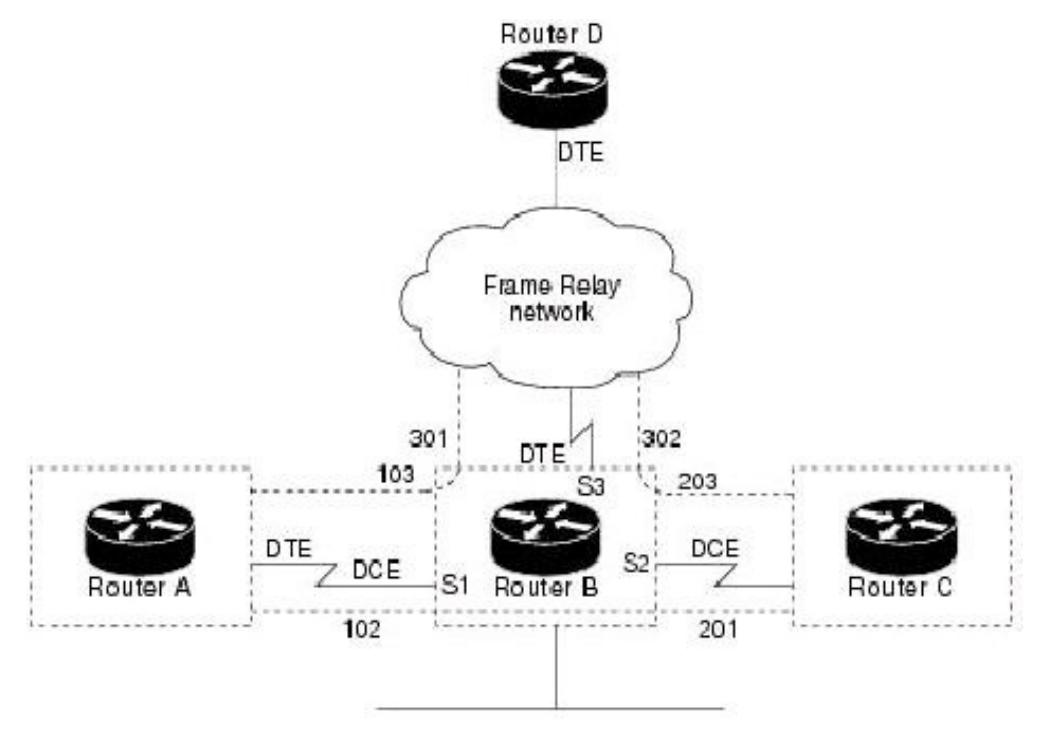

**Figura 21: Tipos de Intefaces Seriales** 

## **.1.8 CONEXIONES DE LOS ROUTERS 4**

Para comenzar a trabajar en los routers debe tener conectados los routers y todos sus dispositivos en los cuales va a trabajar.

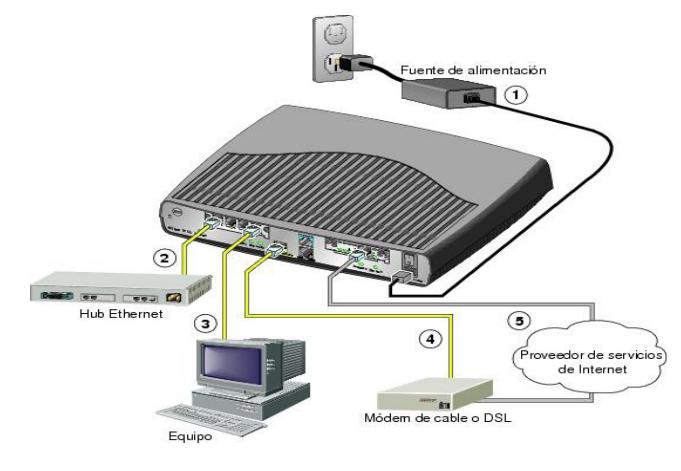

**Figura 22: Conexiones del Router** 

Luego conecta el cable en el puerto de la consola en la parte posterior del router, para comenzar la configuración.

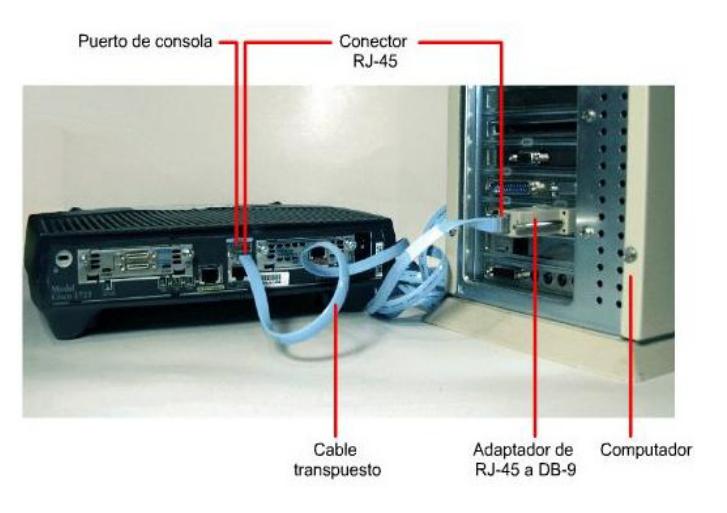

**Figura 23: Conexiones del Router** 

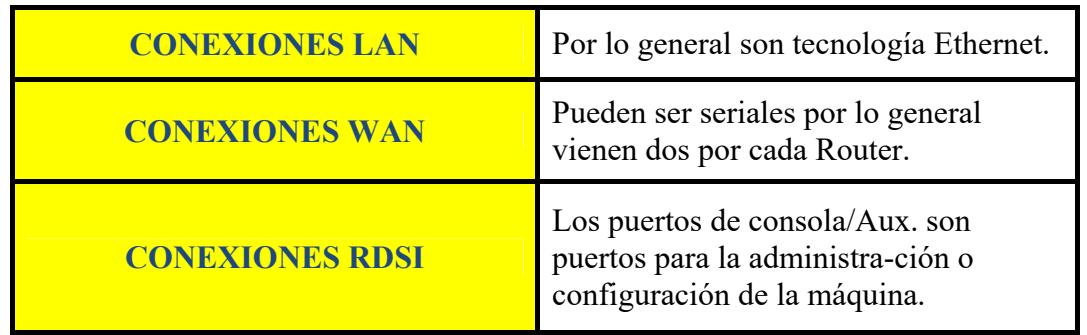

#### **Tabla 31: Conexiones del Router**

## **4.1.9 LOS MODOS DE USUARIOS**

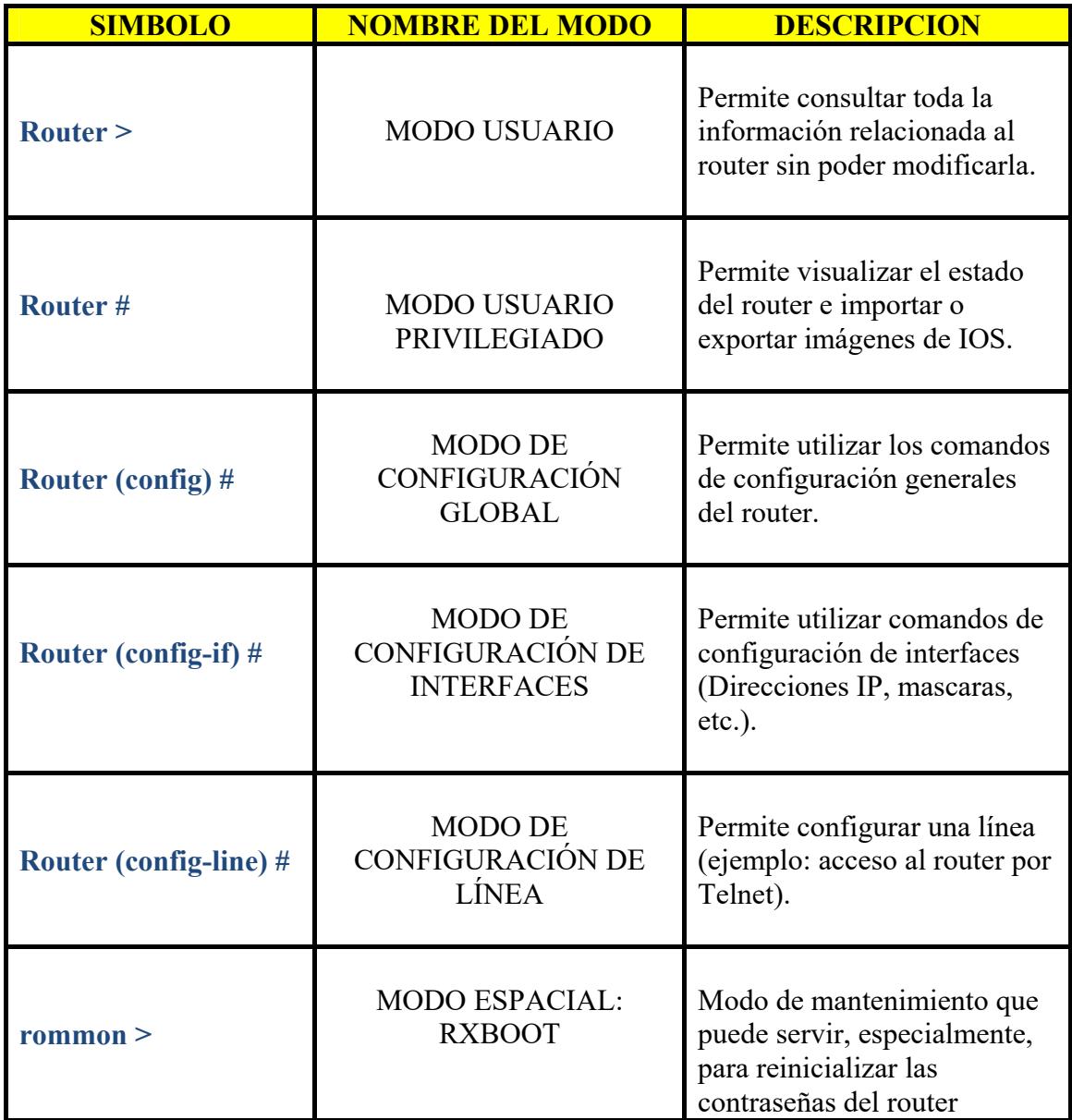

**Tabla 32: Modos de Usuarios del Router** 

## **4.1.10 COMANDOS GENERALES DEL ROUTER**

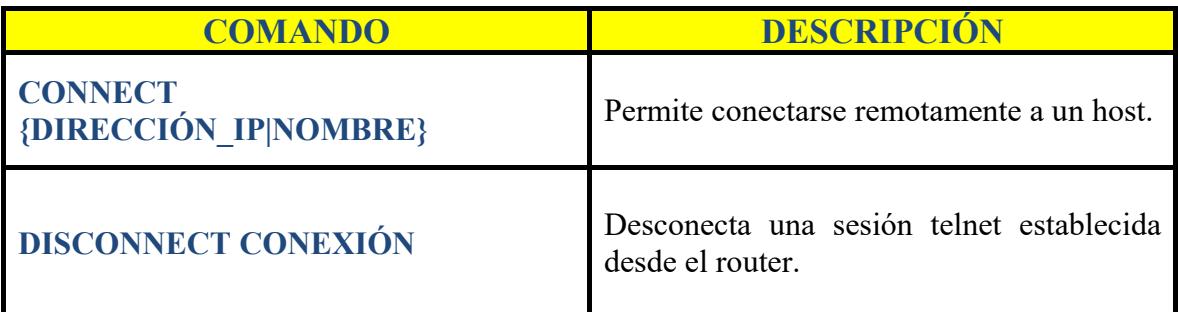

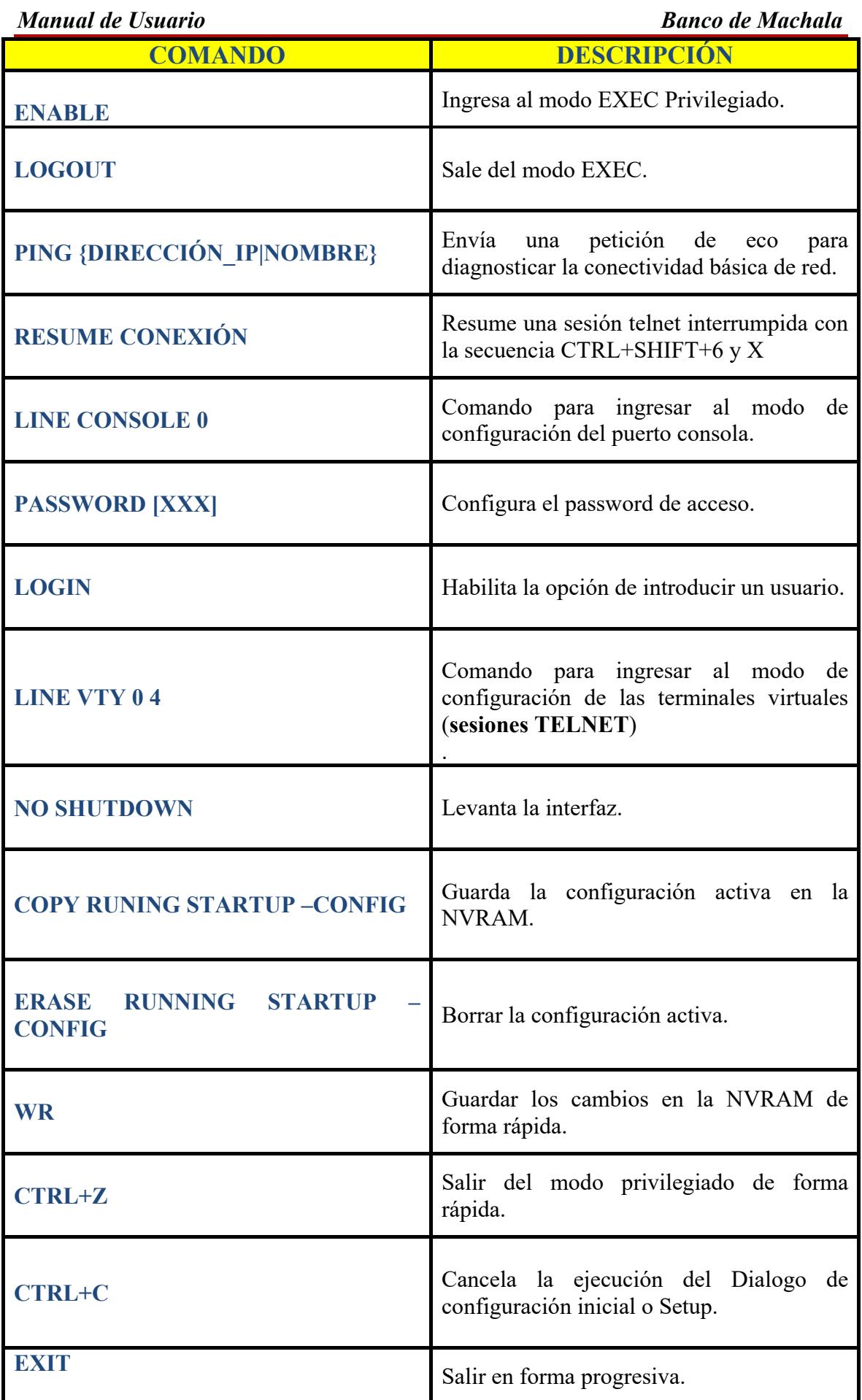

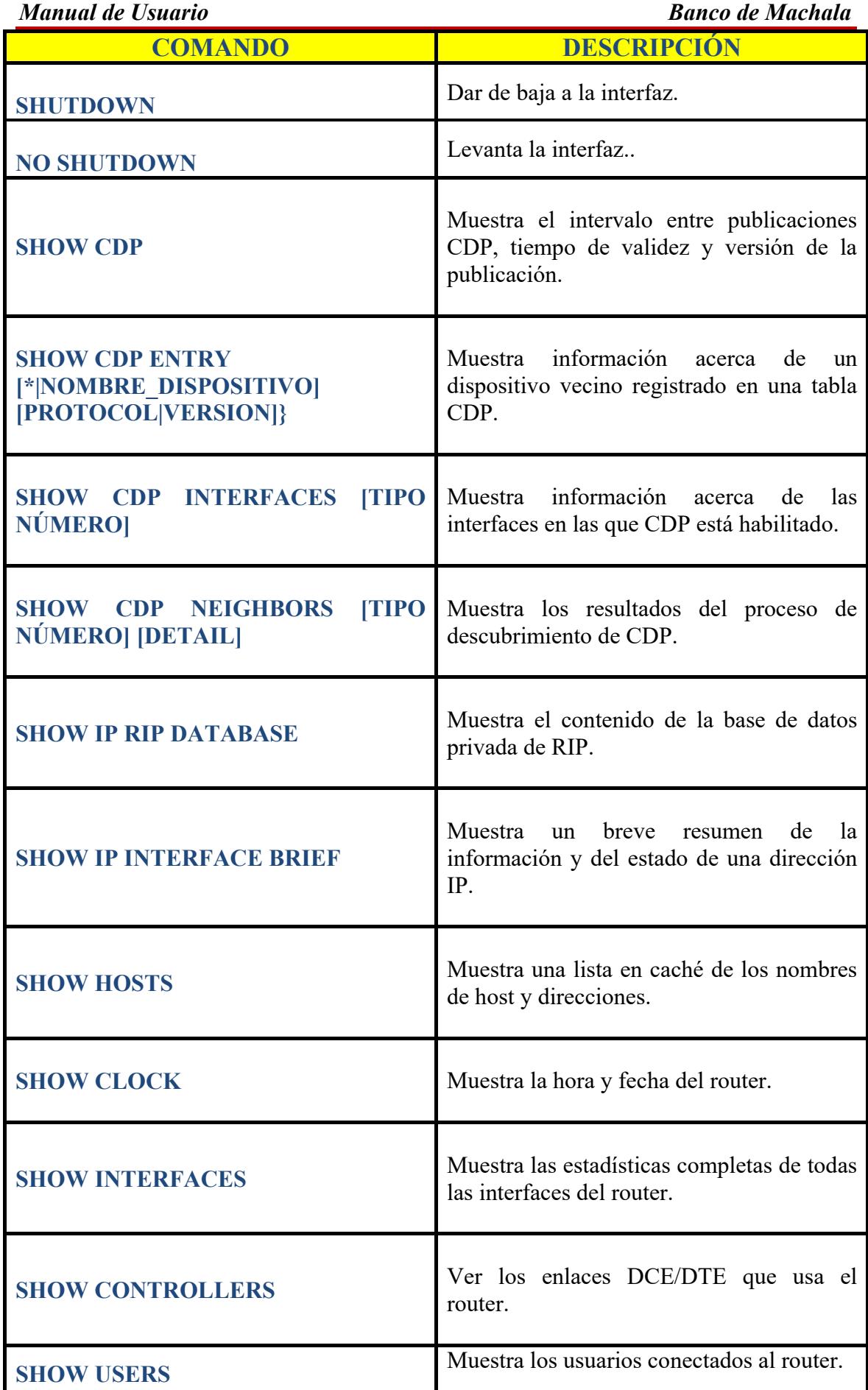

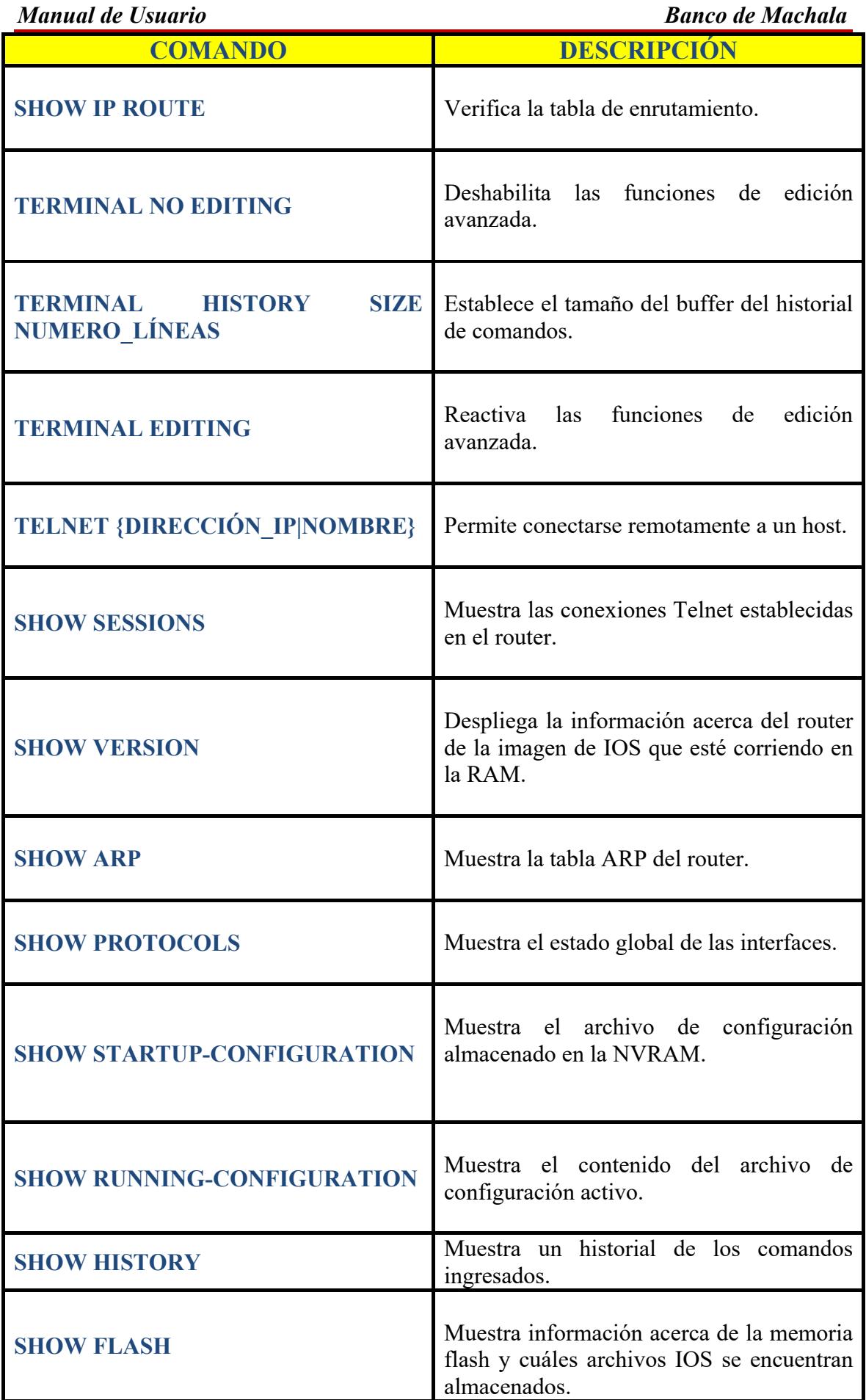

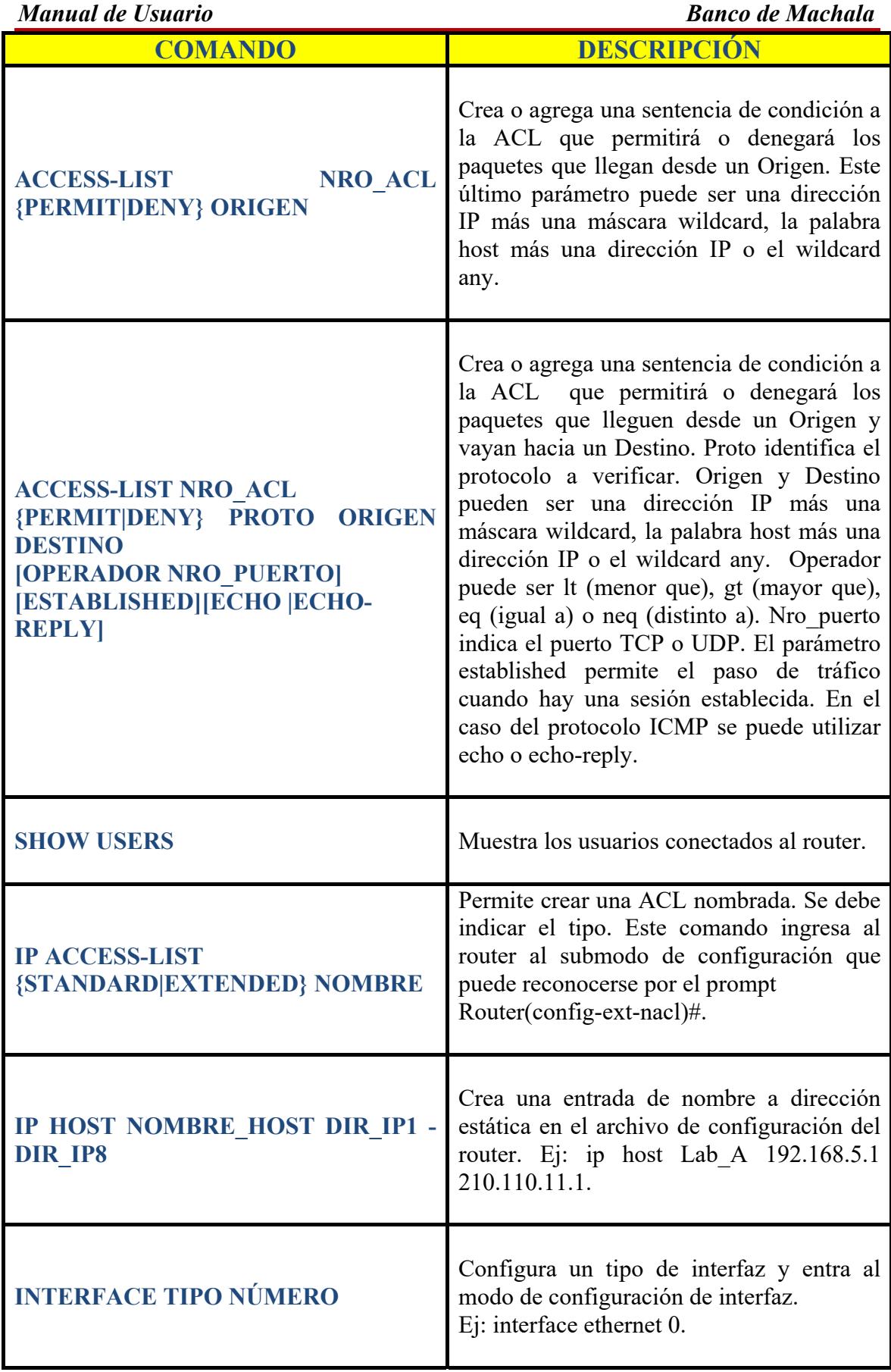

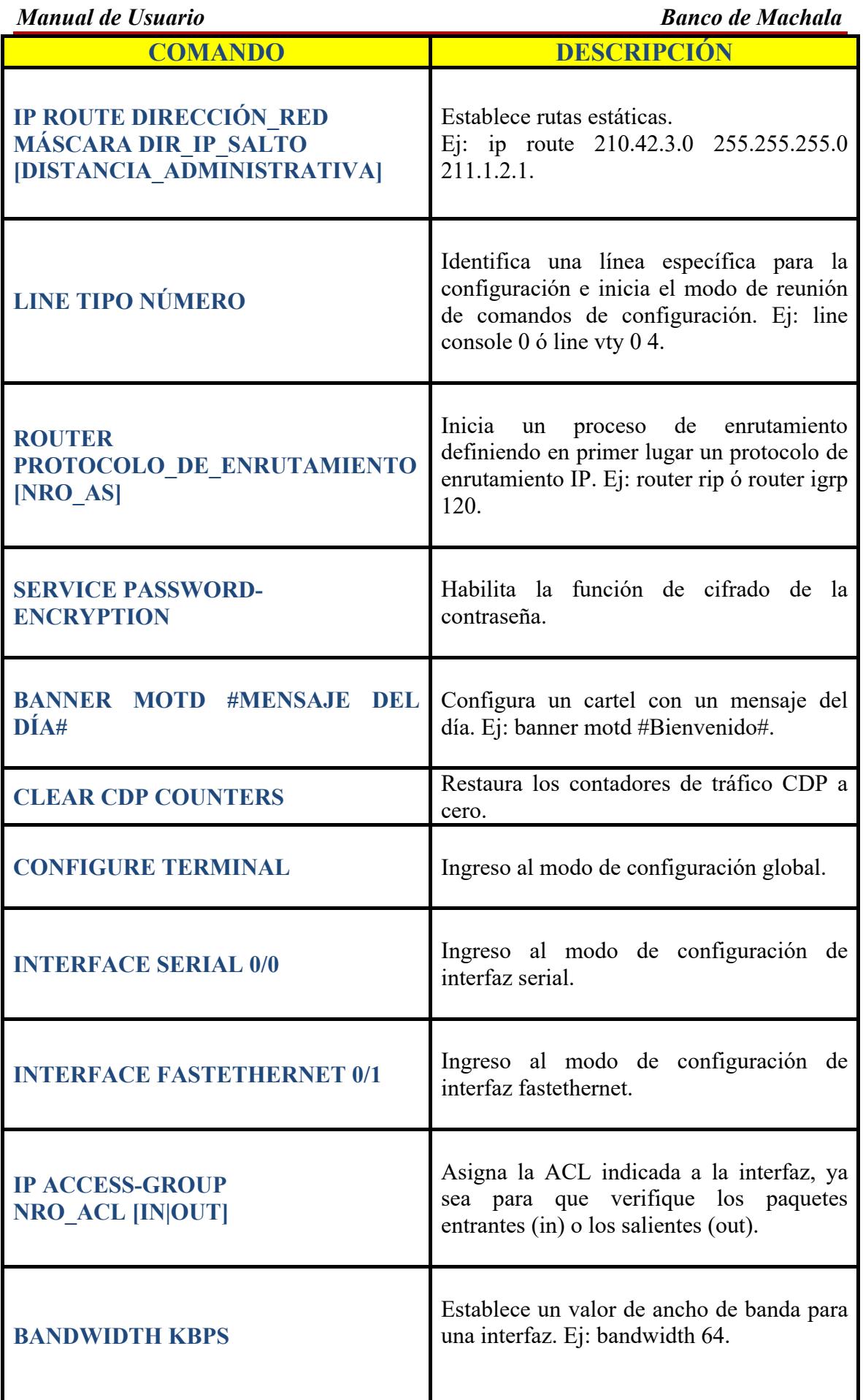

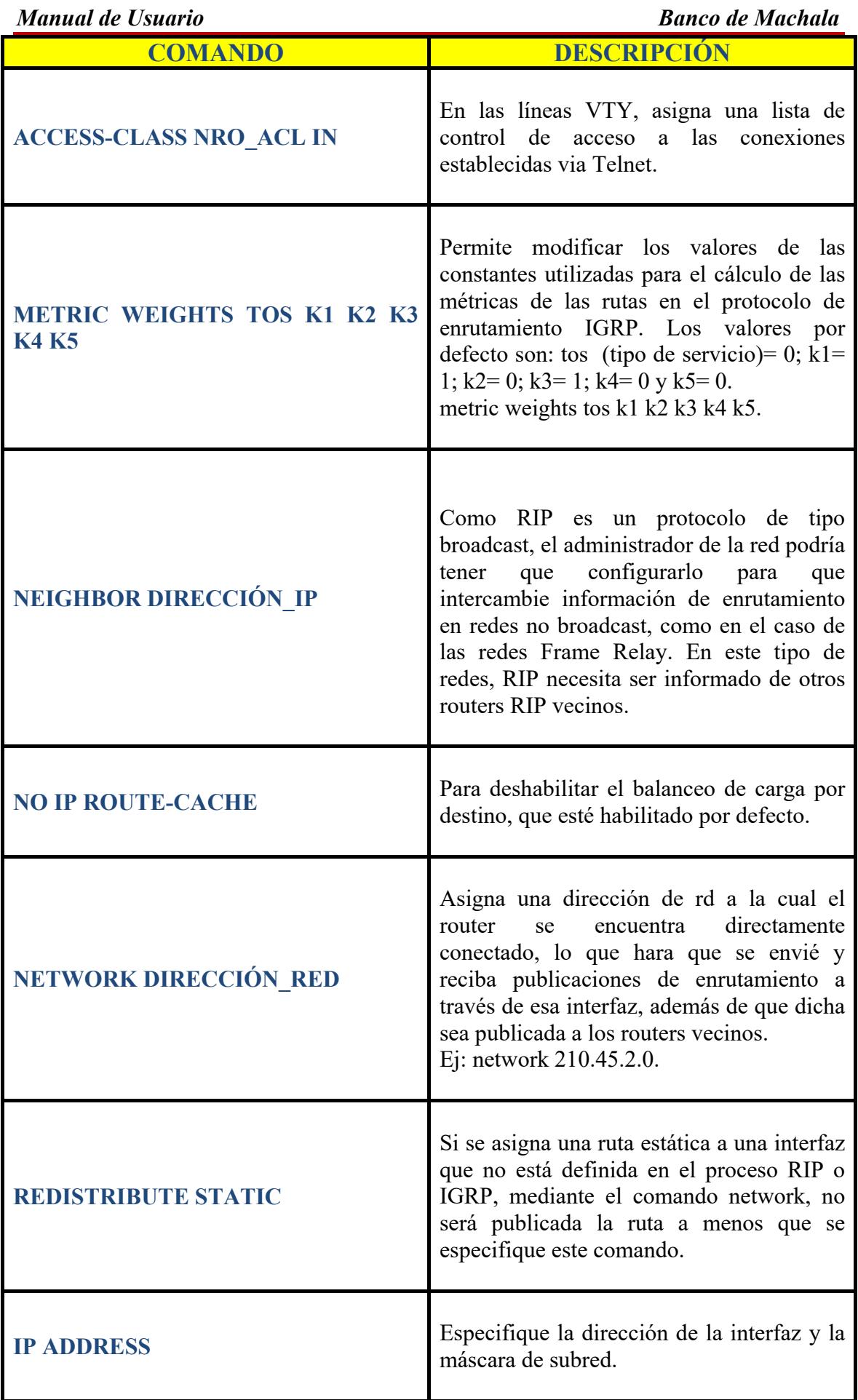

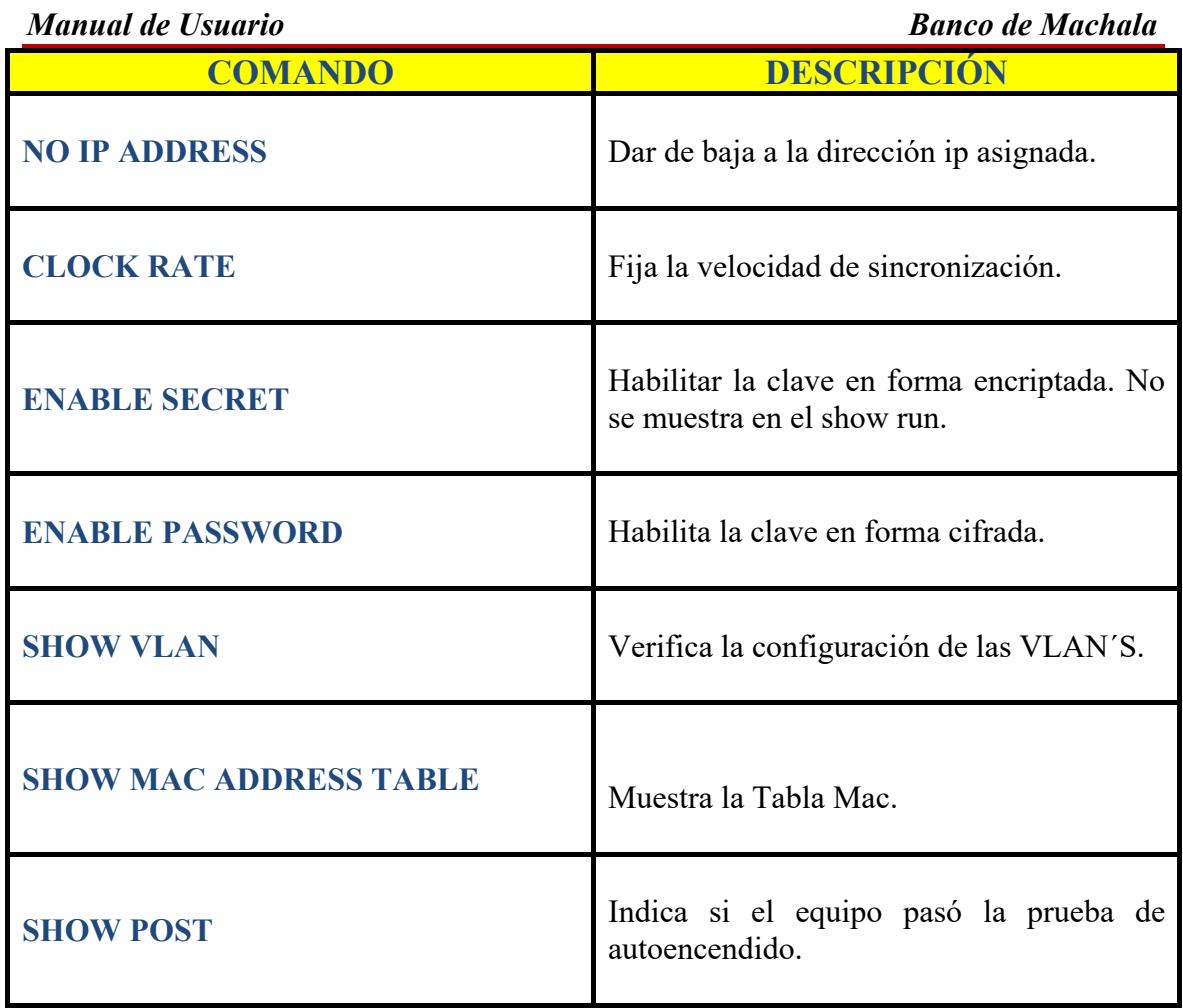

**Tabla 33: Comandos Generales del Router**

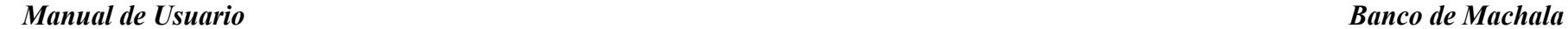

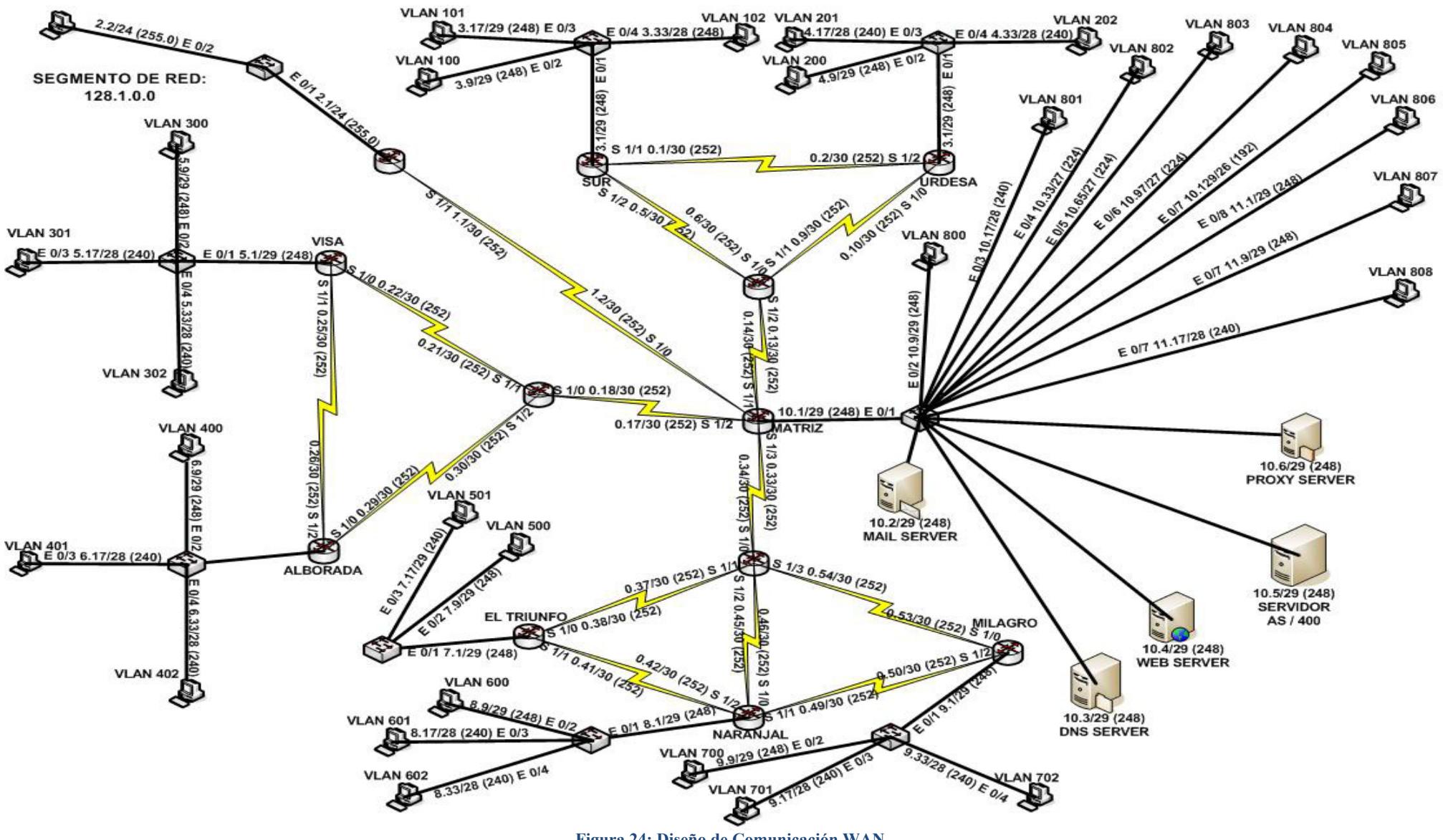

Figura 24: Diseño de Comunicación WAN

# **4.2 COMANDOS BASICOS DE CONFIGURACIÓN**

Estos son los comandos más usados en la configuración de los routers.

#### **4.2.1 COMANDO ENABLE**

El comando **enable** permite estar en modo de usuario a modo privilegiado.

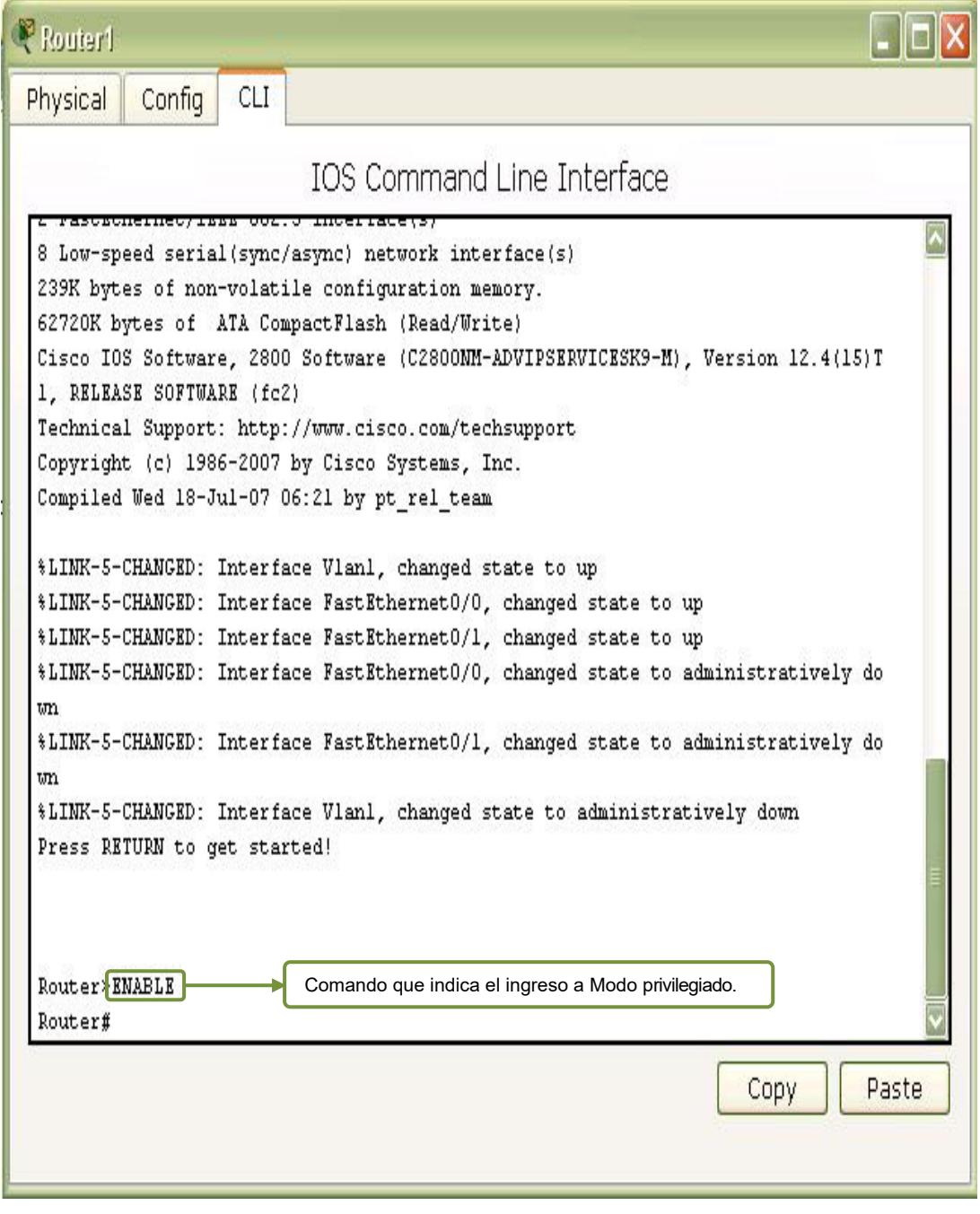

Figura 25: Acceso a Configuración Modo Privilegiado

## **4.2.1 COMANDO CONFIGURE TERMINAL**

El comando **Configure Terminal** permite pasar al modo configuración global.

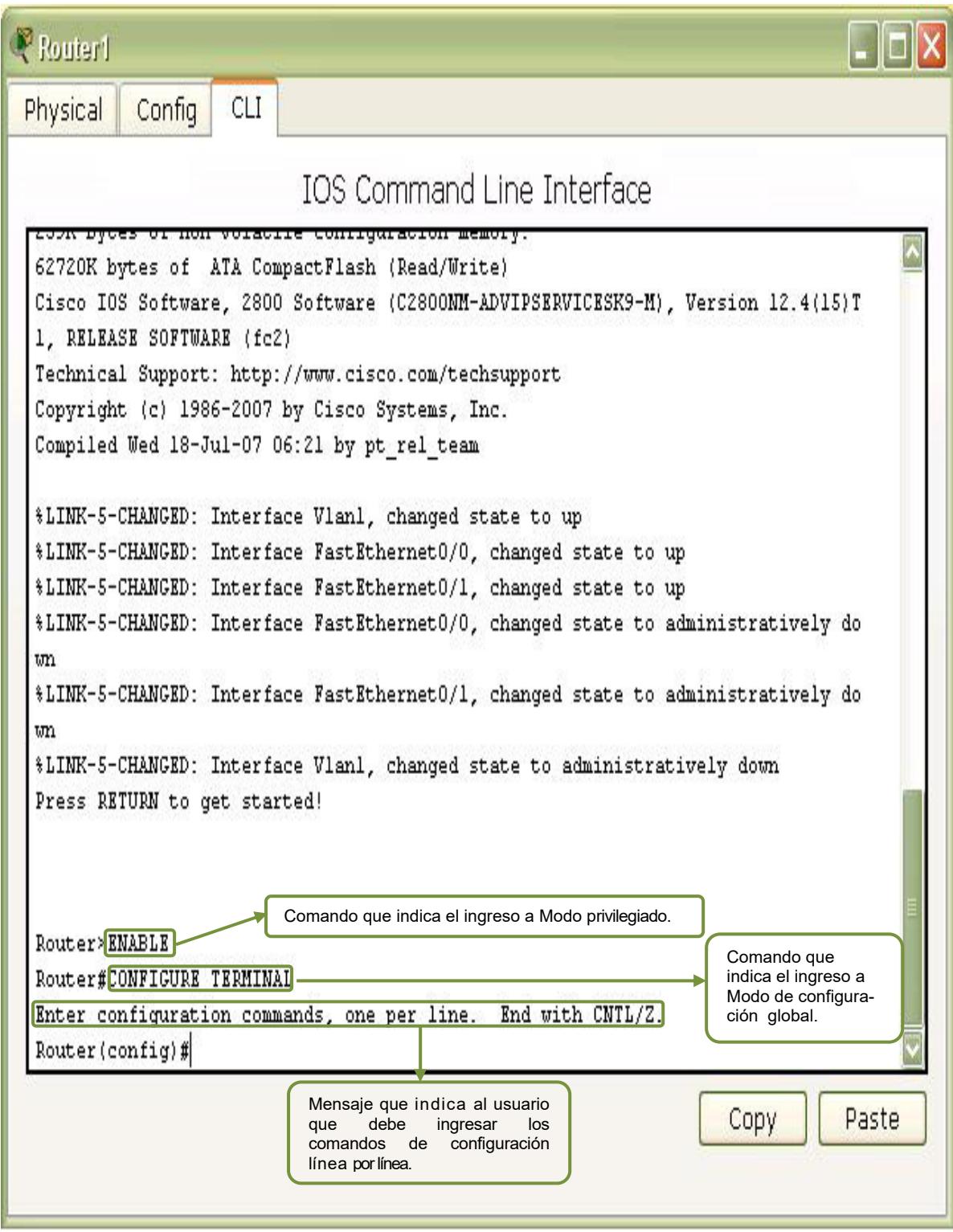

Figura 26: Acceso a Configuración Modo Global

## **4.2.3 COMANDO HOSTNAME (CONFIGURAR NOMBRE DE ROU-TER)**

Una de las configuraciones básicas es asignar un nombre al router lo cual ayuda a una mejor administración de la red al identificar de manera única los routers. La configuración se la realiza en el modo de configuración Global con el comando **hostname** seguido del nombre que se le asigne al Router.

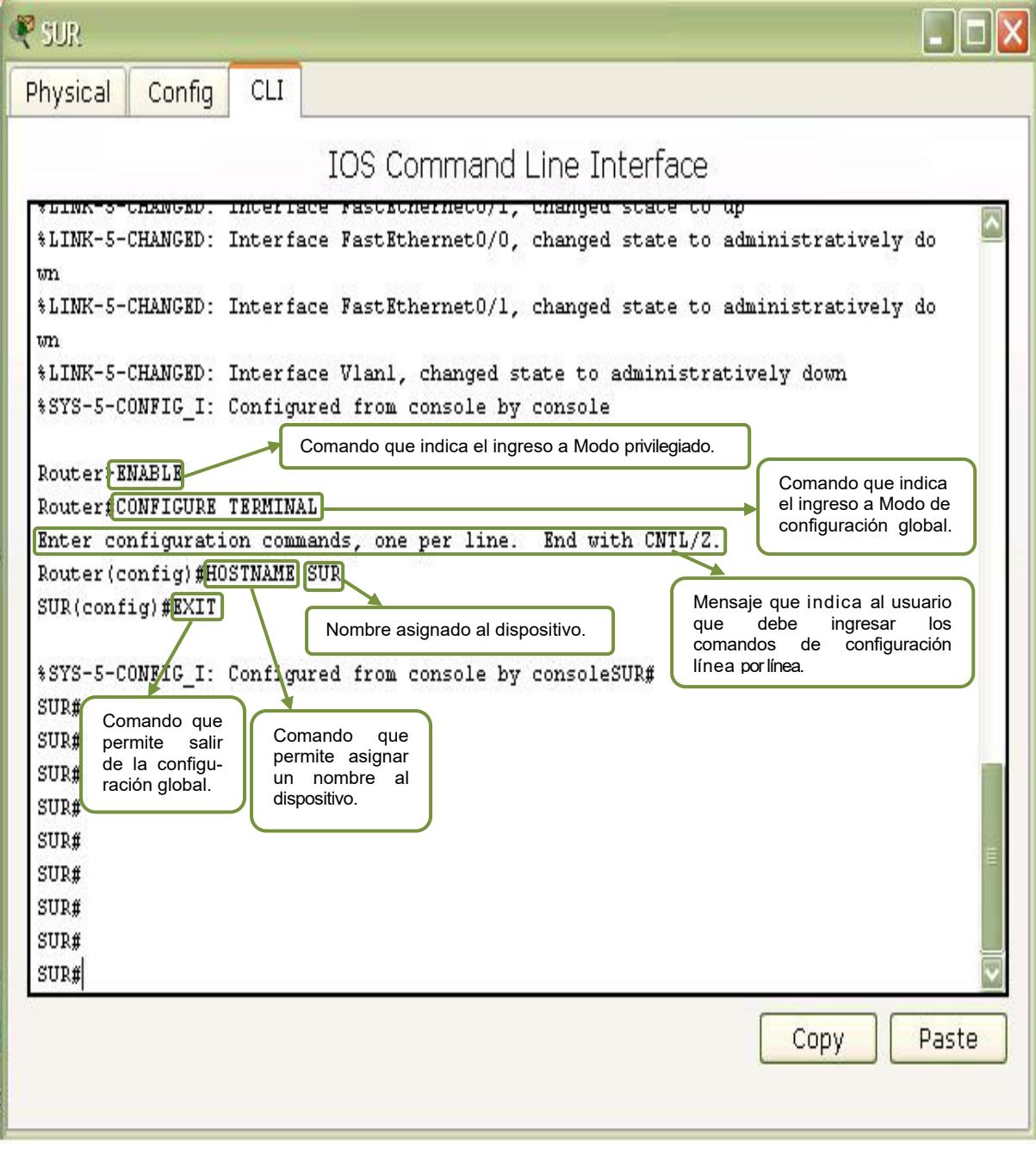

Figura 27: Configuración del Nombre del Router

#### **4.2.3.1 CONFIGURACION DEL NOMBRE DEL ROUTER SUR**

Router>enable **Ingresar al Modo de usuario privilegiado.** 

Router#configure terminal Ingreso al Modo de configuración global.

Enter configuration commands, one per line. End with CNTL/Z. Mensaje que indica al usuario que debe ingresar los comandos de configuración **lÌnea por lÌnea.** 

Router(config)#hostname SUR **Asignar nombre al Router** 

SUR(config)#exit Salir de la configuración global.

SUR(config-if)#wr Building configuration...  $[OK]$ **Guarda los cambios.** 

#### **4.2.3.2 CONFIGURACION DEL NOMBRE DEL ROUTER URDESA**

Router>enable Router#configure terminal Enter configuration commands, one per line. End with CNTL/Z. Router(config)#hostname URDESA URDESA(config)#exit URDESA(config-if)#wr Building configuration...  $[OK]$ 

#### **4.2.3.3 CONFIGURACION DEL NOMBRE DEL ROUTER BACKUP 1**

Router>enable Router#configure terminal Enter configuration commands, one per line. End with CNTL/Z. Router(config)#hostname BACKUP 1 BACKUP 1(config)#exit BACKUP 1(config-if)#wr Building configuration...  $[OK]$ 

#### **4.2.3.4 CONFIGURACION DEL NOMBRE DEL ROUTER MATRIZ**

Router>enable Router#configure terminal Enter configuration commands, one per line. End with CNTL/Z. Router(config)#hostname MATRIZ MATRIZ(config)#exit MATRIZ(config-if)#wr Building configuration...  $[OK]$ 

#### **4.2.3.5 CONFIGURACION DEL NOMBRE DEL ROUTER ISP**

Router>enable Router#configure terminal Enter configuration commands, one per line. End with CNTL/Z. Router(config)#hostname ISP ISP(config)#exit ISP(config-if)#wr Building configuration...  $[OK]$ 

#### **4.2.3.6 CONFIGURACION DEL NOMBRE DEL ROUTER BACKUP 2**

Router>enable Router#configure terminal Enter configuration commands, one per line. End with CNTL/Z. Router(config)#hostname BACKUP 2 BACKUP 2(config)#exit BACKUP 2(config-if)#wr Building configuration...  $[OK]$ 

#### **4.2.3.7 CONFIGURACION DEL NOMBRE DEL ROUTER VISA**

Router>enable Router#configure terminal Enter configuration commands, one per line. End with CNTL/Z. Router(config)#hostname VISA VISA(config)#exit VISA(config-if)#wr Building configuration...  $[OK]$ 

#### **4.2.3.8 CONFIGURACION DEL NOMBRE DEL ROUTER ALBORADA**

Router>enable Router#configure terminal Enter configuration commands, one per line. End with CNTL/Z. Router(config)#hostname ALBORADA ALBORADA(config)#exit ALBORADA(config-if)#wr Building configuration...  $[OK]$ 

#### **4.2.3.9 CONFIGURACION DEL NOMBRE DEL ROUTER BACKUP 3**

Router>enable Router#configure terminal Enter configuration commands, one per line. End with CNTL/Z. Router(config)#hostname BACKUP 3 BACKUP 3(config)#exit BACKUP 3(config-if)#wr Building configuration...  $[OK]$ 

#### **4.2.3.10 CONFIGURACION DEL NOMBRE DEL ROUTER EL TRIUNFO**

Router>enable Router#configure terminal Enter configuration commands, one per line. End with CNTL/Z. Router(config)#hostname EL TRIUNFO EL TRIUNFO(config)#exit EL TRIUNFO(config-if)#wr Building configuration...  $[OK]$ 

#### **4.2.3.11 CONFIGURACION DEL NOMBRE DEL ROUTER NARANJAL**

Router>enable Router#configure terminal Enter configuration commands, one per line. End with CNTL/Z. Router(config)#hostname NARANJAL NARANJAL(config)#exit NARANJAL(config-if)#wr Building configuration...  $[OK]$ 

#### **4.2.3.12 CONFIGURACION DEL NOMBRE DEL ROUTER MILAGRO**

Router>enable Router#configure terminal Enter configuration commands, one per line. End with CNTL/Z. Router(config)#hostname MILAGRO MILAGRO(config)#exit MILAGRO(config-if)#wr Building configuration...  $[OK]$ 

## **4.2.4 CONFIGURACIÓN DE CONTRASEÑAS EN EL ROUTER**

Se puede restringir el acceso a personas no autorizadas estableciendo contraseñas tanto para la consola como para la terminal.

- El line console 0 se utiliza para establecer contraseña de conexión en el terminal de consola.
- $\triangleright$  El modo de configuración **line vty 0 4** establece contraseña de conexión en sesiones de **TELNET**.

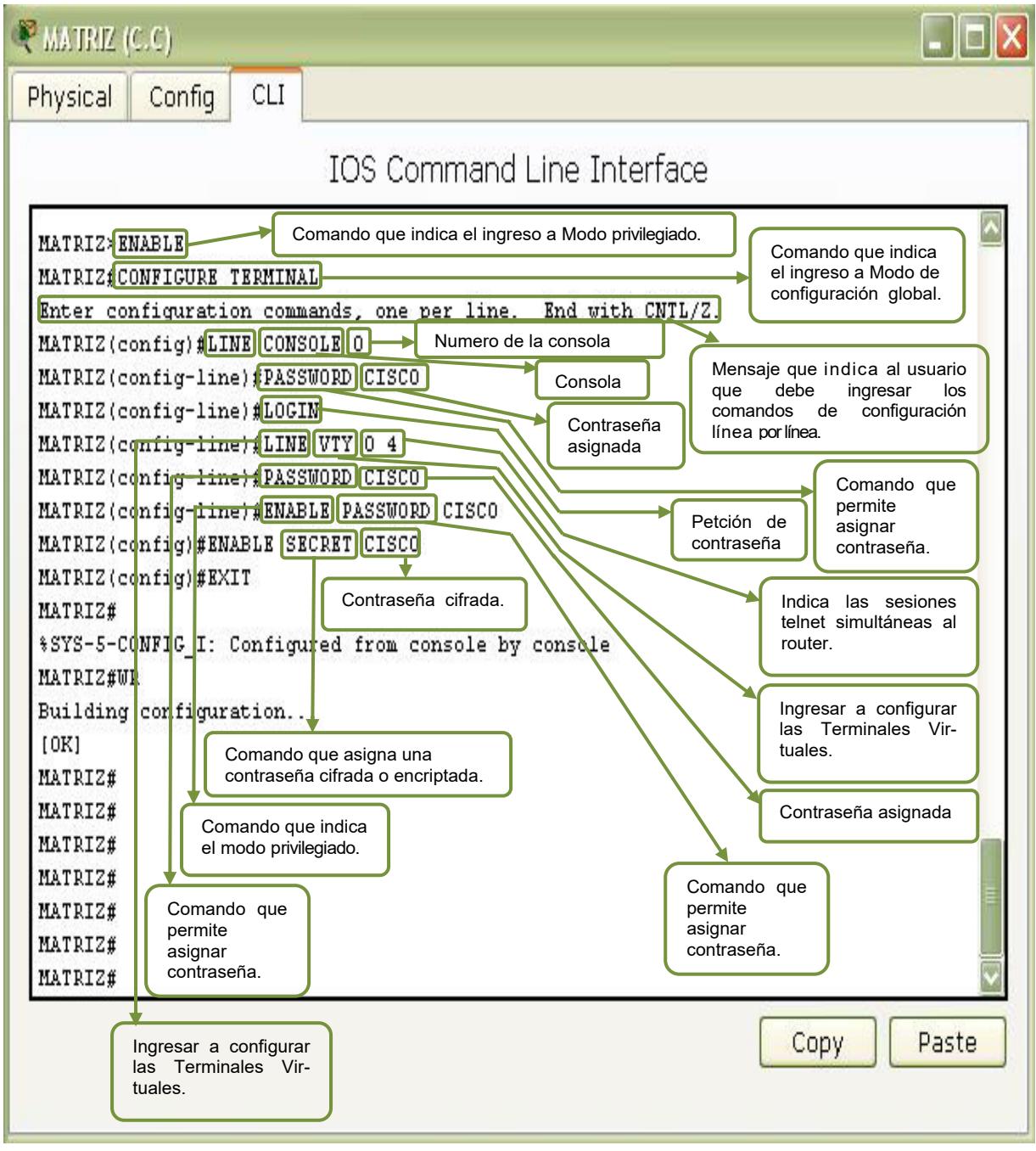

Figura 28: Configuración de la Contraseña del Router

### **4.2.4.1 CONFIGURACIÓN DE LA CONTRASEÑA DEL ROUTER SUR**

SUR(config)#line console 0 **Ingresar a configurar la consola** 

SUR(config-line)#password CISCO Asignar una contraseña a la consola

SUR (config-line)#login Petición de contraseña

SUR (config-line)#exit Salir de la configuración de la consola

SUR(config)#line vty 0 4 Ingresar a configurar 5 sesiones telnet simultáneas para la Terminal virtual en el **router** 

SUR (config-line)#password CISCO Asignar una contraseña a la terminal virtual

SUR (config-line)#login Petición de la contraseña

SUR(config-line)#exit Salir de la configuración de la Terminal virtual

SUR(config)#enable secret CISCO Asignar una contraseña cifrada al Modo Priviligiado

 $SIIR#wr$ **Guardar la configuración** 

#### **4.2.4.2 CONFIGURACIÓN DE LA CONTRASEÑA DEL ROUTER URDESA**

URDESA(config)#line console 0 URDESA(config-line)#password CISCO URDESA (config-line)#login URDESA (config-line)#exit URDESA (config)#line vty 0 4 URDESA(config-line)#password CISCO URDESA(config-line)#login URDESA(config-line)#exit URDESA(config)#enable secret CISCO URDESA#wr

### **4.2.4.3 CONFIGURACIÓN DE LA CONTRASEÑA DEL ROUTER BACKUP 1**

BACKUP 1(config)#line console 0 BACKUP 1 (config-line)#password CISCO BACKUP 1(config-line)#login BACKUP 1(config-line)#exit BACKUP 1(config)#line vty 0 4 BACKUP 1(config-line)#password CISCO BACKUP 1(config-line)#login BACKUP 1(config-line)#exit BACKUP 1(config)#enable secret CISCO BACKUP 1#wr

### **4.2.4.4 CONFIGURACIÓN DE LA CONTRASEÑA DEL ROUTER MATRIZ**

MATRIZ (config)#line console 0 MATRIZ(config-line)#password CISCO MATRIZ(config-line)#login MATRIZ (config-line)#exit MATRIZ (config)#line vty 0 4 MATRIZ (config-line)#password CISCO MATRIZ (config-line)#login MATRIZ (config-line)#exit MATRIZ (config)#enable secret CISCO MATRIZ #wr

### **4.2.4.5 CONFIGURACIÓN DE LA CONTRASEÑA DEL ROUTER ISP**

ISP(config)#line console 0 ISP (config-line)#password CISCO ISP (config-line)#login ISP (config-line)#exit ISP (config)#line vty 0 4 ISP(config-line)#password CISCO ISP (config-line)#login ISP(config-line)#exit ISP(config)#enable secret CISCO ISP#wr

## **4.2.4.6 CONFIGURACIÓN DE LA CONTRASEÑA DEL ROUTER BACKUP 2**

BACKUP 2 (config)#line console 0 BACKUP 2 (config-line)#password CISCO BACKUP 2 (config-line)#login BACKUP 2 (config-line)#exit BACKUP 2 (config)#line vty 0 4

BACKUP 2(config-line)#password CISCO BACKUP 2 (config-line)#login BACKUP 2 (config-line)#exit BACKUP 2 (config)#enable secret CISCO BACKUP 2#wr

#### **4.2.4.7 CONFIGURACIÓN DE LA CONTRASEÑA DEL ROUTER VISA**

VISA(config)#line console 0 VISA(config-line)#password CISCO VISA(config-line)#login VISA(config-line)#exit VISA(config)#line vty 0 4 VISA(config-line)#password CISCO VISA(config-line)#login VISA(config-line)#exit VISA(config)#enable secret CISCO VISA#wr

### **4.2.4.8 CONFIGURACIÓN DE LA CONTRASEÑA DEL ROUTER ALBORADA**

ALBORADA(config)#line console 0 ALBORADA(config-line)#password CISCO ALBORADA(config-line)#login ALBORADA(config-line)#exit ALBORADA(config)#line vty 0 4 ALBORADA(config-line)#password CISCO ALBORADA(config-line)#login ALBORADA(config-line)#exit ALBORADA(config)#service password-encryption ALBORADA(config)#enable secret CISCO ALBORADA#wr

#### **4.2.4.9 CONFIGURACIÓN DE LA CONTRASEÑA DEL ROUTER BACKUP 3**

BACKUP 3 (config)#line console 0 BACKUP 3 (config-line)#password CISCO BACKUP 3 (config-line)#login BACKUP 3 (config-line)#exit BACKUP 3 (config)#line vty 0 4 BACKUP 3(config-line)#password CISCO BACKUP 3 (config-line)#login BACKUP 3 (config-line)#exit BACKUP 3(config)#service password-encryption BACKUP 3 (config)#enable secret CISCO BACKUP 3#wr

#### **4.2.4.10 CONFIGURACIÓN DE LA CONTRASEÑA DEL ROUTER EL TRIUNFO**

- EL TRIUNFO(config)#line console 0
- EL TRIUNFO(config-line)#password CISCO
- EL TRIUNFO(config-line)#login
- EL TRIUNFO(config-line)#exit
- EL TRIUNFO(config)#line vty 0 4
- EL TRIUNFO(config-line)#password CISCO
- EL TRIUNFO(config-line)#login
- EL TRIUNFO(config-line)#exit
- EL TRIUNFO(config)#enable secret CISCO
- EL TRIUNFO#wr

### **4.2.4.11 CONFIGURACIÓN DE LA CONTRASEÑA DEL ROUTER NARANJAL**

NARANJAL (config)#line console 0 NARANJAL(config-line)#password CISCO NARANJAL(config-line)#login NARANJAL(config-line)#exit NARANJAL(config)#line vty 0 4 NARANJAL(config-line)#password CISCO NARANJAL(config-line)#login NARANJAL(config-line)#exit NARANJAL(config)#enable secret CISCO NARANJAL#wr

### **4.2.4.12 CONFIGURACIÓN DE LA CONTRASEÑA DEL ROUTER MILAGRO**

MILAGRO(config)#line console 0 MILAGRO(config-line)#password CISCO MILAGRO(config-line)#login MILAGRO(config-line)#exit MILAGRO(config)#line vty 0 4 MILAGRO(config-line)#password CISCO MILAGRO(config-line)#login MILAGRO(config-line)#exit MILAGRO(config)#enable secret CISCO MILAGRO#wr

## **4.2.5 COPIAR Y GUARDAR CAMBIOS DE LA CONFIGURACIÓN DEL ROUTER.**

El comando Copy runing-config startup-config copia la configuración almacenada en la RAM a la NVRAM del router. A la vez se puede utilizar WR que también permite guardar la configuración de los dispositivos. Los cambios de configuración que se realicen en el modo de configuración global o específico se guardan sobre un archivo de configuración residente en a RAM del router llamado running - config.

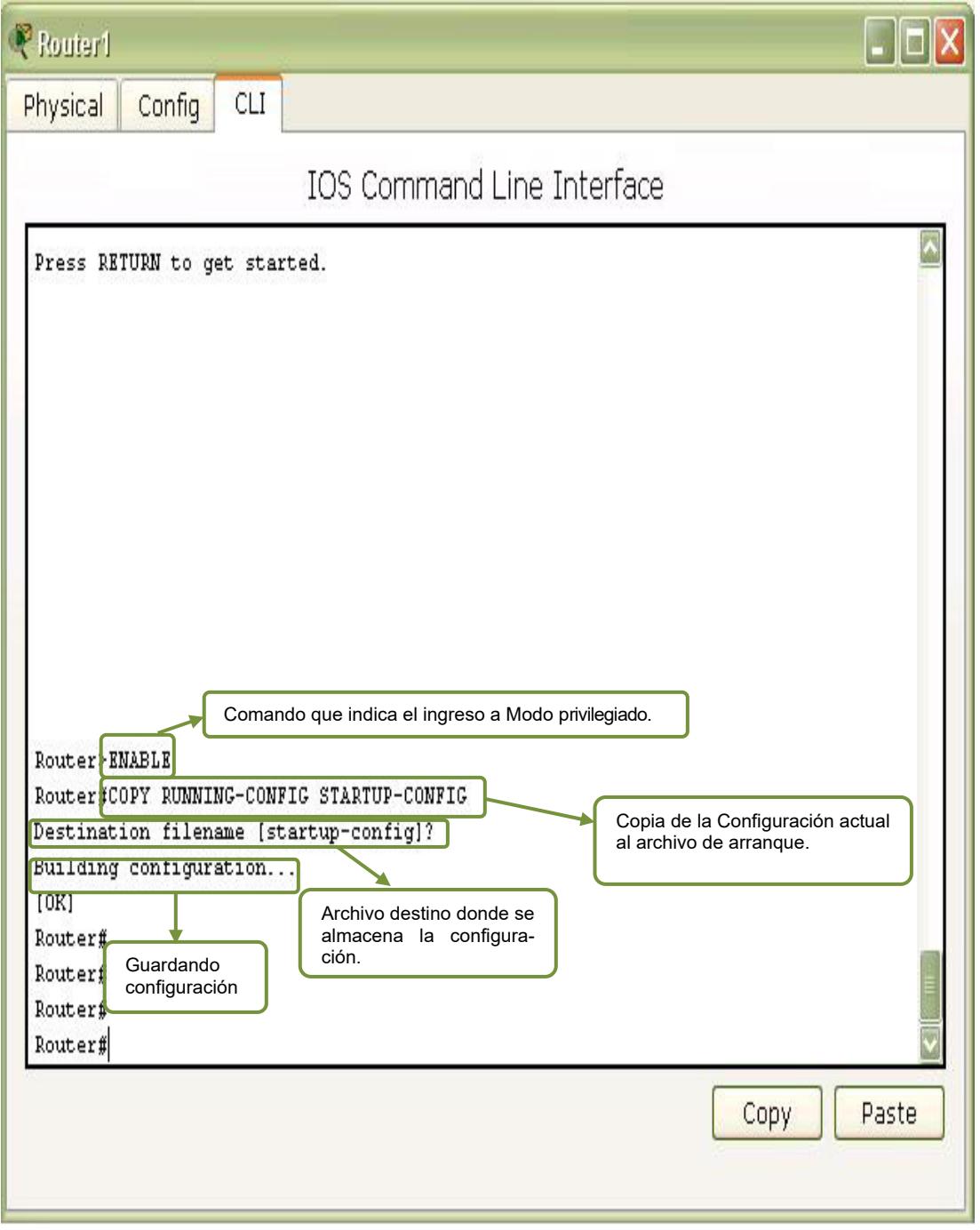

#### Figura 29: Copiando información a la NVRAM

#### **4.2.6 CONFIGURACION DE IPíS A LAS INTERFACES DEL ROUTER**

El comando **Interface** permite pasar a la configuración de la interfaz dependiendo del tipo: Serial, Ethernet y del número de interfaz.

La Asignación de las IP'S es uno de los pasos primordiales junto con la asignación de los protocolos para establecer comunicación. La forma de asignar las IP es la misma tanto en routers como en switches, se aplica el comando **interface serial / interface ethernet /interface fastethernet(A), en donde A es el número de la interfaz, entra a la** interface y con el comando **ip address (dir) (mask)** asigna la dirección donde dir es la dirección IP y mask es la **máscara de subred.** Después de asignar la IP se asigna un **Clock rate** (DCE) para después ejecutar el comando **no shutdown** para que la interfaz se levante.

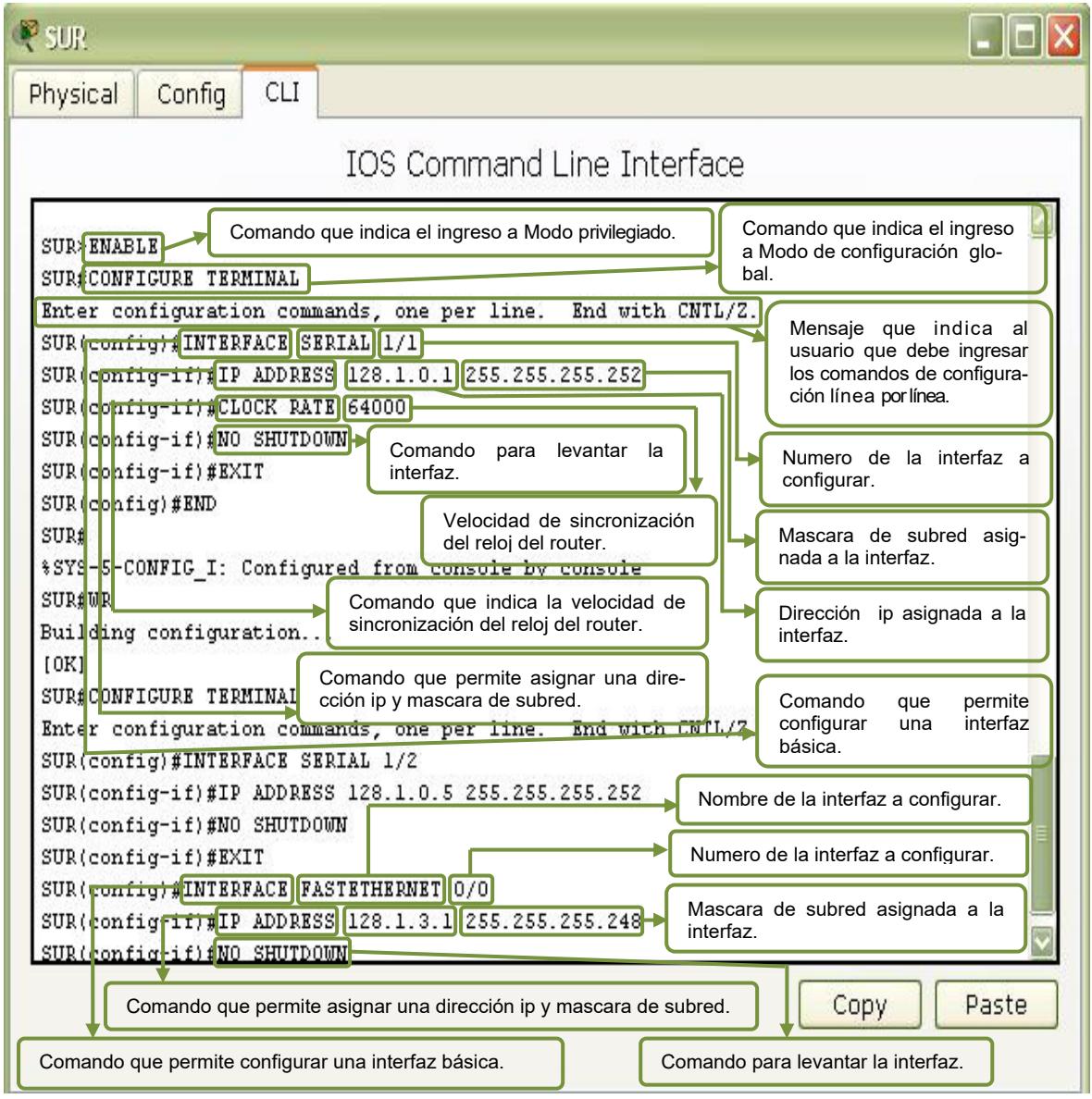

Figura 30: Configuración de las Interfaces del Router
# **4.2.6.1 CONFIGURACIÓN DE LAS INTERFACES DEL ROUTER SUR**

# **4.2.6.1.1 ASIGNAR DIRECCIÓN IP A LA INTERFAZ SERIAL 1/1**

SUR(config)#interface Serial1/1 **Ingresar a la interfaz que se va a configurar** 

SUR(config-if)#ip address 128.1.0.1 255.255.255.252 Asignar una dirección IP con su respectiva mascara

SUR(config-if)#clock rate 64000 Asignar el valor de la sincronización del reloj

SUR(config-if)#no shutdown **Habilitar la interfaz para que pueda funcionar** 

SUR(config-if)#exit **Salir de la configuracion de la interfaz** 

# **4.2.6.1.2 ASIGNAR DIRECCIÓN IP A LA INTERFAZ SERIAL 1/2**

SUR(config)#interface Serial1/2 **Ingresar a la interfaz que se va a configurar** 

SUR(config-if)#ip address 128.1.0.5 255.255.255.252 Asignar una dirección IP con su respectiva mascara

SUR(config-if)#no shutdown **Habilitar la interfaz para que pueda funcionar** 

SUR(config-if)#exit **Salir de la configuracion de la interfaz** 

## **4.2.6.1.3 ASIGNAR DIRECCIÓN IP A LA INTERFAZ FASTETHERNET 0/0**

SUR(config)#interface FastEthernet0/0 **Ingresar a la interfaz que se va a configurar** 

SUR(config-if)#ip address 128.1.3.1 255.255.255.248 Asignar una dirección IP con su respectiva mascara

SUR(config-if)#no shutdown **Habilitar la interfaz para que pueda funcionar**  %LINK-5-CHANGED: Interface FastEthernet0/0, changed state to up %LINEPROTO-5-UPDOWN: Line protocol on Interface FastEthernet0/0, changed state to up

**Indica que la interfaz se ha levantada.** 

SUR(config-if)#exit Es para salir de la configuración global.

SUR(config-if)#wr Building configuration...  $[OK]$ **Guarda los cambios.** 

# **4.2.6.2 CONFIGURACIÓN DE LAS INTERFACES DEL ROUTER URDESA**

# **4.2.6.2.1 ASIGNAR DIRECCION IP A LA INTERFAZ SERIAL 1/2**

URDESA(config)#interface Serial1/2 URDESA(config-if)#ip address 128.1.0.2 255.255.255.252 URDESA(config-if)# no shutdown %LINK-5-CHANGED: Interface Serial1/2, changed state to up %LINEPROTO-5-UPDOWN: Line protocol on Interface Serial1/2, changed state to up URDESA(config-if)#exit

### **4.2.6.2.2 ASIGNAR DIRECCION IP A LA INTERFAZ SERIAL 1/0**

URDESA(config)#interface Serial1/0 URDESA(config-if)#ip address 128.1.0.10 255.255.255.252 URDESA(config-if)#no shutdown URDESA(config-if)#exit

# **4.2.6.2.3 ASIGNAR DIRECCIÓN IP A LA INTERFAZ FASTETHERNET 0/0**

URDESA(config)#interface FastEthernet0/0 URDESA(config-if)#ip address 128.1.4.1 255.255.255.248 URDESA(config-if)#no shutdown %LINK-5-CHANGED: Interface FastEthernet0/0, changed state to up %LINEPROTO-5-UPDOWN: Line protocol on Interface FastEthernet0/0, changed state to up URDESA(config-if)#exit URDESA(config-if)#END %SYS-5-CONFIG I: Configured from console by console URDESA#WR Building configuration...  $[OK]$ 

# **4.2.6.3 CONFIGURACIÓN DE LAS INTERFACES DEL ROUTER BACKUP 1**

### **4.2.6.3.1 ASIGNAR DIRECCION IP A LA INTERFAZ SERIAL 1/0**

BACKUP 1(config)#interface Serial1/0 BACKUP 1(config-if)#ip address 128.1.0.6 255.255.255.252 BACKUP 1 (config-if)#clock rate 64000 BACKUP 1(config-if)# no shutdown %LINK-5-CHANGED: Interface Serial1/0, changed state to up %LINEPROTO-5-UPDOWN: Line protocol on Interface Serial1/0, changed state to up BACKUP 1(config-if)#exit

### **4.2.6.3.2 ASIGNAR DIRECCION IP A LA INTERFAZ SERIAL 1/1**

BACKUP 1(config)# interface Serial1/1 BACKUP 1 (config-if)#ip address 128.1.0.9 255.255.255.252 BACKUP 1 (config-if)#clock rate 64000 BACKUP 1 (config-if)# no shutdown %LINEPROTO-5-UPDOWN: Line protocol on Interface Serial1/1, changed state to up %LINK-5-CHANGED: Interface Serial1/1, changed state to up BACKUP 1(config-if)#exit

### **4.2.6.3.3 ASIGNAR DIRECCION IP A LA INTERFAZ SERIAL 1/2**

BACKUP 1 (config)#interface Serial1/2 BACKUP 1 (config-if)#ip address 128.1.0.13 255.255.255.252 BACKUP 1 (config-if)# no shutdown BACKUP 1(config-if)#exit BACKUP 1(config-if)#END %SYS-5-CONFIG I: Configured from console by console BACKUP 1#wr

### **4.2.6.4 CONFIGURACIÓN DE LAS INTERFACES DEL ROUTER MATRIZ**

# **4.2.6.4.1 ASIGNAR DIRECCION IP A LA INTERFAZ SERIAL 1/0**

MATRIZ(config)#interface Serial1/0 MATRIZ(config-if)#ip address 128.1.1.2 255.255.255.252 MATRIZ(config-if)#no shutdown MATRIZ(config-if)#exit

#### **4.2.6.4.2 ASIGNAR DIRECCION IP A LA INTERFAZ SERIAL 1/1**

MATRIZ(config)#interface Serial1/1 MATRIZ(config-if)#ip address 128.1.0.14 255.255.255.252 MATRIZ(config-if)#clock rate 64000 MATRIZ(config-if)# no shutdown %LINEPROTO-5-UPDOWN: Line protocol on Interface Serial1/1, changed state to up %LINK-5-CHANGED: Interface Serial1/1, changed state to up MATRIZ(config-if)#exit

# **4.2.6.4.3 ASIGNAR DIRECCION IP A LA INTERFAZ SERIAL 1/2**

MATRIZ(config)#interface Serial1/2 MATRIZ(config-if)#ip address 128.1.0.17 255.255.255.252 MATRIZ(config-if)#clock rate 64000 MATRIZ(config-if)# no shutdown MATRIZ(config-if)#exit

# **4.2.6.4.4 ASIGNAR DIRECCION IP A LA INTERFAZ SERIAL 1/3**

MATRIZ(config)#interface Serial1/3 MATRIZ(config-if)#ip address 128.1.0.33 255.255.255.252 MATRIZ(config-if)#clock rate 64000 MATRIZ(config-if)#no shutdown MATRIZ(config-if)#exit

# **4.2.6.4.5 ASIGNAR DIRECCIÓN IP A LA INTERFAZ FASTETHERNET 0/0**

MATRIZ(config)#interface FastEthernet0/0 MATRIZ(config-if)#ip address 128.1.10.1 255.255.255.248 MATRIZ(config-if)#no shutdown %LINK-5-CHANGED: Interface FastEthernet0/0, changed state to up %LINEPROTO-5-UPDOWN: Line protocol on Interface FastEthernet0/0, changed state to up MATRIZ(config-if)#exit MATRIZ(config-if)#END %SYS-5-CONFIG I: Configured from console by console MATRIZ#WR Building configuration...  $[OK]$ 

### **4.2.6.5 CONFIGURACIÓN DE LAS INTERFACES DEL ROUTER ISP**

# **4.2.6.5.1 ASIGNAR DIRECCION IP A LA INTERFAZ SERIAL 1/1**

ISP(config)#interface Serial1/1 ISP(config-if)#ip address 128.1.1.1 255.255.255.252 ISP(config-if)# no shutdown %LINEPROTO-5-UPDOWN: Line protocol on Interface Serial1/1, changed state to up %LINK-5-CHANGED: Interface Serial1/1, changed state to up ISP(config-if)#exit

# **4.2.6.5.2 ASIGNAR DIRECCIÓN IP A LA INTERFAZ FASTETHERNET 0/0**

ISP(config)#interface FastEthernet0/0 ISP(config-if)#ip address 128.1.2.1 255.255.255.0 ISP(config-if)#no shutdown %LINK-5-CHANGED: Interface FastEthernet0/0, changed state to up %LINEPROTO-5-UPDOWN: Line protocol on Interface FastEthernet0/0, changed state to up ISP(config-if)#exit ISP(config-if)#END %SYS-5-CONFIG I: Configured from console by console ISP#WR Building configuration...  $[OK]$ 

# **4.2.6.6 CONFIGURACIÓN DE LAS INTERFACES DEL ROUTER BACKUP 2**

# **4.2.6.6.1 ASIGNAR DIRECCION IP A LA INTERFAZ SERIAL 1/0**

BACKUP 2(config)#interface Serial1/0 BACKUP 2(config-if)#ip address 128.1.0.18 255.255.255.252 BACKUP 2(config-if)# no shutdown %LINK-5-CHANGED: Interface Serial1/0, changed state to up %LINEPROTO-5-UPDOWN: Line protocol on Interface Serial1/0, changed state to up BACKUP 2(config-if)#exit

### **4.2.6.6.2 ASIGNAR DIRECCION IP A LA INTERFAZ SERIAL 1/1**

BACKUP 2(config)# interface Serial1/1 BACKUP 2(config-if)#ip address 128.1.0.21 255.255.255.252 BACKUP 2(config-if)#clock rate 64000 BACKUP 2 (config-if)# no shutdown BACKUP 2(config-if)#exit

### **4.2.6.6.3 ASIGNAR DIRECCION IP A LA INTERFAZ SERIAL 1/2**

BACKUP 2 (config)#interface Serial1/2 BACKUP 2(config-if)#ip address 128.1.0.30 255.255.255.252 BACKUP 2 (config-if)# no shutdown BACKUP 2(config-if)#exit BACKUP 2(config-if)#END %SYS-5-CONFIG I: Configured from console by console

BACKUP 2#wr

# **4.2.6.7 CONFIGURACIÓN DE LAS INTERFACES DEL ROUTER VISA**

# **4.2.6.7.1 ASIGNAR DIRECCION IP A LA INTERFAZ SERIAL 1/0**

VISA(config)#interface Serial1/0 VISA(config-if)#ip address 128.1.0.22 255.255.255.252 VISA(config-if)# no shutdown %LINK-5-CHANGED: Interface Serial1/0, changed state to up %LINEPROTO-5-UPDOWN: Line protocol on Interface Serial1/0, changed state to up VISA(config-if)#exit

# **4.2.6.7.2 ASIGNAR DIRECCION IP A LA INTERFAZ SERIAL 1/1**

VISA(config)#interface Serial1/1 VISA(config-if)#ip address 128.1.0.25 255.255.255.252 VISA(config-if)#clock rate 64000 VISA(config-if)#no shutdown VISA(config-if)#exit

### **4.2.6.7.3 ASIGNAR DIRECCIÓN IP A LA INTERFAZ FASTETHERNET 0/0**

VISA(config)#interface FastEthernet0/0 VISA(config-if)#ip address 128.1.5.1 255.255.255.248 VISA(config-if)#no shutdown %LINK-5-CHANGED: Interface FastEthernet0/0, changed state to up %LINEPROTO-5-UPDOWN: Line protocol on Interface FastEthernet0/0, changed state to up VISA(config-if)#exit VISA(config-if)#END %SYS-5-CONFIG I: Configured from console by console VISA#WR Building configuration...  $[OK]$ 

### **4.2.6.8 CONFIGURACIÓN DE LAS INTERFACES DEL ROUTER ALBORADA**

# **4.2.6.8.1 ASIGNAR DIRECCION IP A LA INTERFAZ SERIAL 1/2**

ALBORADA(config)#interface Serial1/2 ALBORADA(config-if)#ip address 128.1.0.26 255.255.255.252 ALBORADA(config-if)# no shutdown %LINK-5-CHANGED: Interface Serial1/2, changed state to up %LINEPROTO-5-UPDOWN: Line protocol on Interface Serial1/2, changed state to up ALBORADA(config-if)#exit

### **4.2.6.8.2 ASIGNAR DIRECCION IP A LA INTERFAZ SERIAL 1/0**

ALBORADA(config)#interface Serial1/0 ALBORADA(config-if)#ip address 128.1.0.29 255.255.255.252 ALBORADA(config-if)#clock rate 64000 ALBORADA(config-if)# no shutdown %LINK-5-CHANGED: Interface Serial1/0, changed state to up %LINEPROTO-5-UPDOWN: Line protocol on Interface Serial1/0, changed state to up ALBORADA(config-if)#exit

# **4.2.6.8.3 ASIGNAR DIRECCIÓN IP A LA INTERFAZ FASTETHERNET 0/0**

ALBORADA(config)#interface FastEthernet0/0 ALBORADA(config-if)#ip address 128.1.6.1 255.255.255.248 ALBORADA(config-if)#no shutdown %LINK-5-CHANGED: Interface FastEthernet0/0, changed state to up %LINEPROTO-5-UPDOWN: Line protocol on Interface FastEthernet0/0, changed state to up ALBORADA(config-if)#exit ALBORADA(config-if)#END %SYS-5-CONFIG I: Configured from console by console ALBORADA#WR Building configuration...  $[OK]$ 

# **4.2.6.9 CONFIGURACIÓN DE LAS INTERFACES DEL ROUTER BACKUP 3**

### **4.2.6.9.1 ASIGNAR DIRECCION IP A LA INTERFAZ SERIAL 1/0**

BACKUP 3(config)#interface Serial1/0 BACKUP 3(config-if)#ip address 128.1.0.34 255.255.255.252 BACKUP 3(config-if)# no shutdown %LINK-5-CHANGED: Interface Serial1/0, changed state to up %LINEPROTO-5-UPDOWN: Line protocol on Interface Serial1/0, changed state to up BACKUP 3(config-if)#exit

### **4.2.6.9.2 ASIGNAR DIRECCION IP A LA INTERFAZ SERIAL 1/1**

BACKUP 3(config)# interface Serial1/1 BACKUP 3(config-if)#ip address 128.1.0.37 255.255.255.252 BACKUP 3(config-if)#clock rate 64000 BACKUP 3 (config-if)# no shutdown BACKUP 3(config-if)#exit

## **4.2.6.9.3 ASIGNAR DIRECCION IP A LA INTERFAZ SERIAL 1/2**

BACKUP 3(config)#interface Serial1/2 BACKUP 3(config-if)#ip address 128.1.0.45 255.255.255.252 BACKUP 3(config-if)# no shutdown BACKUP 3(config-if)#exit BACKUP 3(config-if)#END %SYS-5-CONFIG I: Configured from console by console BACKUP 3#wr

### **4.2.6.9.4 ASIGNAR DIRECCION IP A LA INTERFAZ SERIAL 1/3**

BACKUP 3(config)#interface Serial1/3 BACKUP 3(config-if)#ip address 128.1.0.54 255.255.255.252 BACKUP 3(config-if)#clock rate 64000 BACKUP 3(config-if)# no shutdown BACKUP 3(config-if)#exit BACKUP 3(config-if)#END %SYS-5-CONFIG I: Configured from console by console BACKUP 3#wr

### **4.2.6.10 CONFIGURACIÓN DE LAS INTERFACES DEL ROUTER EL TRIUNFO**

### **4.2.6.10.1 ASIGNAR DIRECCION IP A LA INTERFAZ SERIAL 1/1**

EL TRIUNFO(config)#interface Serial1/1

- EL TRIUNFO(config-if)#ip address 128.1.0.41 255.255.255.252
- EL TRIUNFO(config-if)#clock rate 64000
- EL TRIUNFO(config-if)#no shutdown

EL TRIUNFO(config-if)#exit

### **4.2.6.10.2 ASIGNAR DIRECCIÓN IP A LA INTERFAZ FASTETHERNET 0/0**

EL TRIUNFO(config)#interface FastEthernet0/0 EL TRIUNFO(config-if)#ip address 128.1.7.1 255.255.255.248 EL TRIUNFO(config-if)#no shutdown %LINK-5-CHANGED: Interface FastEthernet0/0, changed state to up %LINEPROTO-5-UPDOWN: Line protocol on Interface FastEthernet0/0, changed state to up EL TRIUNFO(config-if)#exit EL TRIUNFO(config-if)#END %SYS-5-CONFIG I: Configured from console by console EL TRIUNFO#WR Building configuration...  $[OK]$ 

# **4.2.6.11 CONFIGURACIÓN DE LAS INTERFACES DEL ROUTER NARANJAL**

### **4.2.6.11.1 ASIGNAR DIRECCION IP A LA INTERFAZ SERIAL 1/0**

NARANJAL(config)#interface Serial1/0 NARANJAL(config-if)#ip address 128.1.0.46 255.255.255.252 NARANJAL(config-if)#clock rate 64000 NARANJAL(config-if)# no shutdown %LINK-5-CHANGED: Interface Serial1/0, changed state to up %LINEPROTO-5-UPDOWN: Line protocol on Interface Serial1/0, changed state to up NARANJAL(config-if)#exit

### **4.2.6.11.2 ASIGNAR DIRECCION IP A LA INTERFAZ SERIAL 1/1**

NARANJAL(config)#interface Serial1/1 NARANJAL(config-if)#ip address 128.1.0.49 255.255.255.252 NARANJAL(config-if)#clock rate 64000 NARANJAL(config-if)#no shutdown NARANJAL(config-if)#exit

### **4.2.6.11.3 ASIGNAR DIRECCION IP A LA INTERFAZ SERIAL 1/2**

NARANJAL(config)#interface Serial1/2 NARANJAL(config-if)#ip address 128.1.0.42 255.255.255.252 NARANJAL(config-if)# no shutdown %LINK-5-CHANGED: Interface Serial1/2, changed state to up %LINEPROTO-5-UPDOWN: Line protocol on Interface Serial1/2, changed state to up NARANJAL(config-if)#exit

### **4.2.6.11.4 ASIGNAR DIRECCIÓN IP A LA INTERFAZ FASTETHERNET 0/0**

NARANJAL(config)#interface FastEthernet0/0 NARANJAL(config-if)#ip address 128.1.8.1 255.255.255.248 NARANJAL(config-if)#no shutdown %LINK-5-CHANGED: Interface FastEthernet0/0, changed state to up %LINEPROTO-5-UPDOWN: Line protocol on Interface FastEthernet0/0, changed state to up NARANJAL(config-if)#exit NARANJAL(config-if)#END %SYS-5-CONFIG I: Configured from console by console NARANJAL#WR Building configuration...  $[OK]$ 

# **4.2.6.12 CONFIGURACIÓN DE LAS INTERFACES DEL ROUTER MILAGRO**

### **4.2.6.12.1 ASIGNAR DIRECCION IP A LA INTERFAZ SERIAL 1/0**

MILAGRO(config)#interface Serial1/0 MILAGRO(config-if)#ip address 128.1.0.53 255.255.255.252 MILAGRO(config-if)# no shutdown %LINK-5-CHANGED: Interface Serial1/0, changed state to up %LINEPROTO-5-UPDOWN: Line protocol on Interface Serial1/0, changed state to up MILAGRO(config-if)#exit

### **4.2.6.12.2 ASIGNAR DIRECCION IP A LA INTERFAZ SERIAL 1/2**

MILAGRO(config)#interface Serial1/2 MILAGRO(config-if)#ip address 128.1.0.50 255.255.255.252 MILAGRO(config-if)# no shutdown %LINK-5-CHANGED: Interface Serial1/2, changed state to up %LINEPROTO-5-UPDOWN: Line protocol on Interface Serial1/2, changed state to up MILAGRO(config-if)#exit

## **4.2.6.12.3 ASIGNAR DIRECCIÓN IP A LA INTERFAZ FASTETHERNET 0/0**

MILAGRO(config)#interface FastEthernet0/0 MILAGRO(config-if)#ip address 128.1.9.1 255.255.255.248 MILAGRO(config-if)#no shutdown %LINK-5-CHANGED: Interface FastEthernet0/0, changed state to up %LINEPROTO-5-UPDOWN: Line protocol on Interface FastEthernet0/0, changed state to up MILAGRO(config-if)#exit MILAGRO(config-if)#END %SYS-5-CONFIG I: Configured from console by console MILAGRO#WR Building configuration...  $[OK]$ 

# **4.3 PROTOCOLOS DE ENRUTAMIENTO**

Permite que un Router comparta información con otros routers, acerca de las redes que conoce así como de su proximidad a otros routers. La información que un router obtiene de otro, es mediante el protocolo de enrutamiento,

Los cambios que una red puede experimentar hacen poco factible la utilización de rutas estáticas, el administrador se vería forzado a reconfigurar los routers ante cada cambio. El enrutamiento dinámico permite que los routers actualicen conocimientos ante posibles cambios sin tener que recurrir a nuevas configuraciones. Un protocolo de enrutamiento permite determinar dinámicamente crear las rutas y mantener actualizadas sus tablas de enrutamiento.

Ejemplos de protocolos de enrutamiento:

- Protocolo de información de enrutamiento (**RIP**).
- Protocolo de enrutamiento de Gateway interior (**IGRP**).
- Protocolo de enrutamiento de Gateway interior mejorado (**EIGRP**).
- Protocolo "Primero la ruta más corta" (OSPF).

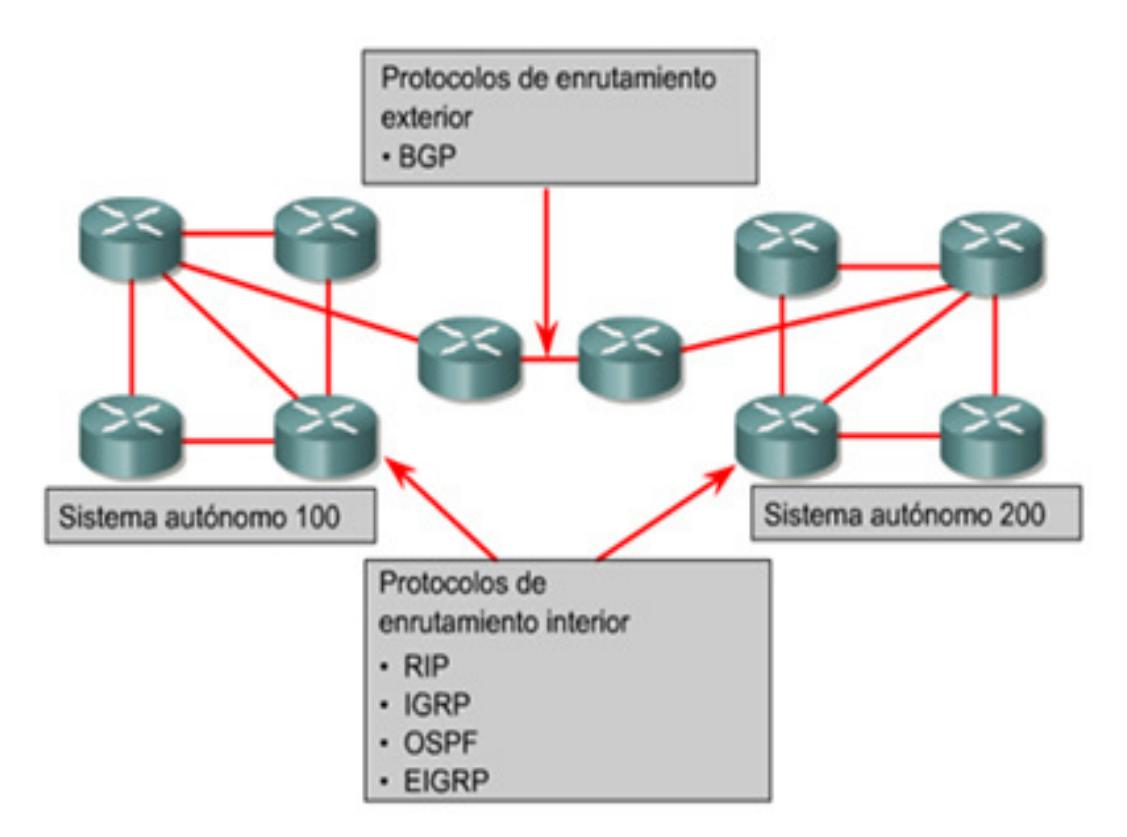

**Figura 31: Protocolo de Enrutamiento** 

# **4.3.1 PROTOCOLOS ENRUTADOS VS. ENRUTAMIENTO**

Un protocolo enrutado lleva una completa información de capa tres, como TCP/IP, IPX, APPLE TALK, Net BEUI.

Un protocolo de enrutamiento es el utilizado por los routers para mantener tablas de enrutamiento y así poder elegir la mejor ruta hacia un destino.

Un protocolo enrutado se usa para dirigir el tráfico generado por los usuarios y proporciona información suficiente en su dirección de la capa de red, para permitir que un paquete pueda ser enviado desde un host a otro, basado en el esquema de direcciones.

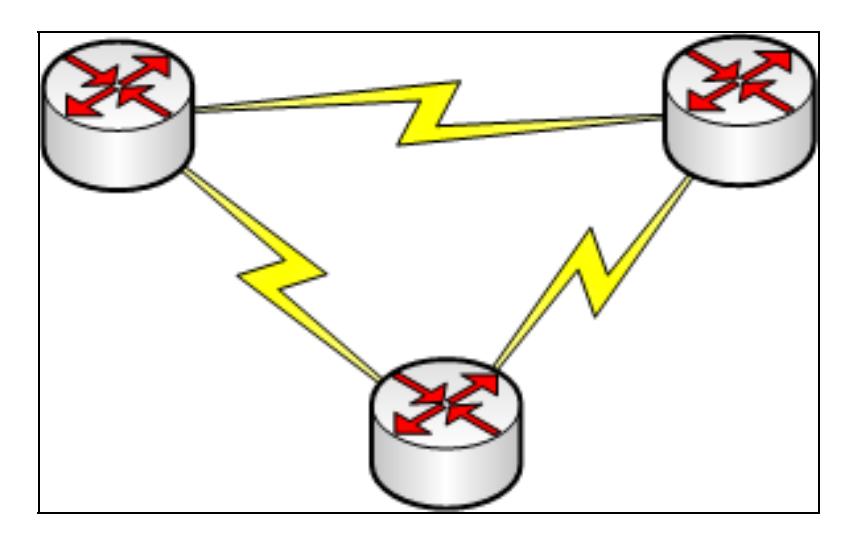

Figura 32: Esquema de Comunicación

# **4.3.1.1 ALGORITMOS ESTÁTICOS**

Enrutamiento por trayectoria más corta. Esta es una técnica de amplio uso en muchas formas, ya que es sencilla y fácil de entender. La idea es armar un grafico de la subred en el que cada nodo representa un enrutador y cada arco del grafo una línea de comunicación (enlace). Para seleccionar la ruta entre un par dado de enrutadores, el algoritmo simplemente encuentra en el grafo la trayectoria más corta entre ellos.

El concepto de trayectoria más corta se debe a que la forma de medir la longitud de la ruta es usando alguna métrica, entendiéndose por métrica al peso relativo que se da a cada uno de los factores que intervienen en el cálculo de la distancia en una red, los cuales podrían ser el número de saltos, la distancia física, el retraso de transmisión por un paquete de prueba, el ancho de banda, el tráfico promedio, el costo de comunicación, etc. Las operaciones con rutas estáticas pueden dividirse en tres partes:

- $\triangleright$  El administrador de red configura la ruta.
- El router instala la ruta en la tabla de enrutamiento.
- $\triangleright$  Los paquetes se enrutan de acuerdo a la ruta estática.

La distancia administrativa es un parámetro opcional que da una medida del nivel de confiabilidad de la ruta. La distancia administrativa por defecto cuando se usa una ruta estática es 1.

# **4.3.1.2 ALGORITMOS DIN£MICOS**

Pueden hacer más tolerantes a cambios en la subred tales como variaciones en el tráfico, incremento del retardo o fallas en la topología. El encaminamiento dinámico o adaptativo se puede clasificar a su vez en tres categorías, dependiendo de donde se tomen las decisiones y del origen de la información intercambiada:

### **4.3.1.3 ENRUTAMIENTO POR ESTADO DE ENLACE**

Este tipo de encaminamiento se basa en que cada nodo llegue a conocer la topología de la red y los costes (retardos) asociados a los enlaces, para que a partir de estos datos, pueda obtener el árbol y la tabla de encaminamiento tras aplicar el algoritmo de coste mínimo ([algoritmo de Dijkstra](http://es.wikipedia.org/wiki/Algoritmo_de_Dijkstra)) al grafo de la red. Los protocolos estado de enlace incluyen [OSPF](http://es.wikipedia.org/wiki/OSPF) e [IS-IS](http://es.wikipedia.org/wiki/IS-IS). El algoritmo de enrutamiento por estado de enlace requiere que cada enrutador sepa, o cuanto menos tenga una idea razonable del estado de cada uno de sus vecinos. La manera más directa de determinar este retardo es enviar un paquete especial ECO (ECHO) a través de la línea, el cual debe enviar de regreso inmediatamente el otro lado.

Si mide el tiempo de ida y vuelta y lo divide entre dos, el enrutador transmisor puede tener una idea razonable del retardo. Para obtener mejores resultados aún la prueba puede llevarse a cabo varias veces y usarse el promedio. Es fácil construir los paquetes de estado de enlace. La parte difícil es determinar cuándo construirlos. Una posibilidad es construirlos periódicamente, es decir, a intervalos regulares. Otra posibilidad es al ocurrir un evento significativo, como la caída o reactivación de una línea o de un vecino, o el cambio apreciable de sus propiedades.

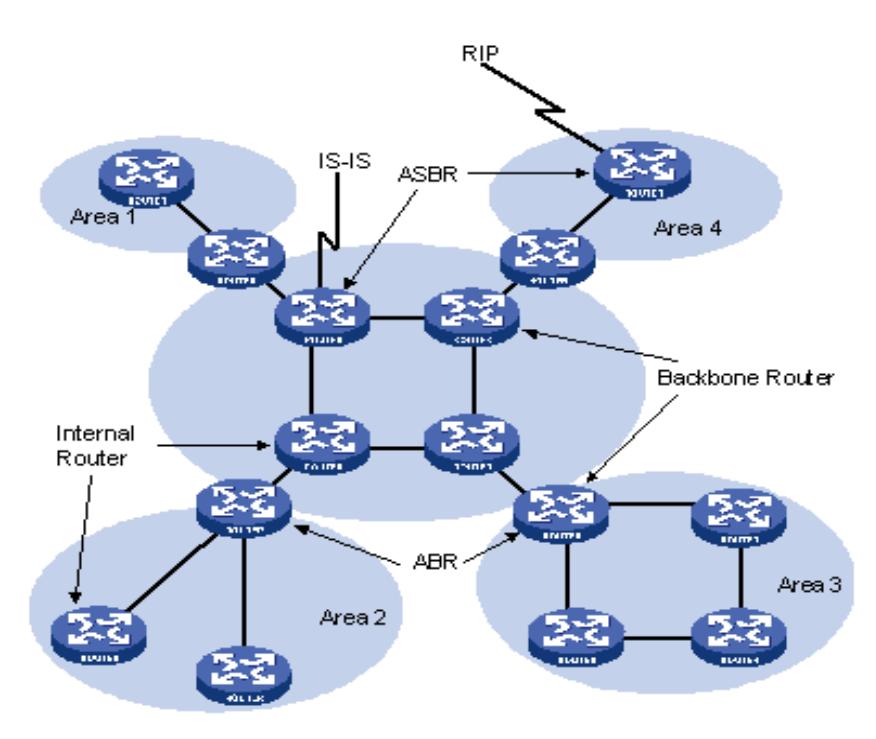

**Figura 33: Enrutamineto por Estado de Enlace** 

# **4.3.1.4 ENRUTAMIENTO VECTOR DE DISTANCIA**

Los algoritmos de enrutamiento por vector de distancia operan haciendo que cada enrutador mantenga una tabla (por ejemplo, un vector) que da la mejor distancia conocida a cada destino y la lÌnea a usar para llegar ahÌ. Estas tablas se actualizan intercambiando información con vecinos. Este algoritmo recibe otros nombres como: algoritmo de enrutamiento Bellman-Ford distribuido y el algoritmo Ford-Fullkerson, en reconocimiento a los investigadores que lo desarrollaron. En el enrutamiento por vector de distancia, cada enrutador mantiene una tabla de enrutamiento indicada por, y conteniendo un registro de, cada enrutador de la subred. Esta entrada comprende dos partes: la línea preferida de salida hacia ese destino y una estimación del tiempo o distancia a ese destino. La métrica usada podría ser la cantidad de escalas, el retardo de tiempo en milisegundos, el número total de paquetes encolados por la trayectoria, o algo parecido.

Se supone que cada enrutador conoce la "distancia" a cada uno de sus vecinos. Si la mÈtrica es de escalas, la distancia simplemente es una escala. Si la mÈtrica es la longitud de la cola, el enrutador simplemente examina cada cola. Si la métrica es el retardo, el enrutador puede medirlo directamente con paquetes especiales de ECO que el receptor simplemente marca con la hora y envía de regreso tan rápido como puede.

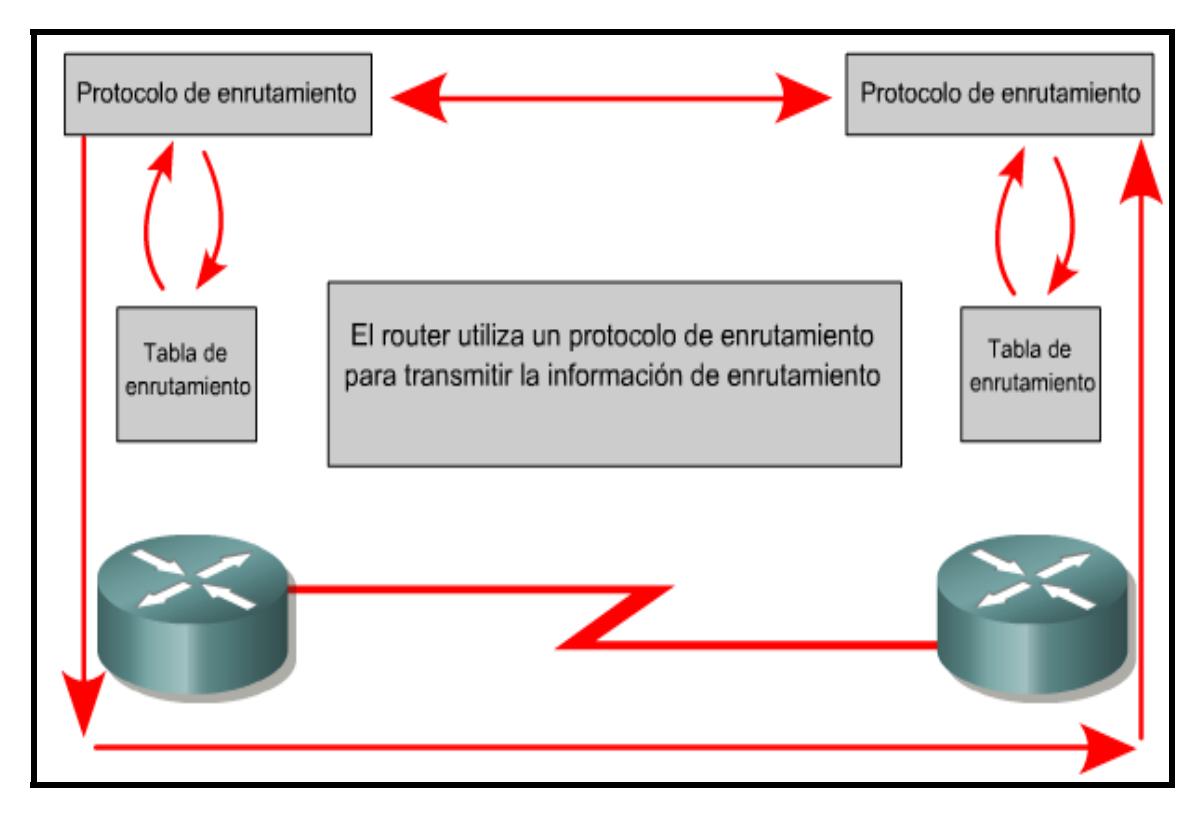

**Figura 34: Enrutamiento vector de distancia** 

# **4.3.2 TIPOS DE PROTOCOLOS**

### **4.3.2.1 PROTOCOLO RIP**

RIP siglas en ingles Routing Information Protocol (Protocolo de encaminamiento de información). Es un protocolo de puerta de enlace interna o protocolo de enrutamiento por vector-distancia utilizado por los [routers](http://es.wikipedia.org/wiki/Router) (enrutadores), aunque también pueden actuar en equipos, para intercambiar información acerca de redes IP.

RIP ha evolucionado a lo largo de los años desde el Protocolo de enrutamiento con definición de clases, RIP Versión 1 (RIP v1), hasta el Protocolo de enrutamiento sin clase, RIP Versión  $2$  (RIP v2).

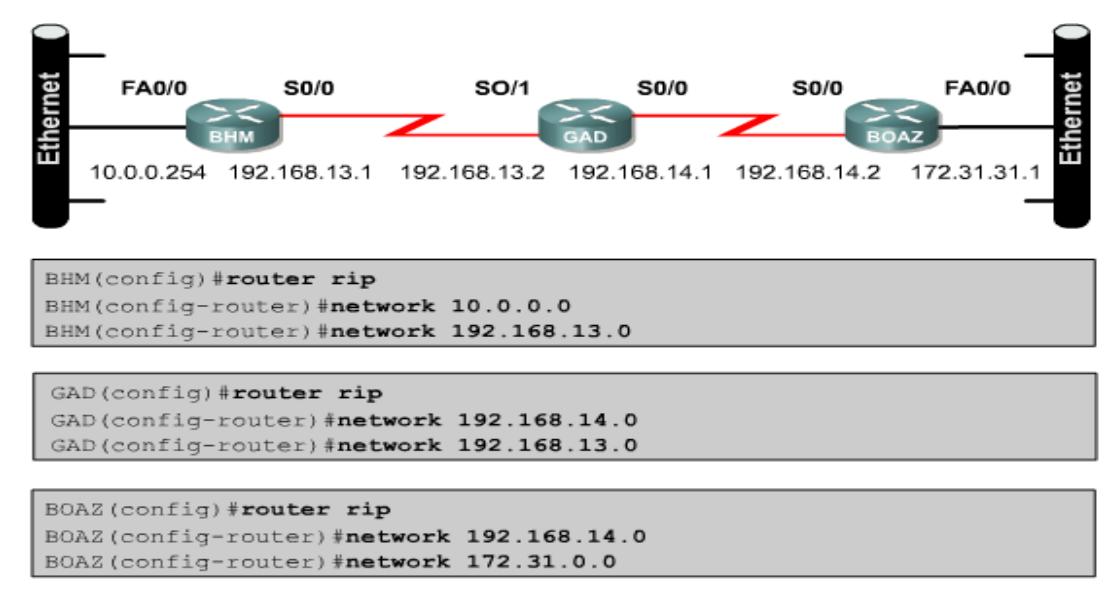

**Figura 35: Protocolo Rip** 

### **4.3.2.1.1 FUNCIONAMIENTO RIP**

Utiliza UDP para enviar sus mensajes y el puerto bien conocido 520. Calcula el camino más corto hacia la red de destino usando el algoritmo del vector de distancias. La distancia o métrica está determinada por el número de saltos de router hasta alcanzar la red de destino. Tiene una distancia administrativa de 120 (la distancia administrativa indica el grado de confiabilidad de un protocolo de enrutamiento, por ejemplo EIGRP tiene una distancia administrativa de 90, lo cual indica que a menor valor mejor es el protocolo utilizado).

No es capaz de detectar rutas circulares, por lo que necesita limitar el tamaño de la red a 15 saltos. Cuando la mÈtrica de un destino alcanza el valor de 16, se considera como infinito y el destino es eliminado de la tabla (inalcanzable). La métrica de un destino se calcula como la métrica comunicada por un vecino más la distancia en alcanzar a ese vecino. Teniendo en cuenta el lÌmite de 15 saltos mencionado anteriormente. Las métricas se actualizan sólo en el caso de que la métrica anunciada más el coste en alcanzar sea estrictamente menor a la almacenada.

Sólo se actualizará a una métrica mayor si proviene del enrutador que anunció esa ruta. Las rutas tienen un tiempo de vida de 180 segundos. Si pasado este tiempo, no se han recibido mensajes que confirmen que esa ruta está activa, se borra. Estos 180 segundos, corresponden a 6 intercambios de información.

# **4.3.2.1.2 CLASES DEL PROTOCOLO RIP**

**RIPv1:** No soporta subredes ni [CIDR.](http://es.wikipedia.org/wiki/CIDR) Tampoco incluye ningún mecanismo de autentificación de los mensajes. No se usa actualmente. Su especificación está recogida en el [RFC 1058.](http://tools.ietf.org/html/rfc1058)

RIPv2: Soporta subredes, [CIDR](http://es.wikipedia.org/wiki/CIDR) y [VLSM](http://es.wikipedia.org/wiki/VLSM). Soporta autenticación utilizando uno de los siguientes mecanismos: no autentificación, autentificación mediante contraseña, autentificación mediante contraseña codificada mediante [MD5](http://es.wikipedia.org/wiki/MD5) (desarrollado por Ronald [Rivest\)](http://es.wikipedia.org/wiki/Ronald_Rivest). Su especificación está recogida en [RFC 1723](http://tools.ietf.org/html/rfc1723) y en [RFC 2453](http://tools.ietf.org/html/rfc2453).

# **4.3.2.1.3 RIP VERSIÓN 1 VS. VERSIÓN 2**

**Rip V1**, es más fácil de configurar, y solo admite protocolos de enrutamiento con clase. Además no incluye información de subred en la actualización de enrutamiento. En esta versión no se admite el enrutamiento por prefijo, de manera que todos los dispositivos en la misma red deben usar la misma mascara de subred. Y no admiten autentificación en las actualizaciones.

**Rip V2**, también es fácil de configurar, admite el uso de enrutamiento sin clase, envía información de mascara de subred con las actualizaciones de enrutamiento, además admite el enrutamiento por prefijo con VLSM, de manera que las distintas que tienen diferentes mascaras subredes, y ofrecen autentificación en sus actualizaciones.

# **4.3.2.1.4 RIP VERSION 2**

RIP v2 es una versión mejorada de RIP v1. Es un protocolo de vector-distancia que usa el número de saltos como métrica que utiliza temporizadores de espera para evitar los bucles de enrutamiento la opción por defecto es 180 segundos, además también utiliza horizonte dividido para evitar los bucles de enrutamiento y saltos 16 como métrica para representar una distancia infinita. RIP v2 ofrece el enrutamiento por prefijo, que le permite enviar información de máscara de subred con la actualización de la ruta.

RIP v2 admite el uso distintas mascaras de subred, como lo hace VLSM, ofrece autenticación en sus actualizaciones, MD5. y envía sus actualizaciones de enrutamiento en multicast con la dirección Clase D 224.0.0.9, lo cual ofrece mejor eficiencia. Las mejoras en RIP v2 incluyen:

- $\triangleright$  Capacidad para transportar mayor información relativa al enrutamiento de paquetes.
- $\triangleright$  Mecanismo de autenticación para la seguridad de origen al hacer actualizaciones de las tablas.
- Soporta enmascaramiento de subredes de longitud variable (VLSM).
- $\triangleright$  Características RIPV2

Sus características principales son las siguientes:

- $\triangleright$  Es un protocolo de enrutamiento por vector-distancia.
- $\triangleright$  Utiliza el número de saltos como métrica para la selección de rutas.
- $\triangleright$  Si el número de saltos es superior a 15, el paquete es desechado.
- $\triangleright$  Por defecto, se envía un broadcast de las actualizaciones de enrutamiento cada 30 segundos.

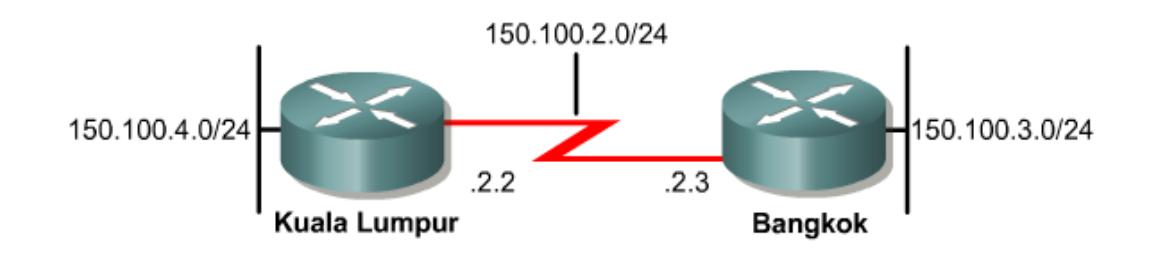

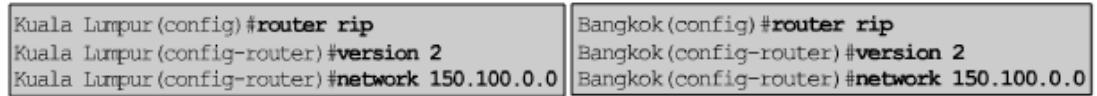

#### **Figura 36: Protocolo Rip Versión 2**

### **4.3.2.2 MENSAJES RIP**

### **4.3.2.2.1 PETICIÓN**

Enviados por algún enrutador recientemente iniciado que solicita información de los enrutadores vecinos.

#### **4.3.2.2.2 RESPUESTA**

Mensajes con la actualización de las tablas de enrutamiento.

### **4.3.2.2.3 TIPOS DE MENSAJES RIP**

Los mensajes RIP existen tres tipos:

- $\triangleright$  Mensajes ordinarios: Se envían cada 30 segundos. Para indicar que el enlace y la ruta siguen activos.
- $\triangleright$  Mensajes enviados como respuesta a mensajes de petición.
- $\triangleright$  Mensajes enviados cuando cambia algún coste. Sólo se envían las rutas que han cambiado.

### **4.3.2.2.4 FORMATO DE LOS MENSAJES RIP**

Los mensajes tienen una cabecera que incluye el tipo de mensaje y la versión del protocolo RIP, y un máximo de 25 entradas RIP de 20 bytes.

Las entradas en RIPv1 contienen la dirección IP de la red de destino y la métrica. Las entradas en RIPv2 contienen la dirección IP de la red de destino, su máscara, el siguiente enrutador y la métrica. La autentificación utiliza la primera entrada RIP

# **4.3.3 CONFIGURACION DEL PROTOCOLO RIP VERSION 2**

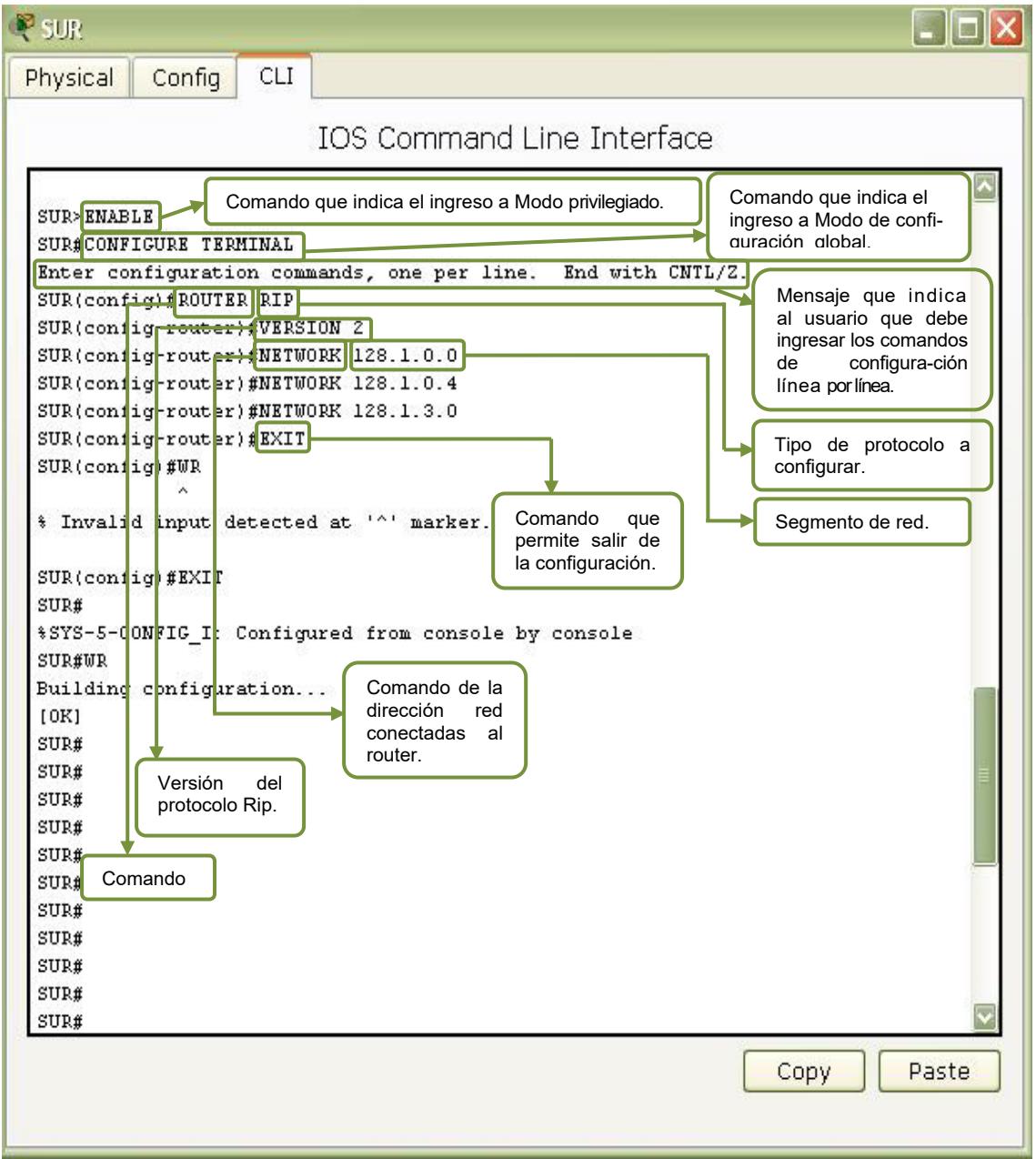

Figura 37: Configuración del Protocolo Rip v2 del Router

# **4.3.3.1 CONFIGURACIÓN PROTOCOLO RIP VERSION 2 DEL ROUTER SUR**

SUR > Enable **Ingresar al Modo Priviliado** 

SUR # configure terminal Ingresar al Modo de configuración global.

Enter configuration commands, one per line. End with CNTL/Z. Con este comando se comprueba que se ha ingresado al modo de configuración **global.** 

SUR (config)# router rip **Tipo de Protocolo a configurar.** 

SUR (config-router)#version 2 **Version del Protocolo a configurar** 

SUR (config-router)#network 128.1.0.0 SUR (config-router)#network 128.1.0.4 SUR (config-router)#network 128.1.3.0 **Redes declaradas bajo el protocolo Rip V2** 

SUR#exit **Salir de la configuración.** 

SUR#wr Building configuration...  $[OK]$ **Guarda la configuración** 

# **4.3.3.2 CONFIGURACIÓN PROTOCOLO RIP VERSION 2 URDESA**

URDESA #configure terminal Enter configuration commands, one per line. End with CNTL/Z URDESA(config)#router rip URDESA(config-router)#version 2 URDESA (config-router)#network 128.1.0.0 URDESA (config-router)#network 128.1.0.8 URDESA (config-router)#network 128.1.4.0 URDESA (config-router)#end URDESA#wr Building configuration...  $[OK]$ 

# **4.3.3.3 CONFIGURACIÓN PROTOCOLO RIP VERSION 2 BACKUP 1**

BACKUP 1#Enable BACKUP 1#configure terminal Enter configuration commands, one per line. End with CNTL/Z BACKUP 1(config)#router rip BACKUP 1(config-router)#version 2 BACKUP 1(config-router)#network 128.1.0.4 BACKUP 1(config-router)#network 128.1.0.8 BACKUP 1(config-router)# REdistribute Ospf 1 MEtric 1 **Sirve para redistribuir el protocolo del que se esta configurando**  BACKUP 1(config-router)#end BACKUP #wr Building configuration...  $[OK]$ 

# **4.3.3.4 CONFIGURACIÓN PROTOCOLO RIP VERSION 2 BACKUP 2**

BACKUP 2#Enable BACKUP 2#configure terminal Enter configuration commands, one per line. End with CNTL/Z BACKUP 2(config)#router rip BACKUP 2(config-router)#version 2 BACKUP 2(config-router)#network 128.1.0.20 BACKUP 2(config-router)#network 128.1.0.28 BACKUP 2(config-router)# REdistribute Ospf 1 MEtric 1 BACKUP 2(config-router)#end BACKUP 2#wr Building configuration...  $[OK]$ 

# **4.3.3.5 CONFIGURACIÓN PROTOCOLO RIP VERSION 2 VISA**

VISA #Enable VISA#configure terminal Enter configuration commands, one per line. End with CNTL/Z VISA (config)#router rip VISA (config-router)#version 2 VISA(config-router)#network 128.1.0.20 VISA(config-router)#network 128.1.0.24 VISA(config-router)#network 128.1.5.0 VISA (config-router)#end VISA #wr Building configuration...  $[OK]$ 

# **4.3.3.6 CONFIGURACIÓN PROTOCOLO RIP VERSION 2 ALBORADA**

ALBORADA #Enable ALBORADA #configure terminal Enter configuration commands, one per line. End with CNTL/Z ALBORADA (config)#router rip ALBORADA (config-router)#version 2 ALBORADA(config-router)#network 128.1.0.24 ALBORADA(config-router)#network 128.1.0.28 ALBORADA(config-router)#network 128.1.6.0 ALBORADA(config-router)#end ALBORADA #wr Building configuration...  $[OK]$ 

# **4.3.3.7 CONFIGURACIÓN PROTOCOLO RIP VERSION 2 BACKUP 3**

BACKUP 3#Enable BACKUP 3#configure terminal Enter configuration commands, one per line. End with CNTL/Z BACKUP 3(config)#router rip BACKUP 3(config-router)#version 2 BACKUP 3(config-router)#NEtwork 128.1.0.36 BACKUP 3(config-router)#NEtwork 128.1.0.44 BACKUP 3(config-router)#NEtwork 128.1.0.52 BACKUP 3(config-router)#REdistribute Ospf 1 MEtric 1 BACKUP 3#wr Building configuration...  $[OK]$ 

### **4.3.3.8 CONFIGURACIÓN PROTOCOLO RIP VERSION 2 EL TRIUNFO**

EL TRIUNFO# Enable EL TRIUNFO#configure terminal Enter configuration commands, one per line. End with CNTL/Z EL TRIUNFO(config)#router rip EL TRIUNFO(config-router)#version 2 EL TRIUNFO(config-router)#network 128.1.0.36 EL TRIUNFO(config-router)#network 128.1.0.40 EL TRIUNFO(config-router)#network 128.1.7.0 EL TRIUNFO(config-router)#end EL TRIUNFO#wr Building configuration...  $[OK]$ 

# **4.3.3.9 CONFIGURACIÓN PROTOCOLO RIP VERSION 2 NARANJAL**

NARANJAL#Enable NARANJAL#configure terminal Enter configuration commands, one per line. End with CNTL/Z NARANJAL(config)#router rip NARANJAL(config-router)#version 2 NARANJAL(config-router)#network 128.1.0.40 NARANJAL(config-router)#network 128.1.0.44 NARANJAL(config-router)#network 128.1.0.48 NARANJAL(config-router)#network 128.1.8.0 NARANJAL(config-router)#end NARANJAL#wr Building configuration...  $[OK]$ 

### **4.3.3.10 CONFIGURACIÓN PROTOCOLO RIP VERSION 2 MILAGRO**

MILAGRO#Enable MILAGRO#configure terminal Enter configuration commands, one per line. End with CNTL/Z MILAGRO(config)#router rip MILAGRO(config-router)#version 2 MILAGRO(config-router)#network 128.1.0.48 MILAGRO(config-router)#network 128.1.9.0 MILAGRO(config-router)#end MILAGRO#wr Building configuration...  $[OK]$ 

# **4.3.4 PROTOCOLO "PRIMERO LA RUTA M£S CORTA" (OSPF)**

OSPF es un protocolo de enrutamiento del estado de enlace basado en estándares abiertos o [protocolo](http://es.wikipedia.org/wiki/Protocolo_de_red) de [enrutamiento](http://es.wikipedia.org/wiki/Enrutamiento) jerárquico de pasarela interior. Se describe en diversos estándares de la Fuerza de Tareas de Ingeniería de Internet (IETF). El término "libre" en "Primero la ruta libre mas corta" significa que está abierto al público y no es propiedad de ninguna empresa.

Usa el algoritmo [Dijkstra](http://es.wikipedia.org/wiki/Algoritmo_de_Dijkstra) enlacen - estado (LSA - Link State Algorithm) para calcular la ruta más corta posible. Usa cost como su medida de métrica. Además, construye una base de datos enlace-estado (link-state database, LSDB) idÈntica en todos los enrutadores de la zona.

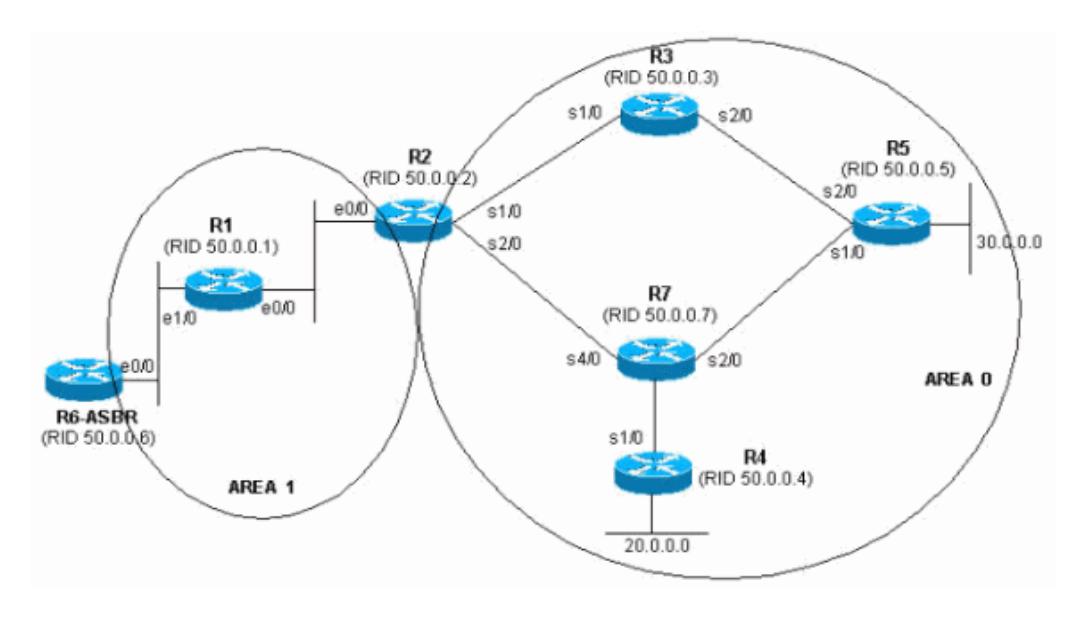

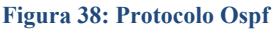

OSPF se puede usar y configurar en una sola área en las redes pequeñas. También se puede utilizar en las redes grandes. Varias áreas se conectan a un área de distribución o a un área 0 que también se denomina backbone. Los protocolos de estado  $-$  enlace; mantienen una base de datos compleja, con la información de la topología de red. El algoritmo de enrutamiento de estado enlace mantiene la información completa sobre router lejanos y su interconexión.

El enfoque del diseño permite el control extenso de las actualizaciones de enrutamiento. La definición de área reduce el gasto de procesamiento, acelera la convergencia, limita la inestabilidad de la red a un área y mejora el rendimiento. OSPF ofrece soluciones a los siguientes problemas:

- $\triangleright$  Velocidad de convergencia
- $\triangleright$  Admite máscara de subred de longitud variable (VLSM)
- $\triangleright$  Tamaño de la red
- $\triangleright$  Selección de ruta
- $\triangleright$  Agrupación de miembros

# **4.3.4.1 CAR£CTERISTICAS DE OSPF**

- $\triangleright$  Es un protocolo público conocido como "PRIMERO LA RUTA MAS CORTA"
- $\triangleright$  Es un protocolo de enrutamiento de estado enlace
- $\triangleright$  Es un protocolo de enrutamiento público (open Standard)
- $\triangleright$  Usa el algoritmo SPF para calcular el costo más bajo hasta un destino
- $\triangleright$  Las actualizaciones de enrutamiento producen un gran volumen de tráfico al ocurrir cambios en la topología

# **4.3.4.2 TIPO DE REDES OSPF**

Las interfaces OSPF reconocen tres tipos de redes:

- $\triangleright$  Multiacceso de broadcast como por ejemplo: Ethernet.
- $\triangleright$  Redes punto a punto.
- Multiacceso sin broadcast (NBMA), como por ejemplo Frame Relay.
- PROTOCOLO HELLO DE OSPF

Cuando un router inicia un proceso de enrutamiento OSPF en una interfaz, envía un paquete hello y sigue enviando hellos a intervalos regulares. Las reglas de intercambio de paquetes hello de OSPF se denomina protocolo Hello. En la capa 3 del modelo OSI, los paquetes hello se direccionan hacia la dirección multicast 224.0.0.5. Esta es la dirección equivalente a "todos los router OSPF". Los routers OSPF utilizan los paquetes hello para iniciar nuevas adyacencias y asegurarse de que los routers vecinos sigan funcionando. Los Hellos se envian cada 10 segundos por defecto en las redes multiacceso de broadcast y punto a punto. En las interfaces que se conectan a las redes NBMA, como por ejemplo Frame Relay, el tiempo por defecto es de 30 segundos.

En las redes multiacceso el protocolo Hello elige un router designado (BDR). El paquete hello transmite información para la cual todos los vecinos deben de estar de acuerdo antes de que se forme una adyacencia y que se pueda intercambiar información del estado enlace. La configuración de este protocolo requiere que el proceso de enrutamiento del mismo este activo en el router con las direcciones de red y la información del área especifica.

El ID de proceso (proccess-id) es un numero que se utiliza para identificar un proceso de enrutamiento de OSPF en el router. Se pueden iniciar varios procesos en el mismo router. El número puede tener cualquier valor entre  $1 \times 65.535$ . Se puede habilitar más de un proceso de ejecución OSPF al mismo tiempo en el mismo router si se requiere, este número puede ser el mismo en todos los router sobre la red, o puede ser diferente, eso no importa. Las redes IP se publican de la siguiente manera:

**Dirección:** esta puede ser la dirección de red, subred o de interfaz. Indica a los routers cuales son los enlaces y redes que se deben publicar.

**Mascara de willcard:** esta es una mascara inversa que se utiliza para determinar como se lee una dirección. La mascara tiene bits wildcard donde 0 representa coincidencia y 1 no es importante. Id de área: este valor indica el área que se debe asociar con una dirección. Puede ser un número o puede ser similar a una dirección ip. Para un área backbone, la id debe ser igual a 0.

### Ejemplo: área 0

Contienen la misma información de red, todos los routers de una misma área se llaman internos, especifica el grupo de nodos o redes contiguos, base de datos topológica por **área, invisible fuera del área, reducción del tráfico de ruteo.** 

# **4.3.4.3 £REAS**

# **4.3.4.3.1 £REA BACKBONE**

El backbone, también denominado área cero, forma el núcleo de una red OSPF. Es la única área que debe estar presente en cualquier red OSPF, y mantiene conexión, física o lógica, con todas las demás áreas en que esté particionada la red. La conexión entre un área y el backbone se realiza mediante los ABR, que son responsables de la gestión de las rutas no-internas del área (esto es, de las rutas entre el área y el resto de la red).

### **4.3.4.3.2 £REA STUB**

Un área stub es aquella que no recibe rutas externas. Las rutas externas se definen como rutas que fueron inyectadas en OSPF desde otro protocolo de enrutamiento. Por lo tanto, las rutas de segmento necesitan normalmente apoyarse en las rutas predeterminadas para poder enviar tráfico a rutas fuera del segmento.

# **4.3.4.3.3 £REA NOT-SO-STUBBY**

También conocidas como NSSA, constituyen un tipo de área stub que puede importar rutas externas de sistemas autónomos y enviarlas al backbone, pero no puede recibir rutas externas de sistemas autónomos desde el backbone u otras áreas.

### **4.3.4.4 ESTADO DE LAS INTERFACES**

- $\triangleright$  Down (sin actividad).
- $\triangleright$  Waiting (estado de espera).
- > Loopback.
- $\triangleright$  Point-to-point (interface punto a punto)
- DR, abreviatura de Designated Router (interface de enrutador designado).
- Backup, por Backup Designated Router (interface de enrutador designado auxiliar, BDR).
- DROther (interface en una red broadcast o NBMA sin estatus DR ni BDR).

Cada encaminador OSPF realiza un seguimiento de sus nodos vecinos, estableciendo distintos tipos de relación con ellos. Respecto a un encaminador dado, sus vecinos pueden encontrarse en siete estados diferentes. Los vecinos OSPF progresan a través de estos estados siguiendo el diagrama de la derecha. Los nodos de una red basada en OSPF se conectan a ella a través de una o varias interfaces con las que se conectan a otros nodos de la red. El tipo de enlace (link) define la configuración que asume la

interfase correspondiente. OSPF soporta las siguientes tipos de enlace, y provee para cada uno de ellos una configuración de interfaz:

### **4.3.4.4.1 ESTADO DESACTIVADO (DOWN)**

En el estado desactivado, el proceso OSPF no ha intercambiado información con ningún vecino. OSPF se encuentra a la espera de pasar al siguiente estado (Estado de Inicialización).

# **4.3.4.4.2 ESTADO DE INICIALIZACIÓN (INIT)**

Los routers (enrutadores) OSPF envían paquetes tipo 1, o paquetes Hello, a intervalos regulares con el fin de establecer una relación con los Routers vecinos. Cuando una interfaz recibe su primer paquete Hello, el router entra al estado de Inicialización. Esto significa que este sabe que existe un vecino a la espera de llevar la relación a la siguiente etapa. Los dos tipos de relaciones son Bidireccional y Adyacencia. Un router debe recibir un paquete Hello (Hola) desde un vecino antes de establecer algún tipo de relación.

# **4.3.4.4.3 ESTADO BIDIRECCIONAL (TWO-WAY)**

(Encaminador = Enrutador). Empleando paquetes Hello, cada enrutador OSPF intenta establecer el estado de comunicación bidireccional (dos-vías) con cada enrutador vecino en la misma red IP. Entre otras cosas, el paquete Hello incluye una lista de los vecinos OSPF conocidos por el origen. Un enrutador ingresa al estado Bidireccional cuando se ve a sÌ mismo en un paquete Hello proveniente de un vecino. El estado Bidireccional es la relación más básica que vecinos OSPF pueden tener, pero la información de encaminamiento no es compartida entre estos. Para aprender los estados de enlace de otros enrutadores y eventualmente construir una tabla de enrutamiento, cada enrutador OSPF debe formar a lo menos una adyacencia. Una adyacencia es una relación avanzada entre enrutadores OSPF que involucra una serie de estados progresivos basados no sólo en los paquetes Hello, sino también en el intercambio de otros 4 tipos de paquetes OSPF. Aquellos encaminadores intentando volverse adyacentes entre ellos intercambian información de encaminamiento incluso antes de que la adyacencia sea completamente establecida. El primer paso hacia la adyacencia es el estado ExStart.

### **4.3.4.4.4 ESTADO EXSTART**

Técnicamente, cuando un encaminador y su vecino entran al estado ExStart, su conversación es similar a aquella en el estado de Adyacencia. ExStart se establece empleando descripciones de base de datos tipo 2 (paquetes DBD), también conocidos como DDPs. Los dos encaminadores vecinos emplean paquetes Hello para negociar quien es el "maestro" y quien es el "esclavo" en su relación y emplean DBD para intercambiar bases de datos. Aquel encaminador con el mayor router ID "gana" y se convierte en el maestro. Cuando los vecinos establecen sus roles como maestro y esclavo entran al estado de Intercambio y comienzan a enviar información de encaminamiento.

# **4.3.4.4.5 ESTADO DE INTERCAMBIO (EXCHANGE)**

En el estado de intercambio, los encaminadores vecinos emplean paquetes DBD tipo 2 para enviarse entre ellos su información de estado de enlace. En otras palabras, los encaminadores se describen sus bases de datos de estado de enlace entre ellos. Los encaminadores comparan lo que han aprendido con lo que ya tenían en su base de datos de estado de enlace. Si alguno de los encaminadores recibe información acerca de un enlace que no se encuentra en su base de datos, este envía una solicitud de actualización completa a su vecino. Información completa de encaminamiento es intercambiada en el estado Cargando.

### **4.3.4.4.6 ESTADO CARGANDO (LOADING)**

Después de que las bases de datos han sido completamente descritas entre vecinos, estos pueden requerir información más completa empleando paquetes tipo 3, requerimientos de estado de enlace (LSR). Cuando un enrutador recibe un LSR este responde empleando un paquete de actualización de estado de enlace tipo 4 (LSU). Estos paquetes tipo 4 contienen las publicaciones de estado de enlace (LSA) que son el corazón de los protocolos de estado de enlace. Los LSU tipo 4 son confirmados empleando paquetes tipo 5 conocidos como confirmaciones de estado de enlace (LSAcks).

### **4.3.4.4.7 ESTADO DE ADYACENCIA COMPLETA (FULL)**

Cuando el estado de carga ha sido completado, los enrutadores se vuelven completamente adyacentes. Cada enrutador mantiene una lista de vecinos adyacentes, llamada base de datos de adyacencia.

# **4.3.5 CONFIGURACION DEL PROTOCOLO OSPF 1**

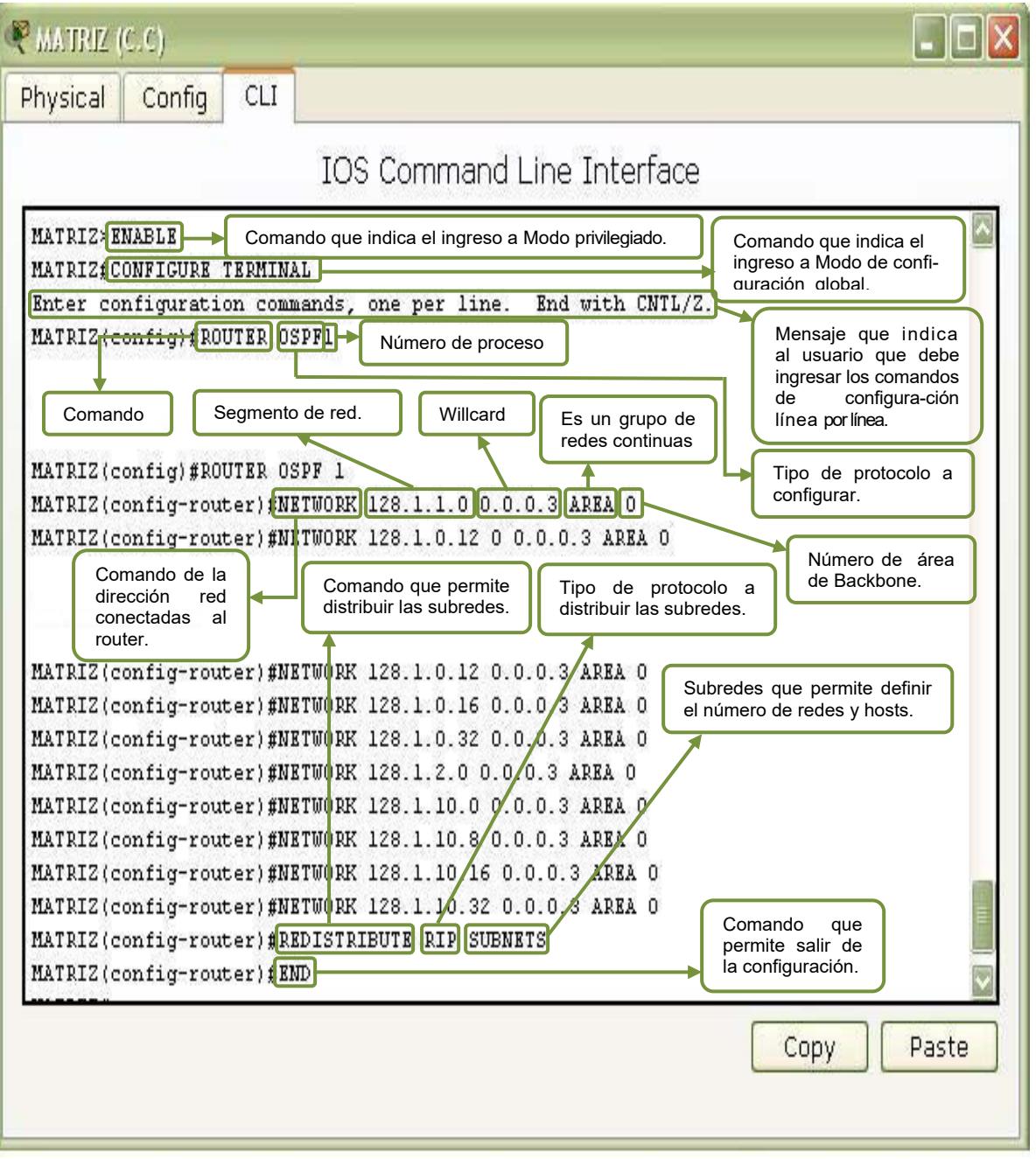

Figura 39: Configuración del Protocolo Ospf 1 del Router

## **4.3.5.1 CONFIGURACIÓN PROTOCOLO OSPF 1 DEL ROUTER MATRIZ**

### MATRIZ #configure terminal

**Digitar este comando en el modo de usuario privilegiado para pasar al modo de**  configuración general.

Enter configuration commands, one per line. End with CNTL/Z Aparecerá un mensaje que le indica al usuario que debe ingresar los comandos de configuración línea por línea.

MATRIZ(config)#Router Ospf 1 **Protocolo a configurar, seguido del n˙mero de proceso** 

```
MATRIZ(config-router)#NEtwork 128.1.1.0 0.0.0.3 Area 0 
MATRIZ(config-router)#NEtwork 128.1.0.12 0.0.0.3 Area 0 
MATRIZ(config-router)#NEtwork 128.1.0.16 0.0.0.3 Area 0 
MATRIZ(config-router)#NEtwork 128.1.0.32 0.0.0.3 Area 0 
MATRIZ(config-router)#NEtwork 128.1.2.0 0.0.0.3 Area 0 
MATRIZ(config-router)#NEtwork 128.1.10.0 0.0.0.7 Area 0 
MATRIZ(config-router)#NEtwork 128.1.10.8 0.0.0.7 Area 0 
MATRIZ(config-router)#NEtwork 128.1.10.16 0.0.0.15 Area 0 
MATRIZ(config-router)#NEtwork 128.1.10.32 0.0.0.31 Area 0 
MATRIZ(config-router)#NEtwork 128.1.10.64 0.0.0.31 Area 0 
MATRIZ(config-router)#NEtwork 128.1.10.96 0.0.0.31 Area 0 
MATRIZ(config-router)#NEtwork 128.1.10.128 0.0.0.63 Area 0 
MATRIZ(config-router)#NEtwork 128.1.11.0 0.0.0.7 Area 0 
MATRIZ(config-router)#NEtwork 128.1.11.8 0.0.0.7 Area 0 
MATRIZ(config-router)#NEtwork 128.1.11.16 0.0.0.15 Area 0 
MATRIZ(config-router)#Redistribute Rip Subnets 
Distribución de subredes.
```
MATRIZ(config-router)#END Redes declaradas bajo el protocolo OSPF, seguido del ID de área

MATRIZ#WR Building configuration...  $[OK]$ **Guardamos la configuración** 

# **4.3.5.2 CONFIGURACIÓN PROTOCOLO OSPF 1 DEL ROUTER BACKUP 1**

BACKUP 1#configure terminal Enter configuration commands, one per line. End with CNTL/Z BACKUP 1(config)#router ospf 1 BACKUP 1(config-router)#Network 128.1.0.12 0.0.0.3 Area 0 BACKUP 1(config-router)#Redistribute Rip Subnets BACKUP 1(config-router)#END BACKUP 1#wr Building configuration...  $[OK]$ 

# **4.3.5.2 CONFIGURACIÓN PROTOCOLO OSPF 1 DEL ROUTER ISP**

ISP#configure terminal Enter configuration commands, one per line. End with CNTL/Z ISP(config)#Router Ospf 1 ISP(config-router)#NEtwork 128.1.1.0 0.0.0.3 ARea 0 ISP(config-router)#NEtwork 128.1.2.0 0.0.0.255 ARea 0 ISP(config-router)#REdistribute Rip Subnets ISP(config-router)#END ISP#WR Building configuration...  $[OK]$ 

# **4.3.5.3 CONFIGURACIÓN PROTOCOLO OSPF 1 DEL ROUTER BACKUP 2**

BACKUP 2#configure terminal Enter configuration commands, one per line. End with CNTL/Z BACKUP 2(config)#router ospf 1 BACKUP 2(config-router)#Network 128.1.0.16 0.0.0.3 Area 0 BACKUP 2(config-router)#Redistribute Rip Subnets BACKUP 2(config-router)#END BACKUP 2#wr Building configuration...  $[OK]$ 

# **4.3.5.4 CONFIGURACIÓN PROTOCOLO OSPF 1 DEL ROUTER BACKUP 3**

BACKUP 3#configure terminal Enter configuration commands, one per line. End with CNTL/Z BACKUP 3(config)#router ospf 1 BACKUP 3(config-router)#Network 128.1.0.32 0.0.0.3 Area 0 BACKUP 3(config-router)#Redistribute Rip Subnets BACKUP 3(config-router)#END BACKUP 3#wr Building configuration...  $[OK]$ 

### **4.3.5.5 CONFIGURACIÓN PROTOCOLO OSPF 1 DEL ROUTER BACKUP 1**

BACKUP 1#configure terminal Enter configuration commands, one per line. End with CNTL/Z BACKUP 1(config)#router ospf 1 BACKUP 1(config-router)#NEtwork 128.1.0.12 0.0.0.3 Area 0 BACKUP 1(config-router)#REdistribute Rip Subnets BACKUP 1(config-router)#end BACKUP 1#wr

Building configuration...  $[OK]$ 

# **4.4 SWITCH**

# **4.4.1 DEFINICIÓN DE LOS SWTICHES**

Switch llamado también **conmutador**; es un dispositivo digital de lógica de interconexión de [redes de computadores](http://es.wikipedia.org/wiki/Red_de_computadoras) que opera en la capa 2 (nivel de enlace de [datos\)](http://es.wikipedia.org/wiki/Nivel_de_enlace_de_datos) del [modelo OSI.](http://es.wikipedia.org/wiki/Modelo_OSI) Su función es interconectar dos o más segmentos de red, de manera similar a los [puentes](http://es.wikipedia.org/wiki/Puente_de_red) (bridges), pasando datos de un segmento a otro de acuerdo con la dirección MAC de destino de las [tramas](http://es.wikipedia.org/w/index.php?title=Tramas&action=edit&redlink=1) en la red. La conmutación es una tecnología que reduce la congestión en las LAN Ethernet. Los switches utilizan la microsegmentación para reducir los dominios de colisión y el tráfico de red. Los Switches reciben tramas en una interfaz, seleccionan el puerto correcto por el cual enviar las tramas, y entonces envían la trama de acuerdo a la selección de ruta. Los switches elaboran y mantienen las tablas de envío, además también elaboran y mantienen una topología sin bucles en toda la LAN. Los switches LAN o de la Capa 2 envían tramas en base a la información de la dirección MAC. La diferencia entre la conmutación de Capa 2 y Capa 3 es el tipo de información que se encuentra dentro de la trama. La latencia de switch es el período transcurrido desde el momento que una trama entra a un switch hasta que la trama sale del switch. La latencia se mide en fracciones de segundo. Los conmutadores se utilizan cuando se desea conectar múltiples redes, fusionándolas en una sola. Al igual que los puentes, dado que funcionan como un filtro en la red, mejoran el rendimiento y la seguridad de las [LANs](http://es.wikipedia.org/wiki/Red_de_%C3%A1rea_local) (Local Area Network- Red de Área Local).

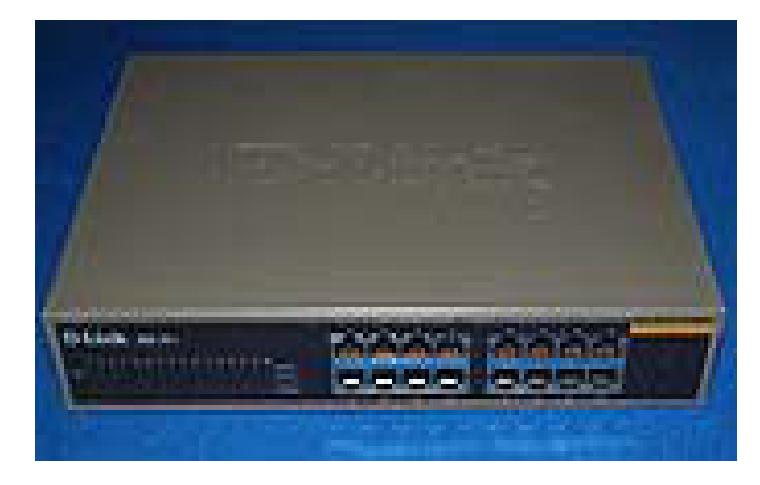

**Figura 40: Switch Fast Ethernet de 16 puertos.** 

# **4.4.2 FUNCIONAMIENTO DEL SWITCH**

Los switch poseen la capacidad de aprender y almacenar las direcciones de red de nivel 2 (direcciones [MAC](http://es.wikipedia.org/wiki/MAC_address)) de los dispositivos alcanzables a través de cada uno de sus puertos.

Por ejemplo, un equipo conectado directamente a un puerto de un conmutador provoca que el conmutador almacene su dirección MAC. Esto permite que, a diferencia de los concentradores o hubs, la información dirigida a un dispositivo vaya desde el puerto origen al puerto de destino. En el caso de conectar dos conmutadores o un conmutador y un concentrador, cada conmutador aprenderá las direcciones MAC de los dispositivos accesibles por sus puertos, por lo tanto en el puerto de interconexión se almacenan las MAC de los dispositivos del otro conmutador.

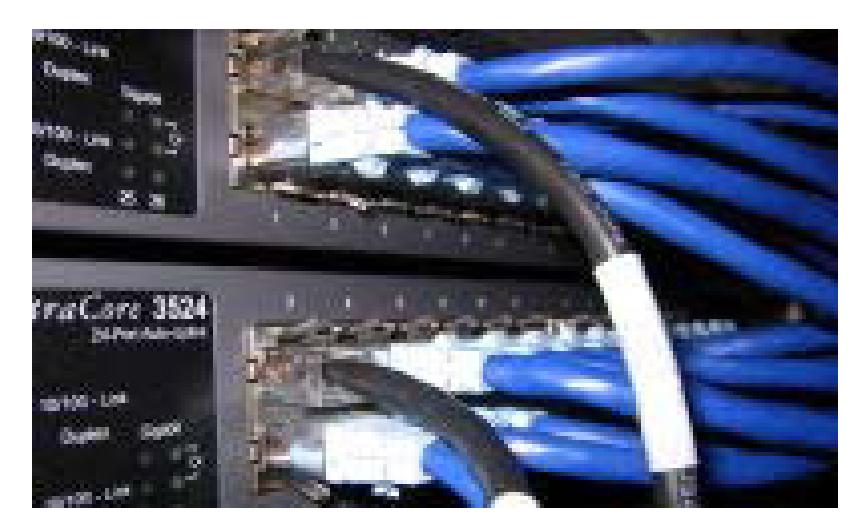

**Figura 41: Conexiones en un switch Ethernet** 

# **4.4.2.1 INTERCONEXIÓN DE SWITCHES Y PUENTES**

Los puentes (bridges) y conmutadores (switches) pueden conectarse unos a los otros pero siempre hay que hacerlo de forma que exista un único camino entre dos puntos de la red. En caso de no seguir esta regla, se forma un bucle o loop en la red, que produce la transmisión infinita de tramas de un segmento al otro. Generalmente estos dispositivos utilizan el algoritmo de [spanning tree](http://es.wikipedia.org/wiki/Spanning_tree) para evitar bucles , haciendo la transmisión de datos de forma segura.

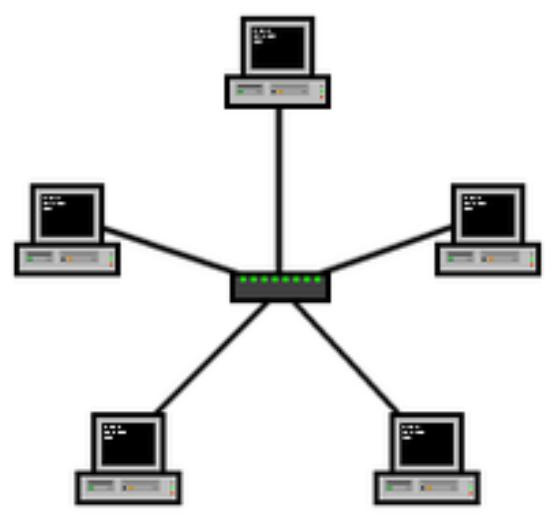

**Figura 42: Un switch en el centro de una [red en estrella.](http://es.wikipedia.org/wiki/Red_en_estrella)** 

# **4.4.2.2 BUCLES DE RED E INUNDACIONES DE TRÁFICO**

Como anteriormente se comentaba, uno de los puntos críticos de estos equipos son los bucles (ciclos) que consisten en habilitar dos caminos diferentes para llegar de un equipo a otro a travÈs de un conjunto de conmutadores. Los bucles se producen porque los conmutadores que detectan que un dispositivo es accesible a través de dos puertos emiten la trama por ambos. Al llegar esta trama al conmutador siguiente, este vuelve a enviar la trama por los puertos que permiten alcanzar el equipo. Este proceso provoca que cada trama se multiplique de forma exponencial, llegando a producir las denominadas inundaciones de la red, provocando en consecuencia el fallo o caída de las comunicaciones.

# **4.4.3 CLASIFICACIÓN DE SWITCHES**

Atendiendo al método de direccionamiento de las tramas utilizadas:

# **4.4.3.1 STORE-AND-FORWARD**

Los switches Store-and-Forward guardan cada trama en un buffer antes del intercambio de información hacia el puerto de salida. Mientras la trama está en el buffer, el switch calcula el CRC y mide el tamaño de la misma. Si el CRC falla, o el tamaño es muy pequeÒo o muy grande (un cuadro Ethernet tiene entre 64 bytes y 1518 bytes) la trama es descartada. Si todo se encuentra en orden es encaminada hacia el puerto de salida.

Este mÈtodo asegura operaciones sin error y aumenta la confianza de la red. Pero el tiempo utilizado para guardar y chequear cada trama añade un tiempo de demora importante al procesamiento de las mismas. La demora o delay total es proporcional al tamaño de las tramas: cuanto mayor es la trama, mayor será la demora.

### **4.4.3.2 CUT-THROUGH**

Los Switches Cut-Through fueron diseñados para reducir esta latencia. Esos switches minimizan el delay leyendo sólo los 6 primeros bytes de datos de la trama, que contiene la dirección de destino MAC, e inmediatamente la encaminan.

El problema de este tipo de switch es que no detecta tramas corruptas causadas por colisiones (conocidos como runts), ni errores de CRC. Cuanto mayor sea el número de colisiones en la red, mayor será el ancho de banda que consume al encaminar tramas corruptas. Existe un segundo tipo de switch cut-through, los denominados fragment free, fue proyectado para eliminar este problema. El switch siempre lee los primeros 64 bytes de cada trama, asegurando que tenga por lo menos el tamaño mínimo, y evitando el encaminamiento de runts por la red.

### **4.4.3.3 ADAPTATIVE CUT-THROUGH**

Los switches que procesan tramas en el modo adaptativo soportan tanto store-andforward como cut-through. Cualquiera de los modos puede ser activado por el administrador de la red, o el switch puede ser lo bastante inteligente como para escoger entre los dos métodos, basado en el número de tramas con error que pasan por los puertos.

Cuando el n˙mero de tramas corruptas alcanza un cierto nivel, el switch puede cambiar del modo cut-through a store-and-forward, volviendo al modo anterior cuando la red se normalice. Los switches cut-through son más utilizados en pequeños grupos de trabajo y pequeÒos departamentos. En esas aplicaciones es necesario un buen volumen de trabajo o [throughput](http://es.wikipedia.org/wiki/Throughput), ya que los errores potenciales de red quedan en el nivel del segmento, sin impactar la red corporativa. Los switches store-and-forward son utilizados en redes corporativas, donde es necesario un control de errores. Atendiendo a la forma de segmentación de las sub-redes:

# **4.4.3.4 SWITCHES DE CAPA 2 O LAYER 2 SWITCHES**

Son los switches tradicionales, que funcionan como puentes multi-puertos. Su principal finalidad es dividir una LAN en múltiples dominios de colisión, o en los casos de las redes en anillo, segmentar la LAN en diversos anillos. Basan su decisión de envío en la dirección MAC destino que contiene cada trama.

Los switches de nivel 2 posibilitan múltiples transmisiones simultáneas sin interferir en otras sub-redes. Los switches de capa 2 no consiguen, sin embargo, filtrar difusiones o broadcasts, multicasts (en el caso en que más de una sub-red contenga las estaciones pertenecientes al grupo multicast de destino), ni tramas cuyo destino a˙n no haya sido incluido en la tabla de direccionamiento.

# **4.4.3.5 SWITCHES DE CAPA 3 O LAYER 3 SWITCHES**

Son los switches que, además de las funciones tradicionales de la capa 2, incorporan algunas funciones de [enrutamiento](http://es.wikipedia.org/wiki/Enrutamiento) o routing, como por ejemplo la determinación del camino basado en informaciones de capa de red (capa 3 del modelo [OSI](http://es.wikipedia.org/wiki/OSI)), validación de la integridad del cableado de la capa 3 por [checksum](http://es.wikipedia.org/wiki/Checksum) y soporte a los protocolos de routing tradicionales (RIP, OSPF, etc). Los switches de capa 3 soportan también la definición de redes virtuales [\(VLAN](http://es.wikipedia.org/wiki/VLAN)'s), y según modelos posibilitan la comunicación entre las diversas VLAN's sin la necesidad de utilizar un router externo. Por permitir la unión de segmentos de diferentes dominios de difusión o broadcast, los switches de capa 3 son particularmente recomendados para la segmentación de redes [LAN](http://es.wikipedia.org/wiki/LAN) muy grandes, donde la simple utilización de switches de capa 2 provocaría una pérdida de rendimiento y eficiencia de la LAN, debido a la cantidad excesiva de broadcasts. Se puede afirmar que la implementación típica de un switch de capa 3 es más escalable que un router, pues éste último utiliza las técnicas de enrutamiento a nivel 3 y encaminamiento a nivel 2 como complementos, mientras que los switches sobreponen la función de enrutamiento encima del encaminamiento, aplicando el primero donde sea necesario. Dentro de los Switches Capa 3 tenemos:

### **4.4.3.5.1 PAQUETE-POR-PAQUETE (PACKET BY PACKET)**

Básicamente, un switch Packet By Packet es un caso especial de switch Store-and-Forward pues, al igual que éstos, almacena y examina el paquete, calculando el CRC y decodificando la cabecera de la capa de red para definir su ruta a través del protocolo de enrutamiento adoptado.

# **4.4.3.5.2 LAYER-3 CUT-THROUGH**

Un switch Layer 3 Cut-Through (no confundir con switch Cut-Through), examina los primeros campos, determina la dirección de destino (a través de la información de los headers o cabeceras de capa  $2 \times 3$ ) y, a partir de ese instante, establece una conexión punto a punto (a nivel 2) para conseguir una alta tasa de transferencia de paquetes. Cada fabricante tiene su diseño propio para posibilitar la identificación correcta de los flujos de datos. Como ejemplo, tenemos el "IP Switching" de Ipsilon, el "SecureFast Virtual Networking de Cabletron", el "Fast IP" de 3Com. El ˙nico proyecto adoptado

como un estándar de hecho, implementado por diversos fabricantes, es el MPOA (Multi Protocol Over ATM). El MPOA, en desmedro de su comprobada eficiencia, es complejo y bastante caro de implementar, y limitado en cuanto a backbones ATM. Además, un switch Layer 3 Cut-Through, a partir del momento en que la conexión punto a punto es establecida, podrá funcionar en el modo "Store-and-Forward" o "Cut-Through"

# **4.4.3.6 SWITCHES DE CAPA 4 O LAYER 4 SWITCHES**

Están en el mercado hace poco tiempo y hay una controversia en relación con la adecuada clasificación de estos equipos. Muchas veces son llamados de Layer  $3+$ (Layer 3 Plus). Básicamente, incorporan a las funcionalidades de un switch de capa 3 la habilidad de implementar la políticas y filtros a partir de informaciones de capa 4 o superiores, como puertos TCP/UDP, SNMP, FTP, etc.

# **4.5 COMANDOS BASICOS DE CONFIGURACIÓN**

Estos son los comandos más usados en la configuración de los Switches.

# **4.5.1 COMANDO ENABLE**

El comando **enable** permite estar en modo de usuario a modo privilegiado.

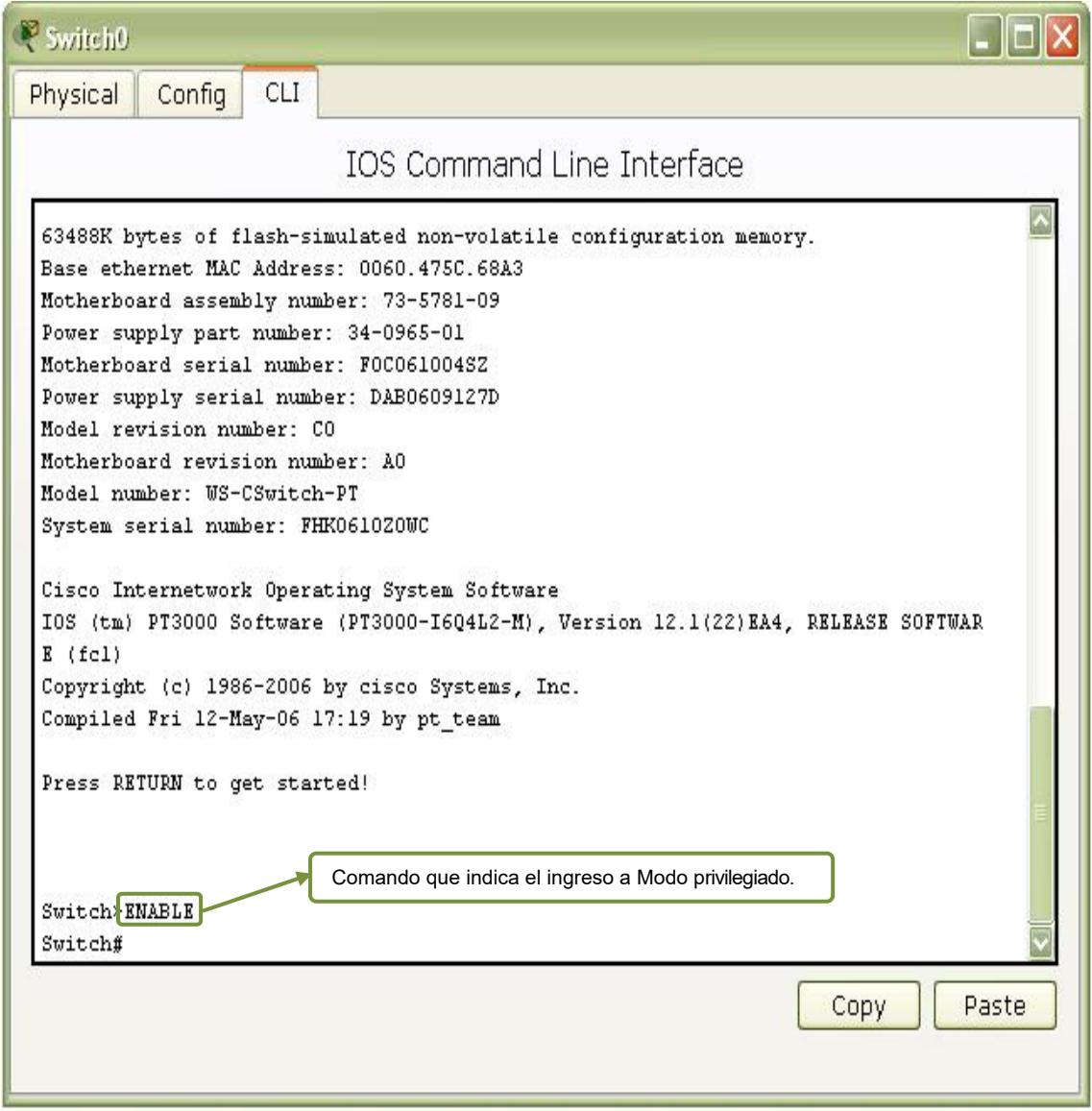

Figura 43: Acceso a Configuración Modo Privilegiado
# **4.5.2 COMANDO CONFIGURE TERMINAL**

El comando **Configure Terminal** permite pasar al modo configuración global.

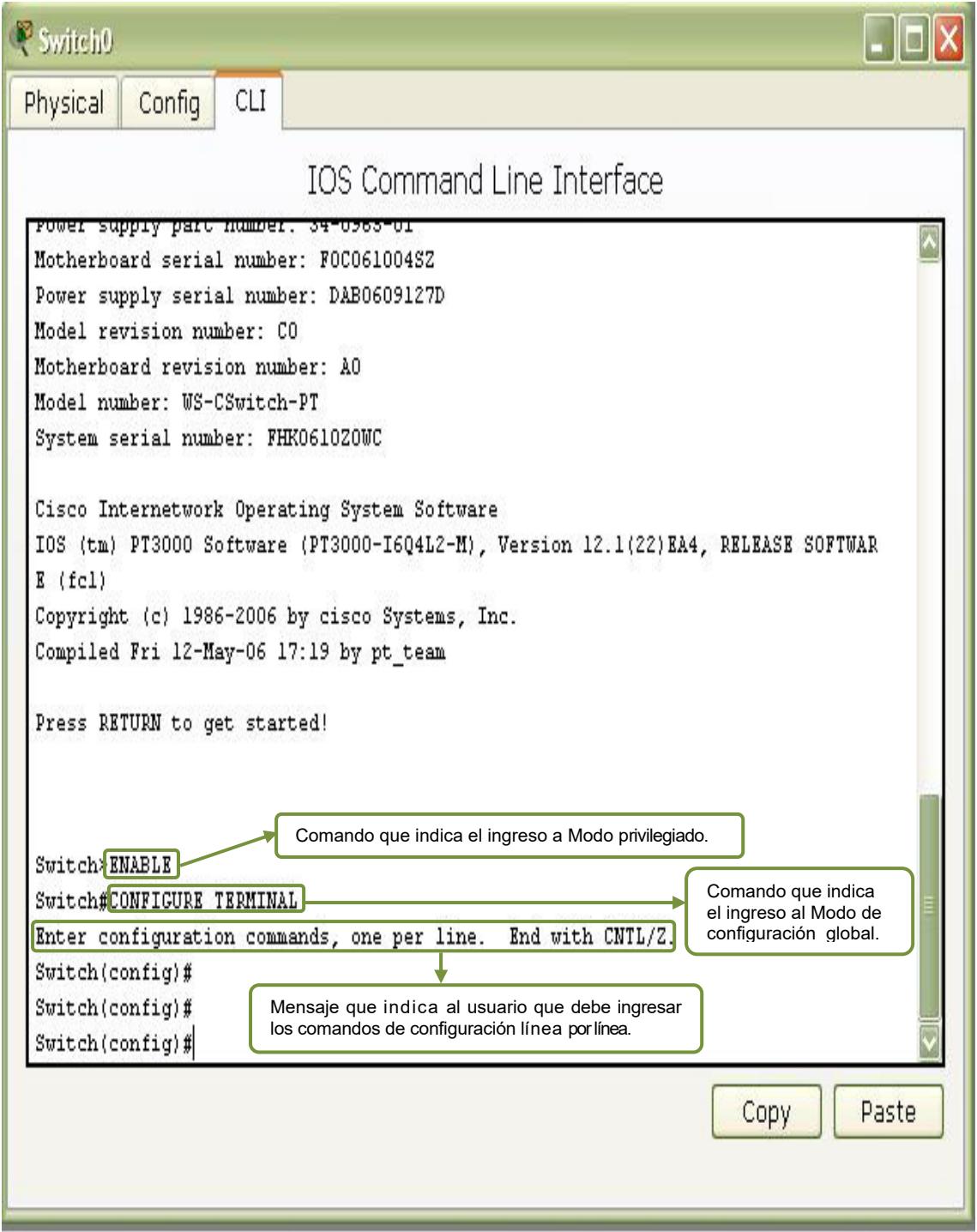

Figura 44: Acceso a Configuración del Modo de configuración Global.

# **4.5.3 COMANDO HOSTNAME (CONFIGURAR NOMBRE DE LOS SWITCHES)**

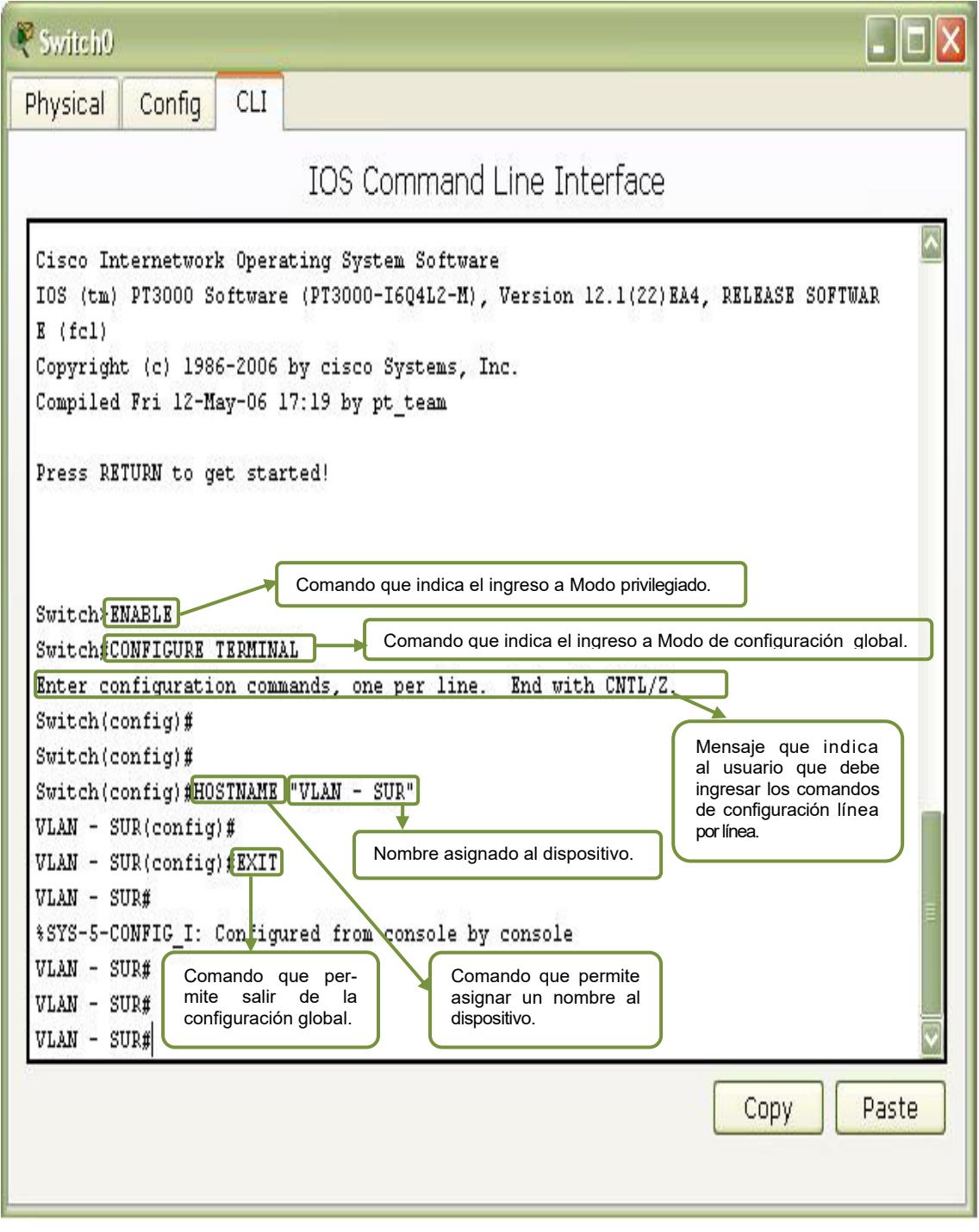

#### Figura 45.: Configuración del nombre del Switch.

### **4.5.3.1 CONFIGURACION DEL NOMBRE DEL SWITCH SUR**

switch>enable

**A nivel del modo usuario normal se debe digitar el comando anterior para pasar a modo de usuario privilegiado.** 

switch#configure terminal

**Digitar este comando en el modo de usuario privilegiado para pasar al modo de**  configuración global.

Enter configuration commands, one per line. End with CNTL/Z Aparecerá un mensaje que le indica al usuario que debe ingresar los comandos de configuración línea por línea.

Switch(config)#hostname "VLAN - SUR" En el modo de configuración general digitar el comando anterior y a continuación **un nombre para el dispositivo.** 

VLAN - SUR(config)#EXIT **Salir de la configuración.** 

VLAN - SUR#wr Building configuration...  $[OK]$ **Guarda la configuración** 

### **4.5.3.2 CONFIGURACION DEL NOMBRE DEL SWITCH URDESA**

switch>enable switch#configure terminal Enter configuration commands, one per line. End with CNTL/Z Switch(config)#hostname "VLAN - URDESA" %SYS-5-CONFIG I: Configured from console by console VLAN - URDESA(config)#EXIT VLAN - URDESA#wr Building configuration...  $[OK]$ 

#### **4.5.3.3 CONFIGURACION DEL NOMBRE DEL SWITCH VISA**

switch>enable switch#configure terminal Enter configuration commands, one per line. End with CNTL/Z Switch(config)#hostname "VLAN - VISA" %SYS-5-CONFIG I: Configured from console by console VLAN - VISA(config)#EXIT VLAN - VISA#wr

Building configuration...  $[OK]$ 

### **4.5.3.4 CONFIGURACION DEL NOMBRE DEL SWITCH ALBORADA**

switch>enable switch#configure terminal Enter configuration commands, one per line. End with CNTL/Z Switch(config)#hostname "VLAN - ALBORADA" %SYS-5-CONFIG I: Configured from console by console VLAN - ALBORADA(config)#EXIT VLAN - ALBORADA#wr Building configuration...  $[OK]$ 

#### **4.5.3.5 CONFIGURACION DEL NOMBRE DEL SWITCH EL TRIUNFO**

switch>enable switch#configure terminal Enter configuration commands, one per line. End with CNTL/Z Switch(config)#hostname "VLAN - TRIUNFO" %SYS-5-CONFIG I: Configured from console by console VLAN - TRIUNFO(config)#EXIT VLAN - TRIUNFO#wr Building configuration...  $[OK]$ 

#### **4.5.3.6 CONFIGURACION DEL NOMBRE DEL SWITCH NARANJAL**

switch>enable switch#configure terminal Enter configuration commands, one per line. End with CNTL/Z Switch(config)#hostname "VLAN - NARANJAL" %SYS-5-CONFIG I: Configured from console by console VLAN - NARANJAL(config)#EXIT VLAN - NARANJAL#wr Building configuration...  $[OK]$ 

### **4.5.3.7 CONFIGURACION DEL NOMBRE DEL SWITCH MILAGRO**

switch>enable switch#configure terminal Enter configuration commands, one per line. End with CNTL/Z Switch(config)#hostname "VLAN - MILAGRO"

%SYS-5-CONFIG I: Configured from console by console VLAN - MILAGRO(config)#EXIT VLAN - MILAGRO#wr Building configuration...  $[OK]$ 

### **4.5.3.8 CONFIGURACION DEL NOMBRE DEL SWITCH MATRIZ**

switch>enable switch#configure terminal Enter configuration commands, one per line. End with CNTL/Z Switch(config)#hostname "VLAN - MATRIZ" %SYS-5-CONFIG I: Configured from console by console VLAN - MATRIZ(config)#EXIT VLAN - MATRIZ#wr Building configuration...  $[OK]$ 

# **4.5.4 CONFIGURACIÓN DE CONTRASEÑAS EN LOS SWITCHES**

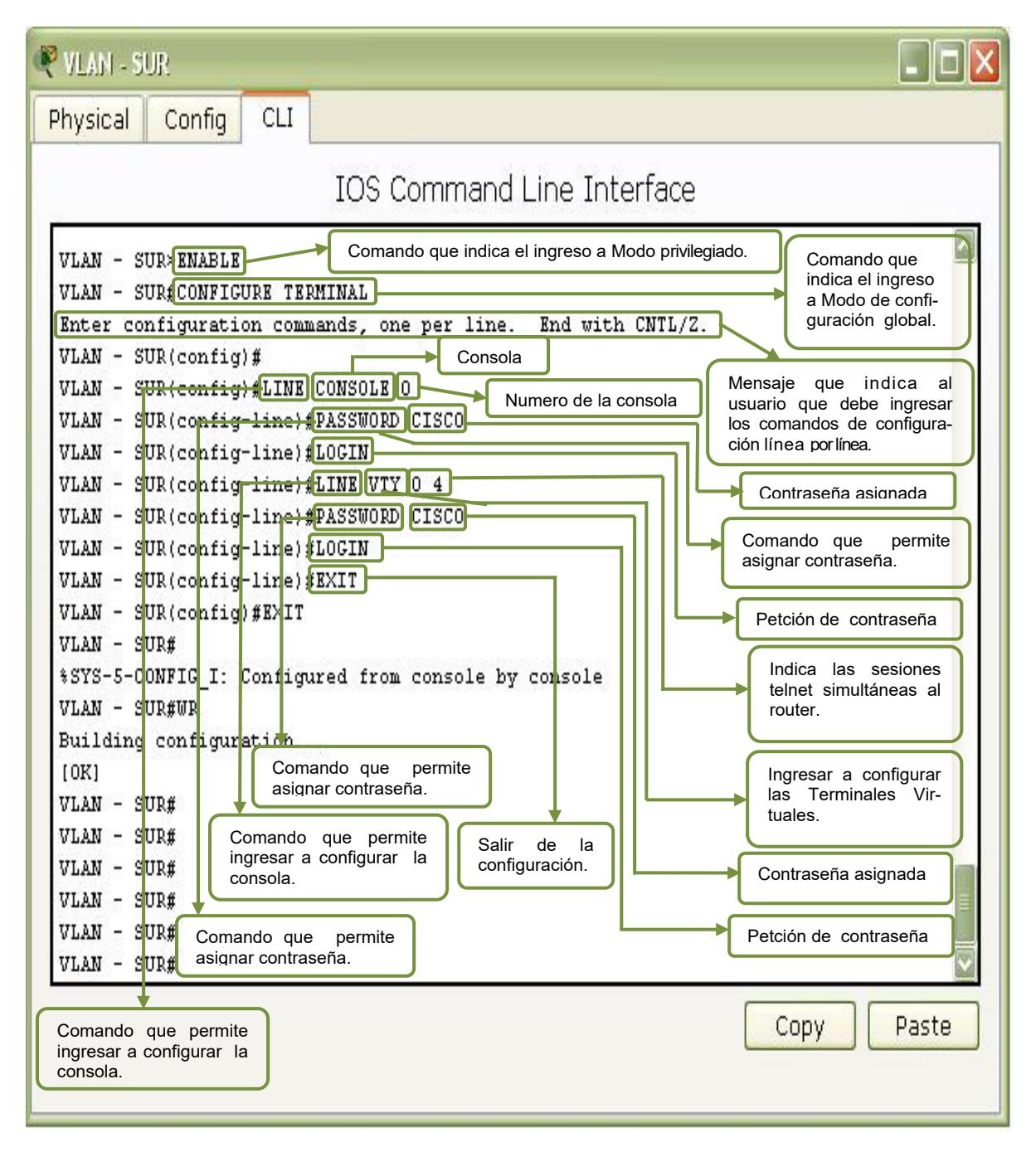

Figura 46: Configuración de la contraseña del Switch.

### **4.5.4.1 CONFIGURACIÓN DE LA CONTRASEÑA DEL SWITCH SUR**

#### VLAN - SUR>enable

**A nivel del modo usuario normal se debe digitar el comando anterior para pasar a modo de usuario privilegiado.** 

VLAN - SUR#configure terminal

**Digitar este comando en el modo de usuario privilegiado para pasar al modo de**  configuración global.

Enter configuration commands, one per line. End with CNTL/Z Aparecerá un mensaje que le indica al usuario que debe ingresar los comandos de configuración línea por línea.

VLAN - SUR(config)#line con 0 VLAN - SUR(config)#password cisco VLAN - SUR(config)#login Establecemos la contraseña en la línea de consola 0

VLAN - SUR(config)#line vty 0 4 VLAN - SUR(config)#password cisco VLAN - SUR(config)#login **Establecemos la contraseña en la línea VTY** 

VLAN - SUR#exit **Salir de la configuración.** 

VLAN - SUR#wr Building configuration...  $[OK]$ **Guarda la configuración** 

### **4.5.4.2 CONFIGURACIÓN DE LA CONTRASEÑA DEL SWITCH URDESA**

VLAN - URDESA>enable VLAN - URDESA#configure terminal Enter configuration commands, one per line. End with CNTL/Z VLAN - URDESA(config)#line con 0 VLAN - URDESA(config)#password cisco VLAN - URDESA(config)#login VLAN - URDESA(config)#line vty 0 4 VLAN - URDESA(config)#password cisco VLAN - URDESA(config)#login VLAN - URDESA#exit VLAN - URDESA#wr Building configuration...  $[OK]$ 

### **4.5.4.3 CONFIGURACIÓN DE LA CONTRASEÑA DEL SWITCH VISA**

VLAN - VISA>enable VLAN - VISA#configure terminal Enter configuration commands, one per line. End with CNTL/Z VLAN - VISA(config)#line con 0 VLAN - VISA(config)#password cisco VLAN - VISA(config)#login VLAN - VISA(config)#line vty 0 4 VLAN - VISA(config)#password cisco VLAN - VISA(config)#login VLAN - VISA#exit VLAN - VISA#wr Building configuration...  $[OK]$ 

### **4.5.4.4 CONFIGURACIÓN DE LA CONTRASEÑA DEL SWITCH ALBORADA**

VLAN - ALBORADA>enable VLAN - ALBORADA#configure terminal Enter configuration commands, one per line. End with CNTL/Z VLAN - ALBORADA(config)#line con 0 VLAN - ALBORADA(config)#password cisco VLAN - ALBORADA(config)#login VLAN - ALBORADA(config)#line vty 0 4 VLAN - ALBORADA(config)#password cisco VLAN - ALBORADA(config)#login VLAN - ALBORADA#exit VLAN - ALBORADA#wr Building configuration...

 $[OK]$ 

### **4.5.4.5 CONFIGURACIÓN DE LA CONTRASEÑA DEL SWITCH TRIUNFO**

VLAN - TRIUNFO>enable VLAN - TRIUNFO#configure terminal Enter configuration commands, one per line. End with CNTL/Z VLAN - TRIUNFO(config)#line con 0 VLAN - TRIUNFO(config)#password cisco VLAN - TRIUNFO(config)#login VLAN - TRIUNFO(config)#line vty 0 4 VLAN - TRIUNFO(config)#password cisco VLAN - TRIUNFO(config)#login VLAN - TRIUNFO#exit VLAN - TRIUNFO #wr Building configuration...  $[OK]$ 

#### **4.5.4.6 CONFIGURACIÓN DE LA CONTRASEÑA DEL SWITCH NARANJAL**

VLAN - NARANJAL>enable

VLAN - NARANJAL#configure terminal Enter configuration commands, one per line. End with CNTL/Z VLAN - NARANJAL(config)#line con 0 VLAN - NARANJAL(config)#password cisco VLAN - NARANJAL(config)#login VLAN - NARANJAL(config)#line vty 0 4 VLAN - NARANJAL(config)#password cisco VLAN - NARANJAL(config)#login VLAN - NARANJAL#exit VLAN - NARANJAL#wr Building configuration...  $[OK]$ 

### **4.5.4.7 CONFIGURACIÓN DE LA CONTRASEÑA DEL SWITCH MILAGRO**

VLAN - MILAGRO>enable VLAN - MILAGRO#configure terminal Enter configuration commands, one per line. End with CNTL/Z VLAN - MILAGRO(config)#line con 0 VLAN - MILAGRO(config)#password cisco VLAN - MILAGRO(config)#login VLAN - MILAGRO(config)#line vty 0 4 VLAN - MILAGRO(config)#password cisco VLAN - MILAGRO(config)#login VLAN - MILAGRO#exit VLAN - MILAGRO#wr Building configuration...  $[OK]$ 

### **4.5.4.8 CONFIGURACIÓN DE LA CONTRASEÑA DEL SWITCH MATRIZ**

VLAN - MATRIZ>enable

VLAN - MATRIZ#configure terminal

Enter configuration commands, one per line. End with CNTL/Z

VLAN - MATRIZ(config)#line con 0

VLAN - MATRIZ(config)#password cisco

VLAN - MATRIZ(config)#login

VLAN - MATRIZ(config)#line vty 0 4

VLAN - MATRIZ(config)#password cisco

VLAN - MATRIZ(config)#login

VLAN - MATRIZ#exit

VLAN - MATRIZ#wr

Building configuration...

 $[OK]$ 

# **4.6 VLAN (LAN VIRTUALES)**

Es un agrupamiento lógico de estaciones y dispositivos de red, sin importar la ubicación física de los usuarios. Los switches y puentes envían tráfico unicast, multicast y **broadcast** sólo en segmentos de LAN que atienden a la VLAN a la que pertenece el tráfico. Los dispositivos en la VLAN sólo se comunican con los dispositivos que están en la misma VLAN. Los routers suministran conectividad entre diferentes VLAN.

## **4.6.1 TIPOS DE VLAN**

Existen tres tipos:

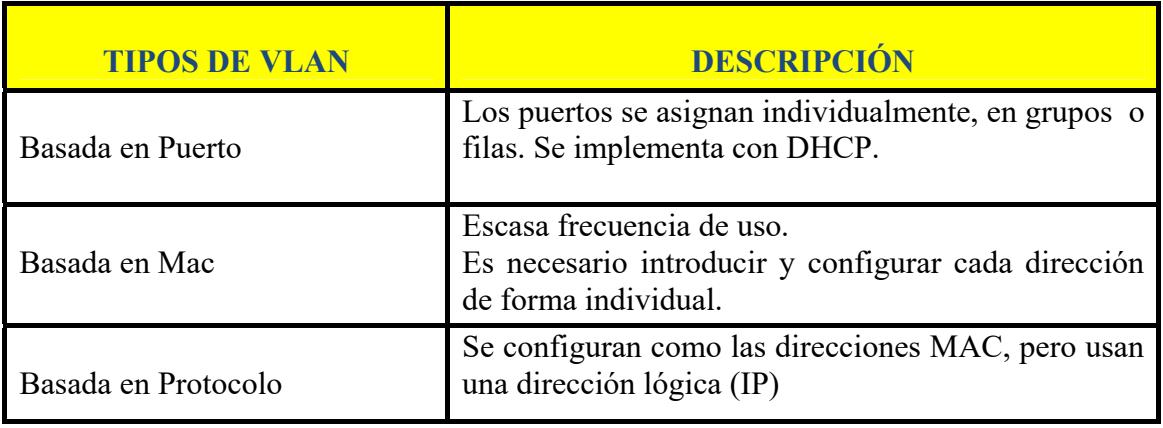

**Tabla 34: Tipos de Vlan** 

# **4.6.2 VLAN ESTÁTICAS**

Son puertos en un switch que se asignan manualmente a una VLAN. Estos puertos mantienen su configuración de VLAN asignada hasta que se cambien manualmente. La cantidad máxima de VLAN depende del switch. La VLAN Ethernet por defecto es VLAN1. Se envían publicaciones del Protocolo de Descubrimiento de Cisco (CDP) y Protocolo de Enlace Troncal de VLAN (VTP) en la VLAN 1.La dirección IP del switch se encuentra por defecto en el dominio de broadcast de la VLAN 1. El switch debe estar en **el modo de servidor VTP** para crear, agregar o borrar VLAN.

### **4.6.3 ENLACES TRONCALES (VTP)**

Es una conexión física y lógica entre dos switches a través de la cual se transmite el tráfico de red. Es un único canal de transmisión entre dos puntos. En una red conmutada, un enlace troncal es un enlace punto a punto que admite varias VLAN. El propósito de un enlace troncal es conservar los puertos cuando se crea un enlace entre dos dispositivos que implementan las VLAN. No se puede establecer un enlace troncal entre un router y un switch.

**Definir un puerto modo truncado**  Switch(config-if)#switchport mode trunk **Habilitar el protocolo de comunicación de las Vlan 802.1Q** Switch(config-if)#switchport trunk encapsulation dot1q

# **4.6.4 CONFIGURACIÓN DE LA CREACION DE VLAN EN EL SWITCH**

Se le puede otorgar al switch una dirección IP para fines de administración. Esto se configura en la interfaz virtual, VLAN 1. Por defecto, el switch no tiene dirección IP.

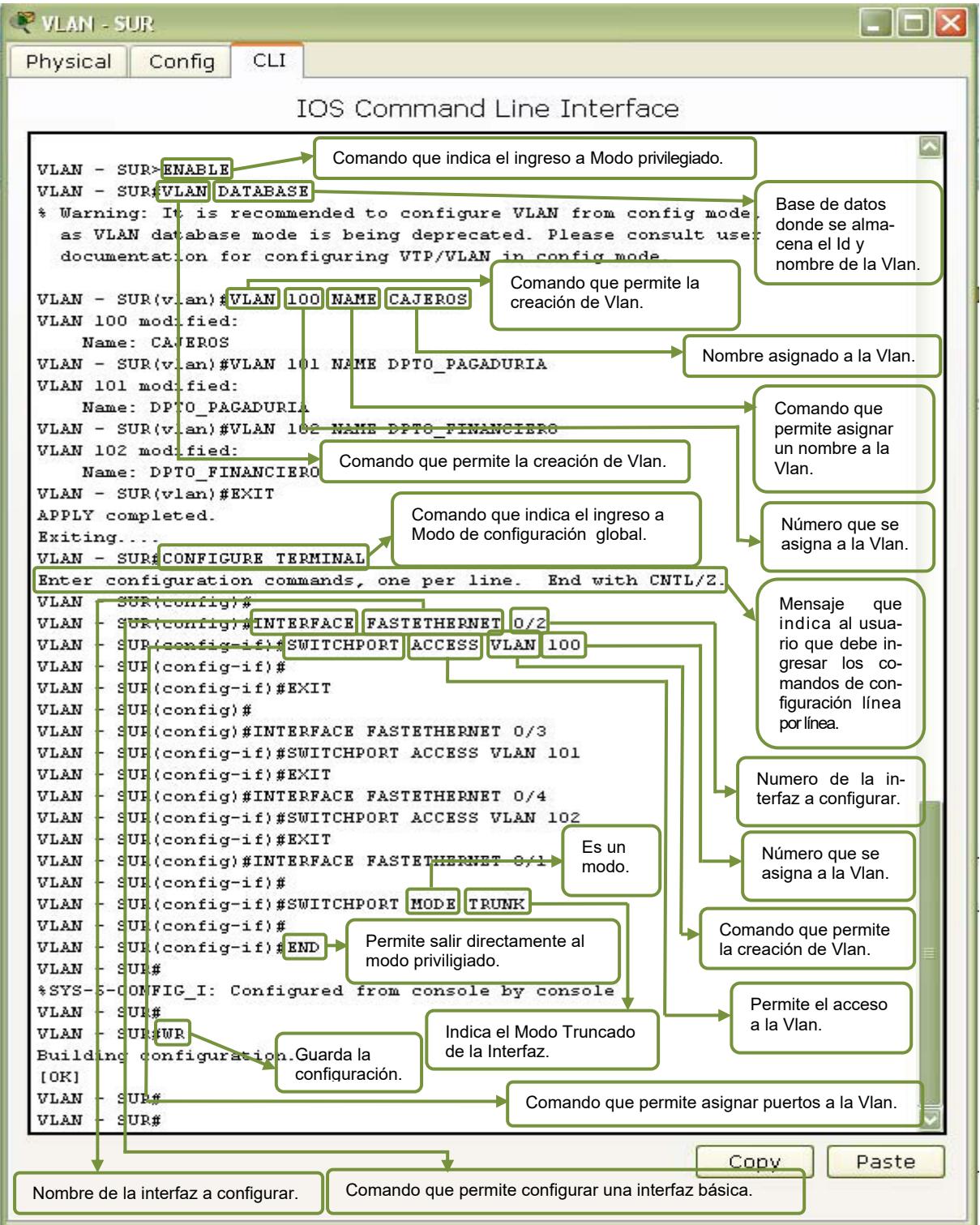

Figura 47: Creación de Vlan en el Switch.

### **4.6.4.1 CONFIGURACION DE LA CREACION DE VLAN EN EL SWICTH SUR**

VLAN - SUR >enable

**A nivel del modo usuario normal se debe digitar el comando anterior para pasar a modo de usuario privilegiado.** 

VLAN - SUR#VLan Database **Permite crear el ID de la Vlan** 

VLAN - SUR(vlan)#VLAN 100 NAME CAJEROS VLAN 100 added: Name: CAJEROS VLAN - SUR(vlan)#VLAN 101 NAME DPTO\_PAGADURIA VLAN 101 added: Name: DPTO\_PAGADURIA VLAN - SUR(vlan)#VLAN 102 NAME DPTO\_FINANCIERO VLAN 102 added: Name: DPTO\_FINANCIERO VLAN - SUR(vlan)#EXIT APPLY completed. Exiting.... Permite asignar el número y nombre a la Vlan

VLAN - SUR (config-vlan)#end %SYS-5-CONFIG I: Configured from console by console **Permite regresar al modo priviligiado** 

VLAN - SUR #wr Building configuration... [OK] **Guarda cambios realizados en el Switch** 

VLAN - SUR #configure terminal **Digitar este comando en el modo de usuario privilegiado para pasar al modo de**  configuración global.

Enter configuration commands, one per line. End with CNTL/Z Aparecerá un mensaje que le indica al usuario que debe ingresar los comandos de configuración línea por línea.

VLAN - SUR(config)#INterface FastEthernet 0/2 VLAN - SUR(config-if)#SWitchport ACcess Vlan 100 VLAN - SUR(config-if)#EXIT VLAN - SUR(config)#INterface FastEthernet 0/3 VLAN - SUR(config-if)#SWitchport ACcess Vlan 101 VLAN - SUR(config-if)#EXIT VLAN - SUR(config)#INterface FastEthernet 0/4 VLAN - SUR(config-if)#SWitchport ACcess Vlan 102

#### VLAN - SUR(config-if)#EXIT

#### **Permite realizar el acceso de la Interfaz con la Vlan asignada.**

VLAN - SUR(config)#INterface FastEthernet 0/1 VLAN - SUR(config-if)#SWitchport Mode TRunk %LINEPROTO-5-UPDOWN: Line protocol on Interface FastEthernet0/1, changed state to down %LINEPROTO-5-UPDOWN: Line protocol on Interface FastEthernet0/1, changed state to up **Permite que la Interfaz se asigne en Modo Truncado.** 

VLAN - SUR(config-if)#END %SYS-5-CONFIG I: Configured from console by console **Permite regresar al modo priviligiado** 

VLAN - SUR#WR Building configuration...  $[OK]$ **Guarda cambios realizados en el Switch** 

### **4.6.4.2 CONFIGURACION DE LA CREACION DE VLAN EN EL SWICTH URDESA**

Switch>enable Switch#configure terminal Enter configuration commands, one per line. End with CNTL/Z. Switch(config)#hostname "VLAN - URDESA" VLAN - URDESA(config)#EXIT %SYS-5-CONFIG I: Configured from console by console VLAN - URDESA#Vlan Database % Warning: It is recommended to configure VLAN from config mode, as VLAN database mode is being deprecated. Please consult user documentation for configuring VTP/VLAN in config mode. VLAN - URDESA(vlan)#VLAN 200 NAME ATENCION\_CLIENTE VLAN 200 added: Name: ATENCION\_CLIENTE VLAN - URDESA(vlan)#VLAN 201 NAME DPTO\_PRESTAMOS VLAN 201 added: Name: DPTO\_PRESTAMOS VLAN - URDESA(vlan)#VLAN 202 NAME DPTO\_CONTABILIDAD VLAN 202 added: Name: DPTO\_CONTABILIDAD VLAN - URDESA(vlan)#EXIT APPLY completed. Exiting.... VLAN - URDESA#CONF Terminal Enter configuration commands, one per line. End with CNTL/Z. VLAN - URDESA(config)#INTerface FastEthernet 0/2

VLAN - URDESA(config-if)#SWitchport ACcess Vlan 200

VLAN - URDESA(config-if)#EXIT

VLAN - URDESA(config)#INTerface FastEthernet 0/3

VLAN - URDESA(config-if)#SWitchport ACcess Vlan 201

VLAN - URDESA(config-if)#EXIT

VLAN - URDESA(config)#INTerface FastEthernet 0/4

VLAN - URDESA(config-if)#SWitchport ACcess Vlan 202

VLAN - URDESA(config-if)#EXIT

VLAN - URDESA(config)#INTerface FastEthernet 0/1

VLAN - URDESA(config-if)#SWitchport Mode Trunk

%LINEPROTO-5-UPDOWN: Line protocol on Interface FastEthernet0/1, changed state to down

%LINEPROTO-5-UPDOWN: Line protocol on Interface FastEthernet0/1, changed state to up

VLAN - URDESA(config-if)#END

%SYS-5-CONFIG I: Configured from console by console

VLAN - URDESA#WR

Building configuration...

### **4.6.4.3 CONFIGURACION DE LA CREACION DE VLAN EN EL SWICTH MATRIZ**

Switch>enable

Switch#configure terminal

Enter configuration commands, one per line. End with CNTL/Z.

Switch(config)#hostname "VLAN - MATRIZ"

VLAN - MATRIZ(config)#EXIT

%SYS-5-CONFIG I: Configured from console by console

VLAN - MATRIZ#VLAN DAtabase

% Warning: It is recommended to configure VLAN from config mode, as VLAN database mode is being deprecated. Please consult user

documentation for configuring VTP/VLAN in config mode.

VLAN - MATRIZ(vlan)#VLAN 800 NAME DPTO\_MARKETING VLAN 800 added:

Name: DPTO\_MARKETING

VLAN - MATRIZ(vlan)#VLAN 801 NAME ATENCION\_CLIENTE VLAN 801 added:

Name: ATENCION\_CLIENTE

VLAN - MATRIZ(vlan)#VLAN 802 NAME DPTO\_ADMINISTRACION VLAN 802 added:

Name: DPTO\_ADMINISTRACION

VLAN - MATRIZ(vlan)#VLAN 803 NAME DPTO\_OPERACIONES VLAN 803 added:

Name: DPTO\_OPERACIONES

VLAN - MATRIZ(vlan)#VLAN 804 NAME DPTO\_NEGOCIOS

#### VLAN 804 added:

Name: DPTO\_NEGOCIOS

 $[OK]$ 

VLAN - MATRIZ(vlan)#VLAN 805 NAME DPTO\_SISTEMAS VLAN 805 added: Name: DPTO\_SISTEMAS VLAN - MATRIZ(vlan)#VLAN 806 NAME DPTO\_PRESIDENCIAL VLAN 806 added: Name: DPTO\_PRESIDENCIAL VLAN - MATRIZ(vlan)#VLAN 807 NAME CAJEROS VLAN 807 added: Name: CAJEROS VLAN - MATRIZ(vlan)#VLAN 808 NAME DPTO\_FINANCIERO VLAN 808 added: Name: DPTO\_FINANCIERO VLAN - MATRIZ(vlan)#EXIT APPLY completed. Exiting.... VLAN - MATRIZ#CONF TErminal Enter configuration commands, one per line. End with CNTL/Z. VLAN - MATRIZ(config)#INterface FAstEthernet 0/2 VLAN - MATRIZ(config-if)#SWitchport Access Vlan 800 VLAN - MATRIZ(config-if)#EXIT VLAN - MATRIZ(config)#INterface FAstEthernet 0/3 VLAN - MATRIZ(config-if)#SWitchport Access Vlan 801 VLAN - MATRIZ(config-if)#EXIT VLAN - MATRIZ(config)#INterface FAstEthernet 0/4 VLAN - MATRIZ(config-if)#SWitchport Access Vlan 802 VLAN - MATRIZ(config-if)#EXit VLAN - MATRIZ(config)#INterface FAstEthernet 0/5 VLAN - MATRIZ(config-if)#SWitchport Access Vlan 803 VLAN - MATRIZ(config-if)#EXit VLAN - MATRIZ(config)#INterface FAstEthernet 0/6 VLAN - MATRIZ(config-if)#SWitchport Access Vlan 804 VLAN - MATRIZ(config-if)#EXit VLAN - MATRIZ(config)#INterface FAstEthernet 0/7 VLAN - MATRIZ(config-if)#SWitchport Access Vlan 805 VLAN - MATRIZ(config-if)#EXit VLAN - MATRIZ(config)#INterface FAstEthernet 0/8 VLAN - MATRIZ(config-if)#SWitchport Access Vlan 806 VLAN - MATRIZ(config-if)#Exit VLAN - MATRIZ(config)#INterface FAstEthernet 0/9 VLAN - MATRIZ(config-if)#SWitchport Access Vlan 807 VLAN - MATRIZ(config-if)#EXIt VLAN - MATRIZ(config)#INterface FAstEthernet 0/10 VLAN - MATRIZ(config-if)#SWitchport Access Vlan 808 VLAN - MATRIZ(config-if)#EXit VLAN - MATRIZ(config)#INterface FAstEthernet 0/1 VLAN - MATRIZ(config-if)#SWitchport Mode Trunk %LINEPROTO-5-UPDOWN: Line protocol on Interface FastEthernet0/1, changed state to down

### *Manual de Usuario Banco de Machala*

%LINEPROTO-5-UPDOWN: Line protocol on Interface FastEthernet0/1, changed state to up VLAN - MATRIZ(config-if)#END %SYS-5-CONFIG\_I: Configured from console by console VLAN - MATRIZ#WR Building configuration...  $[OK]$ 

### **4.6.4.4 CONFIGURACION DE LA CREACION DE VLAN EN EL SWICTH VISA**

Switch>enable Switch#configure terminal Enter configuration commands, one per line. End with CNTL/Z. VLAN - VISA#VLAN DAtabase % Warning: It is recommended to configure VLAN from config mode, as VLAN database mode is being deprecated. Please consult user documentation for configuring VTP/VLAN in config mode. VLAN - VISA(vlan)#VLAN 300 NAME ATENCION\_CLIENTE VLAN 300 added: Name: ATENCION\_CLIENTE VLAN - VISA(vlan)#VLAN 301 NAME DPTO\_PRESTAMOS VLAN 301 added: Name: DPTO\_PRESTAMOS VLAN - VISA(vlan)#VLAN 302 NAME DPTO\_FINANCIERO VLAN 302 added: Name: DPTO\_FINANCIERO VLAN - VISA(vlan)#EXIT APPLY completed. Exiting.... VLAN - VISA#CONF TErminal Enter configuration commands, one per line. End with CNTL/Z. VLAN - VISA(config)#INterface FastEthernet 0/2 VLAN - VISA(config-if)#SWitchport Access VLan 300 VLAN - VISA(config-if)#EXIT VLAN - VISA(config)#INterface FastEthernet 0/3 VLAN - VISA(config-if)#SWitchport Access VLan 301 VLAN - VISA(config-if)#EXIT VLAN - VISA(config)#INterface FastEthernet 0/4 VLAN - VISA(config-if)#SWitchport Access VLan 302 VLAN - VISA(config-if)#EXIT VLAN - VISA(config)#INterface FastEthernet 0/1 VLAN - VISA(config-if)#SWitchport Mode Trunk %LINEPROTO-5-UPDOWN: Line protocol on Interface FastEthernet0/1, changed state to down %LINEPROTO-5-UPDOWN: Line protocol on Interface FastEthernet0/1, changed state to up VLAN - VISA(config-if)#END %SYS-5-CONFIG I: Configured from console by console VLAN - VISA#WR

Building configuration...  $[OK]$ 

### **4.6.4.5 CONFIGURACION DE LA CREACION DE VLAN EN EL SWICTH ALBORADA**

Switch>enable Switch#configure terminal Enter configuration commands, one per line. End with CNTL/Z. Switch(config)#hostname "VLAN - ALBORADA" VLAN - ALBORADA(config)#EXIT %SYS-5-CONFIG I: Configured from console by console VLAN - ALBORADA#Vlan DAtabase % Warning: It is recommended to configure VLAN from config mode, as VLAN database mode is being deprecated. Please consult user documentation for configuring VTP/VLAN in config mode. VLAN - ALBORADA(vlan)#VLAN 400 NAME CAJEROS VLAN 400 added: Name: CAJEROS VLAN - ALBORADA(vlan)#VLAN 401 NAME DPTO\_PAGADURIA VLAN 401 added: Name: DPTO\_PAGADURIA VLAN - ALBORADA(vlan)#VLAN 402 NAME DPTO\_FINANCIERO VLAN 402 added: Name: DPTO\_FINANCIERO VLAN - ALBORADA(vlan)#EXIT APPLY completed. Exiting.... VLAN - ALBORADA#CONF TER Enter configuration commands, one per line. End with CNTL/Z. VLAN - ALBORADA(config)#INTerface FastEthernet 0/2 VLAN - ALBORADA(config-if)#SWitchport Access Vlan 400 VLAN - ALBORADA(config-if)#EXIT VLAN - ALBORADA(config)#INTerface FastEthernet 0/3 VLAN - ALBORADA(config-if)#SWitchport Access Vlan 401 VLAN - ALBORADA(config-if)#EXit VLAN - ALBORADA(config)#INTerface FastEthernet 0/4 VLAN - ALBORADA(config-if)#SWitchport Access Vlan 402 VLAN - ALBORADA(config-if)#EXIT VLAN - ALBORADA(config)#INTerface FastEthernet 0/1 VLAN - ALBORADA(config-if)#SWitchport Mode Trunk %LINEPROTO-5-UPDOWN: Line protocol on Interface FastEthernet0/1, changed state to down %LINEPROTO-5-UPDOWN: Line protocol on Interface FastEthernet0/1, changed state to up VLAN - ALBORADA(config-if)#END %SYS-5-CONFIG I: Configured from console by console VLAN - ALBORADA#WR

Building configuration...  $[OK]$ 

### **4.6.4.6 CONFIGURACION DE LA CREACION DE VLAN EN EL SWICTH TRIUNFO**

Switch>enable Switch#configure terminal Enter configuration commands, one per line. End with CNTL/Z. Switch(config)#hostname "VLAN - TRIUNFO" VLAN - TRIUNFO(config)#EXIT %SYS-5-CONFIG I: Configured from console by console VLAN - TRIUNFO#VLan Database % Warning: It is recommended to configure VLAN from config mode, as VLAN database mode is being deprecated. Please consult user documentation for configuring VTP/VLAN in config mode. VLAN - TRIUNFO(vlan)#VLAn 500 NAME CAJEROS VLAN 500 added: Name: CAJEROS VLAN - TRIUNFO(vlan)#VLAn 501 NAME DPTO\_CONTABILIDAD VLAN 501 added: Name: DPTO\_CONTABILIDAD VLAN - TRIUNFO(vlan)#EXIT APPLY completed. Exiting.... VLAN - TRIUNFO#WR Building configuration...  $[OK]$ VLAN - TRIUNFO#CONF TERminal Enter configuration commands, one per line. End with CNTL/Z. VLAN - TRIUNFO(config)#INterface FastEthernet 0/2 VLAN - TRIUNFO(config-if)#SWitchport Access Vlan 500 VLAN - TRIUNFO(config-if)#EXIT VLAN - TRIUNFO(config)#INterface FastEthernet 0/3 VLAN - TRIUNFO(config-if)#SWitchport Access Vlan 501 VLAN - TRIUNFO(config-if)#EXIT VLAN - TRIUNFO(config)#INterface FastEthernet 0/1 VLAN - TRIUNFO(config-if)#SWitchport Mode TRunk %LINEPROTO-5-UPDOWN: Line protocol on Interface FastEthernet0/1, changed state to down %LINEPROTO-5-UPDOWN: Line protocol on Interface FastEthernet0/1, changed state to up VLAN - TRIUNFO(config-if)#END %SYS-5-CONFIG I: Configured from console by console VLAN - TRIUNFO#WR Building configuration...  $[OK]$ 

### **4.6.4.7 CONFIGURACION DE LA CREACION DE VLAN EN EL SWICTH NARANJAL**

Switch>enable Switch#configure terminal Enter configuration commands, one per line. End with CNTL/Z. Switch(config)#hostname "VLAN - NARANJAL" VLAN - NARANJAL(config)#EXIT %SYS-5-CONFIG I: Configured from console by console VLAN - NARANJAL#VLan DAtabase % Warning: It is recommended to configure VLAN from config mode, as VLAN database mode is being deprecated. Please consult user documentation for configuring VTP/VLAN in config mode. VLAN - NARANJAL(vlan)#VLAN 600 NAME CAJEROS VLAN 600 added: Name: CAJEROS VLAN - NARANJAL(vlan)#VLAN 601 NAME DPTO\_FINANCIERO VLAN 601 added: Name: DPTO\_FINANCIERO VLAN - NARANJAL(vlan)#VLAN 602 NAME DPTO\_PAGADURIA VLAN 602 added: Name: DPTO\_PAGADURIA VLAN - NARANJAL(vlan)#EXIT APPLY completed. Exiting.... VLAN - NARANJAL#CONF TER Enter configuration commands, one per line. End with CNTL/Z. VLAN - NARANJAL(config)#INTerface FastEthernet 0/2 VLAN - NARANJAL(config-if)#SWitchport Access Vlan 600 VLAN - NARANJAL(config-if)#EXIT VLAN - NARANJAL(config)#INTerface FastEthernet 0/3 VLAN - NARANJAL(config-if)#SWitchport Access Vlan 601 VLAN - NARANJAL(config-if)#Exit VLAN - NARANJAL(config)#INTerface FastEthernet 0/4 VLAN - NARANJAL(config-if)#SWitchport Access Vlan 602 VLAN - NARANJAL(config-if)#Exit VLAN - NARANJAL(config)#INTerface FastEthernet 0/1 VLAN - NARANJAL(config-if)#SWitchport Mode Trunk %LINEPROTO-5-UPDOWN: Line protocol on Interface FastEthernet0/1, changed state to down %LINEPROTO-5-UPDOWN: Line protocol on Interface FastEthernet0/1, changed state to up VLAN - NARANJAL(config-if)#END %SYS-5-CONFIG I: Configured from console by console VLAN - NARANJAL#WR Building configuration...  $[OK]$ 

#### **4.6.4.8 CONFIGURACION DE LA CREACION DE VLAN EN EL SWICTH MILAGRO**

Switch>enable Switch#configure terminal Enter configuration commands, one per line. End with CNTL/Z. Switch(config)#hostname "VLAN - MILAGRO" VLAN - MILAGRO(config)#EXIT %SYS-5-CONFIG I: Configured from console by console VLAN - MILAGRO#VLAN DATABASE % Warning: It is recommended to configure VLAN from config mode, as VLAN database mode is being deprecated. Please consult user documentation for configuring VTP/VLAN in config mode. VLAN - MILAGRO(vlan)#VLAN 700 NAME ATENCION\_CLIENTE VLAN 700 added: Name: ATENCION\_CLIENTE VLAN - MILAGRO(vlan)#VLAN 701 NAME DPTO\_FINANCIERO VLAN 701 added: Name: DPTO\_FINANCIERO VLAN - MILAGRO(vlan)#VLAN 702 NAME CAJEROS VLAN 702 added: Name: CAJEROS VLAN - MILAGRO(vlan)#EXIT APPLY completed. Exiting.... VLAN - MILAGRO#CONF TERminal Enter configuration commands, one per line. End with CNTL/Z. VLAN - MILAGRO(config)#INterface FastEthernet 0/2 VLAN - MILAGRO(config-if)#SWitchport Access Vlan 700 VLAN - MILAGRO(config-if)#EXIT VLAN - MILAGRO(config)#INterface FastEthernet 0/3 VLAN - MILAGRO(config-if)#SWitchport Access Vlan 701 VLAN - MILAGRO(config-if)#EXIT VLAN - MILAGRO(config)#INterface FastEthernet 0/4 VLAN - MILAGRO(config-if)#SWitchport Access Vlan 702 VLAN - MILAGRO(config-if)#EXIT VLAN - MILAGRO(config)#INterface FastEthernet 0/1 VLAN - MILAGRO(config-if)#SWitchport Mode Trunk %LINEPROTO-5-UPDOWN: Line protocol on Interface FastEthernet0/1, changed state to down %LINEPROTO-5-UPDOWN: Line protocol on Interface FastEthernet0/1, changed state to up VLAN - MILAGRO(config-if)#EXIT VLAN - MILAGRO(config)#END %SYS-5-CONFIG I: Configured from console by console

# **4.6.5 CONFIGURACION DE VLAN EN EL ROUTER**

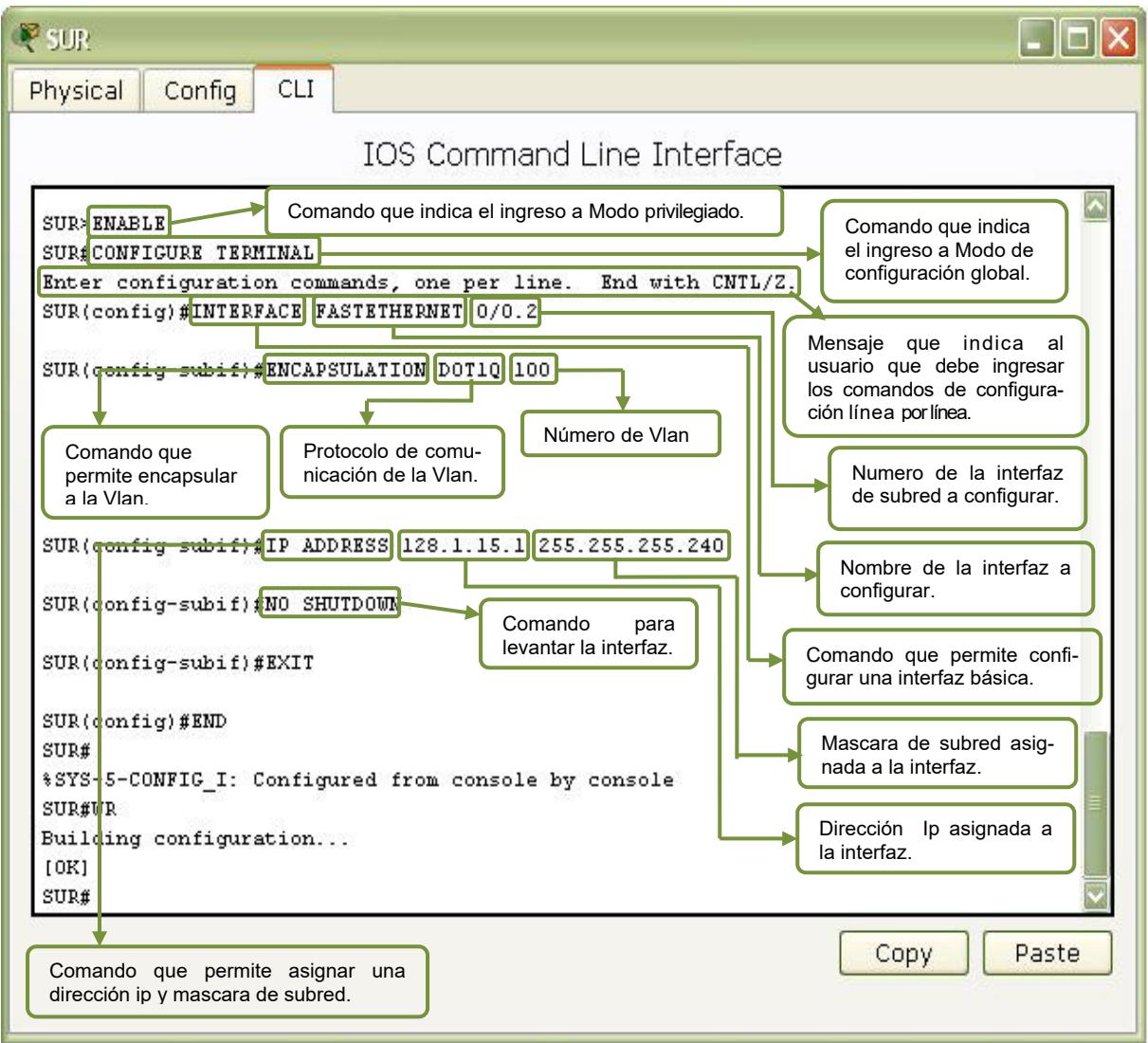

Figura 48: Configuración de Vlan en el Router.

### **4.6.5.1 CONFIGURACION DE VLAN EN EL ROUTER SUR**

#### SUR>enable

**A nivel del modo usuario normal se debe digitar el comando anterior para pasar a modo de usuario privilegiado.** 

#### SUR#CONF Terminal

**Digitar este comando en el modo de usuario privilegiado para pasar al modo de**  configuración global.

Enter configuration commands, one per line. End with CNTL/Z.

Aparecerá un mensaje que le indica al usuario que debe ingresar los comandos de configuración línea por línea.

SUR(config)#INTERface FAStEthernet 0/0.2 %LINK-5-CHANGED: Interface FastEthernet0/0.2, changed state to up %LINEPROTO-5-UPDOWN: Line protocol on Interface FastEthernet0/0.2, changed state to up

#### **Permite configurar la Interfaz con cu subred.**

SUR(config-subif)#ENCApsulation DOT1Q 100 **Permite encapsular la Vlan.** 

SUR(config-subif)#IP ADdress 128.1.3.9 255.255.255.248 **Se asigna la Ip y Mascara asignada a la subred.** 

SUR(config-subif)#NO Shutdown **Permite levantar la interfaz** 

SUR(config-subif)#EXIT **Salir de la configuración** 

SUR(config)#INTERface FAStEthernet 0/0.3 %LINK-5-CHANGED: Interface FastEthernet0/0.3, changed state to up %LINEPROTO-5-UPDOWN: Line protocol on Interface FastEthernet0/0.3, changed state to up **Permite configurar la Interfaz con cu subred.** 

SUR(config-subif)#ENCApsulation DOT1Q 101 **Permite encapsular la Vlan.** 

SUR(config-subif)#IP ADdress 128.1.3.17 255.255.255.240 **Se asigna la Ip y Mascara asignada a la subred.** 

SUR(config-subif)#NO Shutdown **Permite levantar la interfaz** 

SUR(config-subif)#EXIT **Salir de la configuración** 

SUR(config)#INTERface FAStEthernet 0/0.4 %LINK-5-CHANGED: Interface FastEthernet0/0.4, changed state to up %LINEPROTO-5-UPDOWN: Line protocol on Interface FastEthernet0/0.4, changed state to up **Permite configurar la Interfaz con cu subred.** 

SUR(config-subif)#ENCApsulation DOT1Q 102 **Permite encapsular la Vlan.** 

SUR(config-subif)#IP ADdress 128.1.3.33 255.255.255.240 **Se asigna la Ip y Mascara asignada a la subred.** 

SUR(config-subif)#NO Shutdown **Permite levantar la interfaz** 

SUR(config-subif)#EXIT **Salir de la configuración** 

SUR(config)#END %SYS-5-CONFIG I: Configured from console by console **Permite regresar al modo priviligiado** 

SUR#WR Building configuration...  $[OK]$ **Guarda cambios realizados en el Switch** 

### **4.6.5.2 CONFIGURACION DE VLAN EN EL ROUTER URDESA**

URDESA>enable URDESA#CONF Terminal Enter configuration commands, one per line. End with CNTL/Z. URDESA(config)#INTERface FAStEthernet 0/0.2 %LINK-5-CHANGED: Interface FastEthernet0/0.2, changed state to up %LINEPROTO-5-UPDOWN: Line protocol on Interface FastEthernet0/0.2, changed state to up URDESA(config-subif)#ENCApsulation DOT1Q 200 URDESA(config-subif)#IP ADdress 128.1.4.9 255.255.255.248 URDESA(config-subif)#NO Shutdown URDESA(config-subif)#EXIT URDESA(config)#INTERface FAStEthernet 0/0.3 %LINK-5-CHANGED: Interface FastEthernet0/0.3, changed state to up %LINEPROTO-5-UPDOWN: Line protocol on Interface FastEthernet0/0.3, changed state to up URDESA(config-subif)#ENCApsulation DOT1Q 201 URDESA(config-subif)#IP ADdress 128.1.3.17 255.255.255.240 URDESA(config-subif)#NO Shutdown URDESA(config-subif)#EXIT URDESA(config)#INTERface FAStEthernet 0/0.4 %LINK-5-CHANGED: Interface FastEthernet0/0.4, changed state to up %LINEPROTO-5-UPDOWN: Line protocol on Interface FastEthernet0/0.4, changed state to up URDESA(config-subif)#ENCApsulation DOT1Q 202 URDESA(config-subif)#IP ADdress 128.1.3.33 255.255.255.240 URDESA(config-subif)#NO Shutdown URDESA(config-subif)#EXIT URDESA(config)#END %SYS-5-CONFIG I: Configured from console by console URDESA#WR Building configuration... [OK]

#### **4.6.5.3 CONFIGURACION DE VLAN EN EL ROUTER ALBORADA**

ALBORADA>enable ALBORADA#CONF Terminal Enter configuration commands, one per line. End with CNTL/Z. ALBORADA(config)#INTERface FAStEthernet 0/0.2 %LINK-5-CHANGED: Interface FastEthernet0/0.2, changed state to up %LINEPROTO-5-UPDOWN: Line protocol on Interface FastEthernet0/0.2, changed state to up ALBORADA(config-subif)#ENCApsulation DOT1Q 400 ALBORADA(config-subif)#IP ADdress 128.1.6.9 255.255.255.248 ALBORADA (config-subif)#NO Shutdown ALBORADA(config-subif)#EXIT ALBORADA(config)#INTERface FAStEthernet 0/0.3 %LINK-5-CHANGED: Interface FastEthernet0/0.3, changed state to up %LINEPROTO-5-UPDOWN: Line protocol on Interface FastEthernet0/0.3, changed state to up ALBORADA(config-subif)#ENCApsulation DOT1Q 401 ALBORADA(config-subif)#IP ADdress 128.1.6.17 255.255.255.240 ALBORADA(config-subif)#NO Shutdown ALBORADA(config-subif)#EXIT ALBORADA(config)#INTERface FAStEthernet 0/0.4 %LINK-5-CHANGED: Interface FastEthernet0/0.4, changed state to up %LINEPROTO-5-UPDOWN: Line protocol on Interface FastEthernet0/0.4, changed state to up ALBORADA(config-subif)#ENCApsulation DOT1Q 402 ALBORADA(config-subif)#IP ADdress 128.1.6.33 255.255.255.240 ALBORADA(config-subif)#NO Shutdown ALBORADA(config-subif)#EXIT ALBORADA(config)#END %SYS-5-CONFIG I: Configured from console by console ALBORADA#WR Building configuration...  $[OK]$ 

#### **4.6.5.4 CONFIGURACION DE VLAN EN EL ROUTER VISA**

VISA>enable VISA#CONF Terminal Enter configuration commands, one per line. End with CNTL/Z. VISA(config)#INTERface FAStEthernet 0/0.2 %LINK-5-CHANGED: Interface FastEthernet0/0.2, changed state to up %LINEPROTO-5-UPDOWN: Line protocol on Interface FastEthernet0/0.2, changed state to up VISA(config-subif)#ENCApsulation DOT1Q 300 VISA(config-subif)#IP ADdress 128.1.5.9 255.255.255.248 VISA(config-subif)#NO Shutdown VISA(config-subif)#EXIT

VISA(config)#INTERface FAStEthernet 0/0.3 %LINK-5-CHANGED: Interface FastEthernet0/0.3, changed state to up %LINEPROTO-5-UPDOWN: Line protocol on Interface FastEthernet0/0.3, changed state to up VISA(config-subif)#ENCApsulation DOT1Q 301 VISA(config-subif)#IP ADdress 128.1.5.17 255.255.255.240 VISA(config-subif)#NO Shutdown VISA(config-subif)#EXIT VISA(config)#INTERface FAStEthernet 0/0.4 %LINK-5-CHANGED: Interface FastEthernet0/0.4, changed state to up %LINEPROTO-5-UPDOWN: Line protocol on Interface FastEthernet0/0.4, changed state to up VISA(config-subif)#ENCApsulation DOT1Q 302 VISA(config-subif)#IP ADdress 128.1.5.33 255.255.255.240 VISA(config-subif)#NO Shutdown VISA(config-subif)#EXIT VISA(config)#END %SYS-5-CONFIG I: Configured from console by console VISA#WR Building configuration...  $[OK]$ 

### **4.6.5.5 CONFIGURACION DE VLAN EN EL ROUTER EL TRIUNFO**

EL TRIUNFO>enable EL TRIUNFO#CONF Terminal Enter configuration commands, one per line. End with CNTL/Z. EL TRIUNFO(config)#INTERface FAStEthernet 0/0.2 %LINK-5-CHANGED: Interface FastEthernet0/0.2, changed state to up %LINEPROTO-5-UPDOWN: Line protocol on Interface FastEthernet0/0.2, changed state to up EL TRIUNFO(config-subif)#ENCApsulation DOT1Q 500 EL TRIUNFO(config-subif)#IP ADdress 128.1.7.9 255.255.255.248 EL TRIUNFO(config-subif)#NO Shutdown EL TRIUNFO(config-subif)#EXIT EL TRIUNFO(config)#INTERface FAStEthernet 0/0.3 %LINK-5-CHANGED: Interface FastEthernet0/0.3, changed state to up %LINEPROTO-5-UPDOWN: Line protocol on Interface FastEthernet0/0.3, changed state to up EL TRIUNFO(config-subif)#ENCApsulation DOT1Q 501 EL TRIUNFO(config-subif)#IP ADdress 128.1.7.17 255.255.255.240 EL TRIUNFO(config-subif)#NO Shutdown EL TRIUNFO(config-subif)#EXIT EL TRIUNFO(config)#END %SYS-5-CONFIG I: Configured from console by console EL TRIUNFO#WR Building configuration...

 $[OK]$ 

#### **4.6.5.6 CONFIGURACION DE VLAN EN EL ROUTER NARANJAL**

NARANJAL>enable NARANJAL#CONF Terminal Enter configuration commands, one per line. End with CNTL/Z. NARANJAL(config)#INTERface FAStEthernet 0/0.2 %LINK-5-CHANGED: Interface FastEthernet0/0.2, changed state to up %LINEPROTO-5-UPDOWN: Line protocol on Interface FastEthernet0/0.2, changed state to up NARANJAL(config-subif)#ENCApsulation DOT1Q 600 NARANJAL(config-subif)#IP ADdress 128.1.8.9 255.255.255.248 NARANJAL(config-subif)#NO Shutdown NARANJAL(config-subif)#EXIT NARANJAL(config)#INTERface FAStEthernet 0/0.3 %LINK-5-CHANGED: Interface FastEthernet0/0.3, changed state to up %LINEPROTO-5-UPDOWN: Line protocol on Interface FastEthernet0/0.3, changed state to up NARANJAL(config-subif)#ENCApsulation DOT1Q 601 NARANJAL(config-subif)#IP ADdress 128.1.8.17 255.255.255.240 NARANJAL(config-subif)#NO Shutdown NARANJAL(config-subif)#EXIT NARANJAL(config)#INTERface FAStEthernet 0/0.4 %LINK-5-CHANGED: Interface FastEthernet0/0.4, changed state to up %LINEPROTO-5-UPDOWN: Line protocol on Interface FastEthernet0/0.4, changed state to up NARANJAL(config-subif)#ENCApsulation DOT1Q 602 NARANJAL(config-subif)#IP ADdress 128.1.8.33 255.255.255.240 NARANJAL(config-subif)#NO Shutdown NARANJAL(config-subif)#EXIT NARANJAL(config)#END %SYS-5-CONFIG I: Configured from console by console VISA#WR Building configuration...  $[OK]$ 

#### **4.6.5.7 CONFIGURACION DE VLAN EN EL ROUTER MILAGRO**

MILAGRO>enable MILAGRO#CONF Terminal Enter configuration commands, one per line. End with CNTL/Z. MILAGRO(config)#INTERface FAStEthernet 0/0.2 %LINK-5-CHANGED: Interface FastEthernet0/0.2, changed state to up %LINEPROTO-5-UPDOWN: Line protocol on Interface FastEthernet0/0.2, changed state to up MILAGRO(config-subif)#ENCApsulation DOT1Q 700 MILAGRO(config-subif)#IP ADdress 128.1.9.9 255.255.255.248 MILAGRO(config-subif)#NO Shutdown MILAGRO(config-subif)#EXIT

MILAGRO(config)#INTERface FAStEthernet 0/0.3 %LINK-5-CHANGED: Interface FastEthernet0/0.3, changed state to up %LINEPROTO-5-UPDOWN: Line protocol on Interface FastEthernet0/0.3, changed state to up MILAGRO(config-subif)#ENCApsulation DOT1Q 701 MILAGRO(config-subif)#IP ADdress 128.1.9.17 255.255.255.240 MILAGRO(config-subif)#NO Shutdown MILAGRO(config-subif)#EXIT MILAGRO(config)#INTERface FAStEthernet 0/0.4 %LINK-5-CHANGED: Interface FastEthernet0/0.4, changed state to up %LINEPROTO-5-UPDOWN: Line protocol on Interface FastEthernet0/0.4, changed state to up MILAGRO(config-subif)#ENCApsulation DOT1Q 702 MILAGRO(config-subif)#IP ADdress 128.1.9.33 255.255.255.240 MILAGRO(config-subif)#NO Shutdown MILAGRO(config-subif)#EXIT (config)#END %SYS-5-CONFIG I: Configured from console by console MILAGRO#WR Building configuration...  $[OK]$ 

### **4.6.5.8 CONFIGURACION DE VLAN EN EL ROUTER MATRIZ**

MATRIZ>enable MATRIZ#CONF Terminal Enter configuration commands, one per line. End with CNTL/Z. MATRIZ(config)#INTERface FAStEthernet 0/0.2 %LINK-5-CHANGED: Interface FastEthernet0/0.2, changed state to up %LINEPROTO-5-UPDOWN: Line protocol on Interface FastEthernet0/0.2, changed state to up MATRIZ(config-subif)#ENCApsulation DOT1Q 800 MATRIZ(config-subif)#IP ADdress 128.1.10.9 255.255.255.248 MATRIZ(config-subif)#NO Shutdown MATRIZ(config-subif)#EXIT MATRIZ(config)#INTERface FAStEthernet 0/0.3 %LINK-5-CHANGED: Interface FastEthernet0/0.3, changed state to up %LINEPROTO-5-UPDOWN: Line protocol on Interface FastEthernet0/0.3, changed state to up MATRIZ(config-subif)#ENCApsulation DOT1Q 801 MATRIZ(config-subif)#IP ADdress 128.1.10.17 255.255.255.240 MATRIZ(config-subif)#NO Shutdown MATRIZ(config-subif)#EXIT MATRIZ(config)#INTERface FAStEthernet 0/0.4 %LINK-5-CHANGED: Interface FastEthernet0/0.4, changed state to up %LINEPROTO-5-UPDOWN: Line protocol on Interface FastEthernet0/0.4, changed state to up MATRIZ(config-subif)#ENCApsulation DOT1Q 802

MATRIZ(config-subif)#IP ADdress 128.1.10.33 255.255.255.224 MATRIZ(config-subif)#NO Shutdown MATRIZ(config-subif)#EXIT MATRIZ(config)#END %SYS-5-CONFIG I: Configured from console by console MATRIZ#WR Building configuration...  $[OK]$ MATRIZ(config)#INTERface FAStEthernet 0/0.5 %LINK-5-CHANGED: Interface FastEthernet0/0.5, changed state to up %LINEPROTO-5-UPDOWN: Line protocol on Interface FastEthernet0/0.5, changed state to up MATRIZ(config-subif)#ENCApsulation DOT1Q 803 MATRIZ(config-subif)#IP ADdress 128.1.10.65 255.255.255.224 MATRIZ(config-subif)#NO Shutdown MATRIZ(config-subif)#EXIT MATRIZ(config)#INTERface FAStEthernet 0/0.6 %LINK-5-CHANGED: Interface FastEthernet0/0.6, changed state to up %LINEPROTO-5-UPDOWN: Line protocol on Interface FastEthernet0/0.6, changed state to up MATRIZ(config-subif)#ENCApsulation DOT1Q 804 MATRIZ(config-subif)#IP ADdress 128.1.10.97 255.255.255.224 MATRIZ(config-subif)#NO Shutdown MATRIZ(config-subif)#EXIT MATRIZ(config)#INTERface FAStEthernet 0/0.7 %LINK-5-CHANGED: Interface FastEthernet0/0.7, changed state to up %LINEPROTO-5-UPDOWN: Line protocol on Interface FastEthernet0/0.7, changed state to up MATRIZ(config-subif)#ENCApsulation DOT1Q 805 MATRIZ(config-subif)#IP ADdress 128.1.10.129 255.255.255.192 MATRIZ(config-subif)#NO Shutdown MATRIZ(config-subif)#EXIT MATRIZ(config)#END %SYS-5-CONFIG I: Configured from console by console MATRIZ#WR Building configuration...  $[OK]$ MATRIZ(config)#INTERface FAStEthernet 0/0.8 %LINK-5-CHANGED: Interface FastEthernet0/0.8, changed state to up %LINEPROTO-5-UPDOWN: Line protocol on Interface FastEthernet0/0.8, changed state to up MATRIZ(config-subif)#ENCApsulation DOT1Q 806 MATRIZ(config-subif)#IP ADdress 128.1.11.1 255.255.255.248 MATRIZ(config-subif)#NO Shutdown MATRIZ(config-subif)#EXIT MATRIZ(config)#INTERface FAStEthernet 0/0.9 %LINK-5-CHANGED: Interface FastEthernet0/0.9, changed state to up %LINEPROTO-5-UPDOWN: Line protocol on Interface FastEthernet0/0.9, changed state to up

MATRIZ(config-subif)#ENCApsulation DOT1Q 807 MATRIZ(config-subif)#IP ADdress 128.1.11.9 255.255.255.248 MATRIZ(config-subif)#NO Shutdown MATRIZ(config-subif)#EXIT MATRIZ(config)#INTERface FAStEthernet 0/0.10 %LINK-5-CHANGED: Interface FastEthernet0/0.10, changed state to up %LINEPROTO-5-UPDOWN: Line protocol on Interface FastEthernet0/0.10, changed state to up MATRIZ(config-subif)#ENCApsulation DOT1Q 302 MATRIZ(config-subif)#IP ADdress 128.1.11.17 255.255.255.240 MATRIZ(config-subif)#NO Shutdown MATRIZ(config-subif)#EXIT MATRIZ(config)#END %SYS-5-CONFIG I: Configured from console by console MATRIZ#WR Building configuration...  $[OK]$ 

# **4.7 ACL (LISTAS DE CONTROL DE ACCESO)**

### **4.7.1 DEFINICION DE ACL**

Una ACL es una lista secuencial de sentencias de permiso o rechazo que se aplican a direcciones o protocolos de capa superior. Los administradores de red deben buscar maneras de impedir el acceso no autorizado a la red, permitiendo al mismo tiempo el acceso de los usuarios internos a los servicios requeridos. Los routers ofrecen funciones del filtrado básico de tráfico, como el bloqueo del tráfico de Internet, mediante el uso de las listas de control de acceso (ACLs).

### **4.7.2 FUNCIONAMIENTO DE ACL**

El orden en el que se ubican las sentencias de la ACL es importante. El software Cisco IOS verifica si los paquetes cumplen cada sentencia de condición, en orden, desde la parte superior de la lista hacia abajo. Una vez que se encuentra una coincidencia, se lleva a cabo la acción de aceptar o rechazar y no se verifican otras sentencias ACL. Si una sentencia de condición que permite todo el tráfico está ubicada en la parte superior de la lista, no se verifica ninguna sentencia que esté por debajo. Si se requieren más cantidad de sentencias de condición en una lista de acceso, se debe borrar y volver a crear toda la ACL con las nuevas sentencias de condición. Para que el proceso de revisión de una ACL sea más simple, es una buena idea utilizar un editor de textos como el Bloc de notas y pegar la ACL a la configuración del router.

### **4.7.3 TIPOS DE ACL**

### **4.7.3.1 EST£NDAR**

Las listas de acceso IP estándar comprueban las direcciones de origen de los paquetes que solicitan enrutamiento. El resultado es el permiso o la denegación de la salida del paquete por parte del protocolo, basándose en la dirección IP de la red-subred-host de origen.

#### **4.7.3.2 EXTENDIDAS**

Las listas de acceso comprueban tanto la dirección de origen como la de destino de cada paquete. También pueden verificar protocolos especificados, números de puerto y otros parámetros. Una vez creada, una ACL debe asociarse a una interfaz de la siguiente manera:

#### **4.7.3.3 LISTA DE ACCESO ENTRANTE**

Los paquetes entrantes son procesados antes de ser enrutados a una interfaz de salida, si el paquete pasa las pruebas de filtrado, será procesado para su enrutamiento (evita la sobrecarga asociada a las búsquedas en las tablas de enrutamiento si el paquete ha de ser descartado por las pruebas de filtrado).

### **4.7.3.4 LISTA DE ACCESO SALIENTE**

Los paquetes entrantes son enrutados a la interfaz de salida y después son procesados por medio de la lista de acceso de salida antes de su transmisión. Las listas de acceso expresan el conjunto de reglas que proporcionan un control añadido para los paquetes que entran en interfaces de entrada, paquetes que se trasmiten por el router, y paquetes que salen de las interfaces de salida del router. Las listas de acceso no actúan sobre paquetes originados en el propio router, como las actualizaciones de enrutamiento a las sesiones Telnet salientes.

### **4.7.4 NUMERACIÓN ACL**

La siguiente tabla muestra los rangos de listas de acceso numeradas:

- $\triangleright$  IP estándar: 1-99 y 1300-1999
- IP extendida: 100-199 y 2000-2699

### **4.7.5 CREACION DE LAS ACL**

Las ACL se crean en el modo de configuración global. Existen varias clases diferentes de ACLs: estándar, extendidas, IPX, AppleTalk, entre otras. Cuando configure las ACL en el router, cada ACL debe identificarse de forma única, asignándole un número. Este n˙mero identifica el tipo de lista de acceso creado y debe ubicarse dentro de un rango específico de números que es válido para ese tipo de lista.

#### **4.7.6 VERIFICACION DE LAS ACL**

El comando show ip interface muestra información de la interfaz IP e indica si se ha establecido alguna ACL. El comando show access-lists muestra el contenido de todas las ACL en el router. Para ver una lista específica, agregue el nombre o número ACL como opción a este comando. El comando show running-config también revela las listas de acceso en el router y la información de asignación de interfaz.

# **4.7.7 CONFIGURACION DE ACL EN EL ROUTER**

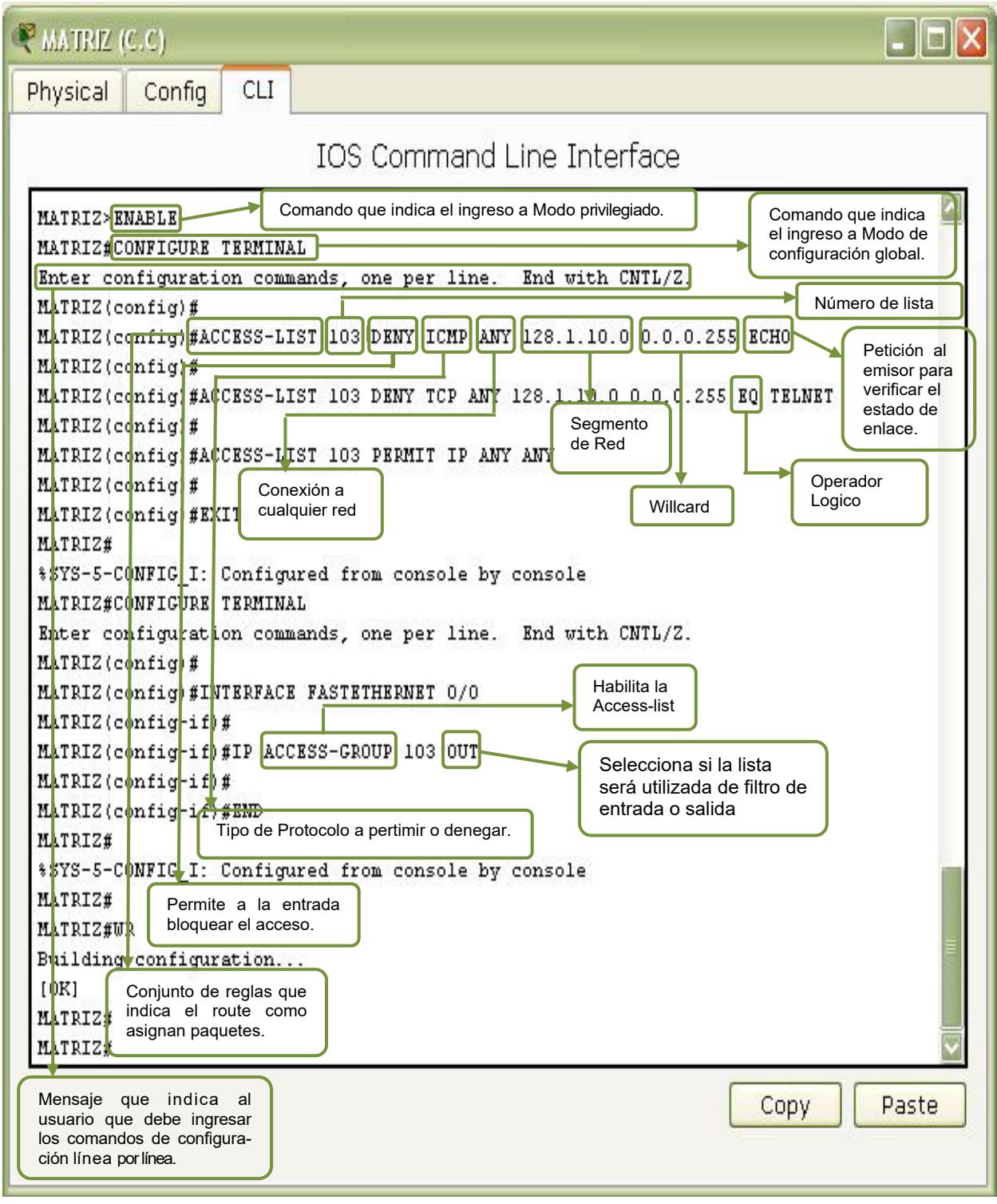

Figura 49: Configuración de ACL en el Router Matriz

### **4.7.7.1 CONFIGURACION DE ACL EN EL ROUTER MATRIZ**

#### MATRIZ>enable

**A nivel del modo usuario normal se debe digitar el comando anterior para pasar a modo de usuario privilegiado.** 

#### MATRIZ#configure terminal

**Digitar este comando en el modo de usuario privilegiado para pasar al modo de**  configuración global.

Enter configuration commands, one per line. End with CNTL/Z. Aparecerá un mensaje que le indica al usuario que debe ingresar los comandos de configuración línea por línea.

MATRIZ(config)#access-list 103 deny icmp any 128.1.10.0 0.0.0.255 echo MATRIZ(config)#access-list 103 deny tcp any 128.1.10.0 0.0.0.255 eq telnet **Permite bloquear el acceso de entrada a la red 192.1.10.0** 

MATRIZ(config)#access-list 103 permit ip any any **Permite el acceso a cualquier ip.** 

MATRIZ(config)#exit %SYS-5-CONFIG I: Configured from console by console **Salir del modo Global** 

MATRIZ#conf terminal **Digitar este comando en el modo de usuario privilegiado para pasar al modo de**  configuración global.

Enter configuration commands, one per line. End with CNTL/Z. Aparecerá un mensaje que le indica al usuario que debe ingresar los comandos de configuración línea por línea.

MATRIZ(config)#interface fastEthernet 0/0 **Ingreso a la interfaz** 

MATRIZ(config-if)#ip access-group 103 out **Habilita la configuración de las access-list** 

MATRIZ(config-if)#end %SYS-5-CONFIG I: Configured from console by console **Permite regresar al modo priviligiado** 

MATRIZ#wr Building configuration...  $[OK]$ **Guarda cambios realizados en el Router.** 

## **4.8 SHOW RUNNING-CONFIG**

El comando **show running-config** permite ver las direcciones IP, si se encuentran o no levantada la interfaz, se determina el tipo de enlace en las interfaces es DCE o DTE dependiendo si tiene o no un **Clock Rate**, tipo de Protocolo VLSM, RIP, RIP V2, OSPF.

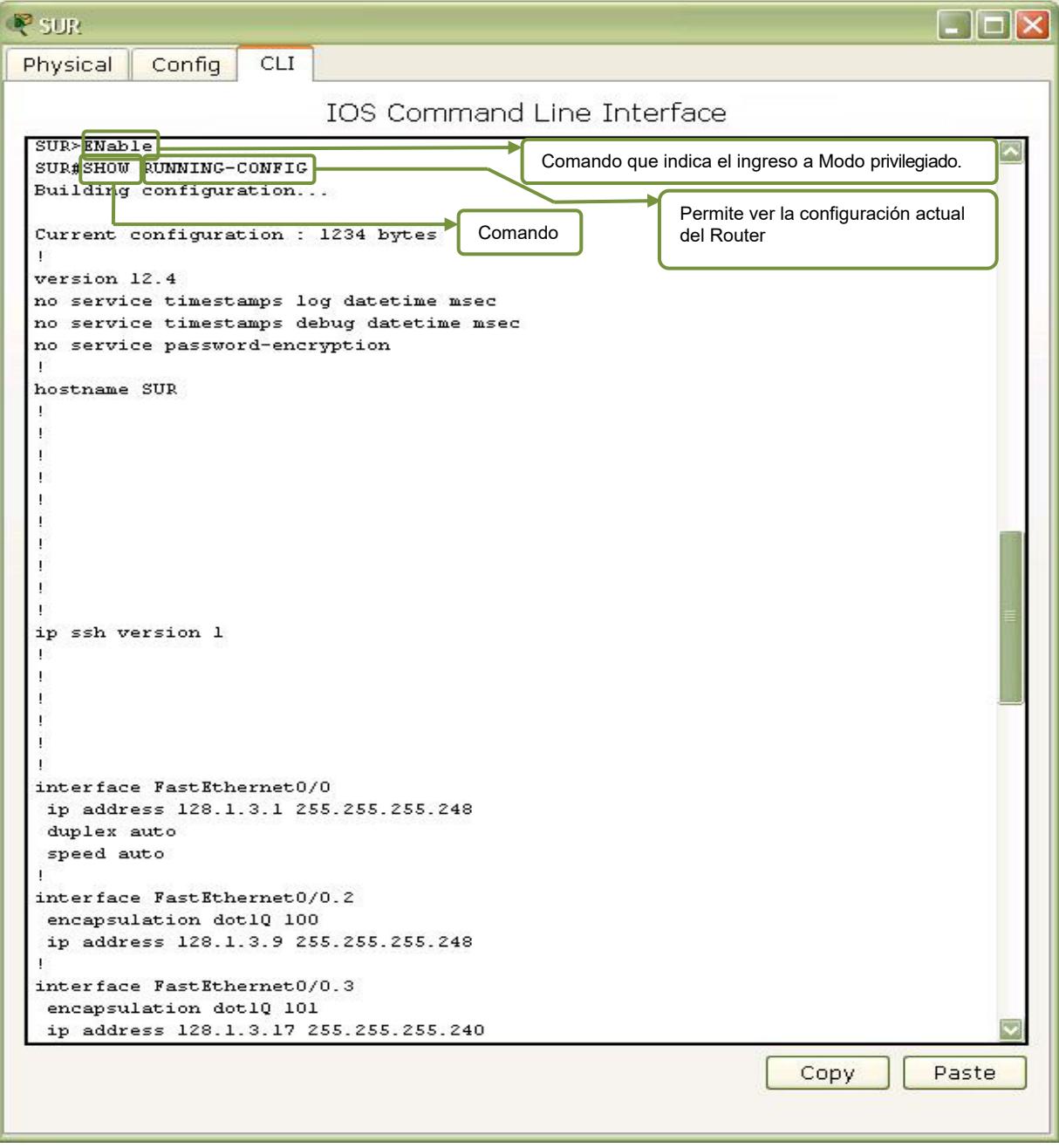

**Figura 50: Verificando Estado Interfaces** 

## **4.8.1 SHOW RUNNING-CONFIG DEL ROUTER SUR**

SUR>ENable SUR#SHOW RUNNING-CONFIG Building configuration...

Current configuration: 1234 bytes

version 12.4 no service timestamps log datetime msec no service timestamps debug datetime msec no service password-encryption

hostname SUR !

! ! ! ! ! ! ! ! ! ip ssh version 1 ! ! ! ! ! ! interface FastEthernet0/0 ip address 128.1.3.1 255.255.255.248 duplex auto speed auto ! interface FastEthernet0/0.2 encapsulation dot1Q 100 ip address 128.1.3.9 255.255.255.248 ! interface FastEthernet0/0.3 encapsulation dot1Q 101 ip address 128.1.3.17 255.255.255.240 ! interface FastEthernet0/0.4 encapsulation dot1Q 102 ip address 128.1.3.33 255.255.255.240 ! interface FastEthernet0/1

no ip address duplex auto speed auto shutdown ! interface Serial1/0 no ip address shutdown ! interface Serial1/1 ip address 128.1.0.1 255.255.255.252 clock rate 64000 ! interface Serial1/2 ip address 128.1.0.5 255.255.255.252 ! interface Serial1/3 no ip address shutdown ! interface Serial1/4 no ip address shutdown ! interface Serial1/5 no ip address shutdown ! interface Serial1/6 no ip address shutdown ! interface Serial1/7 no ip address shutdown ! interface Vlan1 no ip address shutdown ! router rip version 2 network 128.1.0.0 ! ip classless ! ! ! !
```
no cdp run 
! 
! 
! 
! 
! 
line con 0 
line vty 0 4 
 login 
! 
! 
! 
End
```
## **4.8.2 SHOW RUNNING-CONFIG DEL ROUTER URDESA**

URDESA>ENABLE URDESA#SHOW RUNNING-CONFIG Building configuration...

```
Current configuration : 1220 bytes 
! 
version 12.4 
no service timestamps log datetime msec 
no service timestamps debug datetime msec 
no service password-encryption 
! 
hostname URDESA 
! 
! 
! 
! 
! 
! 
! 
! 
! 
! 
ip ssh version 1 
! 
! 
! 
! 
! 
! 
interface FastEthernet0/0 
 ip address 128.1.4.1 255.255.255.248 
 duplex auto
```
speed auto ! interface FastEthernet0/0.2 encapsulation dot1Q 200 ip address 128.1.4.9 255.255.255.248 ! interface FastEthernet0/0.3 encapsulation dot1Q 201 ip address 128.1.4.17 255.255.255.240 ! interface FastEthernet0/0.4 encapsulation dot1Q 202 ip address 128.1.4.33 255.255.255.240 ! interface FastEthernet0/1 no ip address duplex auto speed auto shutdown ! interface Serial1/0 ip address 128.1.0.10 255.255.255.252 ! interface Serial1/1 no ip address shutdown ! interface Serial1/2 ip address 128.1.0.2 255.255.255.252 ! interface Serial1/3 no ip address shutdown ! interface Serial1/4 no ip address shutdown ! interface Serial1/5 no ip address shutdown ! interface Serial1/6 no ip address shutdown ! interface Serial1/7 no ip address shutdown

```
interface Vlan1 
 no ip address 
 shutdown 
! 
router rip 
 version 2 
 network 128.1.0.0 
! 
ip classless 
! 
! 
! 
! 
! 
no cdp run 
! 
! 
! 
! 
! 
line con 0 
line vty 0 4 
 login 
! 
! 
! 
End
```
## **4.8.3 SHOW RUNNING-CONFIG DEL ROUTER BACKUP 1**

BACKUP 1>ENABLE BACKUP 1#SHOW RUNNING-CONFIG Building configuration...

```
Current configuration : 1111 bytes 
! 
version 12.4 
no service timestamps log datetime msec 
no service timestamps debug datetime msec 
no service password-encryption 
! 
hostname "BACKUP 1" 
! 
! 
! 
! 
! 
!
```
! ! ! ip ssh version 1 ! ! ! ! ! ! interface FastEthernet0/0 no ip address duplex auto speed auto shutdown ! interface FastEthernet0/1 no ip address duplex auto speed auto shutdown ! interface Serial1/0 ip address 128.1.0.6 255.255.255.252 clock rate 64000 ! interface Serial1/1 ip address 128.1.0.9 255.255.255.252 clock rate 64000 ! interface Serial1/2 ip address 128.1.0.13 255.255.255.252 ! interface Serial1/3 no ip address shutdown ! interface Serial1/4 no ip address shutdown ! interface Serial1/5 no ip address shutdown ! interface Serial1/6 no ip address shutdown !

```
interface Serial1/7 
 no ip address 
 shutdown 
! 
interface Vlan1 
 no ip address 
 shutdown 
! 
router ospf 1 
 log-adjacency-changes 
 redistribute rip subnets 
 network 128.1.0.12 0.0.0.3 area 0 
! 
router rip 
 version 2 
 redistribute ospf 1 metric 1 
 network 128.1.0.0 
! 
ip classless 
! 
! 
! 
! 
! 
no cdp run 
! 
! 
! 
! 
! 
line con 0 
line vty 0 4 
 login 
! 
! 
end
```
### **4.8.4 SHOW RUNNING-CONFIG DEL ROUTER VISA**

VISA>ENABLE VISA#SHOW RUNNING-CONFIG Building configuration...

Current configuration : 1237 bytes ! version 12.4 no service timestamps log datetime msec no service timestamps debug datetime msec

no service password-encryption ! hostname VISA ! ! ! ! ! ! ! ! ! ! ip ssh version 1 ! ! ! ! ! ! interface FastEthernet0/0 ip address 128.1.5.1 255.255.255.248 duplex auto speed auto ! interface FastEthernet0/0.2 encapsulation dot1Q 300 ip address 128.1.5.9 255.255.255.248 ! interface FastEthernet0/0.3 encapsulation dot1Q 301 ip address 128.1.5.17 255.255.255.240 ! interface FastEthernet0/0.4 encapsulation dot1Q 302 ip address 128.1.5.33 255.255.255.240 ! interface FastEthernet0/1 no ip address duplex auto speed auto shutdown ! interface Serial1/0 ip address 128.1.0.22 255.255.255.252 ! interface Serial1/1 ip address 128.1.0.25 255.255.255.252 clock rate 64000

! interface Serial1/2 no ip address shutdown ! interface Serial1/3 no ip address shutdown ! interface Serial1/4 no ip address shutdown ! interface Serial1/5 no ip address shutdown ! interface Serial1/6 no ip address shutdown ! interface Serial1/7 no ip address shutdown ! interface Vlan1 no ip address shutdown ! router rip version 2 network 128.1.0.0 ! ip classless ! ! ! ! ! no cdp run ! ! ! ! ! line con 0 line vty 0 4 login !

```
! 
! 
End
```
## **4.8.5 SHOW RUNNING-CONFIG DEL ROUTER ALBORADA**

```
ALBORADA>ENABLE 
ALBORADA#SHOW RUNNING-CONFIG 
Building configuration... 
Current configuration : 1241 bytes 
! 
version 12.4 
no service timestamps log datetime msec 
no service timestamps debug datetime msec 
no service password-encryption 
! 
hostname ALBORADA 
! 
! 
! 
! 
! 
! 
! 
! 
! 
! 
ip ssh version 1 
! 
! 
! 
! 
! 
! 
interface FastEthernet0/0 
 ip address 128.1.6.1 255.255.255.248 
 duplex auto 
 speed auto 
! 
interface FastEthernet0/0.2 
 encapsulation dot1Q 400 
 ip address 128.1.6.9 255.255.255.248 
! 
interface FastEthernet0/0.3 
 encapsulation dot1Q 401 
 ip address 128.1.6.17 255.255.255.240 
!
```
interface FastEthernet0/0.4 encapsulation dot1Q 402 ip address 128.1.6.33 255.255.255.240 ! interface FastEthernet0/1 no ip address duplex auto speed auto shutdown ! interface Serial1/0 ip address 128.1.0.29 255.255.255.252 clock rate 64000 ! interface Serial1/1 no ip address shutdown ! interface Serial1/2 ip address 128.1.0.26 255.255.255.252 ! interface Serial1/3 no ip address shutdown ! interface Serial1/4 no ip address shutdown ! interface Serial1/5 no ip address shutdown ! interface Serial1/6 no ip address shutdown ! interface Serial1/7 no ip address shutdown ! interface Vlan1 no ip address shutdown ! router rip version 2 network 128.1.0.0 !

```
ip classless 
! 
! 
! 
! 
! 
no cdp run 
! 
! 
! 
! 
! 
line con 0 
line vty 0 4 
 login 
! 
! 
! 
end
```
## **4.8.6 SHOW RUNNING-CONFIG DEL ROUTER BACKUP 2**

```
BACKUP 2>ENABLE 
BACKUP 2#SHOW RUNNING-CONFIG 
Building configuration...
```

```
Current configuration : 1140 bytes 
! 
version 12.4 
no service timestamps log datetime msec 
no service timestamps debug datetime msec 
no service password-encryption 
! 
hostname "BACKUP 2" 
! 
! 
! 
! 
! 
! 
! 
! 
! 
! 
ip ssh version 1 
! 
! 
!
```
! ! ! interface FastEthernet0/0 no ip address duplex auto speed auto shutdown ! interface FastEthernet0/0.2 no ip address ! interface FastEthernet0/1 no ip address duplex auto speed auto shutdown ! interface Serial1/0 ip address 128.1.0.18 255.255.255.252 ! interface Serial1/1 ip address 128.1.0.21 255.255.255.252 clock rate 64000 ! interface Serial1/2 ip address 128.1.0.30 255.255.255.252 ! interface Serial1/3 no ip address shutdown ! interface Serial1/4 no ip address shutdown ! interface Serial1/5 no ip address shutdown ! interface Serial1/6 no ip address shutdown ! interface Serial1/7 no ip address shutdown ! interface Vlan1

```
no ip address 
shutdown 
! 
router ospf 1 
 log-adjacency-changes 
 redistribute rip subnets 
 network 128.1.0.16 0.0.0.3 area 0 
! 
router rip 
 version 2 
 redistribute ospf 1 metric 1 
 network 128.1.0.0 
! 
ip classless 
! 
! 
! 
! 
! 
no cdp run 
! 
! 
! 
! 
! 
line con 0 
line vty 0 4 
 login 
! 
! 
! 
end
```
# **4.8.7 SHOW RUNNING-CONFIG DEL ROUTER EL TRIUNFO**

```
EL TRIUNFO>ENABLE 
EL TRIUNFO#SHOW RUNNING-CONFIG 
Building configuration...
```

```
Current configuration : 1151 bytes 
! 
version 12.4 
no service timestamps log datetime msec 
no service timestamps debug datetime msec 
no service password-encryption 
! 
hostname "EL TRIUNFO" 
!
```
!

! ! ! ! ! ! ! ! ip ssh version 1 ! ! ! ! ! ! interface FastEthernet0/0 ip address 128.1.7.1 255.255.255.248 duplex auto speed auto ! interface FastEthernet0/0.2 encapsulation dot1Q 500 ip address 128.1.7.9 255.255.255.248 ! interface FastEthernet0/0.3 encapsulation dot1Q 501 ip address 128.1.7.17 255.255.255.240 ! interface FastEthernet0/1 no ip address duplex auto speed auto shutdown ! interface Serial1/0 ip address 128.1.0.38 255.255.255.252 ! interface Serial1/1 ip address 128.1.0.41 255.255.255.252 clock rate 64000 ! interface Serial1/2 no ip address shutdown ! interface Serial1/3 no ip address shutdown

! interface Serial1/4 no ip address shutdown ! interface Serial1/5 no ip address shutdown ! interface Serial1/6 no ip address shutdown ! interface Serial1/7 no ip address shutdown ! interface Vlan1 no ip address shutdown ! router rip version 2 network 128.1.0.0 ! ip classless ! ! ! ! ! no cdp run ! ! ! ! ! line con 0 line vty 0 4 login ! ! ! end

## **4.8.8 SHOW RUNNING-CONFIG DEL ROUTER NARANJAL**

NARANJAL>ENABLE

```
NARANJAL#SHOW RUNNING-CONFIG 
Building configuration... 
Current configuration : 1273 bytes 
! 
version 12.4 
no service timestamps log datetime msec 
no service timestamps debug datetime msec 
no service password-encryption 
! 
hostname NARANJAL 
! 
! 
! 
! 
! 
! 
! 
! 
! 
! 
ip ssh version 1 
! 
! 
! 
! 
! 
! 
interface FastEthernet0/0 
 ip address 128.1.8.1 255.255.255.248 
 duplex auto 
 speed auto 
! 
interface FastEthernet0/0.2 
 encapsulation dot1Q 600 
 ip address 128.1.8.9 255.255.255.248 
! 
interface FastEthernet0/0.3 
 encapsulation dot1Q 601 
 ip address 128.1.8.17 255.255.255.240 
! 
interface FastEthernet0/0.4 
 encapsulation dot1Q 602 
 ip address 128.1.8.33 255.255.255.240 
! 
interface FastEthernet0/1 
 no ip address 
 duplex auto 
 speed auto
```
 shutdown ! interface Serial1/0 ip address 128.1.0.46 255.255.255.252 clock rate 64000 ! interface Serial1/1 ip address 128.1.0.49 255.255.255.252 clock rate 64000 ! interface Serial1/2 ip address 128.1.0.42 255.255.255.252 ! interface Serial1/3 no ip address shutdown ! interface Serial1/4 no ip address shutdown ! interface Serial1/5 no ip address shutdown ! interface Serial1/6 no ip address shutdown ! interface Serial1/7 no ip address shutdown ! interface Vlan1 no ip address shutdown ! router rip version 2 network 128.1.0.0 ! ip classless ! ! ! ! ! no cdp run !

! ! ! ! line con 0 line vty 0 4 login ! ! ! end

### **4.8.9 SHOW RUNNING-CONFIG DEL ROUTER MILAGRO**

```
MILAGRO>ENABLE 
MILAGRO#SHOW RUNNING-CONFIG 
Building configuration...
```

```
Current configuration : 1222 bytes 
! 
version 12.4 
no service timestamps log datetime msec 
no service timestamps debug datetime msec 
no service password-encryption 
! 
hostname MILAGRO 
! 
! 
! 
! 
! 
! 
! 
! 
! 
! 
ip ssh version 1 
! 
! 
! 
! 
! 
! 
interface FastEthernet0/0 
 ip address 128.1.9.1 255.255.255.248 
 duplex auto 
 speed auto 
!
```
interface FastEthernet0/0.2 encapsulation dot1Q 700 ip address 128.1.9.9 255.255.255.248 ! interface FastEthernet0/0.3 encapsulation dot1Q 701 ip address 128.1.9.17 255.255.255.240 ! interface FastEthernet0/0.4 encapsulation dot1Q 702 ip address 128.1.9.33 255.255.255.248 ! interface FastEthernet0/1 no ip address duplex auto speed auto shutdown ! interface Serial1/0 ip address 128.1.0.53 255.255.255.252 ! interface Serial1/1 no ip address shutdown ! interface Serial1/2 ip address 128.1.0.50 255.255.255.252 ! interface Serial1/3 no ip address shutdown ! interface Serial1/4 no ip address shutdown ! interface Serial1/5 no ip address shutdown ! interface Serial1/6 no ip address shutdown ! interface Serial1/7 no ip address shutdown ! interface Vlan1

```
no ip address 
 shutdown 
! 
router rip 
 version 2 
 network 128.1.0.0 
! 
ip classless 
! 
! 
! 
! 
! 
no cdp run 
! 
! 
! 
! 
! 
line con 0 
line vty 0 4 
 login 
! 
! 
! 
end
```
### **4.8.10 SHOW RUNNING-CONFIG DEL ROUTER BACKUP 3**

BACKUP 3>ENABLE BACKUP 3#SHOW RUNNING-CONFIG Building configuration...

```
Current configuration : 1127 bytes 
! 
version 12.4 
no service timestamps log datetime msec 
no service timestamps debug datetime msec 
no service password-encryption 
! 
hostname "BACKUP 3" 
! 
! 
! 
! 
! 
!
```
!

! ! ! ip ssh version 1 ! ! ! ! ! ! interface FastEthernet0/0 no ip address duplex auto speed auto shutdown ! interface FastEthernet0/1 no ip address duplex auto speed auto shutdown ! interface Serial1/0 ip address 128.1.0.34 255.255.255.252 ! interface Serial1/1 ip address 128.1.0.37 255.255.255.252 clock rate 64000 ! interface Serial1/2 ip address 128.1.0.45 255.255.255.252 ! interface Serial1/3 ip address 128.1.0.54 255.255.255.252 clock rate 64000 ! interface Serial1/4 no ip address shutdown ! interface Serial1/5 no ip address shutdown ! interface Serial1/6 no ip address shutdown ! interface Serial1/7

 no ip address shutdown ! interface Vlan1 no ip address shutdown ! router ospf 1 log-adjacency-changes redistribute rip subnets network 128.1.0.32 0.0.0.3 area 0 ! router rip version 2 redistribute ospf 1 metric 1 network 128.1.0.0 ! ip classless ! ! ! ! ! no cdp run ! ! ! ! ! line con 0 line vty 0 4 login ! ! ! end

## **4.8.11 SHOW RUNNING-CONFIG DEL ROUTER MATRIZ**

MATRIZ>ENABLE MATRIZ#SHOW RUNNING-CONFIG Building configuration...

Current configuration : 2597 bytes ! version 12.4 no service timestamps log datetime msec no service timestamps debug datetime msec no service password-encryption ! hostname MATRIZ ! ! ! ! ! ! ! ! ! ! ip ssh version 1 ! ! ! ! ! ! interface FastEthernet0/0 ip address 128.1.10.1 255.255.255.248 ip access-group 103 out duplex auto speed auto ! interface FastEthernet0/0.2 encapsulation dot1Q 800 ip address 128.1.10.9 255.255.255.248 ! interface FastEthernet0/0.3 encapsulation dot1Q 801 ip address 128.1.10.17 255.255.255.240 ! interface FastEthernet0/0.4 encapsulation dot1Q 802 ip address 128.1.10.33 255.255.255.224 ! interface FastEthernet0/0.5 encapsulation dot1Q 803 ip address 128.1.10.65 255.255.255.224 ! interface FastEthernet0/0.6 encapsulation dot1Q 804 ip address 128.1.10.97 255.255.255.224 ! interface FastEthernet0/0.7 encapsulation dot1Q 805 ip address 128.1.10.129 255.255.255.192 ! interface FastEthernet0/0.8 encapsulation dot1Q 806 ip address 128.1.11.1 255.255.255.248 ! interface FastEthernet0/0.9 encapsulation dot1Q 807 ip address 128.1.11.9 255.255.255.248 ! interface FastEthernet0/0.10 encapsulation dot1Q 808 ip address 128.1.11.17 255.255.255.240 ! interface FastEthernet0/1 no ip address duplex auto speed auto shutdown ! interface Serial1/0 ip address 128.1.1.2 255.255.255.252 ! interface Serial1/1 ip address 128.1.0.14 255.255.255.252 clock rate 64000 ! interface Serial1/2 ip address 128.1.0.17 255.255.255.252 clock rate 64000 ! interface Serial1/3 ip address 128.1.0.33 255.255.255.252 clock rate 64000 ! interface Serial1/4 no ip address shutdown ! interface Serial1/5 no ip address shutdown ! interface Serial1/6 no ip address shutdown ! interface Serial1/7 no ip address shutdown

```
! 
interface Vlan1 
 no ip address 
 shutdown 
! 
router ospf 1 
 log-adjacency-changes 
 redistribute rip subnets 
 network 128.1.0.12 0.0.0.3 area 0 
 network 128.1.0.16 0.0.0.3 area 0 
 network 128.1.0.32 0.0.0.3 area 0 
 network 128.1.10.0 0.0.0.7 area 0 
 network 128.1.1.0 0.0.0.3 area 0 
 network 128.1.2.0 0.0.0.3 area 0 
 network 128.1.10.8 0.0.0.7 area 0 
 network 128.1.10.16 0.0.0.15 area 0 
 network 128.1.10.32 0.0.0.31 area 0 
 network 128.1.10.64 0.0.0.31 area 0 
 network 128.1.10.96 0.0.0.31 area 0 
 network 128.1.10.128 0.0.0.63 area 0 
 network 128.1.11.0 0.0.0.7 area 0 
 network 128.1.11.8 0.0.0.7 area 0 
 network 128.1.11.16 0.0.0.15 area 0 
! 
ip classless 
! 
! 
access-list 103 deny icmp any 128.1.10.0 0.0.0.255 echo 
access-list 103 deny tcp any 128.1.10.0 0.0.0.255 eq telnet 
access-list 103 permit ip any any 
! 
! 
! 
! 
! 
! 
! 
line con 0 
line vty 0 4 
 login 
! 
! 
! 
end
```
## **4.9 SHOW IP ROUTE**

El comando **show ip route** se puede utilizar para verificar que las rutas recibidas por los router RIP vecinos estén instaladas en la tabla de enrutamiento. Examine el resultado del comando y busque las rutas RIP que señaladas con "R". Recuerde que la red tardara algún tiempo en converger, de modo que puede que no aparezcan las rutas de forma inmediata.

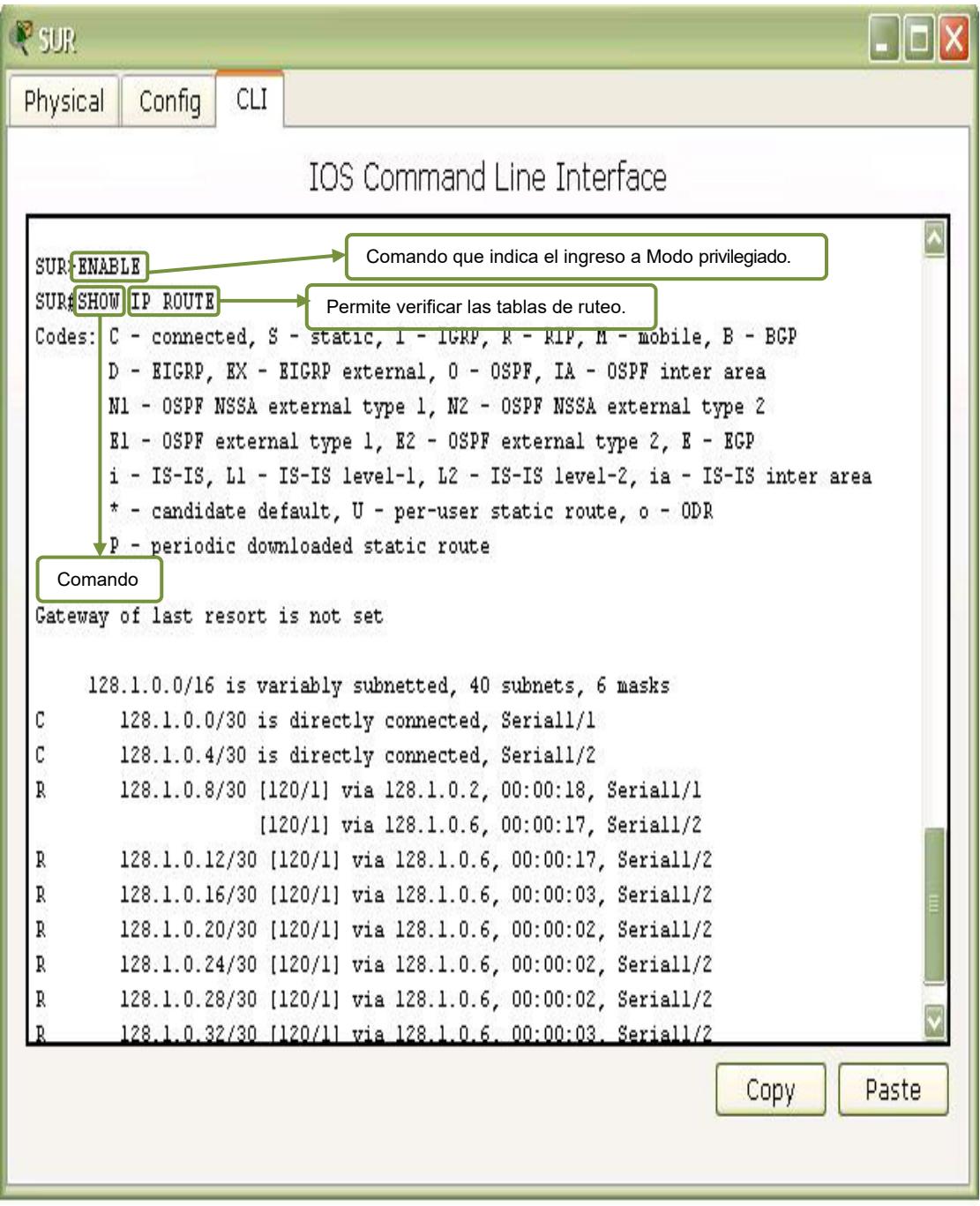

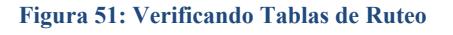

### **4.9.1 SHOW IP ROUTE DEL ROUTER SUR**

SUR>ENABLE

SUR#SHOW IP ROUTE

Codes: C - connected, S - static, I - IGRP, R - RIP, M - mobile, B - BGP D - EIGRP, EX - EIGRP external, O - OSPF, IA - OSPF inter area N1 - OSPF NSSA external type 1, N2 - OSPF NSSA external type 2 E1 - OSPF external type 1, E2 - OSPF external type 2, E - EGP i - IS-IS, L1 - IS-IS level-1, L2 - IS-IS level-2, ia - IS-IS inter area \* - candidate default, U - per-user static route, o - ODR P - periodic downloaded static route

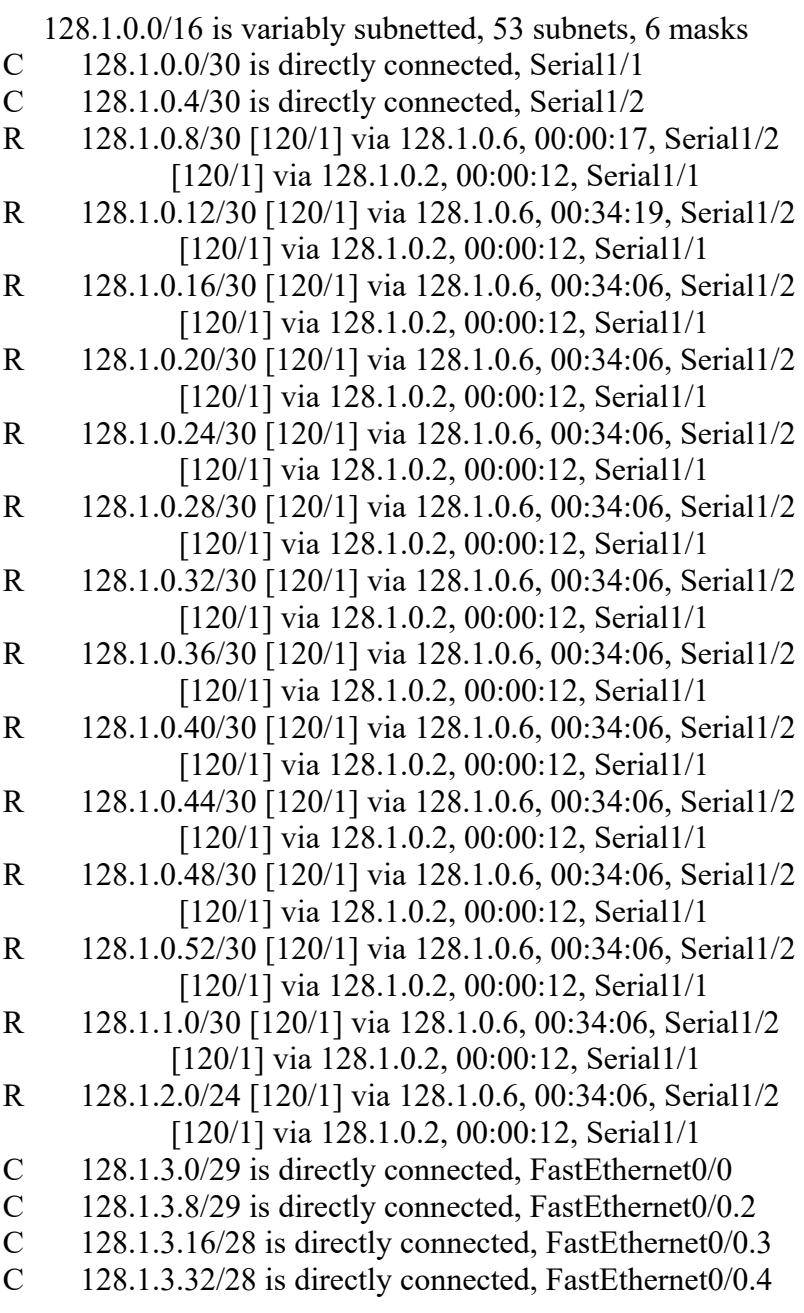

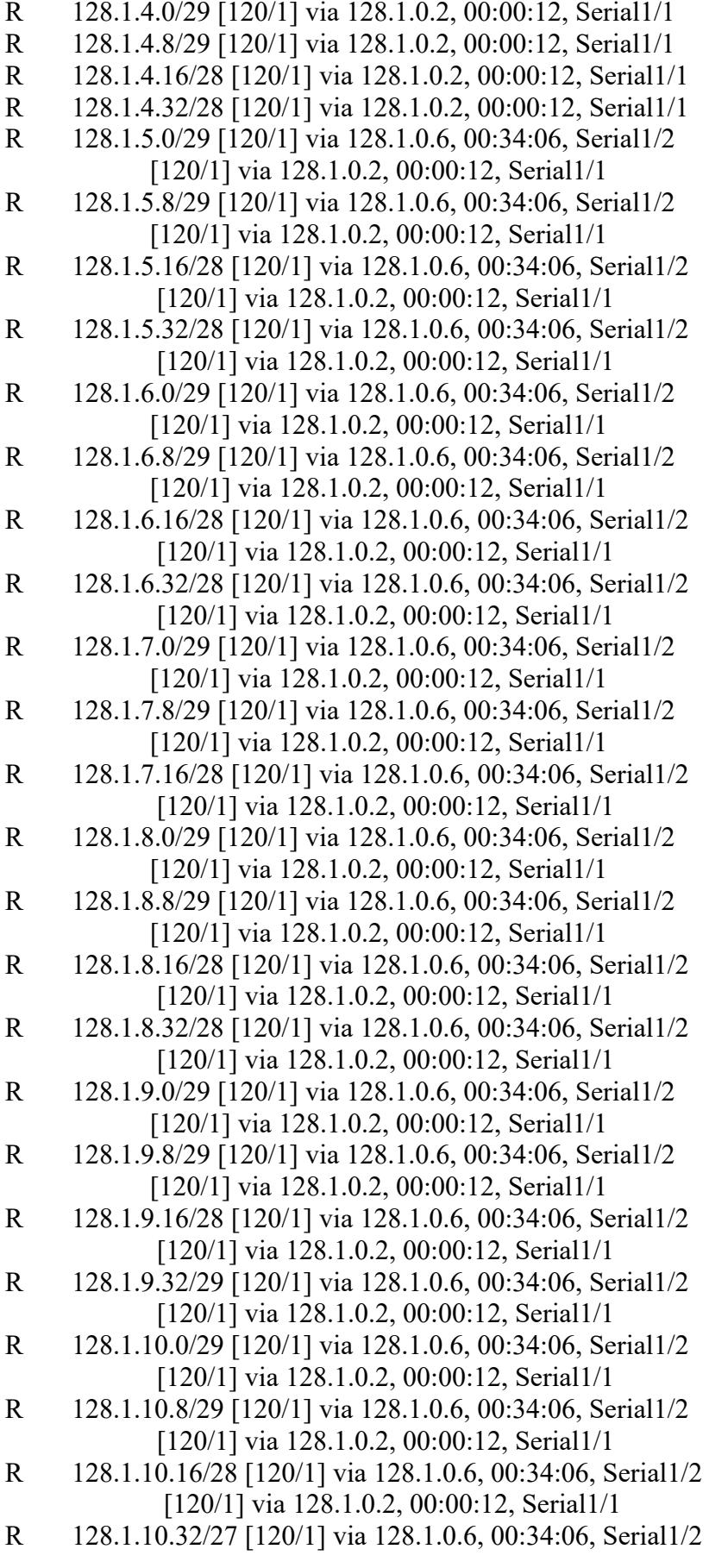

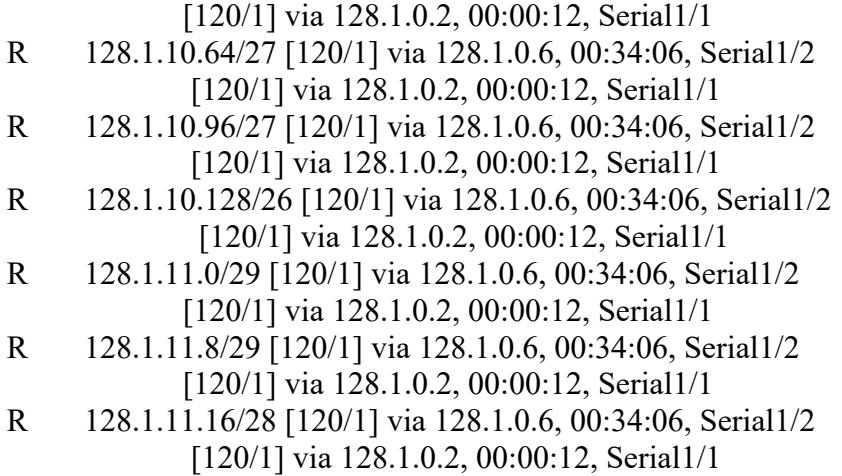

### **4.9.2 SHOW IP ROUTE DEL ROUTER URDESA**

#### URDESA>ENABLE

URDESA#SHOW IP ROUTE

Codes: C - connected, S - static, I - IGRP, R - RIP, M - mobile, B - BGP D - EIGRP, EX - EIGRP external, O - OSPF, IA - OSPF inter area N1 - OSPF NSSA external type 1, N2 - OSPF NSSA external type 2 E1 - OSPF external type 1, E2 - OSPF external type 2, E - EGP i - IS-IS, L1 - IS-IS level-1, L2 - IS-IS level-2, ia - IS-IS inter area \* - candidate default, U - per-user static route, o - ODR P - periodic downloaded static route

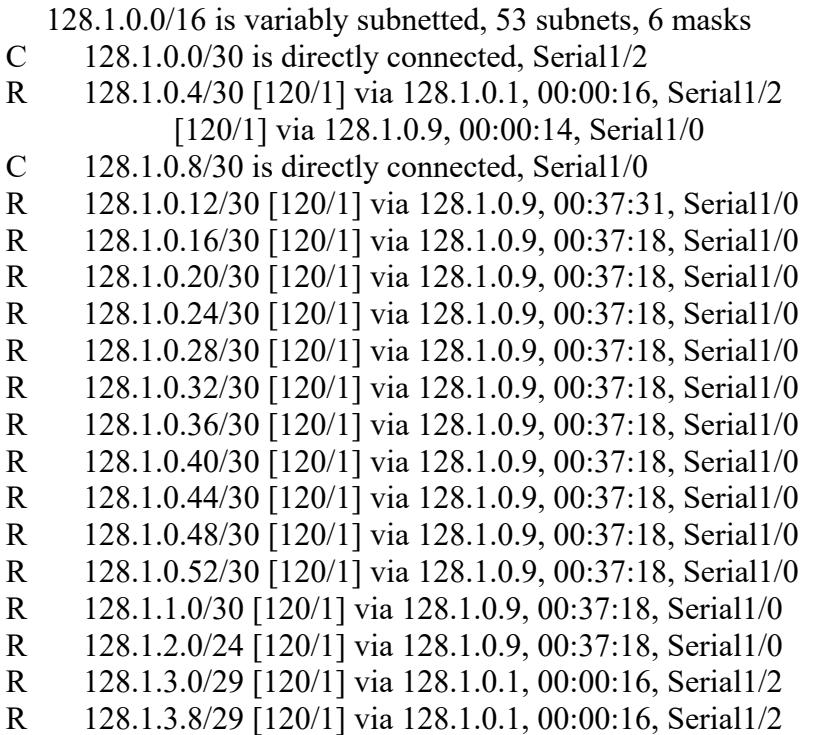

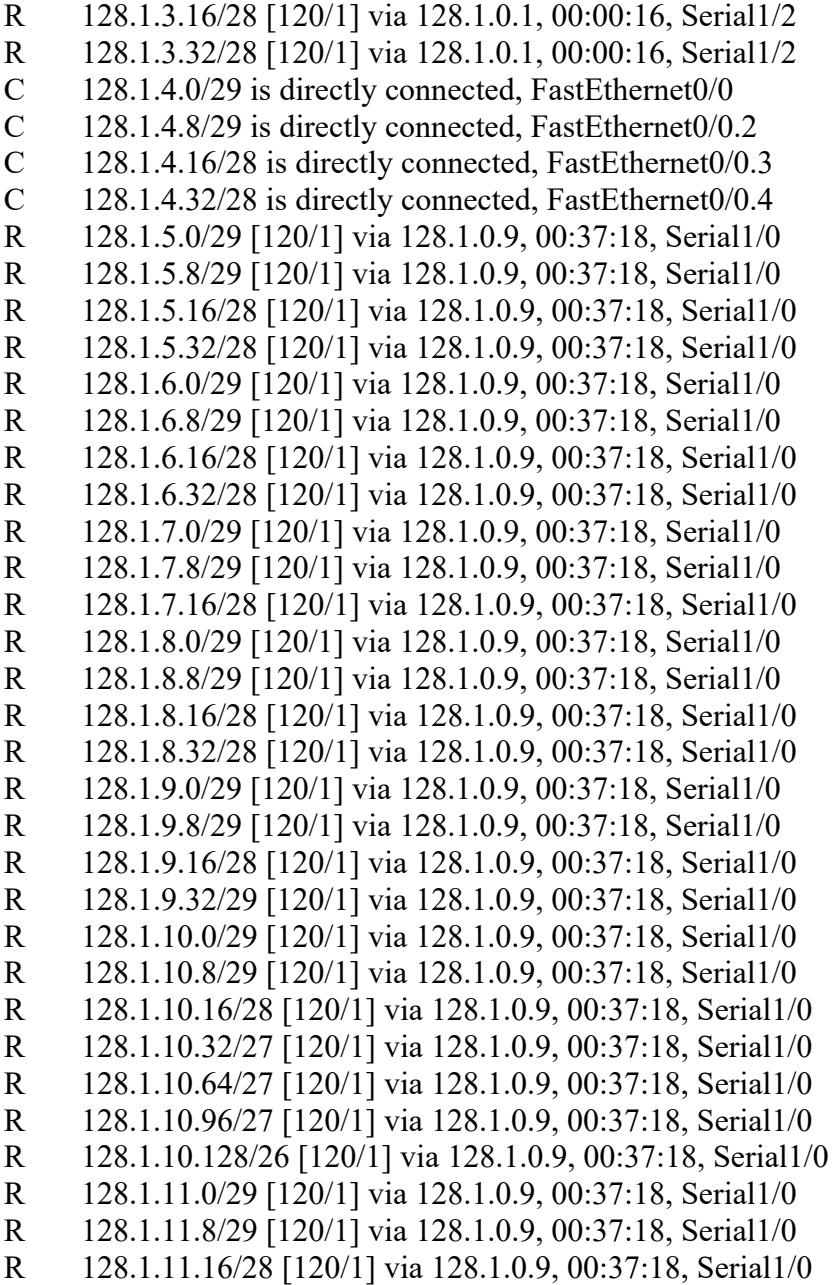

### **4.9.3 SHOW IP ROUTE DEL ROUTER VISA**

#### VISA> ENABLE

VISA#SHOW IP ROUTE

Codes: C - connected, S - static, I - IGRP, R - RIP, M - mobile, B - BGP D - EIGRP, EX - EIGRP external, O - OSPF, IA - OSPF inter area N1 - OSPF NSSA external type 1, N2 - OSPF NSSA external type 2 E1 - OSPF external type 1, E2 - OSPF external type 2, E - EGP i - IS-IS, L1 - IS-IS level-1, L2 - IS-IS level-2, ia - IS-IS inter area

\* - candidate default, U - per-user static route, o - ODR

P - periodic downloaded static route

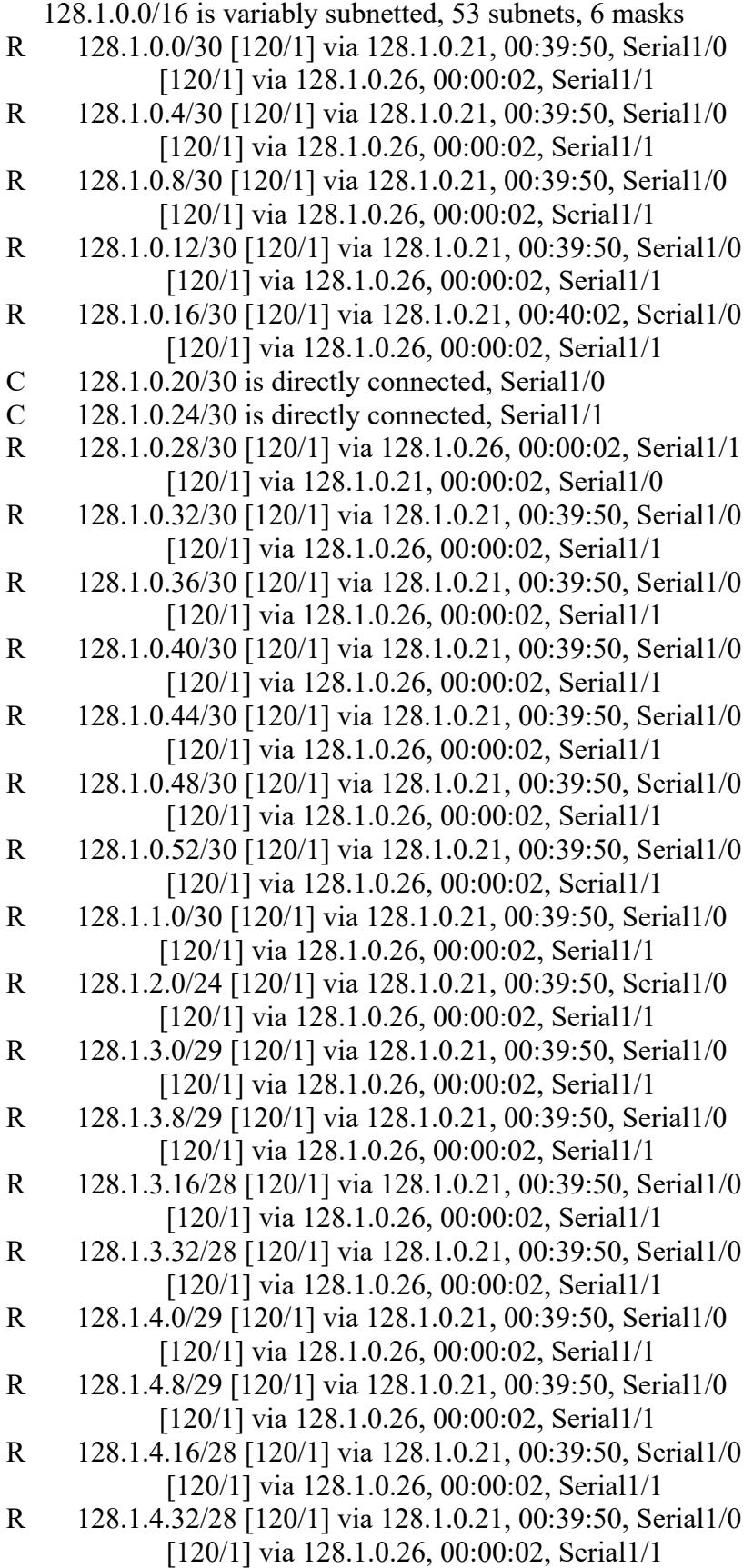

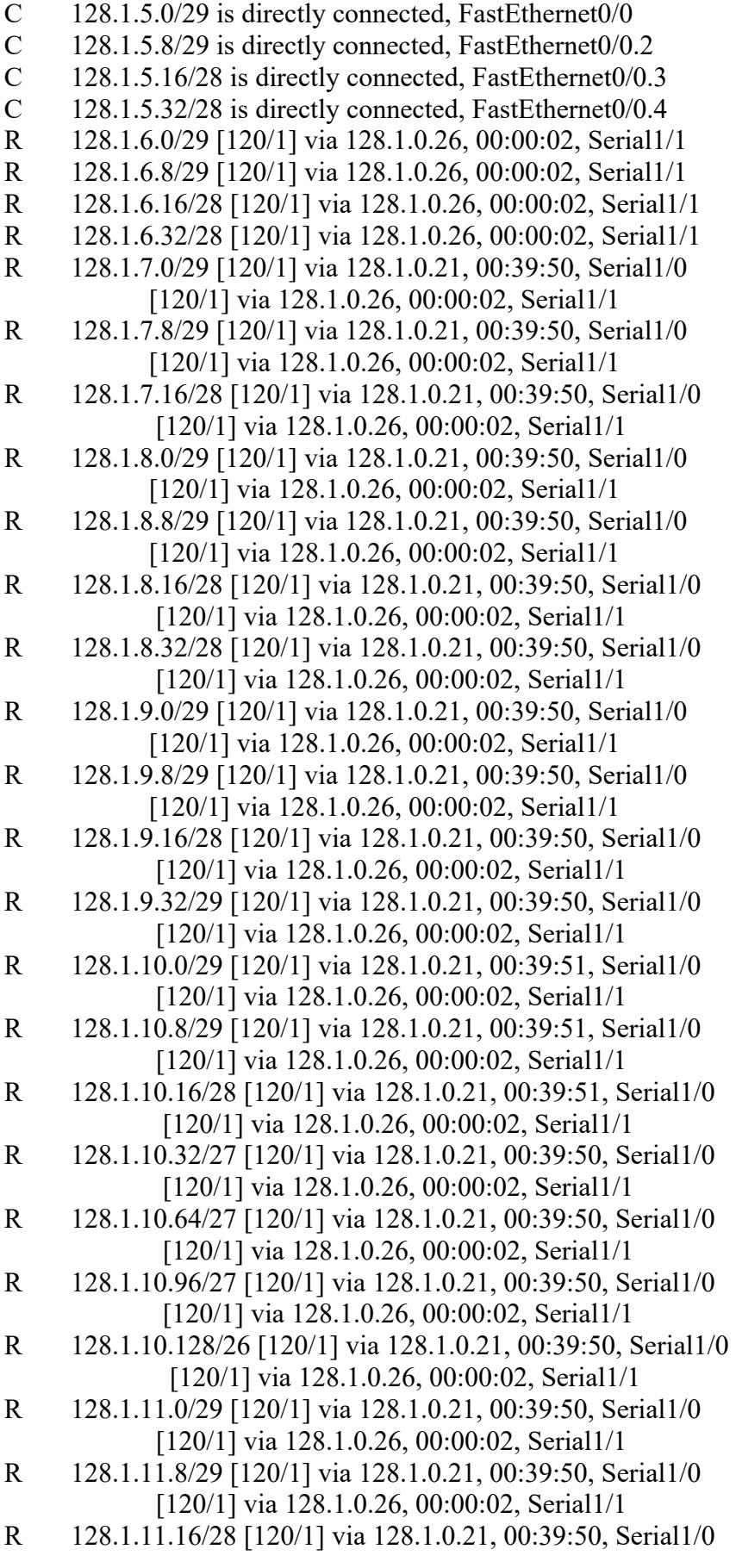

[120/1] via 128.1.0.26, 00:00:02, Serial1/1

#### **4.9.4 SHOW IP ROUTE DEL ROUTER ALBORADA**

#### ALBORADA> ENABLE

ALBORADA#SHOW IP ROUTE

Codes: C - connected, S - static, I - IGRP, R - RIP, M - mobile, B - BGP

D - EIGRP, EX - EIGRP external, O - OSPF, IA - OSPF inter area

N1 - OSPF NSSA external type 1, N2 - OSPF NSSA external type 2

E1 - OSPF external type 1, E2 - OSPF external type 2, E - EGP

i - IS-IS, L1 - IS-IS level-1, L2 - IS-IS level-2, ia - IS-IS inter area

\* - candidate default, U - per-user static route, o - ODR

P - periodic downloaded static route

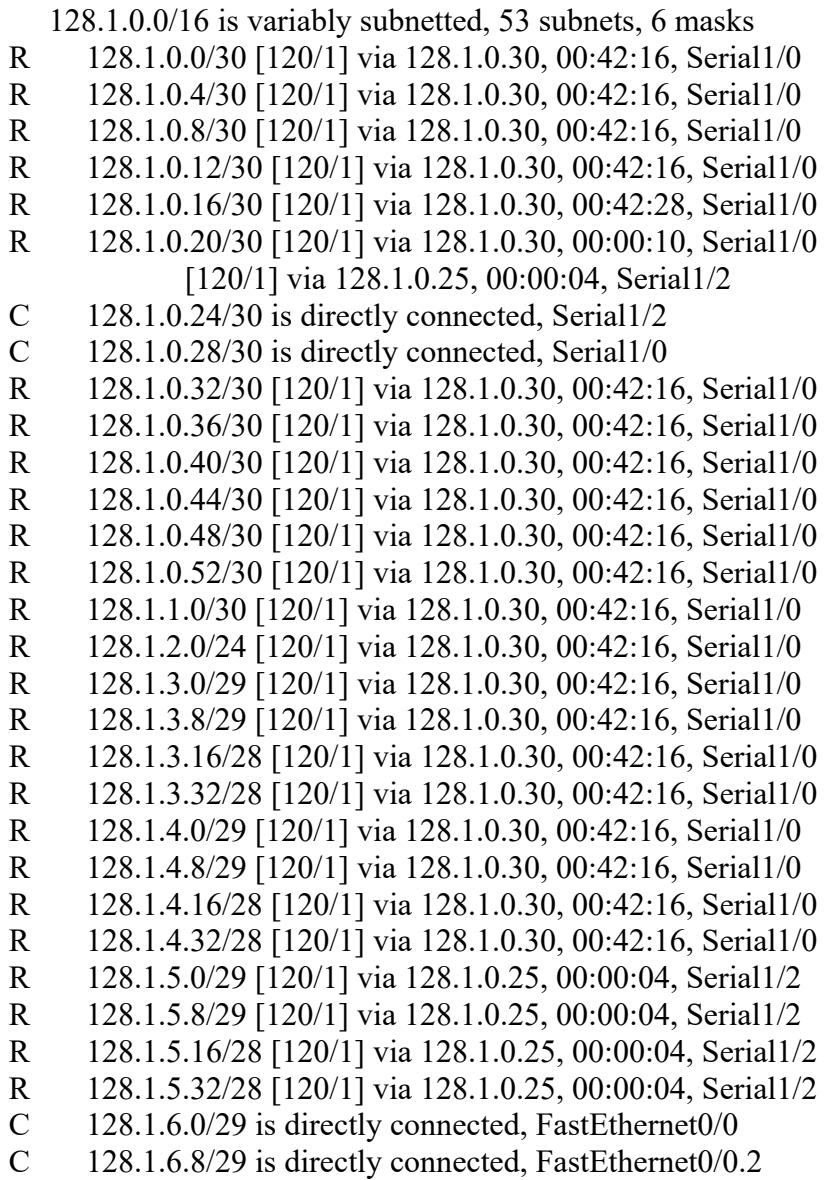

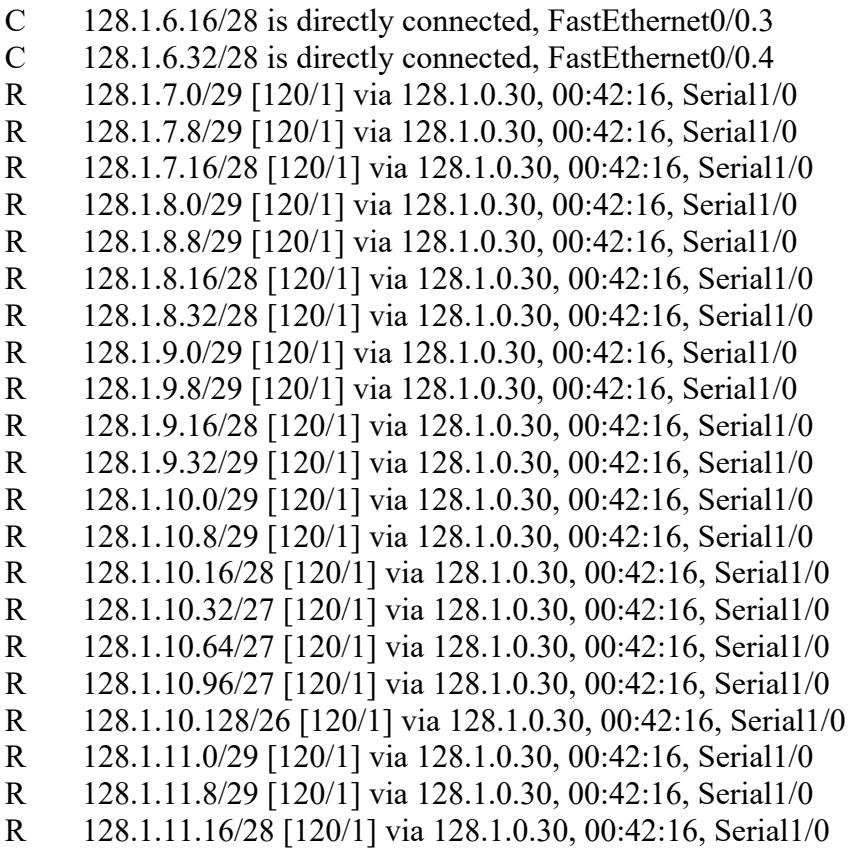

## **4.9.5 SHOW IP ROUTE DEL ROUTER BACKUP 2**

#### BACKUP 2> ENABLE

BACKUP 2#SHOW IP ROUTE

Codes: C - connected, S - static, I - IGRP, R - RIP, M - mobile, B - BGP D - EIGRP, EX - EIGRP external, O - OSPF, IA - OSPF inter area N1 - OSPF NSSA external type 1, N2 - OSPF NSSA external type 2 E1 - OSPF external type 1, E2 - OSPF external type 2, E - EGP i - IS-IS, L1 - IS-IS level-1, L2 - IS-IS level-2, ia - IS-IS inter area \* - candidate default, U - per-user static route, o - ODR P - periodic downloaded static route

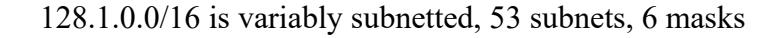

- O E2 128.1.0.0/30 [110/20] via 128.1.0.17, 00:43:23, Serial1/0
- O E2 128.1.0.4/30 [110/20] via 128.1.0.17, 00:43:23, Serial1/0
- O E2 128.1.0.8/30 [110/20] via 128.1.0.17, 00:43:23, Serial1/0
- O 128.1.0.12/30 [110/1562] via 128.1.0.17, 00:43:23, Serial1/0
- C 128.1.0.16/30 is directly connected, Serial1/0
- C 128.1.0.20/30 is directly connected, Serial1/1
- R 128.1.0.24/30 [120/1] via 128.1.0.29, 00:00:20, Serial1/2 [120/1] via 128.1.0.22, 00:00:14, Serial1/1
- C 128.1.0.28/30 is directly connected, Serial1/2

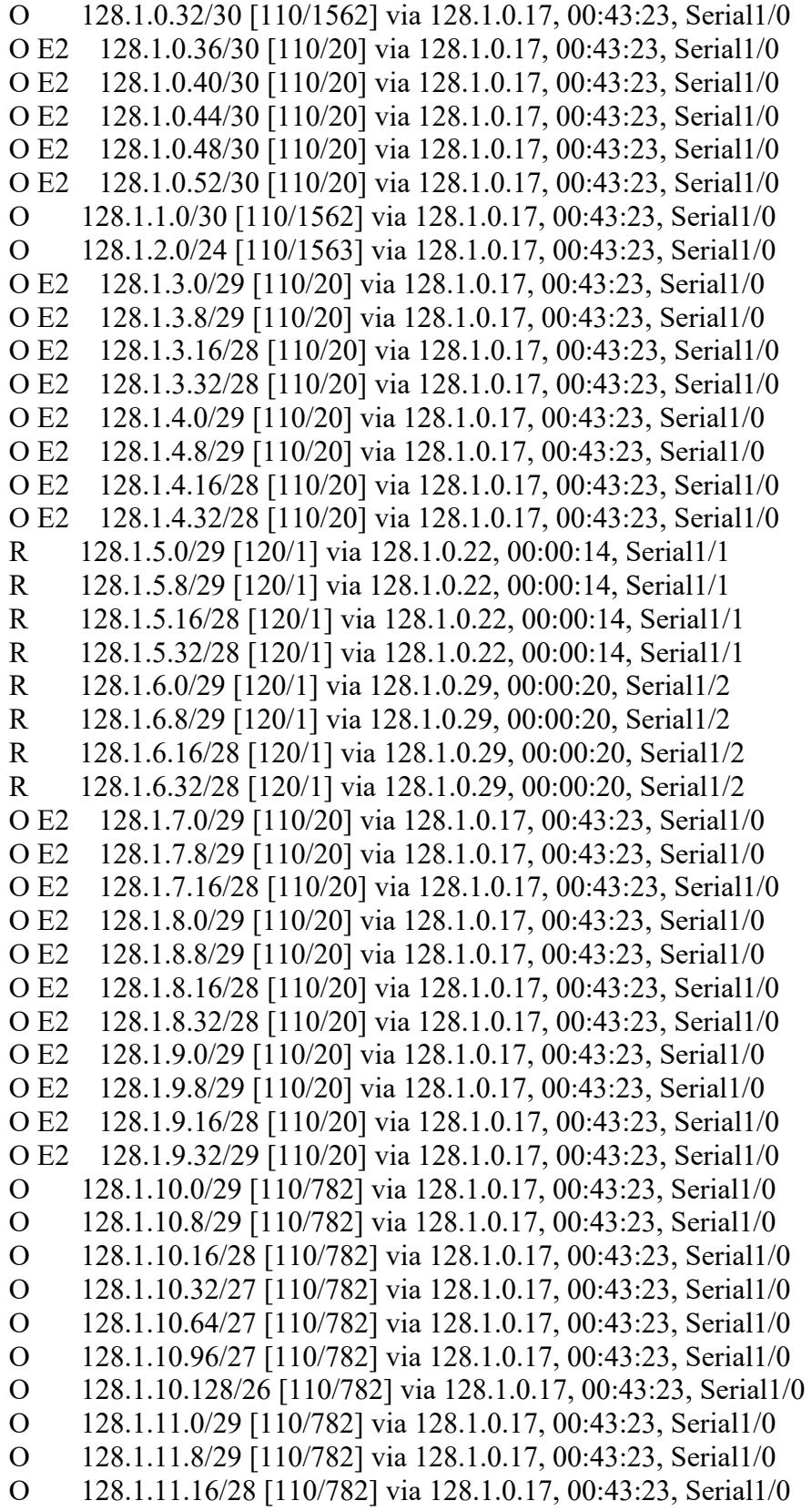

## **4.9.6 SHOW IP ROUTE DEL ROUTER EL TRIUNFO**

EL TRIUNFO>ENABLE

EL TRIUNFO#SHOW IP ROUTE

Codes: C - connected, S - static, I - IGRP, R - RIP, M - mobile, B - BGP D - EIGRP, EX - EIGRP external, O - OSPF, IA - OSPF inter area N1 - OSPF NSSA external type 1, N2 - OSPF NSSA external type 2 E1 - OSPF external type 1, E2 - OSPF external type 2, E - EGP i - IS-IS, L1 - IS-IS level-1, L2 - IS-IS level-2, ia - IS-IS inter area \* - candidate default, U - per-user static route, o - ODR P - periodic downloaded static route

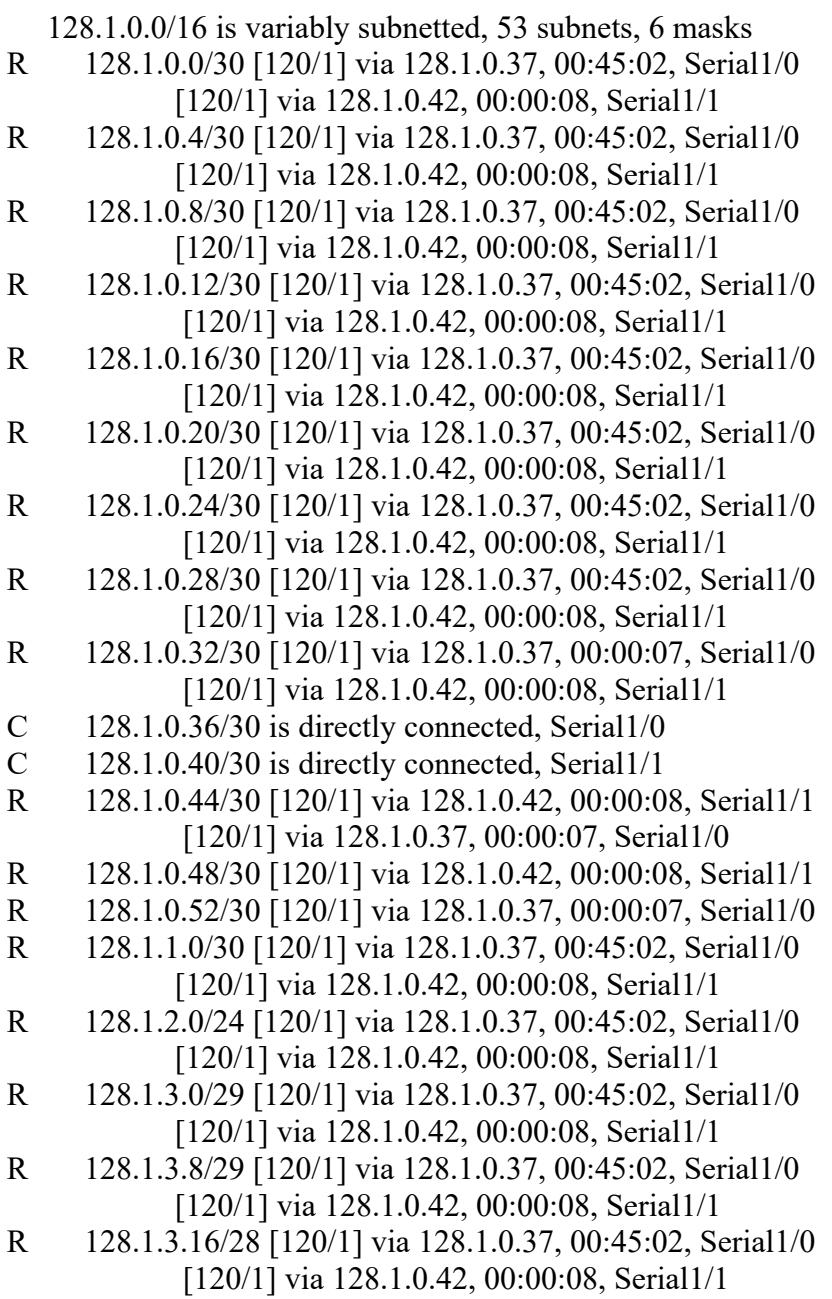

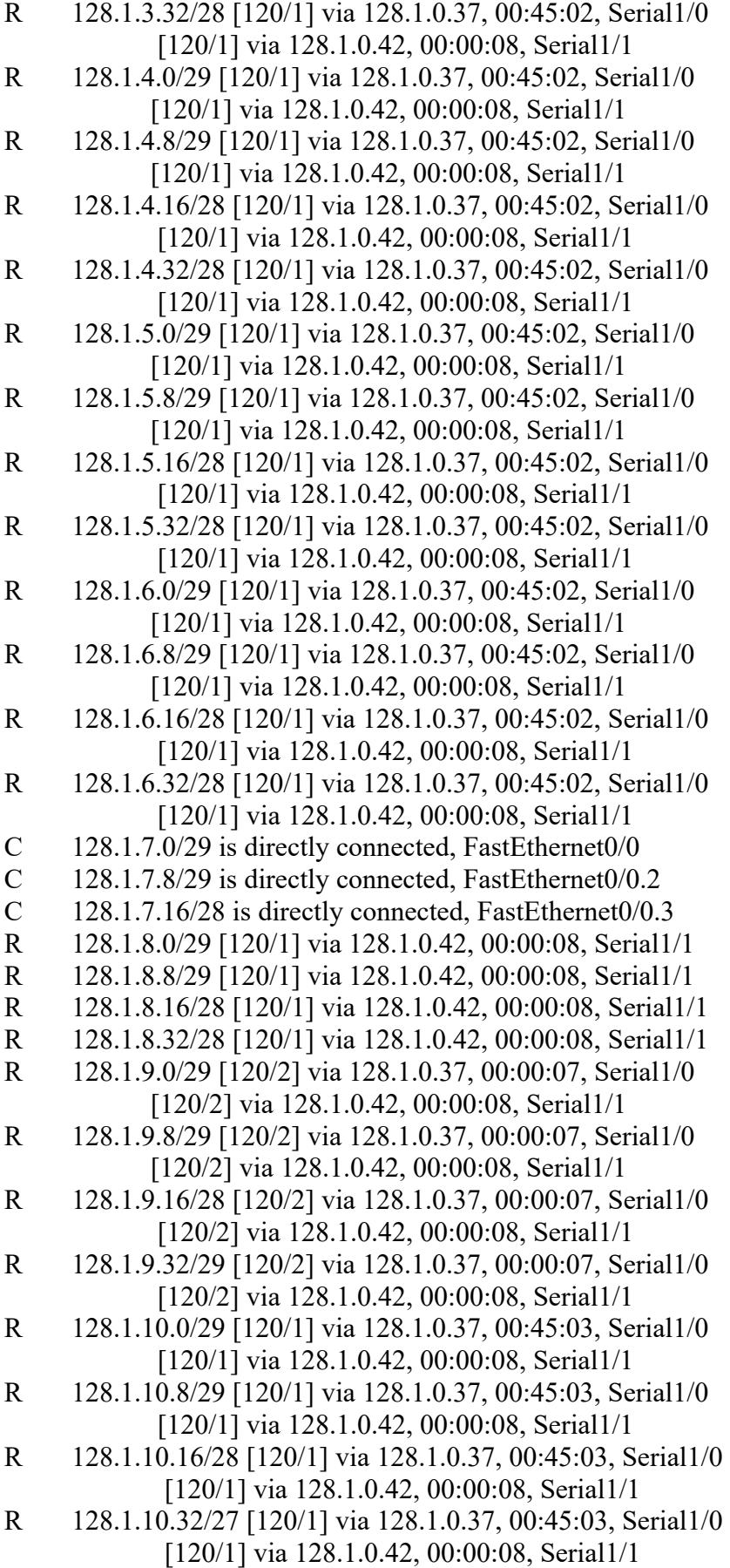
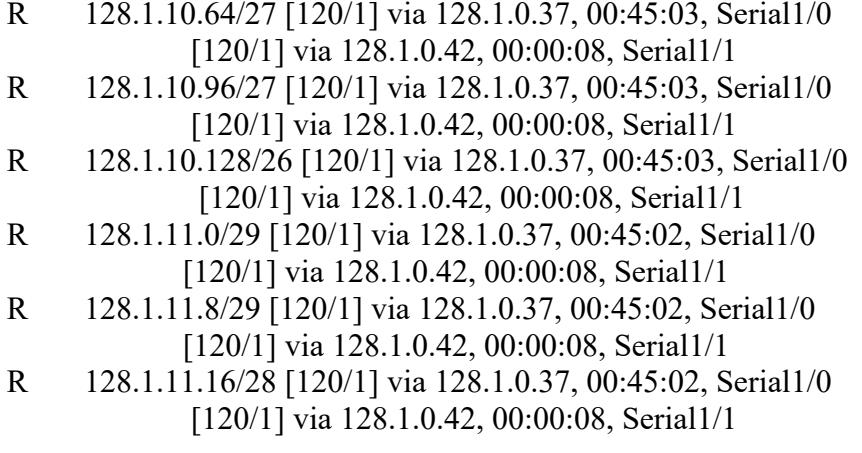

#### **4.9.7 SHOW IP ROUTE DEL ROUTER NARANJAL**

#### NARANJAL>ENABLE

NARANJAL#SHOW IP ROUTE

Codes: C - connected, S - static, I - IGRP, R - RIP, M - mobile, B - BGP D - EIGRP, EX - EIGRP external, O - OSPF, IA - OSPF inter area N1 - OSPF NSSA external type 1, N2 - OSPF NSSA external type 2 E1 - OSPF external type 1, E2 - OSPF external type 2, E - EGP i - IS-IS, L1 - IS-IS level-1, L2 - IS-IS level-2, ia - IS-IS inter area \* - candidate default, U - per-user static route, o - ODR P - periodic downloaded static route Gateway of last resort is not set

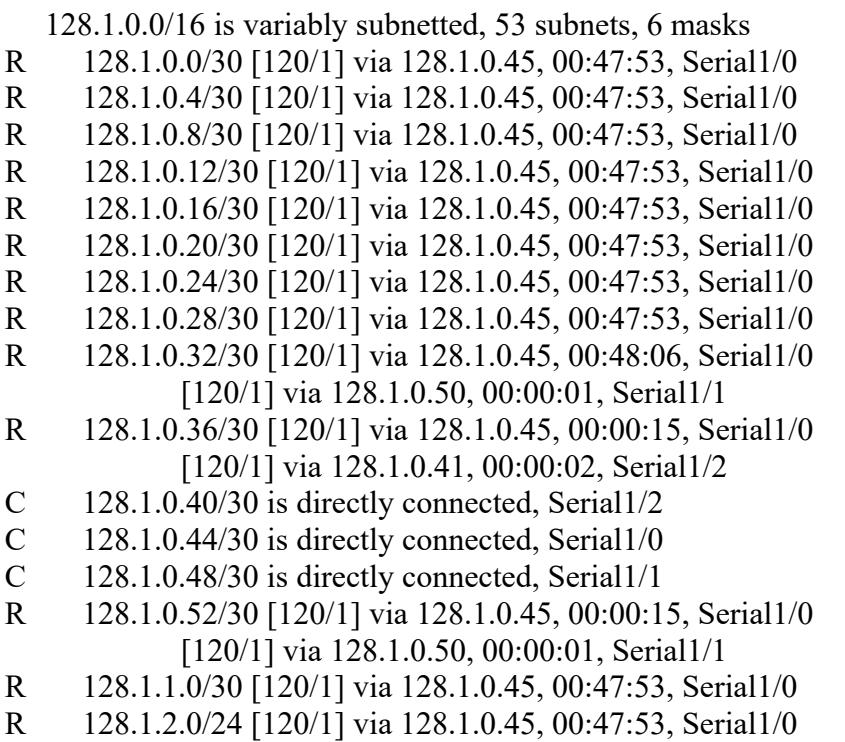

R 128.1.3.0/29 [120/1] via 128.1.0.45, 00:47:53, Serial1/0 R 128.1.3.8/29 [120/1] via 128.1.0.45, 00:47:53, Serial1/0 R 128.1.3.16/28 [120/1] via 128.1.0.45, 00:47:53, Serial1/0 R 128.1.3.32/28 [120/1] via 128.1.0.45, 00:47:53, Serial1/0 R 128.1.4.0/29 [120/1] via 128.1.0.45, 00:47:53, Serial1/0 R 128.1.4.8/29 [120/1] via 128.1.0.45, 00:47:53, Serial1/0 R 128.1.4.16/28 [120/1] via 128.1.0.45, 00:47:53, Serial1/0 R 128.1.4.32/28 [120/1] via 128.1.0.45, 00:47:53, Serial1/0 R 128.1.5.0/29 [120/1] via 128.1.0.45, 00:47:53, Serial1/0 R 128.1.5.8/29 [120/1] via 128.1.0.45, 00:47:53, Serial1/0 R 128.1.5.16/28 [120/1] via 128.1.0.45, 00:47:53, Serial1/0 R 128.1.5.32/28 [120/1] via 128.1.0.45, 00:47:53, Serial1/0 R 128.1.6.0/29 [120/1] via 128.1.0.45, 00:47:53, Serial1/0 R 128.1.6.8/29 [120/1] via 128.1.0.45, 00:47:53, Serial1/0 R 128.1.6.16/28 [120/1] via 128.1.0.45, 00:47:53, Serial1/0 R 128.1.6.32/28 [120/1] via 128.1.0.45, 00:47:53, Serial1/0 R 128.1.7.0/29 [120/1] via 128.1.0.41, 00:00:02, Serial1/2 R 128.1.7.8/29 [120/1] via 128.1.0.41, 00:00:02, Serial1/2 R 128.1.7.16/28 [120/1] via 128.1.0.41, 00:00:02, Serial1/2 C 128.1.8.0/29 is directly connected, FastEthernet0/0 C 128.1.8.8/29 is directly connected, FastEthernet0/0.2 C 128.1.8.16/28 is directly connected, FastEthernet0/0.3 C 128.1.8.32/28 is directly connected, FastEthernet0/0.4 R 128.1.9.0/29 [120/1] via 128.1.0.50, 00:00:01, Serial1/1 R 128.1.9.8/29 [120/1] via 128.1.0.50, 00:00:01, Serial1/1 R 128.1.9.16/28 [120/1] via 128.1.0.50, 00:00:01, Serial1/1 R 128.1.9.32/29 [120/1] via 128.1.0.50, 00:00:01, Serial1/1 R 128.1.10.0/29 [120/1] via 128.1.0.45, 00:47:54, Serial1/0 R 128.1.10.8/29 [120/1] via 128.1.0.45, 00:47:54, Serial1/0 R 128.1.10.16/28 [120/1] via 128.1.0.45, 00:47:53, Serial1/0 R 128.1.10.32/27 [120/1] via 128.1.0.45, 00:47:53, Serial1/0 R 128.1.10.64/27 [120/1] via 128.1.0.45, 00:47:53, Serial1/0 R 128.1.10.96/27 [120/1] via 128.1.0.45, 00:47:53, Serial1/0 R 128.1.10.128/26 [120/1] via 128.1.0.45, 00:47:53, Serial1/0 R 128.1.11.0/29 [120/1] via 128.1.0.45, 00:47:53, Serial1/0 R 128.1.11.8/29 [120/1] via 128.1.0.45, 00:47:53, Serial1/0 R 128.1.11.16/28 [120/1] via 128.1.0.45, 00:47:53, Serial1/0

#### **4.9.8 SHOW IP ROUTE DEL ROUTER MILAGRO**

#### MILAGRO>ENABLE

MILAGRO#SHOW IP ROUTE

Codes: C - connected, S - static, I - IGRP, R - RIP, M - mobile, B - BGP D - EIGRP, EX - EIGRP external, O - OSPF, IA - OSPF inter area N1 - OSPF NSSA external type 1, N2 - OSPF NSSA external type 2 E1 - OSPF external type 1, E2 - OSPF external type 2, E - EGP i - IS-IS, L1 - IS-IS level-1, L2 - IS-IS level-2, ia - IS-IS inter area \* - candidate default, U - per-user static route, o - ODR

P - periodic downloaded static route

Gateway of last resort is not set

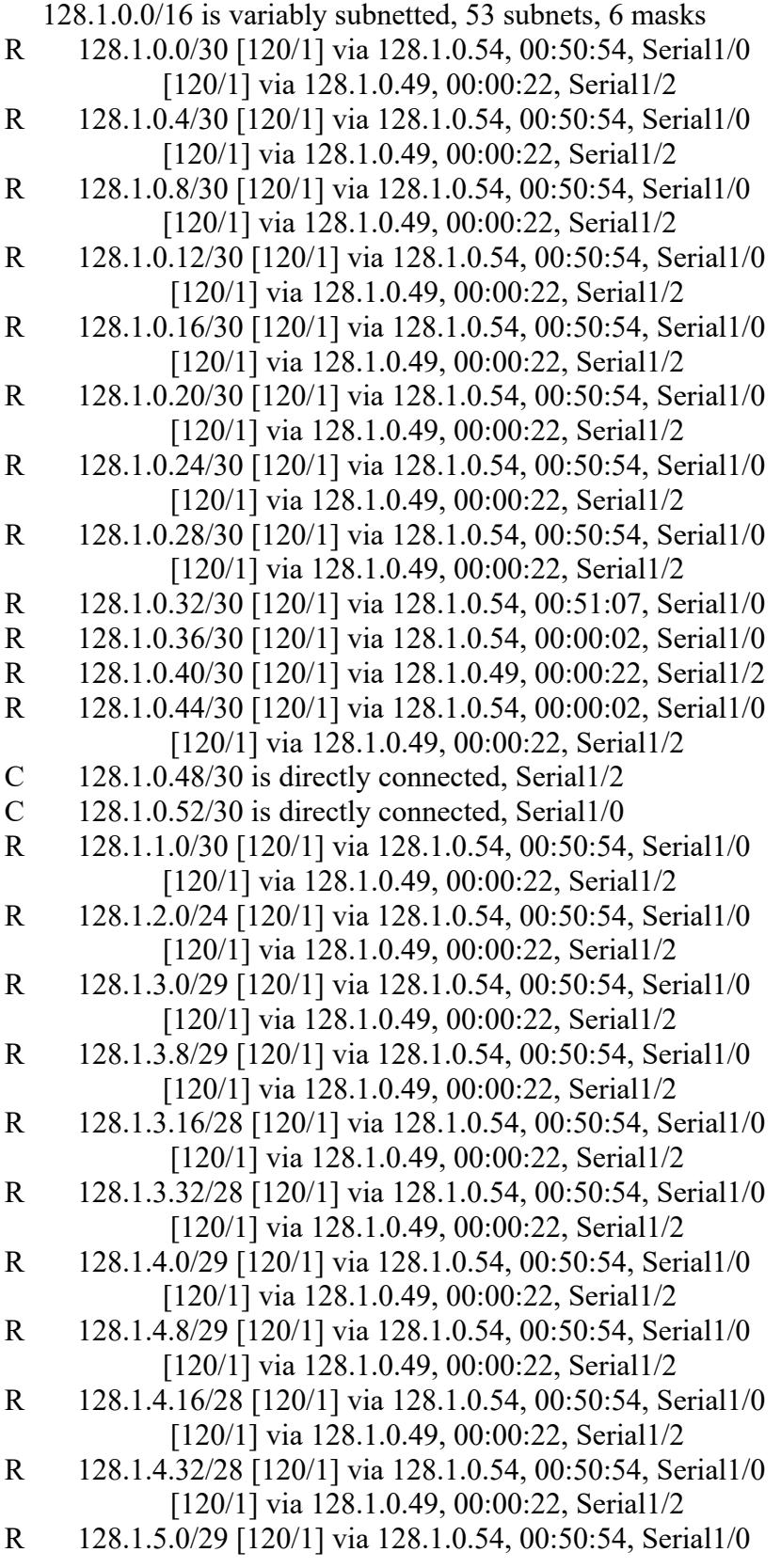

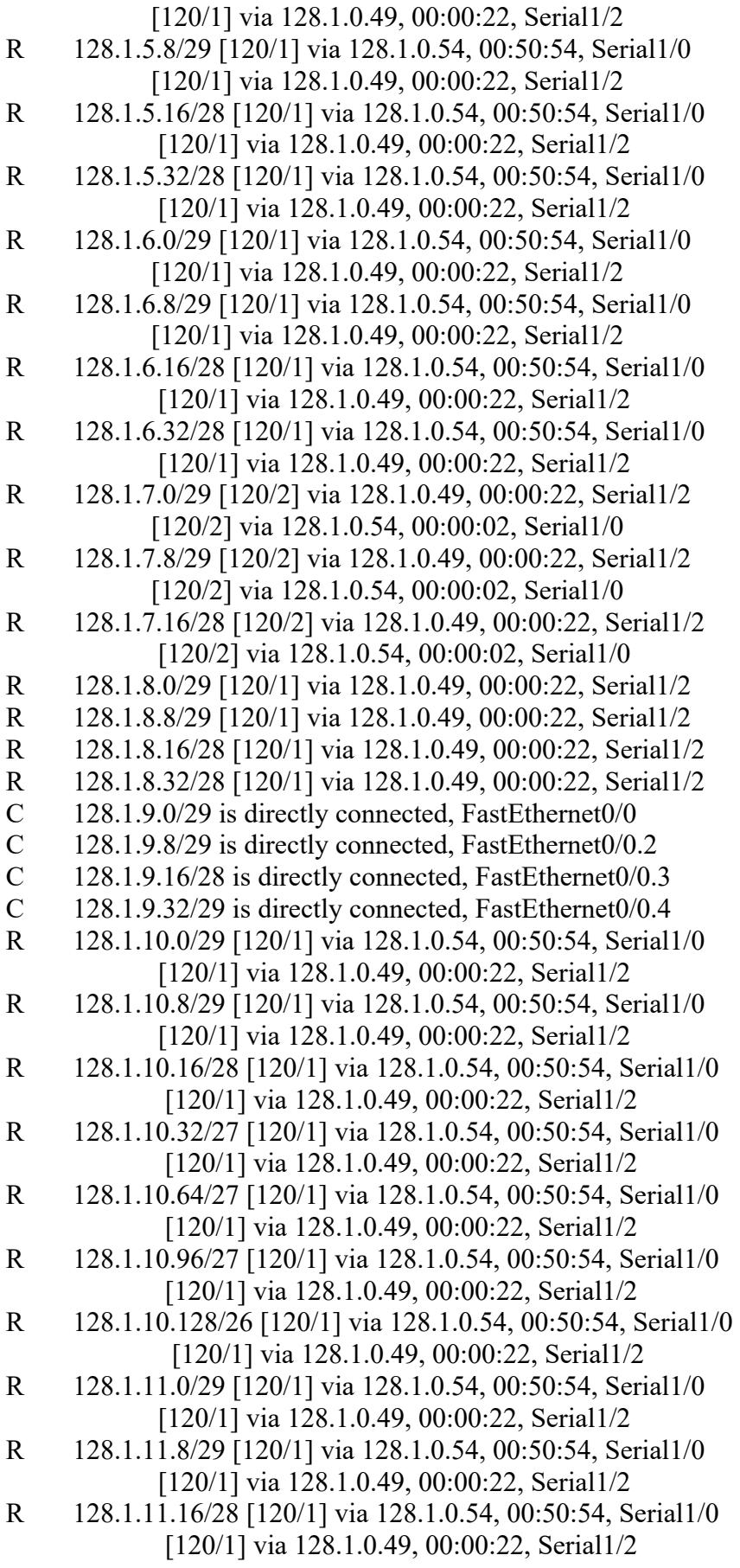

#### **4.9.9 SHOW IP ROUTE DEL ROUTER BACKUP 3**

BACKUP 3> ENABLE

BACKUP 3#SHOW IP ROUTE

Codes: C - connected, S - static, I - IGRP, R - RIP, M - mobile, B - BGP D - EIGRP, EX - EIGRP external, O - OSPF, IA - OSPF inter area N1 - OSPF NSSA external type 1, N2 - OSPF NSSA external type 2 E1 - OSPF external type 1, E2 - OSPF external type 2, E - EGP i - IS-IS, L1 - IS-IS level-1, L2 - IS-IS level-2, ia - IS-IS inter area \* - candidate default, U - per-user static route, o - ODR

P - periodic downloaded static route

Gateway of last resort is not set

 128.1.0.0/16 is variably subnetted, 53 subnets, 6 masks O E2 128.1.0.0/30 [110/20] via 128.1.0.33, 00:51:51, Serial1/0 O E2 128.1.0.4/30 [110/20] via 128.1.0.33, 00:51:51, Serial1/0 O E2 128.1.0.8/30 [110/20] via 128.1.0.33, 00:51:51, Serial1/0 O 128.1.0.12/30 [110/1562] via 128.1.0.33, 00:51:51, Serial1/0 O 128.1.0.16/30 [110/1562] via 128.1.0.33, 00:51:51, Serial1/0 O E2 128.1.0.20/30 [110/20] via 128.1.0.33, 00:51:51, Serial1/0 O E2 128.1.0.24/30 [110/20] via 128.1.0.33, 00:51:51, Serial1/0 O E2 128.1.0.28/30 [110/20] via 128.1.0.33, 00:51:51, Serial1/0 C 128.1.0.32/30 is directly connected, Serial1/0 C 128.1.0.36/30 is directly connected, Serial1/1 R 128.1.0.40/30 [120/1] via 128.1.0.46, 00:00:26, Serial1/2 [120/1] via 128.1.0.38, 00:00:18, Serial1/1 C 128.1.0.44/30 is directly connected, Serial1/2 R 128.1.0.48/30 [120/1] via 128.1.0.46, 00:00:26, Serial1/2 [120/1] via 128.1.0.53, 00:00:15, Serial1/3 C 128.1.0.52/30 is directly connected, Serial1/3 O 128.1.1.0/30 [110/1562] via 128.1.0.33, 00:51:51, Serial1/0 O 128.1.2.0/24 [110/1563] via 128.1.0.33, 00:51:51, Serial1/0 O E2 128.1.3.0/29 [110/20] via 128.1.0.33, 00:51:51, Serial1/0 O E2 128.1.3.8/29 [110/20] via 128.1.0.33, 00:51:51, Serial1/0 O E2 128.1.3.16/28 [110/20] via 128.1.0.33, 00:51:51, Serial1/0 O E2 128.1.3.32/28 [110/20] via 128.1.0.33, 00:51:51, Serial1/0 O E2 128.1.4.0/29 [110/20] via 128.1.0.33, 00:51:51, Serial1/0 O E2 128.1.4.8/29 [110/20] via 128.1.0.33, 00:51:51, Serial1/0 O E2 128.1.4.16/28 [110/20] via 128.1.0.33, 00:51:51, Serial1/0 O E2 128.1.4.32/28 [110/20] via 128.1.0.33, 00:51:51, Serial1/0 O E2 128.1.5.0/29 [110/20] via 128.1.0.33, 00:51:51, Serial1/0 O E2 128.1.5.8/29 [110/20] via 128.1.0.33, 00:51:51, Serial1/0 O E2 128.1.5.16/28 [110/20] via 128.1.0.33, 00:51:51, Serial1/0 O E2 128.1.5.32/28 [110/20] via 128.1.0.33, 00:51:51, Serial1/0 O E2 128.1.6.0/29 [110/20] via 128.1.0.33, 00:51:51, Serial1/0 O E2 128.1.6.8/29 [110/20] via 128.1.0.33, 00:51:51, Serial1/0 O E2 128.1.6.16/28 [110/20] via 128.1.0.33, 00:51:51, Serial1/0 O E2 128.1.6.32/28 [110/20] via 128.1.0.33, 00:51:51, Serial1/0

```
R 128.1.7.0/29 [120/1] via 128.1.0.38, 00:00:18, Serial1/1 
R 128.1.7.8/29 [120/1] via 128.1.0.38, 00:00:18, Serial1/1 
R 128.1.7.16/28 [120/1] via 128.1.0.38, 00:00:18, Serial1/1 
R 128.1.8.0/29 [120/1] via 128.1.0.46, 00:00:26, Serial1/2 
R 128.1.8.8/29 [120/1] via 128.1.0.46, 00:00:26, Serial1/2 
R 128.1.8.16/28 [120/1] via 128.1.0.46, 00:00:26, Serial1/2 
R 128.1.8.32/28 [120/1] via 128.1.0.46, 00:00:26, Serial1/2 
R 128.1.9.0/29 [120/1] via 128.1.0.53, 00:00:15, Serial1/3 
R 128.1.9.8/29 [120/1] via 128.1.0.53, 00:00:15, Serial1/3 
R 128.1.9.16/28 [120/1] via 128.1.0.53, 00:00:15, Serial1/3 
R 128.1.9.32/29 [120/1] via 128.1.0.53, 00:00:15, Serial1/3 
O 128.1.10.0/29 [110/782] via 128.1.0.33, 00:51:51, Serial1/0 
O 128.1.10.8/29 [110/782] via 128.1.0.33, 00:51:51, Serial1/0 
O 128.1.10.16/28 [110/782] via 128.1.0.33, 00:51:51, Serial1/0 
O 128.1.10.32/27 [110/782] via 128.1.0.33, 00:51:51, Serial1/0 
O 128.1.10.64/27 [110/782] via 128.1.0.33, 00:51:51, Serial1/0 
O 128.1.10.96/27 [110/782] via 128.1.0.33, 00:51:51, Serial1/0 
O 128.1.10.128/26 [110/782] via 128.1.0.33, 00:51:51, Serial1/0 
O 128.1.11.0/29 [110/782] via 128.1.0.33, 00:51:51, Serial1/0 
O 128.1.11.8/29 [110/782] via 128.1.0.33, 00:51:51, Serial1/0 
O 128.1.11.16/28 [110/782] via 128.1.0.33, 00:51:51, Serial1/0
```
#### **4.9.10 SHOW IP ROUTE DEL ROUTER MATRIZ**

#### MATRIZ> ENABLE

MATRIZ#SHOW IP ROUTE

Codes: C - connected, S - static, I - IGRP, R - RIP, M - mobile, B - BGP D - EIGRP, EX - EIGRP external, O - OSPF, IA - OSPF inter area N1 - OSPF NSSA external type 1, N2 - OSPF NSSA external type 2 E1 - OSPF external type 1, E2 - OSPF external type 2, E - EGP i - IS-IS, L1 - IS-IS level-1, L2 - IS-IS level-2, ia - IS-IS inter area \* - candidate default, U - per-user static route, o - ODR P - periodic downloaded static route

Gateway of last resort is not set

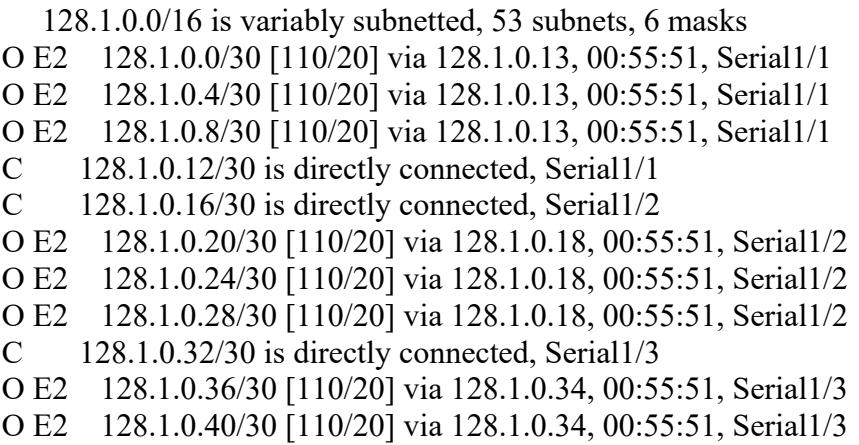

O E2 128.1.0.44/30 [110/20] via 128.1.0.34, 00:55:51, Serial1/3 O E2 128.1.0.48/30 [110/20] via 128.1.0.34, 00:55:51, Serial1/3 O E2 128.1.0.52/30 [110/20] via 128.1.0.34, 00:55:51, Serial1/3 C 128.1.1.0/30 is directly connected, Serial1/0 O 128.1.2.0/24 [110/782] via 128.1.1.1, 00:55:51, Serial1/0 O E2 128.1.3.0/29 [110/20] via 128.1.0.13, 00:55:51, Serial1/1 O E2 128.1.3.8/29 [110/20] via 128.1.0.13, 00:55:51, Serial1/1 O E2 128.1.3.16/28 [110/20] via 128.1.0.13, 00:55:51, Serial1/1 O E2 128.1.3.32/28 [110/20] via 128.1.0.13, 00:55:51, Serial1/1 O E2 128.1.4.0/29 [110/20] via 128.1.0.13, 00:55:51, Serial1/1 O E2 128.1.4.8/29 [110/20] via 128.1.0.13, 00:55:51, Serial1/1 O E2 128.1.4.16/28 [110/20] via 128.1.0.13, 00:55:51, Serial1/1 O E2 128.1.4.32/28 [110/20] via 128.1.0.13, 00:55:51, Serial1/1 O E2 128.1.5.0/29 [110/20] via 128.1.0.18, 00:55:51, Serial1/2 O E2 128.1.5.8/29 [110/20] via 128.1.0.18, 00:55:51, Serial1/2 O E2 128.1.5.16/28 [110/20] via 128.1.0.18, 00:55:51, Serial1/2 O E2 128.1.5.32/28 [110/20] via 128.1.0.18, 00:55:51, Serial1/2 O E2 128.1.6.0/29 [110/20] via 128.1.0.18, 00:55:51, Serial1/2 O E2 128.1.6.8/29 [110/20] via 128.1.0.18, 00:55:51, Serial1/2 O E2 128.1.6.16/28 [110/20] via 128.1.0.18, 00:55:51, Serial1/2 O E2 128.1.6.32/28 [110/20] via 128.1.0.18, 00:55:51, Serial1/2 O E2 128.1.7.0/29 [110/20] via 128.1.0.34, 00:55:51, Serial1/3 O E2 128.1.7.8/29 [110/20] via 128.1.0.34, 00:55:51, Serial1/3 O E2 128.1.7.16/28 [110/20] via 128.1.0.34, 00:55:51, Serial1/3 O E2 128.1.8.0/29 [110/20] via 128.1.0.34, 00:55:51, Serial1/3 O E2 128.1.8.8/29 [110/20] via 128.1.0.34, 00:55:51, Serial1/3 O E2 128.1.8.16/28 [110/20] via 128.1.0.34, 00:55:51, Serial1/3 O E2 128.1.8.32/28 [110/20] via 128.1.0.34, 00:55:51, Serial1/3 O E2 128.1.9.0/29 [110/20] via 128.1.0.34, 00:55:51, Serial1/3 O E2 128.1.9.8/29 [110/20] via 128.1.0.34, 00:55:51, Serial1/3 O E2 128.1.9.16/28 [110/20] via 128.1.0.34, 00:55:51, Serial1/3 O E2 128.1.9.32/29 [110/20] via 128.1.0.34, 00:55:51, Serial1/3 C 128.1.10.0/29 is directly connected, FastEthernet0/0 C 128.1.10.8/29 is directly connected, FastEthernet0/0.2 C 128.1.10.16/28 is directly connected, FastEthernet0/0.3 C 128.1.10.32/27 is directly connected, FastEthernet0/0.4 C 128.1.10.64/27 is directly connected, FastEthernet0/0.5 C 128.1.10.96/27 is directly connected, FastEthernet0/0.6 C 128.1.10.128/26 is directly connected, FastEthernet0/0.7 C 128.1.11.0/29 is directly connected, FastEthernet0/0.8 C 128.1.11.8/29 is directly connected, FastEthernet0/0.9 C 128.1.11.16/28 is directly connected, FastEthernet0/0.10

.

#### **4.10 SHOW PROTOCOLS**

Show Protocols: Permite mostrar la verificación de los protocolos configurados de la capa 3 del modelo [OSI](http://es.kioskea.net/contents/internet/tcpip.php3).

| MATRIZ (C.C)                                                                                                    |                                                                                                    |
|----------------------------------------------------------------------------------------------------|----------------------------------------------------------------------------------------------------|
| <b>CLI</b><br>Physical<br>Config                                                                                                    |                                                                                                    |
| Comando<br>IOS Command Line Interface                                                                                                    |                                                                                                    |
| MATRIZ#show protocols<br>Permite verificar los protocolos configurados.<br>Global values:<br>Internet Protocol routing is enabled<br>FastEthernet0/0 is up. line protocol is up<br>Internet address is $128.1.10.1/29$<br>FastEthernet0/0.2 is up, line protocol is up<br>Internet address is 128.1.10.9/29<br>FastEthernet0/0.3 is up, line protocol is up<br>Internet address is 128.1.10.17/28<br>FastEthernet0/0.4 is up, line protocol is up<br>Internet address is 128.1.10.33/27<br>FastEthernet0/0.5 is up, line protocol is up<br>Internet address is 128.1.10.65/27<br>FastEthernet0/0.6 is up, line protocol is up<br>Internet address is 128.1.10.97/27<br>FastEthernet0/0.7 is up, line protocol is up<br>Internet address is 128.1.10.129/26<br>FastEthernet0/0.8 is up, line protocol is up<br>Internet address is 128.1.11.1/29<br>FastEthernet0/0.9 is up, line protocol is up<br>Internet address is 128.1.11.9/29<br>FastEthernet0/0.10 is up, line protocol is up<br>Internet address is 128.1.11.17/28 | Tipo de Interfaz<br>Indica que Inter-<br>faz esta levanta-<br>da<br>Dirección Ip<br>asignada a la<br>Interfaz.<br>Longuitud de<br>Mascara. |
|                                                                                                    | Paste<br>Copy                                                                                                    |
|                                                                                                    |                                                                                                    |

**Figura 52: Show Protocols** 

#### **4.10.1 SHOW PROTOCOLS DEL ROUTER MATRIZ**

MATRIZ>ENABLE **Ingreso al modo Privilegiado** 

#### MATRIZ# SHOW PROTOCOLS **Verificar los puertos y protocolos configurados**

Global values: **Valores del Modo Global** 

Internet Protocol routing is enabled

FastEthernet0/0 is up, line protocol is up Indica el Puerto de Interfaz está levantado, Estado del Protocolo

Internet address is 128.1.10.1/29 Especifica la dirección ip asignada a la interfaz y el número de sub-redes en las **cuales se encuentra dividida.** 

FastEthernet0/0.2 is up, line protocol is up Indica el Puerto de Interfaz y Estado del Protocolo que están levantados.

Internet address is 128.1.10.9/29 FastEthernet0/0.3 is up, line protocol is up Internet address is 128.1.10.17/28 FastEthernet0/0.4 is up, line protocol is up Internet address is 128.1.10.33/27 FastEthernet0/0.5 is up, line protocol is up Internet address is 128.1.10.65/27 FastEthernet0/0.6 is up, line protocol is up Internet address is 128.1.10.97/27 FastEthernet0/0.7 is up, line protocol is up Internet address is 128.1.10.129/26 FastEthernet0/0.8 is up, line protocol is up Internet address is 128.1.11.1/29 FastEthernet0/0.9 is up, line protocol is up Internet address is 128.1.11.9/29 FastEthernet0/0.10 is up, line protocol is up Internet address is 128.1.11.17/28 FastEthernet0/1 is administratively down, line protocol is down Serial<sub>1</sub>/0 is up, line protocol is up Internet address is 128.1.1.2/30 Serial<sub>1</sub>/1 is up, line protocol is up Internet address is 128.1.0.14/30 Serial1/2 is up, line protocol is up Internet address is 128.1.0.17/30 Serial1/3 is up, line protocol is up Internet address is 128.1.0.33/30 Serial1/4 is administratively down, line protocol is down Serial1/5 is administratively down, line protocol is down Serial1/6 is administratively down, line protocol is down Serial1/7 is administratively down, line protocol is down Vlan1 is administratively down, line protocol is down

#### **4.10.2 SHOW PROTOCOLS DEL ROUTER SUR**

SUR>ENABLE SUR#SHOW PROTOCOLS Global values: Internet Protocol routing is enabled FastEthernet0/0 is up, line protocol is up Internet address is 128.1.3.1/29 FastEthernet0/0.2 is up, line protocol is up Internet address is 128.1.3.9/29 FastEthernet0/0.3 is up, line protocol is up Internet address is 128.1.3.17/28 FastEthernet0/0.4 is up, line protocol is up Internet address is 128.1.3.33/28 FastEthernet0/1 is administratively down, line protocol is down Serial1/0 is administratively down, line protocol is down Serial<sub>1</sub>/1 is up, line protocol is up Internet address is 128.1.0.1/30 Serial1/2 is up, line protocol is up Internet address is 128.1.0.5/30 Serial1/3 is administratively down, line protocol is down Serial1/4 is administratively down, line protocol is down Serial1/5 is administratively down, line protocol is down Serial1/6 is administratively down, line protocol is down Serial1/7 is administratively down, line protocol is down Vlan1 is administratively down, line protocol is down

#### **4.10.3 SHOW PROTOCOLS DEL ROUTER URDESA**

URDESA> ENAble URDESA#SHOW PROTOCOLS Global values: Internet Protocol routing is enabled FastEthernet0/0 is up, line protocol is up Internet address is 128.1.4.1/29 FastEthernet0/0.2 is up, line protocol is up Internet address is 128.1.4.9/29 FastEthernet0/0.3 is up, line protocol is up Internet address is 128.1.4.17/28 FastEthernet0/0.4 is up, line protocol is up Internet address is 128.1.4.33/28 FastEthernet0/1 is administratively down, line protocol is down Serial1/0 is up, line protocol is up Internet address is 128.1.0.10/30 Serial1/1 is administratively down, line protocol is down Serial1/2 is up, line protocol is up Internet address is 128.1.0.2/30

Serial1/3 is administratively down, line protocol is down Serial1/4 is administratively down, line protocol is down Serial1/5 is administratively down, line protocol is down Serial1/6 is administratively down, line protocol is down Serial1/7 is administratively down, line protocol is down Vlan1 is administratively down, line protocol is down

#### **4.10.4 SHOW PROTOCOLS DEL ROUTER BACKUP 1**

BACKUP 1>ENABLE BACKUP 1#SHOW PROTOCOLS Global values: Internet Protocol routing is enabled FastEthernet0/0 is administratively down, line protocol is down FastEthernet0/1 is administratively down, line protocol is down Serial1/0 is up, line protocol is up Internet address is 128.1.0.6/30 Serial<sub>1</sub>/1 is up, line protocol is up Internet address is 128.1.0.9/30 Serial1/2 is up, line protocol is up Internet address is 128.1.0.13/30 Serial1/3 is administratively down, line protocol is down Serial1/4 is administratively down, line protocol is down Serial1/5 is administratively down, line protocol is down Serial1/6 is administratively down, line protocol is down Serial1/7 is administratively down, line protocol is down Vlan1 is administratively down, line protocol is down

#### **4.10.5 SHOW PROTOCOLS DEL ROUTER VISA**

VISA>ENABLE VISA#SHOW PROTOCOLS Global values: Internet Protocol routing is enabled FastEthernet0/0 is up, line protocol is up Internet address is 128.1.5.1/29 FastEthernet0/0.2 is up, line protocol is up Internet address is 128.1.5.9/29 FastEthernet0/0.3 is up, line protocol is up Internet address is 128.1.5.17/28 FastEthernet0/0.4 is up, line protocol is up Internet address is 128.1.5.33/28 FastEthernet0/1 is administratively down, line protocol is down Serial1/0 is up, line protocol is up Internet address is 128.1.0.22/30 Serial1/1 is up, line protocol is up

Internet address is 128.1.0.25/30

Serial1/2 is administratively down, line protocol is down Serial1/3 is administratively down, line protocol is down Serial1/4 is administratively down, line protocol is down Serial1/5 is administratively down, line protocol is down Serial1/6 is administratively down, line protocol is down Serial1/7 is administratively down, line protocol is down Vlan1 is administratively down, line protocol is down

#### **4.10.6 SHOW PROTOCOLS DEL ROUTER BACKUP 2**

BACKUP 2>ENABLE BACKUP 2#SHOW PROTOCOLS Global values: Internet Protocol routing is enabled FastEthernet0/0 is administratively down, line protocol is down FastEthernet0/0.2 is down, line protocol is down FastEthernet0/1 is administratively down, line protocol is down Serial<sub>1</sub>/0 is up, line protocol is up Internet address is 128.1.0.18/30 Serial1/1 is up, line protocol is up Internet address is 128.1.0.21/30 Serial1/2 is up, line protocol is up Internet address is 128.1.0.30/30 Serial1/3 is administratively down, line protocol is down Serial1/4 is administratively down, line protocol is down Serial1/5 is administratively down, line protocol is down Serial1/6 is administratively down, line protocol is down Serial1/7 is administratively down, line protocol is down Vlan1 is administratively down, line protocol is down

#### **4.10.7 SHOW PROTOCOLS DEL ROUTER EL TRIUNFO**

EL TRIUNFO>ENABLE EL TRIUNFO#SHOW PROTOCOLS Global values: Internet Protocol routing is enabled FastEthernet0/0 is up, line protocol is up Internet address is 128.1.7.1/29 FastEthernet0/0.2 is up, line protocol is up Internet address is 128.1.7.9/29 FastEthernet0/0.3 is up, line protocol is up Internet address is 128.1.7.17/28 FastEthernet0/1 is administratively down, line protocol is down Serial1/0 is up, line protocol is up Internet address is 128.1.0.38/30

Serial<sub>1</sub>/1 is up, line protocol is up Internet address is 128.1.0.41/30 Serial1/2 is administratively down, line protocol is down Serial1/3 is administratively down, line protocol is down Serial1/4 is administratively down, line protocol is down Serial1/5 is administratively down, line protocol is down Serial1/6 is administratively down, line protocol is down Serial1/7 is administratively down, line protocol is down Vlan1 is administratively down, line protocol is down

#### **4.10.8 SHOW PROTOCOLS DEL ROUTER NARANJAL**

NARANJAL> ENABLE NARANJAL#SHOW PROTOCOLS Global values: Internet Protocol routing is enabled FastEthernet0/0 is up, line protocol is up Internet address is 128.1.8.1/29 FastEthernet0/0.2 is up, line protocol is up Internet address is 128.1.8.9/29 FastEthernet0/0.3 is up, line protocol is up Internet address is 128.1.8.17/28 FastEthernet0/0.4 is up, line protocol is up Internet address is 128.1.8.33/28 FastEthernet0/1 is administratively down, line protocol is down Serial1/0 is up, line protocol is up Internet address is 128.1.0.46/30 Serial<sub>1</sub>/1 is up, line protocol is up Internet address is 128.1.0.49/30 Serial1/2 is up, line protocol is up Internet address is 128.1.0.42/30 Serial1/3 is administratively down, line protocol is down Serial1/4 is administratively down, line protocol is down Serial1/5 is administratively down, line protocol is down Serial1/6 is administratively down, line protocol is down Serial1/7 is administratively down, line protocol is down Vlan1 is administratively down, line protocol is down

#### **4.10.9 SHOW PROTOCOLS DEL ROUTER MILGRO**

MILAGRO>ENABLE MILAGRO#SHOW PROTOCOLS Global values: Internet Protocol routing is enabled FastEthernet0/0 is up, line protocol is up Internet address is 128.1.9.1/29

FastEthernet0/0.2 is up, line protocol is up Internet address is 128.1.9.9/29 FastEthernet0/0.3 is up, line protocol is up Internet address is 128.1.9.17/28 FastEthernet0/0.4 is up, line protocol is up Internet address is 128.1.9.33/29 FastEthernet0/1 is administratively down, line protocol is down Serial1/0 is up, line protocol is up Internet address is 128.1.0.53/30 Serial1/1 is administratively down, line protocol is down Serial1/2 is up, line protocol is up Internet address is 128.1.0.50/30 Serial1/3 is administratively down, line protocol is down Serial1/4 is administratively down, line protocol is down Serial1/5 is administratively down, line protocol is down Serial1/6 is administratively down, line protocol is down Serial1/7 is administratively down, line protocol is down Vlan1 is administratively down, line protocol is down

#### **4.10.10 SHOW PROTOCOLS DEL ROUTER BACKUP 3**

BACKUP 3>ENABLE BACKUP 3#SHOW PROTOCOLS Global values: Internet Protocol routing is enabled FastEthernet0/0 is administratively down, line protocol is down FastEthernet0/1 is administratively down, line protocol is down Serial1/0 is up, line protocol is up Internet address is 128.1.0.34/30 Serial1/1 is up, line protocol is up Internet address is 128.1.0.37/30 Serial1/2 is up, line protocol is up Internet address is 128.1.0.45/30 Serial1/3 is up, line protocol is up Internet address is 128.1.0.54/30 Serial1/4 is administratively down, line protocol is down Serial1/5 is administratively down, line protocol is down Serial1/6 is administratively down, line protocol is down Serial1/7 is administratively down, line protocol is down Vlan1 is administratively down, line protocol is down

### **4.11 SHOW ACCESS-LIST**

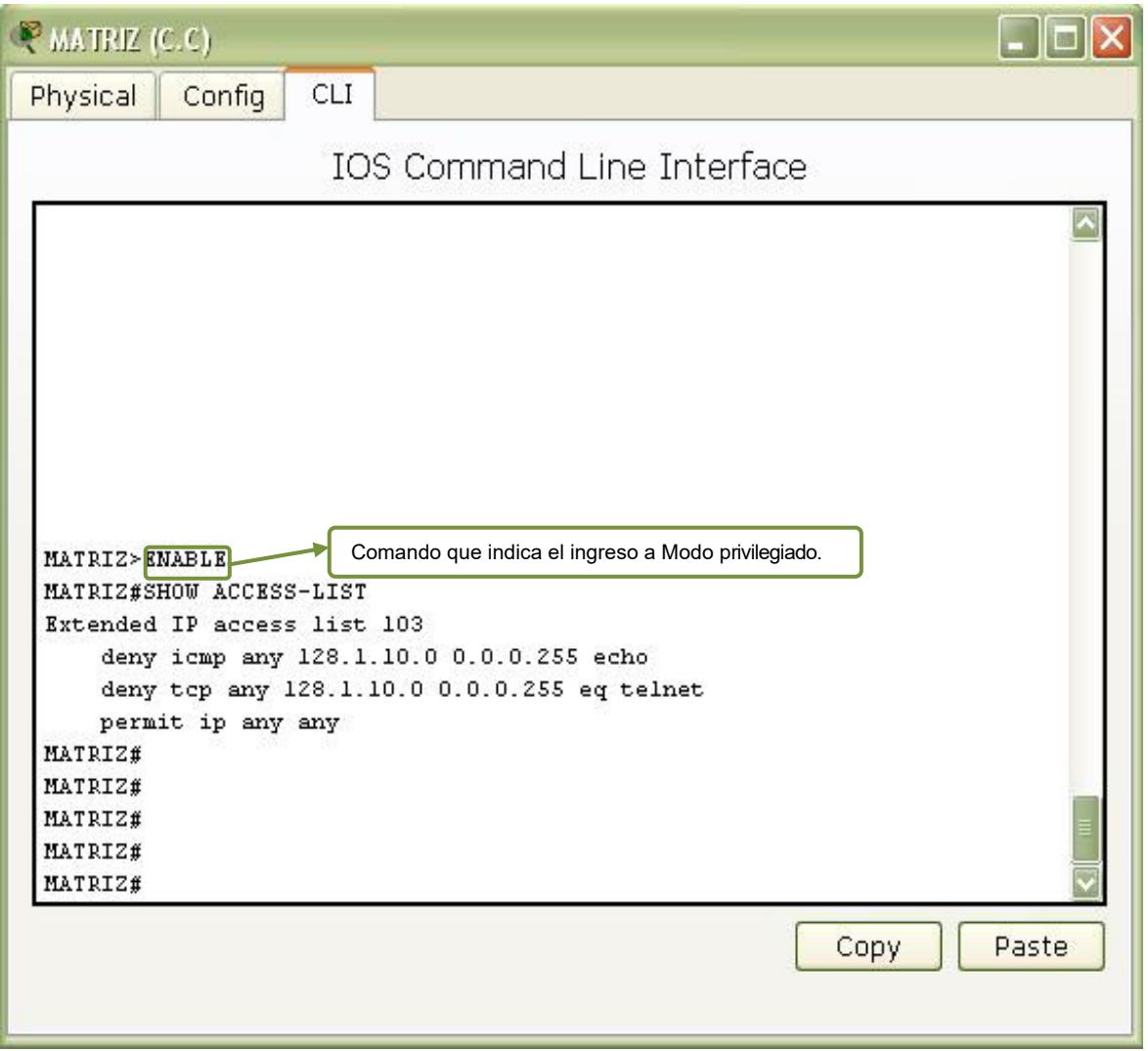

**Figura 53: Verificacion con Show Access-List** 

#### **4.11.1 SHOW ACCESS-LIST EN EL ROUTER MATRIZ**

#### MATRIZ>ENABLE **Ingreso al modo Privilegiado**

#### MATRIZ#SHOW ACCESS-LIST Permit ever la configuración de las Acls

Extended IP access list 103 deny icmp any 128.1.10.0 0.0.0.255 echo deny tcp any 128.1.10.0 0.0.0.255 eq telnet permit ip any any

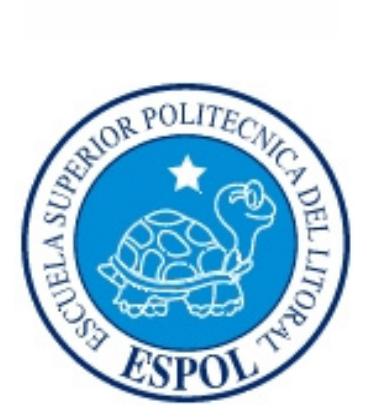

# **CAPÍTULO 5**

**ANEXOS** 

## **GLOSARIO DE TÉRMINOS**

## **A**

**Acometida (A):** La acometida contiene típicamente el punto de demarcación de la red e instalaciones de backbone de edificio y de campo. El punto de demarcación (PD) de la red en la ubicación dentro de un edificio; es donde el proveedor de servicio local instala un dispositivo de interfaz para el cableado de los previos del cliente. Es el punto en el cual la compañía telefónica queda libre de responsabilidad en cuanto la integridad de la transmisión.

**ACL (lista de control de acceso):** Lista mantenida por un router de Cisco para controlar el acceso desde o hacia un router para varios servicios (por ejemplo, para evitar que los paquetes con una dirección IP determinada salgan de una interfaz en particular del router).

Actualización del enrutamiento: Mensaje que se envía desde el router para indicar si la red es accesible y la información de costa asociada. Normalmente, las actualizaciones del enrutamiento se envían a intervalos regulares y luego de que se produce un cambio en la topología de la red.

Administración de red: Uso de sistemas o acciones para mantener, caracterizar o realizar el diagnostico de fallas de una red.

Administrador de red: Persona a cargo de la operación, mantenimiento y administración de una red.

**Ancho de Banda: (Bandwidth en ingles):** Cantidad de bits que pueden viajar por un medio físico (cable coaxial, par trenzado, fibra óptica, etc.) de forma que mientras mayor sea el ancho de banda mas rápido se obtendrá la información. Se mide en millones de bits por segundo (Mbps). Una buena analogía es una autopista. Mientras más carriles tenga la calle, mayor cantidad de trafico podrá transitar a mayores velocidades. El ancho de banda es un concepto muy parecido. Es la cantidad de información que puede transmitirse en una conexión durante una unidad de tiempo elegida.

**ANSI:** American National Estándares Instituto - Instituto Nacional de Normas de Estados Unidos.

**Antivirus:** Programa cuya finalidad es prevenir los virus informáticos así como curar los ya existentes en un sistema. Estos programas deben actualizarse periódicamente. Entre los más famosos están Norton ([http://www.norton.coml\)](http://www.norton.coml/), McAfee (http://www.mcafee.com/) y Trend Micro Pccilin (<http://www.antivirus.com/>).

Apache: Apache es programa de servidor HTTP Web de código abierto (open source). Fue desarrollado en 1995 y actualmente es uno de los servidores Web más utilizados en la red. Usualmente corre en Linux, BSD y Windows.

Es un poderoso paquete de servidor Web con muchos módulos que se pueden agregar y que se consiguen gratuitamente en el Internet.

**Aplicación:** Cualquier programa que corra en un sistema operativo y que haga una función específica para un usuario. Por ejemplo, procesadores de palabras, bases de datos, agendas electrónicas, etc.

AWG: En inglés, siglas de "American Wire Gauge", o "normas americanas de cableado", que asigna un valor numérico al diámetro de un cable eléctrico o un alambre.

#### **B**

**Backbone:** Mecanismo de conectividad primario en un sistema distribuido. Todos los sistemas que tengan conexión al backbone (columna vertebral) pueden interconectarse entre sí, aunque también puedan hacerlo directamente o mediante redes alternativas.

Backup: Copia de Respaldo o Seguridad. Acción de copiar archivos o datos de forma que estén disponibles en caso de que un fallo produzca la pérdida de los originales. Esta sencilla acción evita numerosos, y a veces irremediables, problemas si se realiza de forma habitual y periódica.

**Balanceo de la carga:** En el enrutamiento, la capacidad de un router para distribuir el tráfico a lo largo de todos sus puertos de red que están a la misma distancia desde la dirección destino. El balanceo de carga aumenta el uso de segmentos de red, aumentando asÌ el ancho de banda efectivo de la red.

**Banda ancha:** Técnica de transmisión de alta velocidad y alta capacidad que permite la transmisión integrada y simultanea de diferentes tipos de señales (voz, datos, imágenes, etc.).

**Base de datos:** Una base o banco de datos es un conjunto de datos que pertenecen al mismo contexto almacenados sistemáticamente para su posterior uso. En una base de datos, la información se organiza en campos y registros. Un campo se refiere a un tipo o atributo de información, y un registro, a toda la información sobre un individuo. Los datos pueden aparecer en forma de texto, números, gráficos, sonido o video. Normalmente las bases de datos presentan la posibilidad de consultar datos, bien los de un registro o los de una serie de registros que cumplan una condición.

**Baudios:** El baudio es la medida que se utiliza para medir la velocidad de transmisión de los datos.

**Bit:** Digito Binario. Unidad mínima de almacenamiento de la información cuyo valor puede ser 0 o 1 (falso o verdadero respectivamente).

**Bps:** Bits por Segundo. Velocidad a la que se transmiten los bits en un medio de comunicación.

**Broadcast:** Paquete de datos enviado a todos los dispositivos de una red. Los broadcasts se identifican por una dirección broadcast.

**Browser:** Aplicación para visualizar todo tipo de información y navegar por el www con funcionalidades plenamente multimedia. Ejemplo: Internet Explorer, Firefox, etc.

**Bug:** Error en el hardware o en el software que, si bien no impide la ejecución de un programa, perjudica el rendimiento del mismo al no permitir la realización de determinadas tareas o al complicar su normal funcionamiento.

## **C**

Cableado: Columna vertebral de una red la cual utiliza un medio físico de cable, casi siempre del tipo de red de área local (LAN), de forma que la información se transmite de un nodo a otro. La reciente aparición de las redes inalámbricas ha roto el esquema tradicional al no utilizar ningún tipo de cableado.

Cache: Copia que mantiene una computadora de las páginas web visitadas últimamente, de forma que si el usuario vuelve a solicitarlas, las mismas son leídas desde el disco duro sin necesidad de tener que conectarse de nuevo a la red; consiguiéndose así una mejora muy apreciable en la velocidad.

Carpeta: Espacio del disco duro de una computadora cuya estructura jerárquica en forma de árbol contiene la información almacenada en una computadora, habitual mente en archivos y es identificado mediante un nombre (ej. "Mis documentos").

**Carriers:** Operadores de telecomunicaciones propietarios de las redes troncales de Internet y responsab1es del transporte de 1os datos. Proporciona una conexión a Internet de alto nivel.

Cliente: Aplicación que permite a un usuario obtener un servicio de un servidor, localizado en la red. Sistema o proceso el cual le solicita a otro sistema o proceso la prestación de un servicio.

**Colisión:** Una colisión sucede cuando dos sistemas están intentando usar el mismo medio de transmisión al mismo tiempo. Si múltiples estaciones envían datos al mismo tiempo se produce una colisión, en este caso cada estación esperara un tiempo aleatorio para comenzar de nuevo la transmisión.

Conexión Remota: Operación realizada en una computadora remota a través de una red de computadoras, como si se tratase de una conexión local.

Congestión: Situación que se produce cuando el trafico existente sobrepasa la capacidad de una ruta de comunicación de datos.

**Conmutación de Paquetes:** Un portador separa los datos en paquetes. Cada paquete contiene la dirección de origen, la dirección de su destino, e información acerca de

como volver a unirse con otros paquetes emparentados. Cada paquete de un mensaje recorre una ruta entre sistemas anfitriones (hosts), sin que esa ruta (path) este previamente definida. Este proceso permite que paquetes de distintas localizaciones se entremezclen en las mismas líneas y que sean clasificados y dirigidos a distintas rutas.

Contraseña: Password. Código utilizado para ingresar a un sistema restringido. Pueden contener caracteres alfanuméricos e incluso algunos otros símbolos. Se destaca que la contraseña no es visible en la pantalla al momento de ser tecleada con el propósito de que solo pueda ser conocida por el usuario.

## **D**

**Datos:** Unidad minina que compone cualquier información.

**DCE:** Acrónimo de Data Communications Equipment (Equipo para comunicaciones de datos). Se refiere a cualquier dispositivo que esté preparado para transmitir/recibir datos.

**Denegación de Servicio:** Incidente en el cual un usuario o una organización se ven privados de un recurso que normalmente podrían usar. Habitualmente, la pérdida del servicio supone la indisponibilidad de un determinado servicio de red, como el correo electrónico, o la pérdida temporal de toda la conectividad y todos los servicios de red. Un ataque de denegación de servicio puede también destruir programas y archivos de un sistema informático. Aunque normalmente es realizado de forma intencionada y maliciosa, este tipo de ataques puede también ocurrir de forma accidental algunas veces. Si bien no suele producirse robo de información estos ataques pueden costar mucho tiempo y dinero a la persona u organización afectada.

Desencriptación/Descifrado: Recuperación del contenido real de una información previamente cifrada.

**DNS:** Servidor de Nombres de Dominio. Servidor automatizado utilizado en el internet cuya tares es convertir nombres fáciles de entender (como www.armada.mil) a direcciones numéricas de IP.

**Dominio:** Sistema de denominación de hosts en Internet el cual está formado por un conjunto de caracteres el cual identifica un sitio de la red accesible por un usuario. Los dominios van separados por un punto y jerárquicamente están organizados de derecha a izquierda. Comprenden una red de computadoras que comparten una característica común, como el estar en el mismo país, en la misma organización o en el mismo departamento. Cada dominio es administrado por un servidor de dominios. Los dominios se establecen de acuerdo al uso que se le da a la computadora y al lugar donde se encuentre. Los más comunes son .com, .edu, .net, .org y .gov; la mayoría de los países tienen su propio dominio, y en la actualidad se están ofreciendo muchos dominios nuevos debido a la saturación de los dominios .com (utilizados muchas por empresas).

Download: Descarga. Proceso en el cual la información es transferida desde un servidor a una computadora personal.

**DTE:** Acrónimo de Data Terminal Equipment (Equipo terminal de datos). Se refiere a cualquier dispositivo que esté preparado para recibir datos.

#### **E**

**EIA/ITIA-568:** Estándar que describe las características y aplicaciones para diversos grados de tendido de cableado UTP.

**E-mail:** El e-mail, de las palabras inglesas electrónica mail (correo electrónico), es uno de los medios de comunicación de mas rápido crecimiento en la historia de la humanidad y más usados en Internet. Por medio del protocolo de comunicación TCP/IP, permite el intercambio de mensajes entre las personas conectadas a la red de manera similar al correo tradicional. Para ello es necesario disponer de una dirección de correo electrónico, compuesta por el nombre del usuario, arroba " $@$ " y el nombre del servidor de correo. Por ejemplo, sample@panamacom.com, donde 'sample' es el usuario y panamacom.com el nombre del host o servidor. El email está conformado par los siguientes encabezados principales:

De: (From) el nombre y dirección de email del que envía.

Para: (To) el nombre y dirección de email del que recibe.

Asunto: (Subject) es la breve descripción del contenido del email.

CC: es la copia carbón (carbón copy) y define una o varias direcciones de email que van a recibir copia exacta enviada al destinatario(s) original. Todos pueden ver a quien se les envió los emails. Lo malo de esto es que muchas veces se forman cadenas de email extensas y caen en manos de algún spammer.

CCO es la copia carbón oculta, en ingles BCC (blind carbón copy), 1o mismo que CC. pero el/los destinatarios originales no podrán ver las direcciones de email que se hicieron copia.

Adjunto, en ingles attachment. El email puede contener cualquier archivo en formato digital (texto, gráficos, hojas de cálculo, imágenes fijas o en movimiento, sonido, etc.).

**Encapsulamiento:** El proceso por el cual se envuelven datos en un encabezado de protocolo en particular.

**Enrutamiento:** Proceso para encontrar una ruta hacia un host destino. El enrutamiento en redes de gran tamaño es muy complejo dada la gran cantidad de destinos intermedios potenciales que debe atravesar un paquete antes de llegar al host destino.

**Estación de trabajo:** Computador de gran potencia que cuenta con elevada capacidad grafica y de cálculo. Llamadas así para distinguirlas de los que se conocen como servidores.

**Ethernet:** Tipo de red de área local desarrollada en forma conjunta par Xerox, Intel y Digital Equipment.

Se apoya en la topología de bus, tiene ancho de banda de 10 Mbps de forma que presenta una elevada velocidad de transmisión y se ha convertido en un estándar de red corporativa.

#### **F**

**Fast Ethernet:** Cualquiera de varias especificaciones de Ethernet de 100-Mbps Fast Ethernet ofrece un incremento de velocidad diez veces mayor que e1 de la especificación de Ethernet 10BaseT.

**Fibra óptica:** Fibra basada en el vidrio, que sustituye a los clásicos cables de cobre y permite transmitir un gran volumen de información a alta velocidad y a gran distancia. La información no se transmite mediante impulsos eléctricos, sino que se modula en una onda electromagnética generada por un laser.

**Firewall:** Un cortafuegos o firewall en Ingles, es un equipo de hardware o software utilizado en las redes para prevenir algunos tipos de comunicaciones prohibidos por las polÌticas de red, las cuales se fundamentan en las necesidades del usuario.

Frecuencia: Cantidad de cielos, medidos en hercios, de una señal de corriente alterna por unidad de tiempo.

**FTP:** Protocolo de transferencia de archivos. Protocolo de aplicación, parte de 1a pi1a de protocolo TCP/IP, que se usa para transferir archivos entre nodos de 1a red.

## **G**

Gateway: E1 significado técnico se refiere a un hardware o software que traduce dos protocolos distintos o no compatibles. Gateway o pasarela es un dispositivo, con frecuencia un ordenador, que realiza la conversión de protocolos entre diferentes tipos de redes o aplicaciones. Por ejemplo, un gateway de correo electrónico, o de mensajes, convierte mensajes entre dos diferentes protocolos de mensajes.

**Gigabit:** No debe ser confundido con Gigabyte. Un gigabit es igual a 10/\9 (1,000,000,000) bits, que equiva1en a 125 megabytes decima1es.

**Gigabyte:** E1 gigabyte (GB) equivale a 1.024 millones de bytes, 0 1024 Megabytes. Se usa comúnmente para describir el espacio disponible en un medio de almacenamiento. **GNU:** El Proyecto GNU fue creado en 1984 con el fin de desarrollar un sistema operativo tipo Unix según la filosofía del "software libre".

**Grupo de trabajo:** Conjunto de estaciones de trabajo y servidores de una LAN que están diseñados para comunicarse e intercambiar datos entre si

Gusano: Programa informático que se auto duplica y auto propaga. En contraste con los virus, los gusanos suelen estar especia1mente escritos para redes.

Los gusanos de redes fueron definidos por primera vez por Shoch & Hupp, de Xerox, en la revista ACM Communications (Marzo 1982). El primer gusano famoso de Internet apareció en Noviembre de 1988 y se propago por si solo a más de 6.000 sistemas a lo largo de Internet

## **H**

**Hardware:** Componentes físicos de una computadora o de una red (a diferencia de los programas o elementos lógicos que los hacen funcionar).

**HC:** (interconexión horizontal): Armario de cableado donde el cableado horizontal se conecta a un panel de conmutación conectado mediante cableado backbone al MDF.

**Hercio:** Unidad de medida de la frecuencia, abreviada como Hz. Un sinónimo seria ciclos por segundo.

Host: Servidor que nos provee de la información que requerimos para realizar algún procedimiento desde una aplicación cliente a la que tenemos acceso de diversas formas (ssh, FTP, www, email.etc.).Al igual que cualquier computadora conectada a Internet, debe tener una dirección o numero IP y un nombre.

**HTTP:** En Ingles Hypertext Transfer Protocol. Protocolo de Transferencia de Hipertexto. HTTP es un protocolo con la ligereza y velocidad necesaria para distribuir y manejar sistemas de información hipermedia. HTTP ha sido usado por los servidores World Wide Web desde su inicio en 1993.

**Hub:** El punto central de conexión para un grupo de nodos; útil para la administración centralizada, la capacidad de aislar nodos de problemas y ampliar la cobertura de una LAN.

## **I**

**IEEE:** (Instituto de Ingeniería Eléctrica y Electrónica): Organización profesional cuyas actividades incluyen el desarrollo de estándares de comunicaciones y redes. Los estándares de LAN de IEEE son los estándares de mayor importancia para las LAN de la actualidad.

**ICMP:** Internet Control Message Protocol. Protocolo de Control de Mensajes Internet. Es una extensión del IP (Internet Protocol) definida por RFC 792. Permite la generación de mensajes de error', paquetes de prueba e información relacionados a un IP. Un ejemplo es el comando "ping" que usa ICMP.

**Icono:** Símbolo gráfico que aparece en la pantalla de un ordenador con el fin de representar ya sea una determinada acción a realizar por el usuario (ejecutar un programa, leer una información, imprimir un texto, un documento, un dispositivo, un estado del sistema, etc.).

**IDF**: (Servicio de distribución intermedia) Sala de comunicaciones secundaria para un edificio donde funciona una topología de networking en estrella. El IDF depende del MDF.

**Identificadores:** Es el número o combinaciones de caracteres alfanuméricos únicos que se asigna a cada elemento de la infraestructura de telecomunicaciones.

Impresora: Periférico que pasa la información de una computadora a un medio físico, que usualmente es el papel.

Intel: El fabricante líder de microprocesadores para Pc. Los procesadores Intel fueron usados en las primeras computadoras que incorporaban el sistema operativo DOS de Microsoft. Su línea de procesadores Pentium incremento los niveles de desempeño de las computadoras a niveles superiores. Intel también fabrica tarjetas madre (motherboards). Procesadores de red y un sin fin de circuitos procesadores que están pavimentando el futuro de la computación personal.

Interfaz: (Interface) Zona de contacto o conexión entre dos componentes de "hardware"; entre dos aplicaciones; o entre un usuario y una aplicación. Apariencia externa de una aplicación informática.

**Interfaz Grafica de Usuario:** En ingles Graphic User Interface, corto como GUI. Componente de una aplicación informática que el usuario visualiza y a través de la cual opera con ella. Está formada por ventanas, botones, menús e iconos, entre otros elementos. Ejemplo, Windows y X Windows.

**Internet:** Una red mundial, de redes de computadoras. Es una interconexión de redes grandes y chicas alrededor del mundo. El Internet empezó en 1962 como una red para los militares llamada ARPANET, para que en sus comunicaciones no existan "puntos de falla" Con el tiempo fue creciendo hasta convertirse en lo que es hoy en día, una herramienta de comunicación con decenas de miles de redes de computadoras unidas por el protocolo TCP/IP. Sobre esta red se pueden utilizar múltiples servicios como por ejemplo emails, WWW, etc. que usen TCP/IP.

**Internet Explorer:** Conocido también como IE es el browser web de Microsoft, creado en 1995 para Windows y mucho después para Mac En la actualidad navegadores como Firefox está ganando terreno.

Intranet: Red privada dentro de una compañía u organización que utiliza el navegador favorito de cada usuario, en su computadora, para ver menús con opciones desde cumpleaños del personal, calendario de citas, mensajería instantánea privada, repositorio de archivos y las normativas de la empresa entre otras. Es como si fuera un sitio web dentro de la empresa. Al usar los browser de internet como Internet Explorer, Firefox o Safari el intranet se convierte en multiplataforma. No importa la marca o sistema operativo de las computadoras dentro de la red, todos se pueden comunicar.

**IOS:** Es el acrónimo de "Internetworks Operating System", en español "Sistema **operativo para la interconexión de redes**". Este sistema puede ser administrado en línea de comandos, propios a los equipos de Cisco Systems.

**IP:** (**Internet Protocol**), Protocolo de Internet. Conjunto de reglas que regulan la transmisión de paquetes de datos a través de Internet. El IP es la dirección numérica de una computadora en Internet de forma que cada dirección electrónica se asigna a una computadora conectada a Internet y por lo tanto es única. La dirección IP está compuesta de cuatro octetos como por ejemplo, 132.248.53.10.

**IT:** Del ingles Information Technology (Tecnología de Información). Termino muy general que se refiere al campo entero de la tecnología informática que incluye hardware de computadoras y programación hasta administración de redes. La mayoría de las empresas medianas y grandes tienen departamentos de IT (TI en español).

**ISP:(Internet Service Provider).** Proveedor de Servicio Internet. Empresa que provee la conexión de computadoras a Internet, ya sea por líneas dedicadas broa band o dial-up.

**EIGRP:** es un protocolo hibrido o mixto, ya que coge características de ambos sistemas. Vector distancia: RIP Estado enlace: OSPF

## **K**

Kbps: Kilobits por segundo. Unidad de medida que comúnmente se usa para medir la velocidad de transmisión por una línea de telecomunicación, como la velocidad de un cable MODEM.

Kernel: EI kernel (en Ingles) es el centro esencial de un sistema operativo, el núcleo que proporciona servicios básicos para todas las partes del sistema operativo. EI kernel contrasta con el "Shell", la parte exterior del sistema operativo que interactúa con el usuario por medio de comandos. Kernel y Shell son más usados en el mundo de Unix que en IBM o Microsoft Windows.

**Kilobit:** Su abreviatura es Kb. Aproximadamente mil bits (exactamente 1024). Se usa generalmente para referirse a velocidades de transmisión de datos.

**Kilobyte:** Unidad de medida equivalente a 1024 (dos elevado a la 10) bytes. Se usa frecuentemente para referirse a la capacidad de almacenamiento o tamaño de un archivo.

## **L**

**LAN:** Local Área Network. Red de área local. Red de computadoras personales ubicadas dentro de un área geográfica limitada que se compone de servidores, estaciones de trabajo, sistemas operativos de redes y un enlace encargado de distribuir las comunicaciones. Por ejemplo, computadoras conectadas en una oficina, en un edificio o en varios. Se pueden optimizarse los protocolos de señal de la red hasta alcanzar velocidades de transmisión de 100 Mbps.

**Latencia:** Retardo entre el momento en que un dispositivo solicita acceso a una red y el momento en que se le concede el permiso para transmitir. Intervalo de tiempo que toma el procesamiento de una tarea.

**Línea Conmutada:** Dial Up. Conexión de red la cual se puede crear y desechar según se requiera que se establece usando un emulador de terminal y un módem y realiza una conexión de datos a través de una línea telefónica.

Línea Dedicada: Línea privada que se utiliza para conectar redes de área local de tamaño moderado a un proveedor de servicios de Internet y se caracteriza por ser una conexión permanente.

**Log Files:** Registro de todos los hits que un servidor ha recibido en un periodo de tiempo dado el cual puede ser utilizado por auditores externos para registrar el uso del sitio.

**Login:** Clave de acceso que se Ie asigna a un usuario con el propósito de que pueda utilizar Ios recursos de una computadora. El login define al usuario y 1o identifica dentro de Internet junto con la dirección electrónica de la computadora que utiliza.

## **M**

**MAC:** (Control de Acceso al Medio) Parte de la capa de enlace de datos que incluye la dirección de 6 bytes (48 bits) del origen y del destino, y el método para obtener permiso para transmitir.

**Mascara de subred:** Mascara utilizada para extraer información de red y subred de la dirección IP

**Mascara wildcard:** Cantidad de 32 bits que se utiliza junto con una dirección IP para determinar que bits deben ser ignorados cuando se compara dicha dirección con otra dirección IP. Una máscara wildcard se especifica al configurar una ACL.

**Mbps:** Megabits por Segundo. Unidad de medida de la capacidad de transmisión por una línea de telecomunicación donde cada megabit está formado por 1.048.576 bits.

**Medio:** Material utilizado para la transmisión de los datos. Puede ser cable de cobre, coaxial, fibra óptica o ondas electromagnéticas.

**Megabyte:** El Megabyte (MB) equivale a un millón de bytes, o mil kilobytes (exactamente 1,048,576 bytes).

Microprocesador: Microchip. Circuito integrado en un soporte de silicón el cual está formado por transistores y otros elementos electrónicos miniaturizados. Es uno de los elementos esenciales de una computadora.

**Modelo Cliente-Servidor:** Sistema que se apoya en terminales (clientes) conectadas a una computadora que los provee de un recurso (servidor). De esta manera los clientes son los elementos que necesitan servicios del recurso y el servidor es la entidad que lo posee. El servidor los provee únicamente de la información sin hacerse cargo de otros procesos de forma que el traficÛ en la red se ve aligerado y las comunicaciones entre las computadoras se realizan mas rápido.

Modem: Equipo utilizado para adecuar las señales digitales de una computadora a una línea telefónica o a una ISDN, mediante procesos denominados modulación (para transmitir información) y demodulación (para recibir información). Los módems pueden ser en internos (los que se colocan en una ranura de la computadora) y en extremos (que se conectan a un puerto serial de la computadora).

**MS-DOS:** Sistema operativo DOS, de Microsoft. Su entorno es de texto, tipo consola, y no grafico. Sigue siendo parte importante de los sistemas operativos gráficos de Windows.

**Memoria flash:** Almacenamiento no volátil que se puede borrar eléctricamente y reprogramar, de manera que las imágenes de software se pueden almacenar, iniciar y reescribir según sea necesario.

## **N**

**NAT:** (traducción de direcciones de red) Mecanismo que reduce la necesidad de tener direcciones IP exclusivas globales. NAT permite que las organizaciones cuyas direcciones no son globalmente exclusivas se conecten a la Internet transformando esas direcciones en espacio de direccionamiento enrutable global. También denominado traductor de dirección de red.

NIC: (tarjeta de interfaz de red) Tarjeta que brinda capacidades de comunicación de red hacia y desde un computador. También denominada adaptador

**NVRAM:** (RAM no volátil) Memoria RAM que conserva su contenido cuando se apaga una unidad.

Networking: Interconexión de estaciones de trabajo, dispositivos periféricos (por ejemplo, impresoras, unidades de disco duro, escáneres) y otros dispositivos. Termino utilizado para referirse a las redes de telecomunicaciones en general.

## **O**

**OSPF:** (Primero la ruta libre más corta) Protocolo de enrutamiento por estado de enlace jerárquico, que se ha propuesto como sucesor de RIP en la comunidad de Internet. Entre las características de OSPF se incluyen el enrutamiento de menor costa, el enrutamiento de múltiples rutas, y el balanceo de carga.

**OSI:** Interconexión de Sistemas Abiertos (Open Systems Interconnect). Es el protocolo en el que se apoya Internet. Establece la manera como se realiza la comunicación entre dos computadoras a trabes de siete capas: Física, Datos, Red, Transporte, Sesión, Presentación y Aplicación.

**Octeto:** 8 bits. En Networking, el termino octeto se utiliza a menudo (en lugar de byte) porque algunas arquitecturas de maquina utilizan bytes que no son de 8 bits de largo. Ordenador: En Hispanoamérica se le conoce comúnmente como computadora, pero en España les llama ordenador.

**Oracle:** Oracle es básicamente una herramienta cliente/servidor para la gestión de Bases de Datos. Es manejador de base de datos relacional que hace uso de los recursos del sistema informático en todas las arquitecturas de hardware, para garantizar su aprovechamiento al máximo en ambientes cargados de información. Oracle corre en PC's, microcomputadoras, mainframes y computadoras con procesamiento paralelo masivo.

#### **P**

Panel de conmutación: Conjunto de ubicaciones de pines y puertos que se pueden montar en un bastidor o en una consola en el armario de cableado. Los paneles de conmutación actúan como tableros de conmutación que conectan los cables de las estaciones de trabajo entre SI y con el exterior.

Patch Cord: Patch Cord o cable de conexión intermedia se le llama al cable (UTP, F.O., etc) que se usa en una red para conectar un dispositivo electrónico con otro. Se producen en muchos colores para facilitar su identificación.

Paquete: Agrupación lógica de información que incluye un encabezado que contiene la información de control y (generalmente) los datos del usuario. Los paquetes se usan a menudo para referirse a las unidades de datos de capa de red. Los términos datagrama, trama, mensaje y segmento también se usan para describir agrupamientos de información lógica en las diversas capas del modelo de referencia OSI y en varios círculos tecnológicos.

**Ping:** Packet Internet Groper. Este comando se utiliza para comprobar si una determinada interfaz de red, de nuestra computadora o de otra, se encuentra activa. Lo que se está haciendo en realidad es mandar paquetes a donde se le indique y nos dice cuanto tiempo demoro el paquete en ir y regresar, entre otras informaciones. Entre sus usos más comunes: resolver el nombre de host para saber su IP o simplemente verificar si una maquina esta prendida. Un "ping" sin respuesta no necesariamente significa que la computadora no existe o está apagada.

**PPP (Protocolo Punto a Punto):** Sucesor del SLIP, un protocolo que suministra conexiones router a router y host a red a través de circuitos síncronos y asíncronos.

**Protocolo:** Descripción formal de formatos de mensaje y de reglas que dos computadoras deben seguir para intercambiar dichos mensajes. Un protocolo puede describir detalles de bajo nivel de las interfaces maquina a maquina

**Proxy:** Servidor especial encargado, entre otras cosas, de centralizar el trafico entre Internet y una red privada, de forma que evita que cada una de las maquinas de la red interior tenga que disponer necesariamente de una conexión directa a la red. Al mismo tiempo contiene mecanismos de seguridad (firewall o cortafuegos) los cuales impiden accesos no autorizados desde el exterior hacia la red privada.

**Puente:** Dispositivos que tienen usos definidos como interconectar segmentos de red a travÈs de medios fÌsicos diferentes (es usual ver puentes entre un cable coaxial y otro de fibra óptica). Además, pueden adaptar diferentes protocolos de bajo nivel (capa de enlace de datos y fÌsica de modelo OSI).

**Puerto:** Numero que aparece tras un nombre de dominio en una URL. Dicho numero va precedido del signa (dos puntos). Canal de entrada/salida de una computadora.

Punto de consolación: El punto de consolidación proporciona una interconexión entre el cableado de oficina abierta y el cableado horizontal. Un punto de consolidación no es un empalme, sino una pieza de hardware de conexión.

## **Q**

**QoS:** (calidad de servicio): Medida de desempeño de un sistema de transmisión que refleja su calidad de transmisión y disponibilidad de servicio.

#### **R**

**Rack:** El Rack es un armario que ayuda a tener organizado todo el sistema informático de una empresa. Posee unos soportes para conectar los equipos con una separación estándar de 19". Debe estar provisto de ventiladores y extractores de aire, además de conexiones adecuadas de corriente. Hay modelos abiertos que solo tienen los soportes con la separación de 19" y otros más costosos cerrados y con puerta panorámica para supervisar el funcionamiento de los equipos activos y el estado de las conexiones. También existen otros modelos que son para sujetar en la pared, estos no son de gran tamaño.

**RaÌz:** (Root) Directorio inicial de un sistema de archivos mientras que en entornos LINUXIUNIX también se refiere al usuario principal.

**RAM:** Random Access Memory (memoria de acceso aleatorio). Memoria volátil (Los datos e instrucciones se borran al apagarse la PC) que puede ser escrita y leída. La memoria del equipo permite almacenar datos de entrada, instrucciones de los programas que se están ejecutando en ese momento, los datos resultados del procesamiento y los datos que se preparan para la salida.

**Red:** (Network) Agrupación de computadores, impresoras, routers, switches y otros dispositivos que se pueden comunicar entre sí a través de algún medio de transmisión.

**Redundancia:** Duplicación de dispositivos, servicios o conexiones, de modo que, en caso de que se produzca una falla, los dispositivos, servicios o conexiones redundantes puedan realizar el trabajo de aquellos en los que se produce la falla.

Rendimiento: Velocidad de la información que llega a, y posiblemente pase a través de, un punto determinado del sistema de red.

**RJ45:** Es uno de los dos tipos de conectores usados en las computadoras, emplea un cable y un conector muy similares a los del telÈfono, donde cada PC tiene su propio cable.

**ROM:** Read Only Memory (memoria de solo lectura). En la cual se almacena ciertos programas e información que necesita la computadora las cuales están grabadas permanentemente y no pueden ser cambiadas por el programador. Las instrucciones básicas para arrancar una computadora están grabadas aquí.

**Router:** Un dispositivo que determina el siguiente punto de la red hacia donde se dirige un paquete de data en el camino hacia su destino. El router está conectado por lo menos a dos redes, y determina hacia quÈ lado enviar el paquete de data dependiendo en el entendimiento del router sobre las redes que está conectado. Los routers crean o mantienen una "tabla" de rutas disponibles, y usa esta información para darle la mejor ruta a un paquete, en un determinado momento.

**RPM:** Package Manager (o RPM, originalmente llamado Red Hat Package Manager). Es una herramienta que facilita la administración de paquetes pensada básicamente para Linux. Es capaz de instalar, actualizar, desinstalar, verificar y solicitar programas.

## **S**

Segmentación: Proceso de división de un solo dominio de colisión en dos o más dominios de colisión para reducir las colisiones y la congestión de la red.

**Segmento:** Sección de una red que está rodeada de puentes, routers o switches 2. En una LAN que usa topología de bus, un circuito eléctrico continúo que a menudo está conectado a otros segmentos similares a través de repetidores. 3. En la especificación TCP, una unidad única de información de capa de transporte. Los términos datagrama, trama, mensaje y paquete también se usan para describir agrupamientos de información lógica en las diversas capas del modelo de referencia OSI y en varios círculos tecnológicos.

**Servidor:** Un servidor es una computadora que maneja peticiones de data, email, servicios de redes y transferencia de archivos de otras computadoras (clientes). También puede referirse a un software específico, como lo es el servidor WWW.

Una computadora puede tener distintos software de servidor, proporcionando muchos servidores a clientes en la red.

Sesión: Conjunto relacionado de transacciones de comunicaciones orientadas a conexión entre dos o más dispositivos de red. 2. En SNA, una conexión lógica que permite que dos unidades de red direccionales se comuniquen.

Sesión Remota: Uso de los recursos de una computadora desde una terminal la cual no se encuentra cercana a dicha computadora.

Shell: Programa a través del cual un usuario se comunica con el sistema operativo. Existen varios tipos (sabores) de shells de UNIX, como son Bourne, Korn, C, shells.

**SNMP:** Acrónimo de Simple Network Management Protocol. Protocolo estándar para la administración de red en Internet. Prácticamente todos los sistemas operativos, routers, switches, módems cable o ADSL módem, firewalls, etc.

**Software:** Se refiere a programas en general, aplicaciones, juegos, sistemas operativos, utilitarios, antivirus, etc. Lo que se pueda ejecutar en la computadora.

**Squid:** Servidor cache / proxy de alta capacidad y rendimiento de código fuente abierto, muy usado en servidores Linux.

**Spyware:** Son unos pequeños programas cuyo objetivo es mandar información, general mente a empresas de mercadeo, del uso de internet, websites visitados, etc. del usuario, por medio del internet. Usualmente estas acciones son llevadas a cabo sin el conocimiento del usuario, y consumen ancho de banda, la computadora se pone lenta, etc.

Switch: Llamado también conmutador. Dispositivo utilizado para conectar vanos equipos informáticos, en redes locales. Más segura y fiable que el Hub.

#### **T**

**Tabla de enrutamiento:** Tabla almacenada en un router o en algún otro dispositivo de internetwork que realiza un seguimiento de las rutas hacia destinos de red específicos y, en algunos casos, las mÈtricas asociadas con esas rutas.

**Tarjeta Madre:** Mother board en Ingles. Es una tarjeta de circuitos integrados que contiene varios microchips, como son normalmente: el microprocesador, circuitos electrónicos de soporte, ranuras para conectar parte o toda la RAM del sistema, la ROM y ranuras especiales (slots) que permiten conexión de tarjetas adaptadoras adicionales.

**TCP/IP:** El nombre TCP/IP proviene de dos protocolos importantes de la familia, el Transmisión Control Protocol (TCP) y el Internet Protocol (IP). En español es Protocolo de Control de Transmisión y Protocolo de Internet.

Forma de comunicación básica que usa el Internet, la cual hace posible que cualquier tipo de información (mensajes, gráficos o audio) viaje en forma de paquetes sin que estos se pierdan y siguiendo cualquier ruta posible.

**Telefonía IP:** La señal analógica de la voz es convertida en señal digital que puede transitar por Internet. La calidad del sonido en las redes TCP/IP depende del ancho de banda del que se dispone.

**Telnet:** Servicio de Internet con el cual un usuario se puede conectar de forma remota a otra computadora, como si se hiciera desde un terminal local, usualmente por el puerto 23.

**TIA (Asociación de la Industria de las Telecomunicaciones):** Organización que desarrolla estándares relacionados con las tecnologías de telecomunicaciones. En conjunto, TIA y EIA han formalizado estándares, como EIA/TIA-232, para las características eléctricas de la transmisión de datos.

**TopologÌa de Red:** Se refiere a como se establece y se cablea fÌsicamente una red. La elección de la topología afectara la facilidad de la instalación, la costa del cable y la confiabilidad de la red. Existen tres topologías principales de red anillo, bus y estrella.

#### **U**

**UDP:** (Protocolo de Datagrama de Usuario) Protocolo no orientado a conexión de la capa de transporte de la pila de protocolo TCP/IP. UDP es un protocolo simple que intercambia datagramas sin confirmación o garantía de entrega y que requiere que el procesamiento de errores y las retransmisiones sean manejados por otros protocolos.

**URL:** (localizador de recursos uniforme) Esquema de direccionamiento estandarizado para acceder a documentos de hipertexto y otros servicios utilizando un explorador de Web.

**Usuario:** Persona que tiene una cuenta en una determinada computadora por medio de la cual puede acceder a los recursos y servicios que ofrece una red.

**UTP (par trenzado no blindado):** Medio de cable de cuatro pares que se emplea en varias redes. UTP no requiere el espacio fijo entre conexiones que es necesario para las conexiones de tipo coaxial. Hay cinco tipos de cableado UTP de uso común: cableado de Categoría 1, Categoría 2, Categoría 3, Categoría 4, Categoría 5 y Categoría 6.

## **V**

**Vinculo:** Link. Apuntadores hipertexto que sirven para saltar de una información a otra, o de un servidor Web a otro, cuando se navega por Internet.

Virtual: Termino de frecuente utilización en el mundo de las tecnologías de la información y de las comunicaciones. El cual designa dispositivos o funciones simulados.

**Virus:** Programa que se duplica a sí mismo en un sistema informático incorporándose a otros programas que son utilizados por varios sistemas. Este tipo de programas pueden actuar de diversas maneras.

VoIP: La Voz sobre IP (VoIP, Voice over IP) es una tecnología que permite la transmisión de la voz a través de redes IP en forma de paquetes de datos. La Telefonía IP es una aplicación inmediata de esta tecnología, de forma que permita la realización de llamadas telefónicas ordinarias sobre redes IP u otras redes de paquetes utilizando un PC, gateways, teléfonos IP y teléfonos estándares.

**VPN:** Red en la que al menos alguno de sus componentes utiliza la red Internet pero que funciona como una red privada, empleando para ello técnicas de cifrado.

**VLAN:** (LAN virtual) Grupo de dispositivos de una LAN que están configurados (usando el software de administración) de tal modo que se pueden comunicar como si estuvieran conectados al mismo cable, cuando, en realidad, están ubicados en una serie de segmentos de LAN distintos. Debido a que las LAN virtuales están basadas en conexiones lógicas en lugar de físicas, son extremadamente flexibles.

#### **W**

WAN: Es un acrónimo de Wide Área Network Red de Área Extensa. Red de comunicaciones que cubre una gran área. Una red WAN puede abarcar una gran área geográfica y puede contener varias redes LAN.

Web site: Conjunto de páginas Web que usualmente comparten un mismo tema e intención.

WiFi: Abreviatura en ingles para "wireless fidelity". Un tipo de red inalámbrica (WLAN-wireless local área networks), que usa el protocolo inalámbrico de alcance limitado IEEE 802.11 b, que transmite datos en banda ancha en el rango espectral de 2.4 GHz. Ha ganado aceptación en mucho ambientes como una alternativa viable a los LANs cableados. Muchos hoteles, restaurantes, aeropuertos, etc. ofrecen acceso público a Internet por medio de WiFi. A estos lugares se les conoce como "hotspots". Se deben tomar las medidas minimas de seguridad (firewall) en las computadoras con capacidad WiFi, y sobre todo en los routers inalámbricos para proteger el acceso a la red por personas ajenas a la misma. Sin los controles necesarios, cualquier persona cerca al radio de transmisión de su router inalámbrico puede conseguir conexión a Internet, navegar con su ancho de banda e incluso hackear su red privada.

**Windows:** Sistema operativo desarrollado por la empresa Microsoft cuyas diversas versiones (3.1, 95, 98, NT, 2000, XP, ME, etc.) han dominado de forma abrumadora el

mercado de las computadoras personales, aunque no se puede decir lo mismo del mercado de redes corporativas.

WLAN: Acrónimo en ingles para Wireless Local Área Network. Red inalámbrica de área local permite que un usuario móvil pueda conectarse a una red de área local (LAN) por medio de una conexión inalámbrica de radio. Hoy en día puede cubrir áreas desde 20 a 70 metros dentro de edificios y hasta 350 metros afuera. Este sistema de transmisión inalámbrica permite velocidades de hasta 3 a 4 Mbps

World Wide Web: Comúnmente conocido como WWW. Es el sistema de información basado en hipertexto, cuya función es buscar y tener acceso a documentos a través de la red de forma que un usuario pueda accesar usando un navegador web. Creada a principios de los años 90 por Tim Bemers-Lee, investigador en el CERN, Suiza. La información transmitida por el www puede ser de cualquier formato (texto, grafico, audio y video).

# **X**

**X Windows:** Entorno grafico no exclusivo que se usa frecuentemente en Unix / Linux, de fuente abierta. Fue desarrollado en MIT y es independiente del hardware o del sistema operativo.